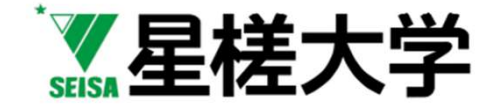

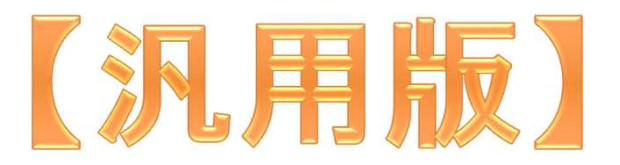

#### 【改訂】オンライン会議システム Zoomを使った授業運営

#### 3ステップで考える

 $\mathcal{O}$  of  $\mathcal{P}$  and  $\mathcal{P}$ 星槎大学全学FD委員会 三田地真実 2020/6/7版

#### オンライン(インターネット経由)を

#### 使った授業

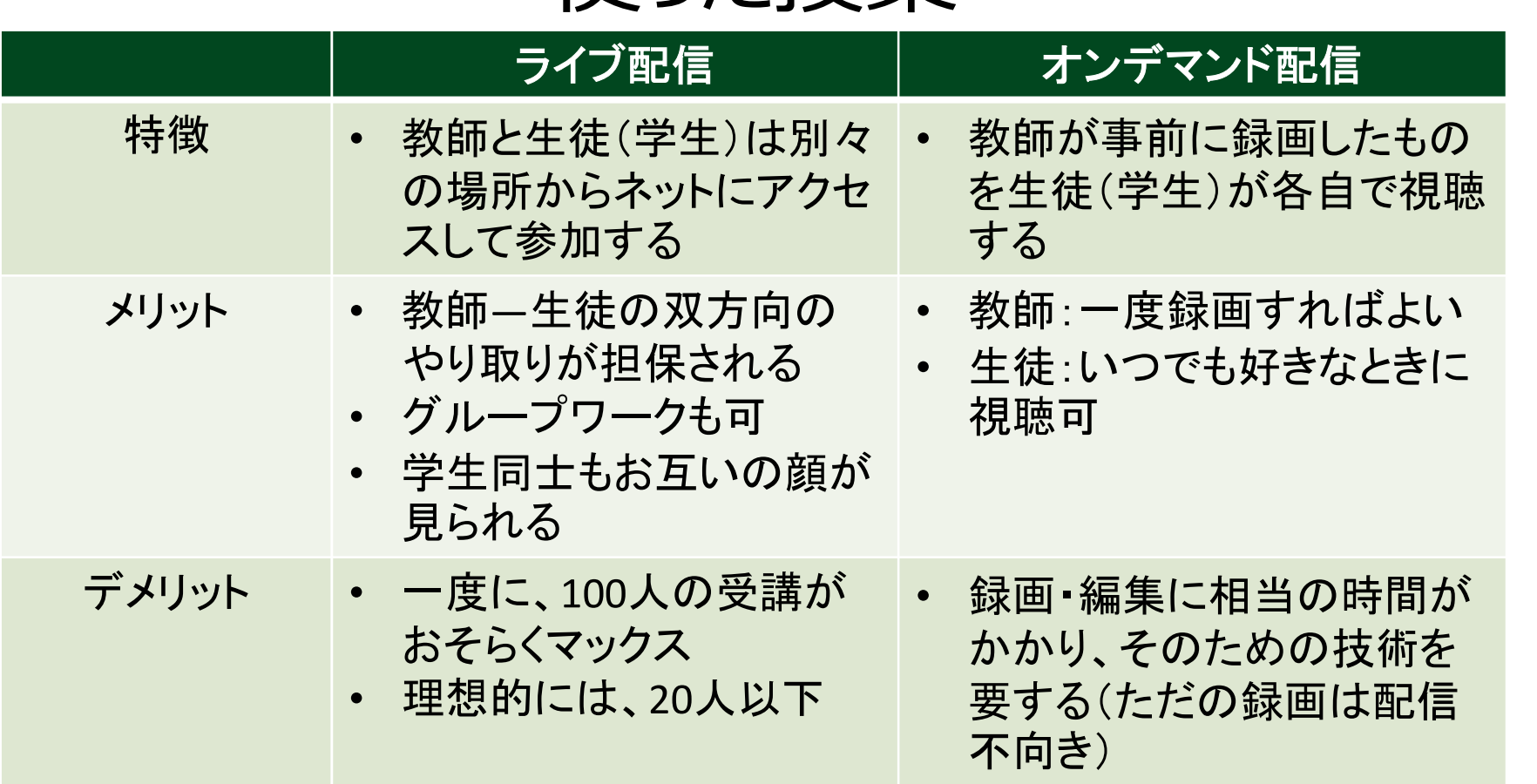

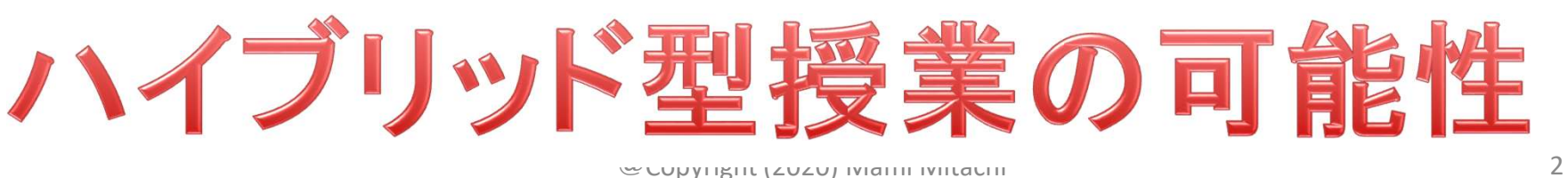

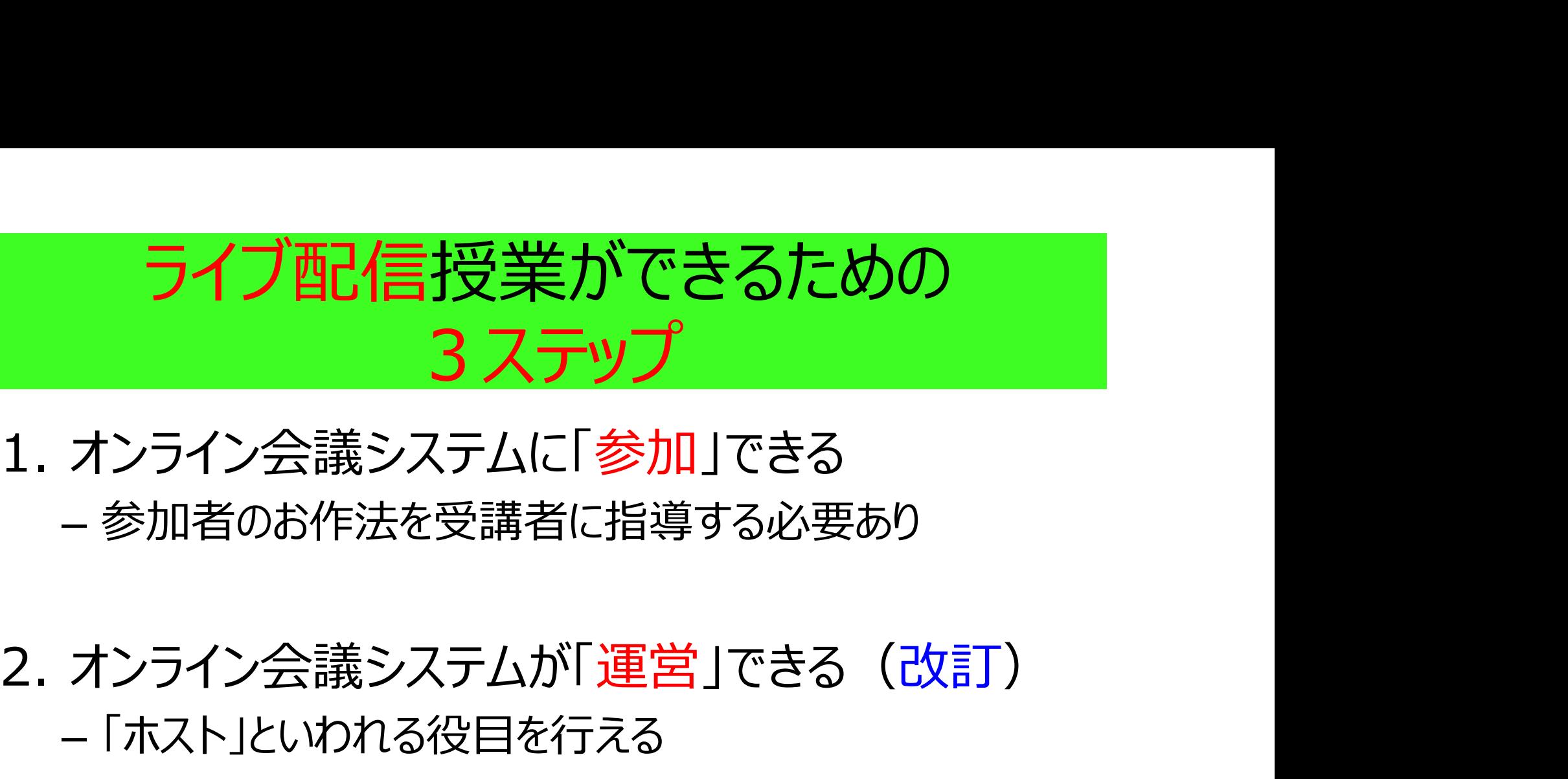

#### – 参加者のお作法を受講者に指導する必要あり

## – 「ホスト」といわれる役目を行える 1. オンライン会議システムに「<mark>参加</mark>」できる<br>- 参加者のお作法を受講者に指導する必要あり<br>2. オンライン会議システムが「運営」できる(改訂)<br>- 「ホスト」といわれる役目を行える<br>3. オンライン会議システムで「授業」ができる<br>- 生徒(学生)の様子を見ながら、授業が展開できる

#### – 生徒(学生)の様子を見ながら、授業が展開できる

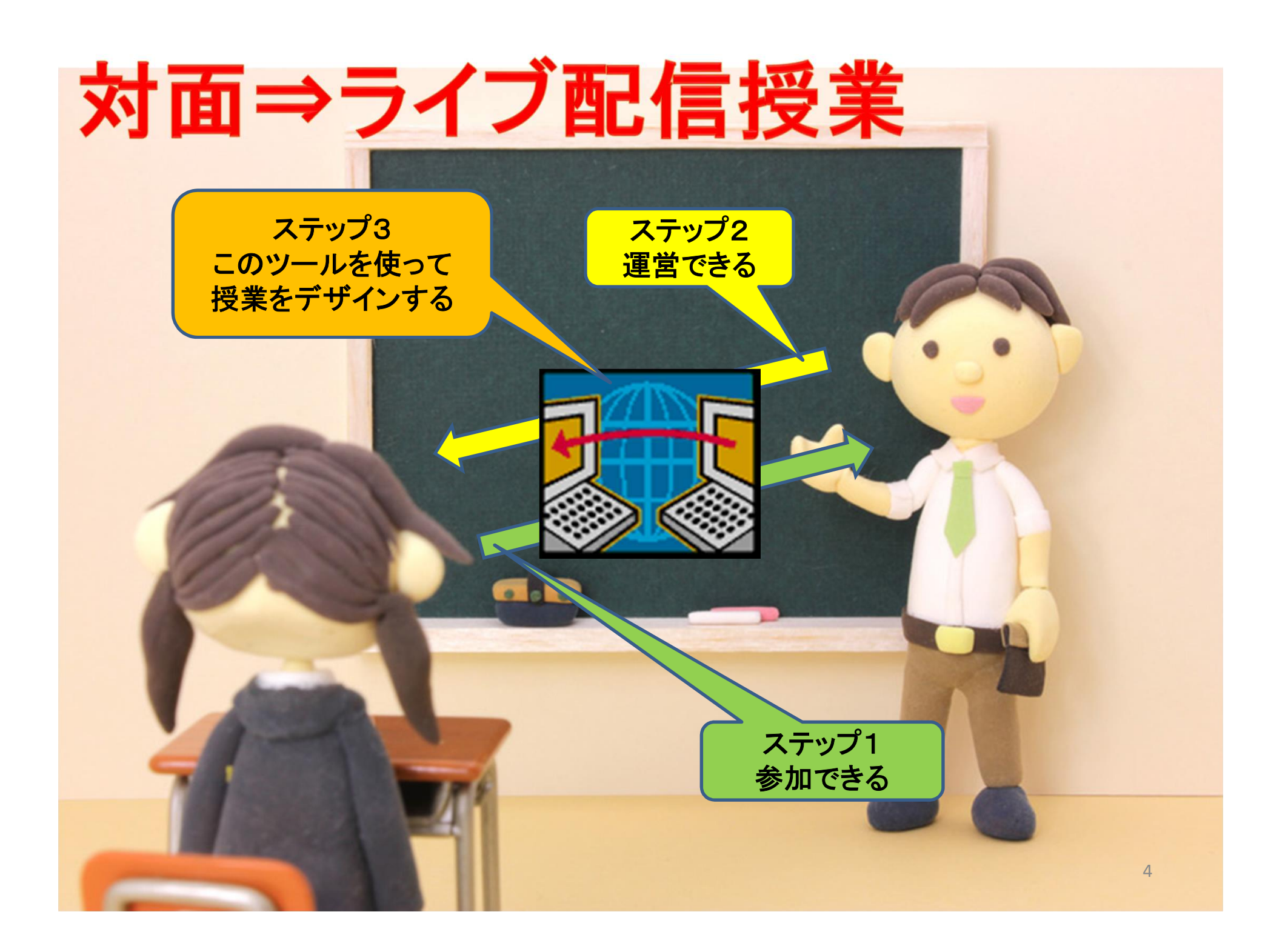

#### ライブ配信授業で何ができる? (Zoomの場合)

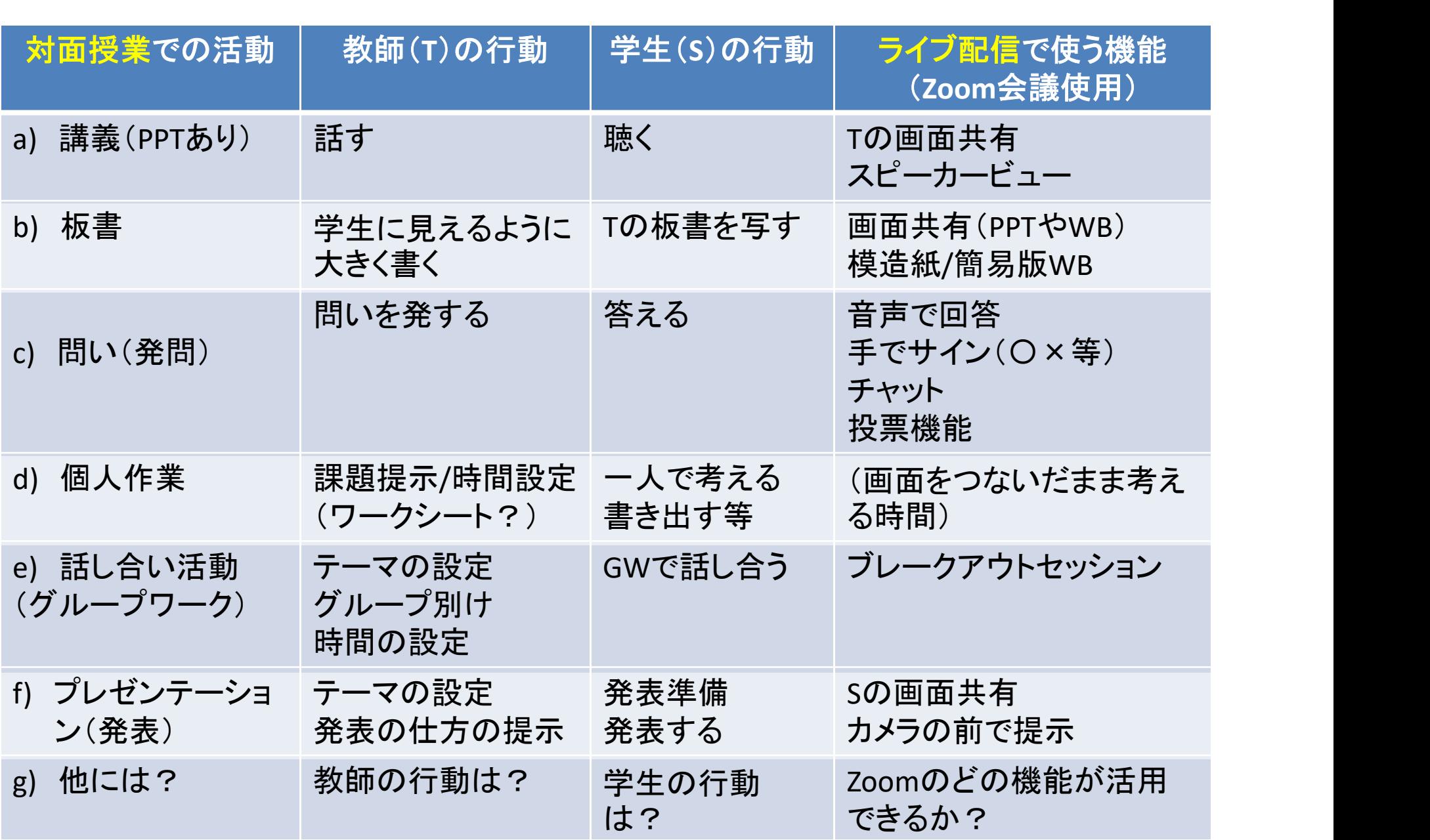

#### 自分が使っているオンラインツールで考える (ツールの機能を最右列に書いて応用する)

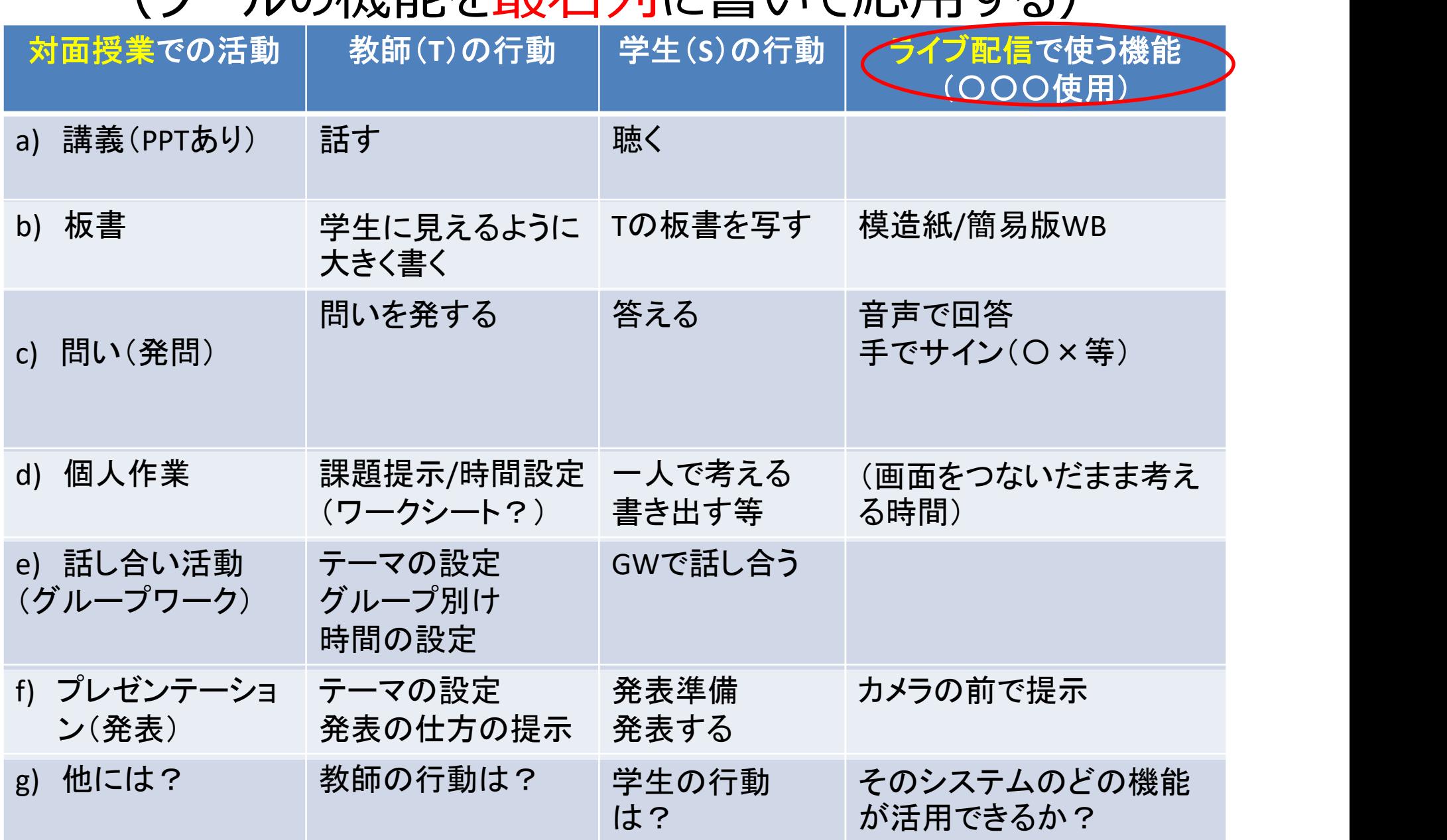

#### 授業は教員と学生の行動で成り立つ

表3 「主体的な学び」に至るまでの指導プロセス

|                | 授業の<br>形態"         | (A:先行事象)<br>主に教師の行動                     | (B)<br>学生の行動                  | (C:結果事象)<br>教師・他の学生の行動                                 | 満上の型 <sup>82</sup> |
|----------------|--------------------|-----------------------------------------|-------------------------------|--------------------------------------------------------|--------------------|
| $\Omega$       | 調義型*3              | 学生に向けての発問なし<br>(完全なる一方向講義型)             | ぼーっと間いている**                   | 教師の話の内容<br>(それらが強化すれば、聞く<br>行動は維持)                     | タイプ0<br>(受勤的)      |
|                | 請義型                | 醫問奉見 <sup>※5</sup>                      | 読く、考える<br>(非顕現行動レベル)          | 答えが見つかる等<br><b>【それらが張化すれば、考え</b><br>る行動は維持)            | タイプの<br>(受動的)      |
| $\mathfrak{D}$ | 講義型                | 賃問を奨励する問い<br>意見<br>かけ                   | 質問する、意見を述べる                   | 教師・他の学生の反応<br>(それらが独化すれば、黄問<br>する行動は維持)                | タイプ0<br>(受動的)      |
| 3              | 講義型                | コメントシートを書くよう<br>に指示<br>確認クイズを実施         | 質問・意見を書く<br>覚える               | 教師のフィードバック。<br>クイズでの良い点<br>(それらが強化すれば書く、<br>記憶する行動は維持) | タイプ1<br>(能動的)      |
| 4              | グループ<br>演習         | グループ演習のやり方を教<br>示<br>対話にするための仕掛けを<br>提示 | 話す                            | 他の学生の承認などの反応<br>(それらが強化すれば、話す<br>行動は維持)                | タイプ2<br>(能動的)      |
| 5              | グループ<br>プロジェ<br>クト | プロジェクトの進め方を提<br>示                       | 話す<br>調べる<br>考える<br>間いを生み出すなど | 教師や他の学生の承認などの<br>反応<br>得られた情報<br>考えた内容                 | タイプ3<br>(能動的)      |
| $6^{86}$       | 授業外                | (教師の関与がない状態)<br>自ら生み出した「問い」             | 調べる<br>考えるなど                  | 問いの解答が得られる、<br>新たな問いが生まれるなど                            | 誘当なし               |
|                |                    |                                         |                               |                                                        |                    |

#### 前頁出典

法政大学教育研究、第六号、2015年5月発行(法政大学教育界初支援機構 FD 推進センター) 研究ノート

行動分析学の視点から「アクティブ・ラーニング」 を見直すとどうなるか?

~「行動」に着目することで、失敗しないための指導ガイドライン案~

How to look at "Active Learning" from the perspective of a Behavior Analyst: One Idea of Teaching Guideline that Makes Class Management Successful by Focusing on "Behavior"

三田地 真実 (法政大学大学院公共政策研究科兼任講師)

### 対面授業よりオンライン授業は大変? 対面授業よりオンライン授業は大変?<br>Yes! Because:<br>- <sub>教師: 発信が伝わっているか?</sub><br>・<sub>学生: きちんと聞こえているか?</sub> 面授業よりオンライン授業は大変?<br>s! Because:<br><sub>S第:発信が伝わっているか?</sub><br>・<sub>学生: きちんと聞こえているか?<br>・<sub>学生: きちんと聞こえているか?</sub></sub> 対面授業よりオンライン授業は大変?<br>Yes! Because:<br>– <sub>教師: 発信が伝わっているか?<br>– 学生: きちんと聞こえているか?<br>– 学生: 発表が伝わっているか?</sub>

#### • Yes! Because:

- -
- 
- 教師が漫然と話す、学生が発表するでは成り立 たない!

#### オンライン会議システムに参加できる (このステップは学生への説明用) ステップ1

@Copyright (2020) Mami Mitachi 10

#### 事前準備

• オンライン会議システムZoom

https://zoom.us/jp-jp/meetings.html

- ネット環境、
- PC(Webカメラ付き、ない場合は外付けWebカメ ラ)
- イヤホン(ハウリング防止のため)
- スマホも参加するだけは可であるが、授業運営に は不向き

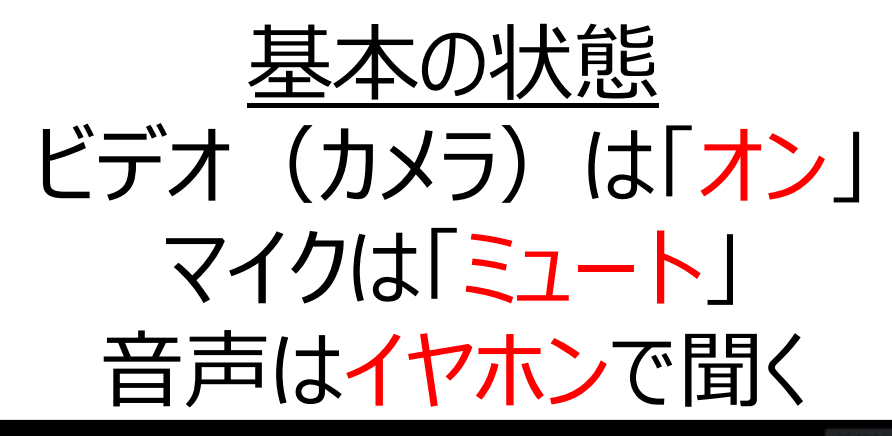

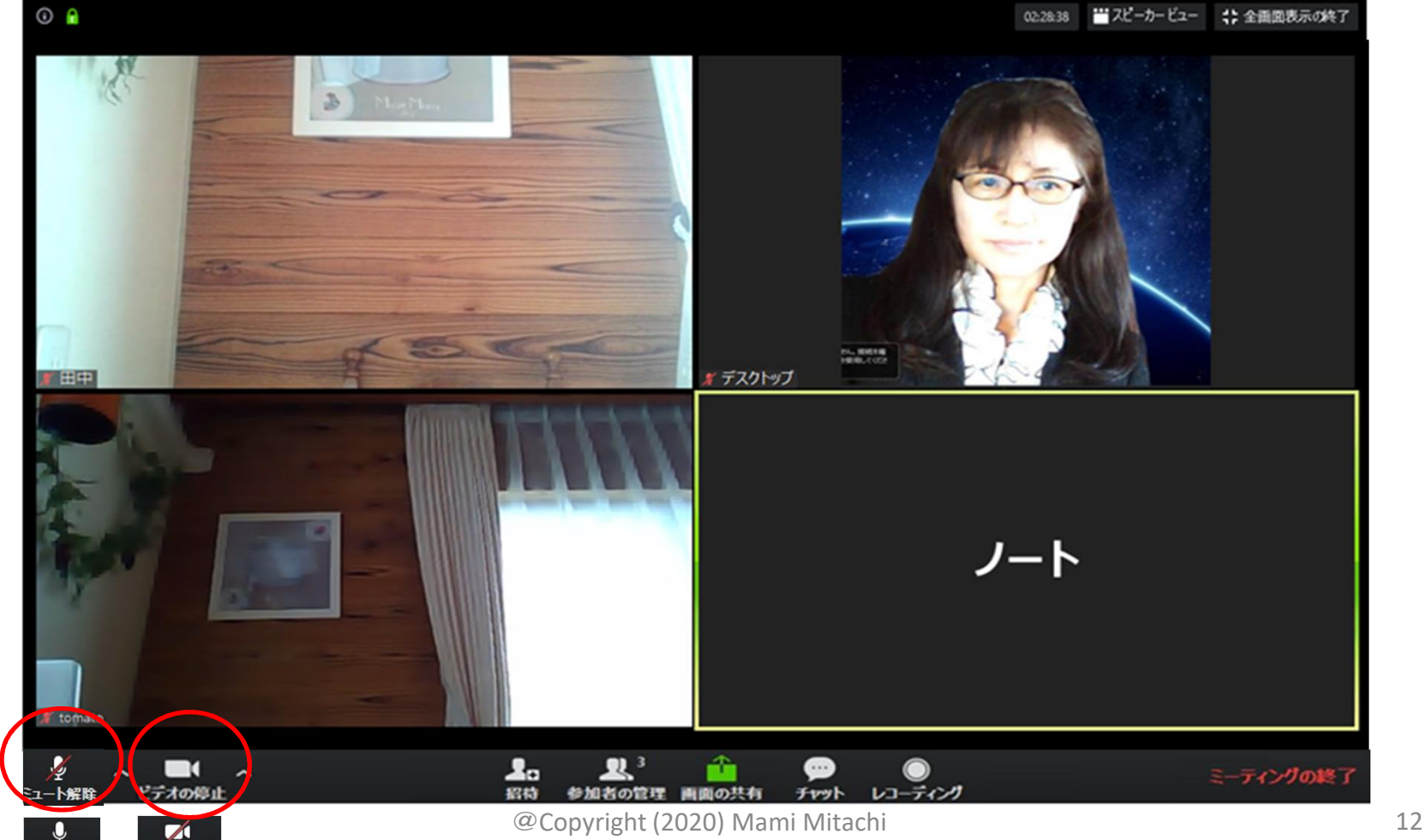

 $\bar{z}_{1}$ -I

ミデオの開始

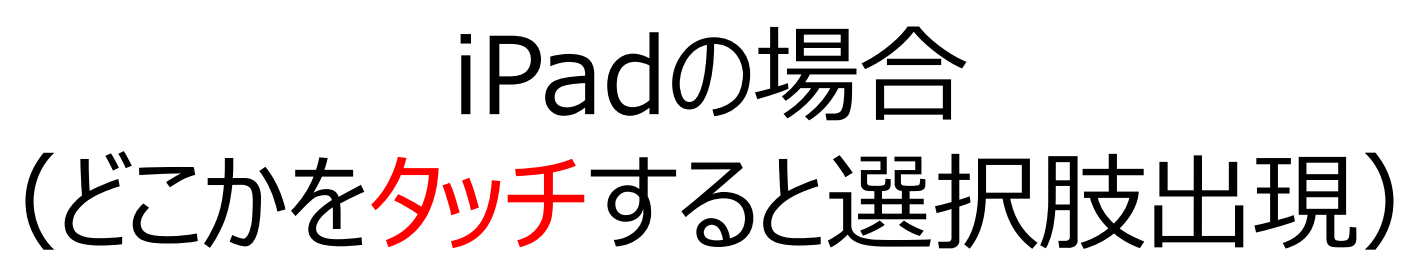

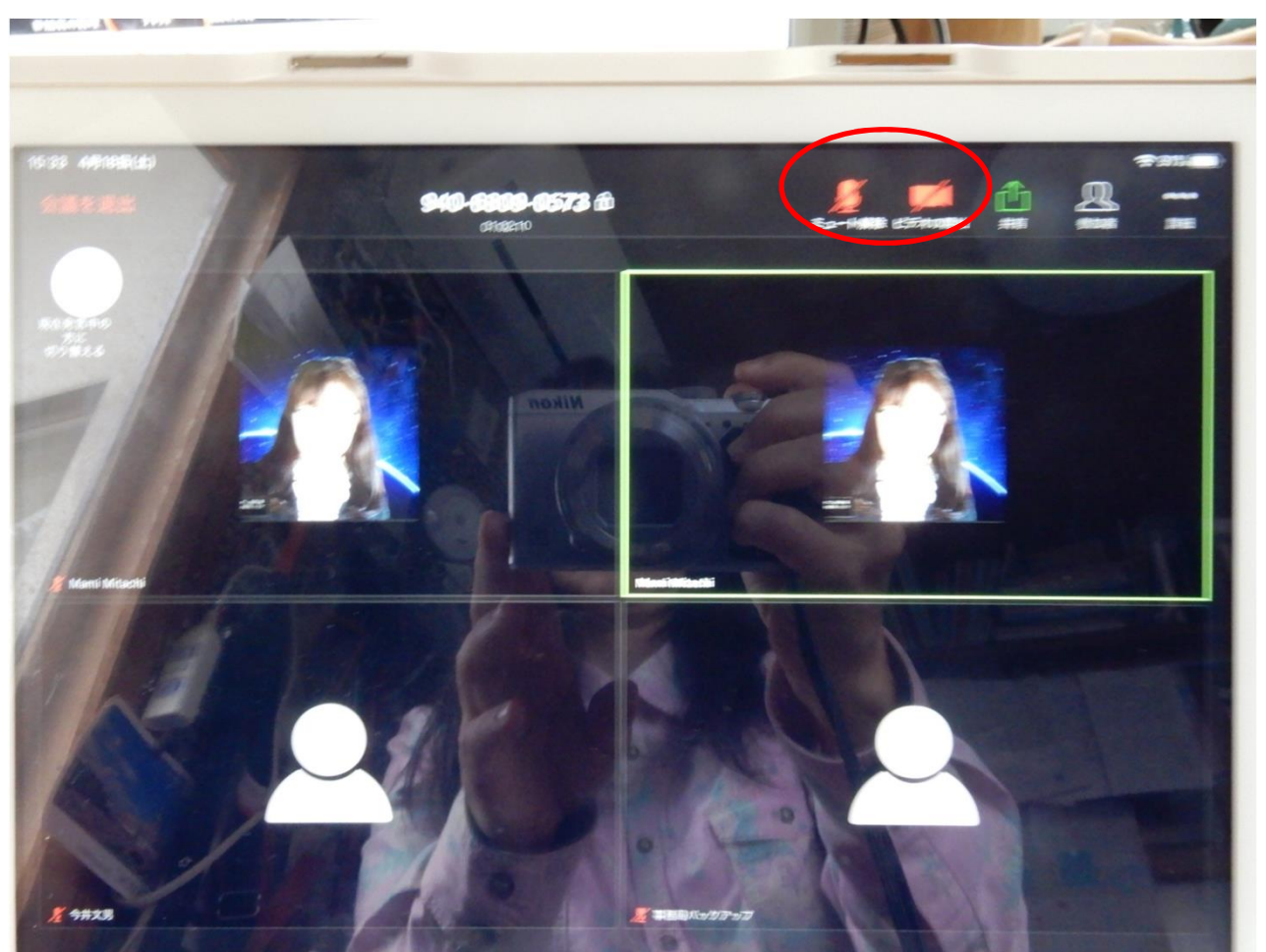

# ステップ1 オンライン会議に「参加」できる

- 「入口」編 (初めての方向け) – とりあえず、これができるとスムーズに参加できる 7つのスキル
- 「使いこなし」編 – もう少しエレガントに参加したい人はここまで

## ステップ1「参加」 入口編 **ステップ1「参加」入口編**<br>① 「自分の名前」を変えられる<br>② 問いかけに対して、Yes/Noの反応ができる

- 
- 
- ステップ 1 「参加」 入口編<br>① 「自分の名前」を変えられる<br>② 問いかけに対して、Yes/Noの反応ができる<br>③ 「スピーカービュー/ギャラリービュー」の切り替えがで ステップ1「参加」入口編<br>① 「自分の名前」を変えられる<br>② 問いかけに対して、Yes/Noの反応ができる<br>③ 「スピーカービュー/ギャラリービュー」の切り替えができる きる **ステッブ11参加」 入口編**<br>① 「自分の名前」を変えられる<br>② 問いかけに対して、Yes/Noの反応ができる<br>③ 「スピーカービュー/ギャラリービュー」の切り替えができる<br>④ 発言するときには、マイクの「ミュート解除」ができる<br>⑤ チャットでのやりとりができる ① 「自分の名前」を変えられる<br>② 問いかけに対して、 Yes/Noの反応ができる<br>③ 「スピーカービュー/ギャラリービュー」の切り替え*!*<br>きる<br>④ 発言するときには、マイクの「ミュート解除」がで<br>⑤ チャットでのやりとりができる<br>⑥ 画面共有ができる ① | 目分の名前」を変えられる<br>② | 問いかけに対して、 Yes/Noの反応が<br>③ | スピーカービュー/ギャラリービュー」の切きる<br>④ 発言するときには、マイクの「ミュート解」<br>⑤ チャットでのやりとりができる<br>⑥ 画面共有ができる<br>⑥ 画面共有ができる ② 問いかけに対して、Yes/Noの反応ができる<br>③ 「スピーカービュー/ギャラリービュー」の切り替えができる<br>そうる<br>④ 発言するときには、マイクの「ミュート解除」ができる<br>⑤ チャットでのやりとりができる<br>⑥ 画面共有ができる<br>⑦ ブレークアウトセッションに参加できる
- 
- 
- 
- 

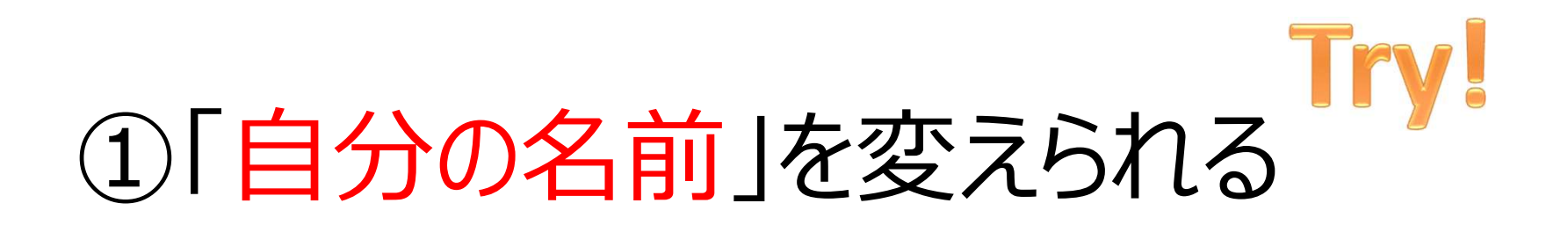

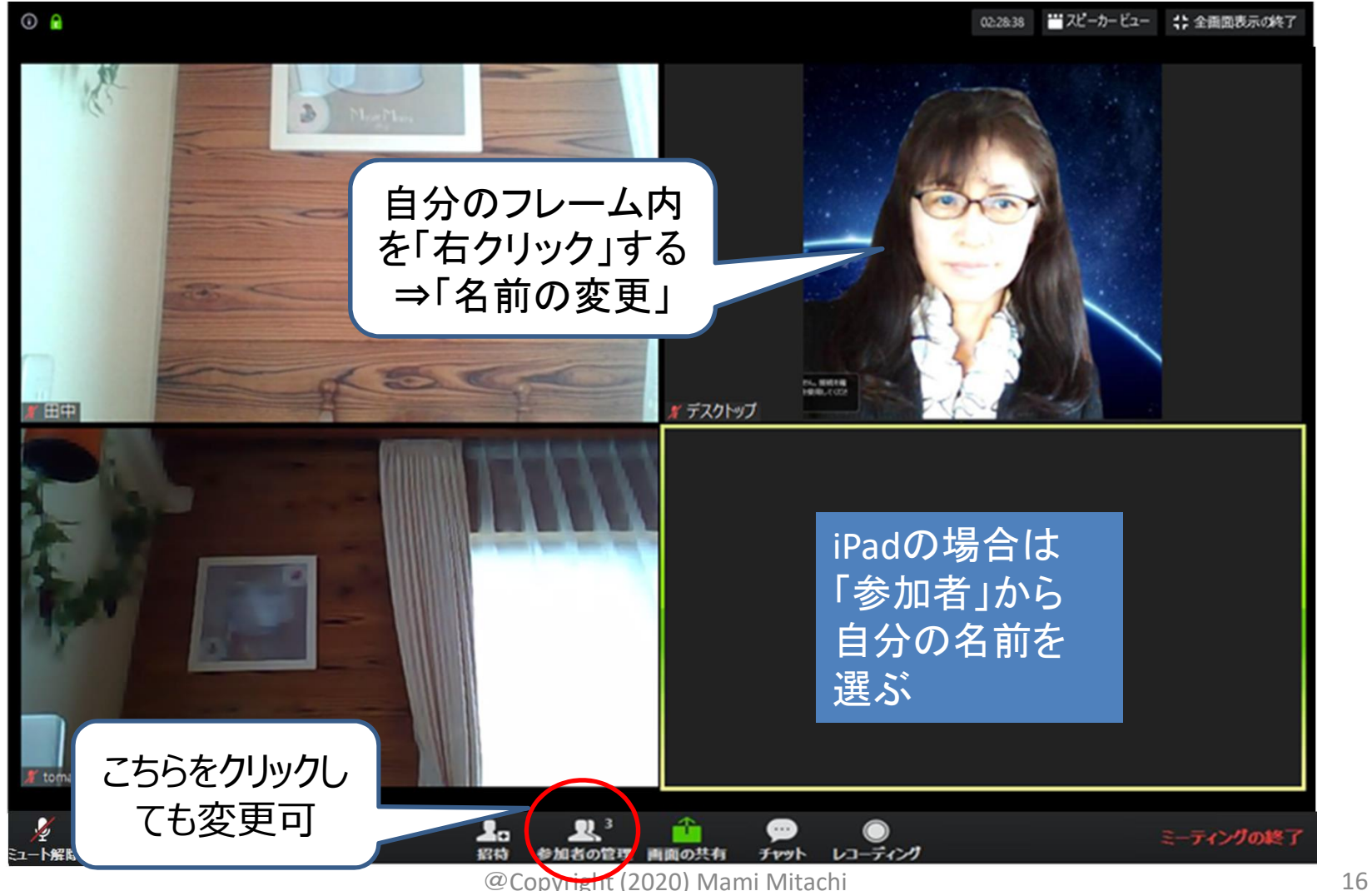

#### ②問いかけに対して、 下下り! Yes/Noの反応ができる

- 両手で「〇」=Yes
- 両手で「×」=No
- 練習:「今日、お昼を食べた人?」
- 受講生で約束を決めておくとやりやすい

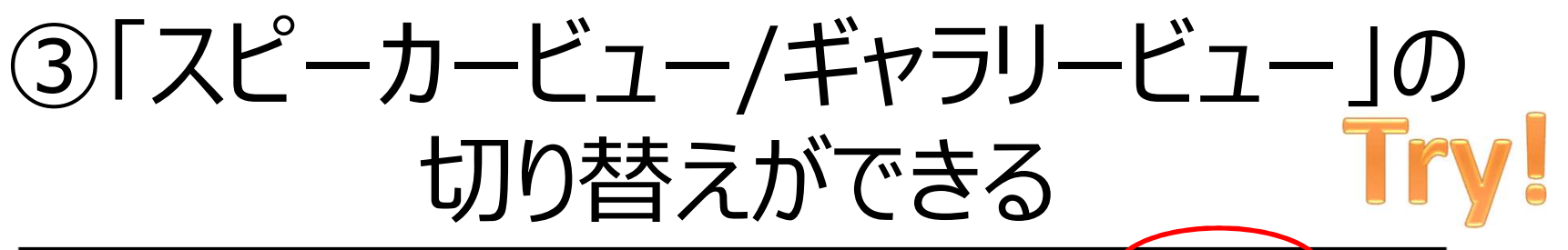

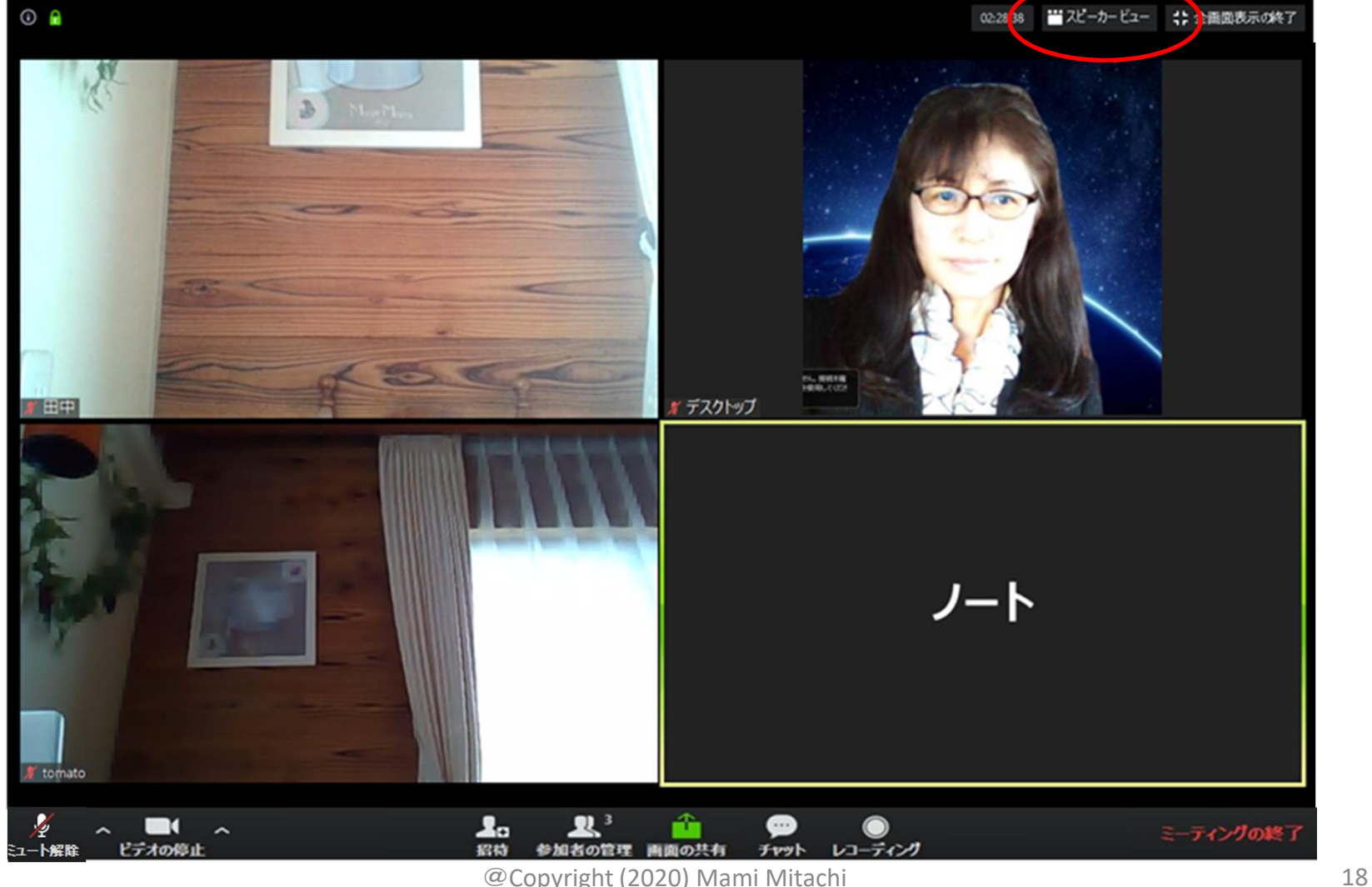

# 発表者 vs 全体 (25名/画面)

• 発言している人は「黄色い枠」

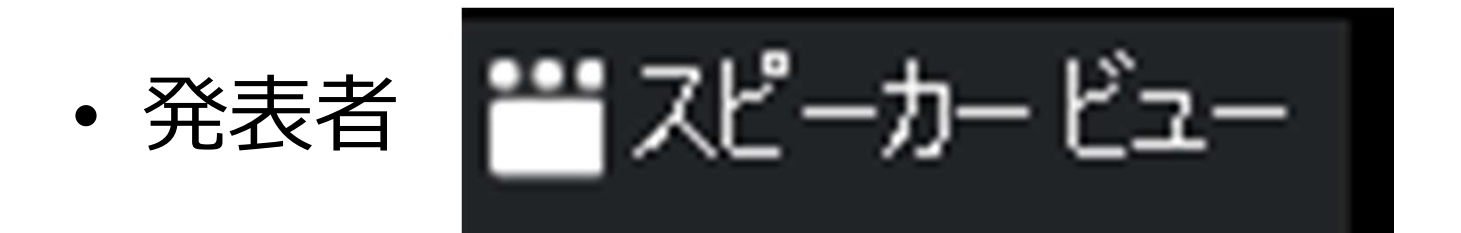

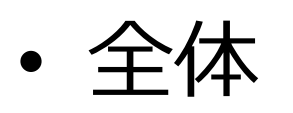

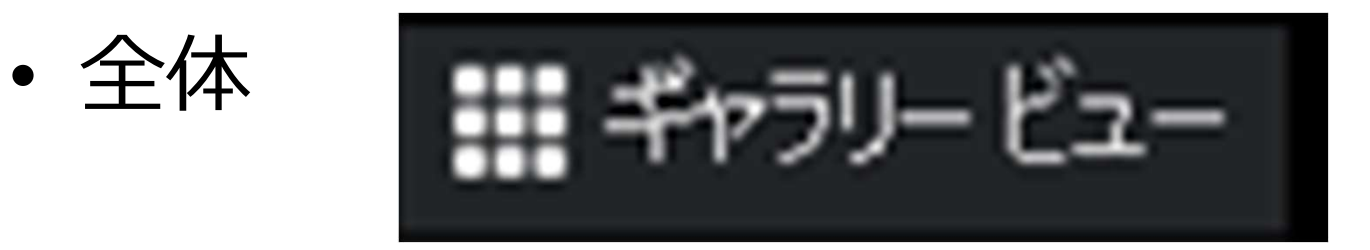

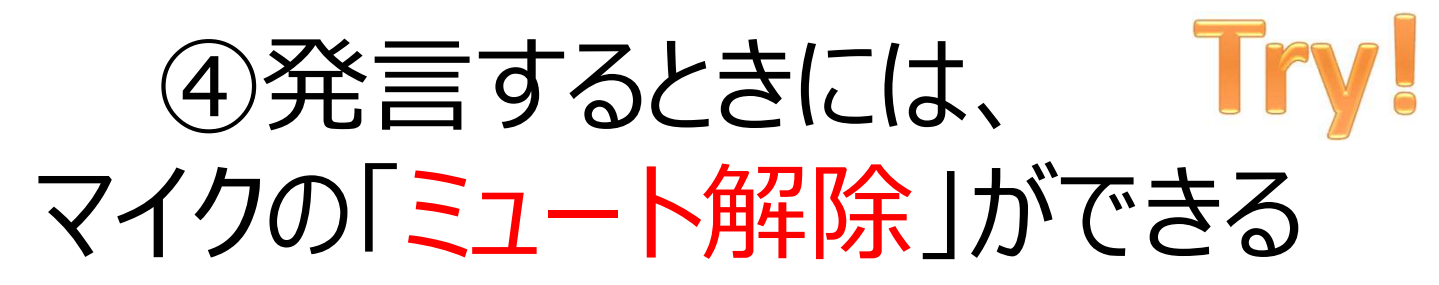

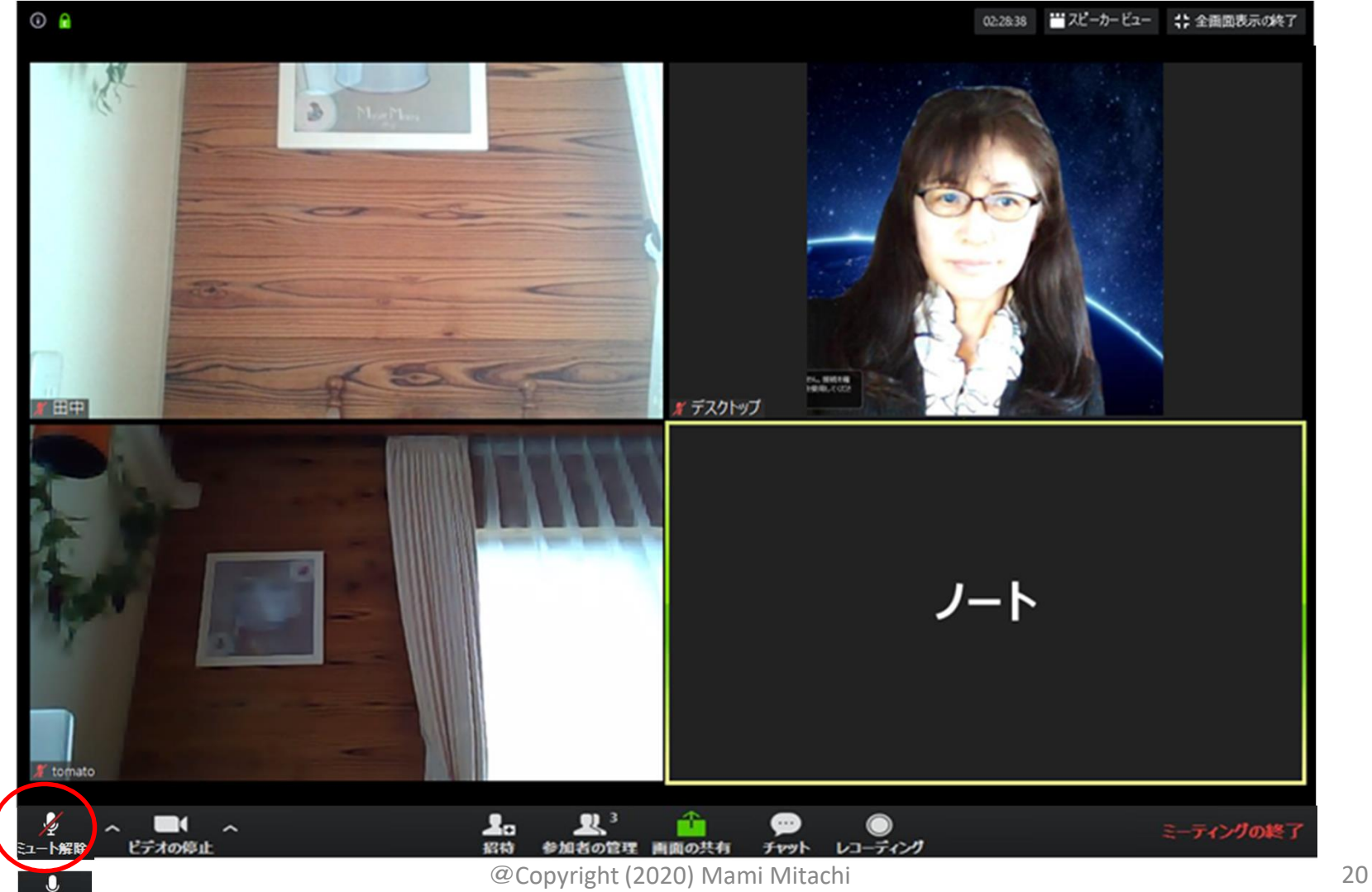

 $\bar{z}_{1}$ -

#### Windows (小技1)

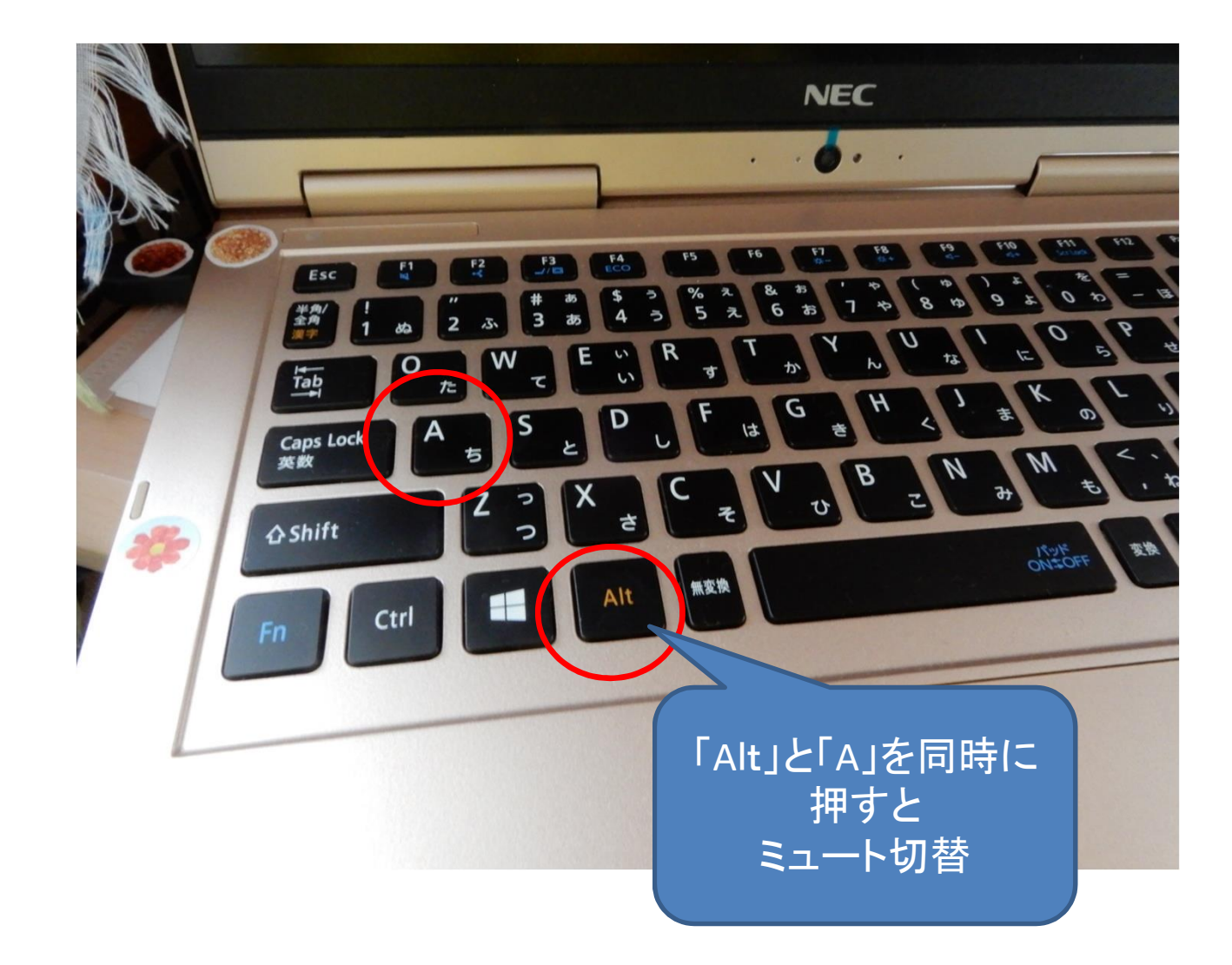

#### Windows (小技2)

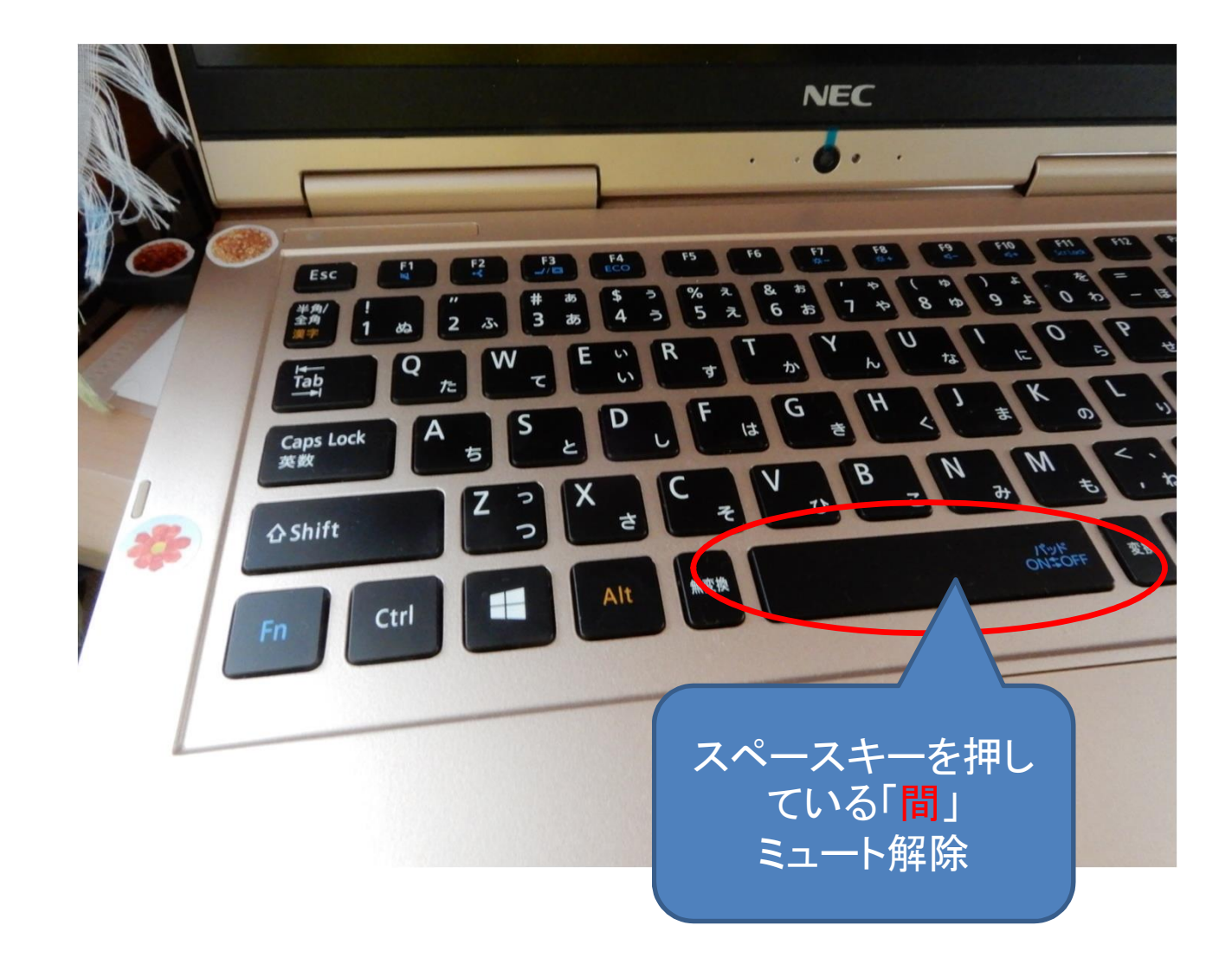

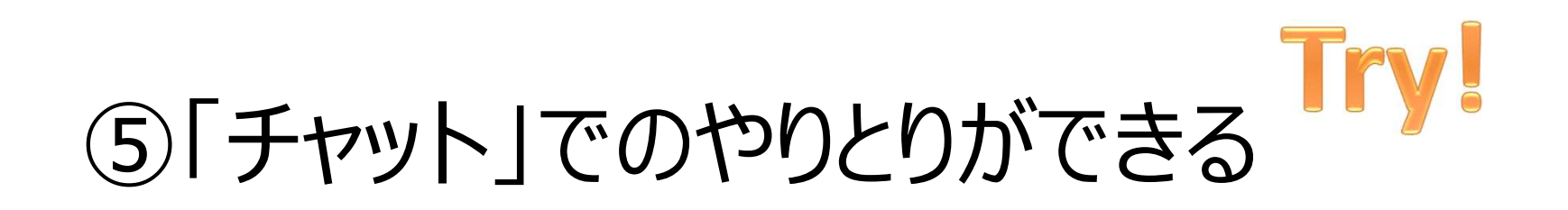

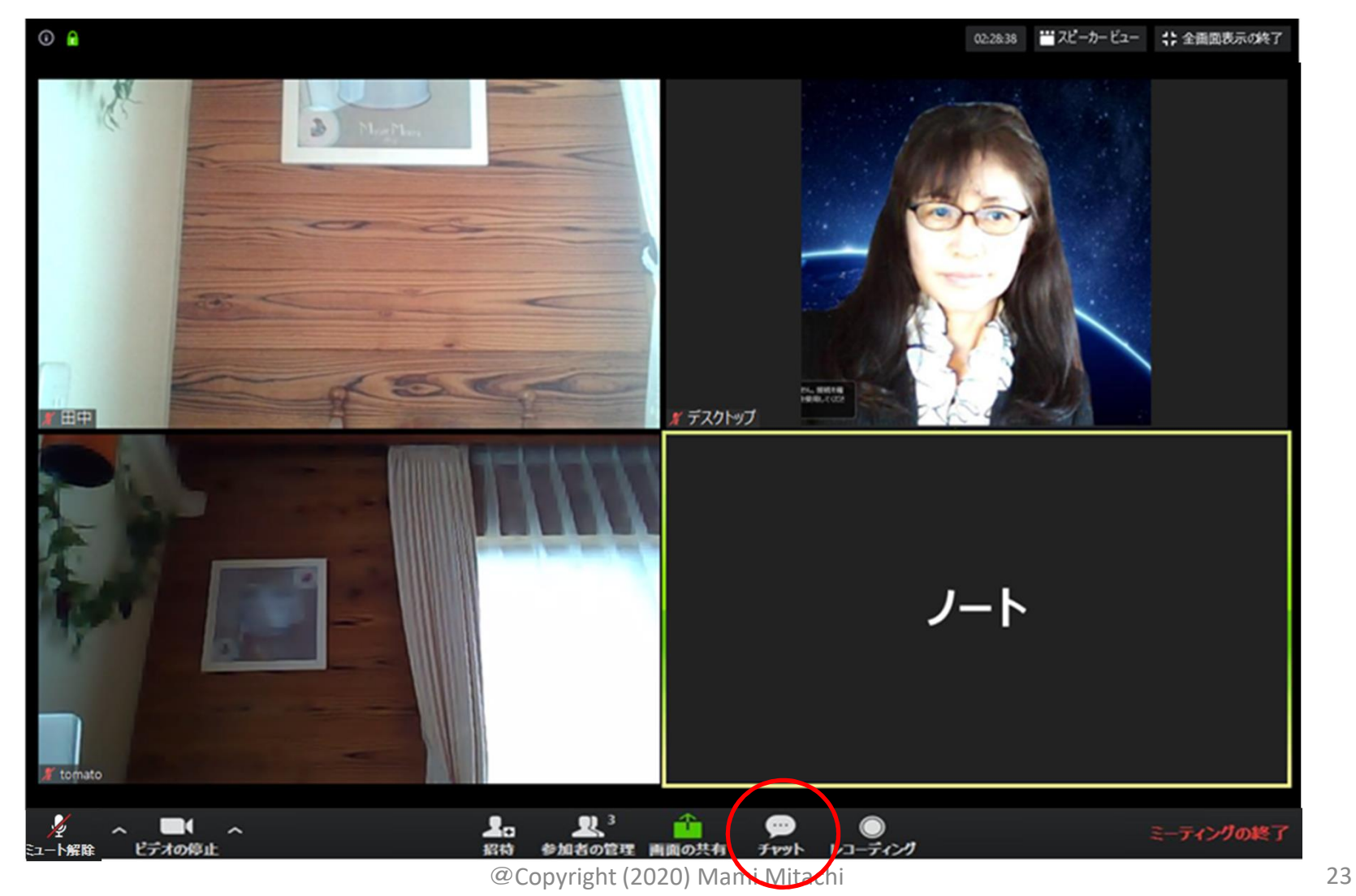

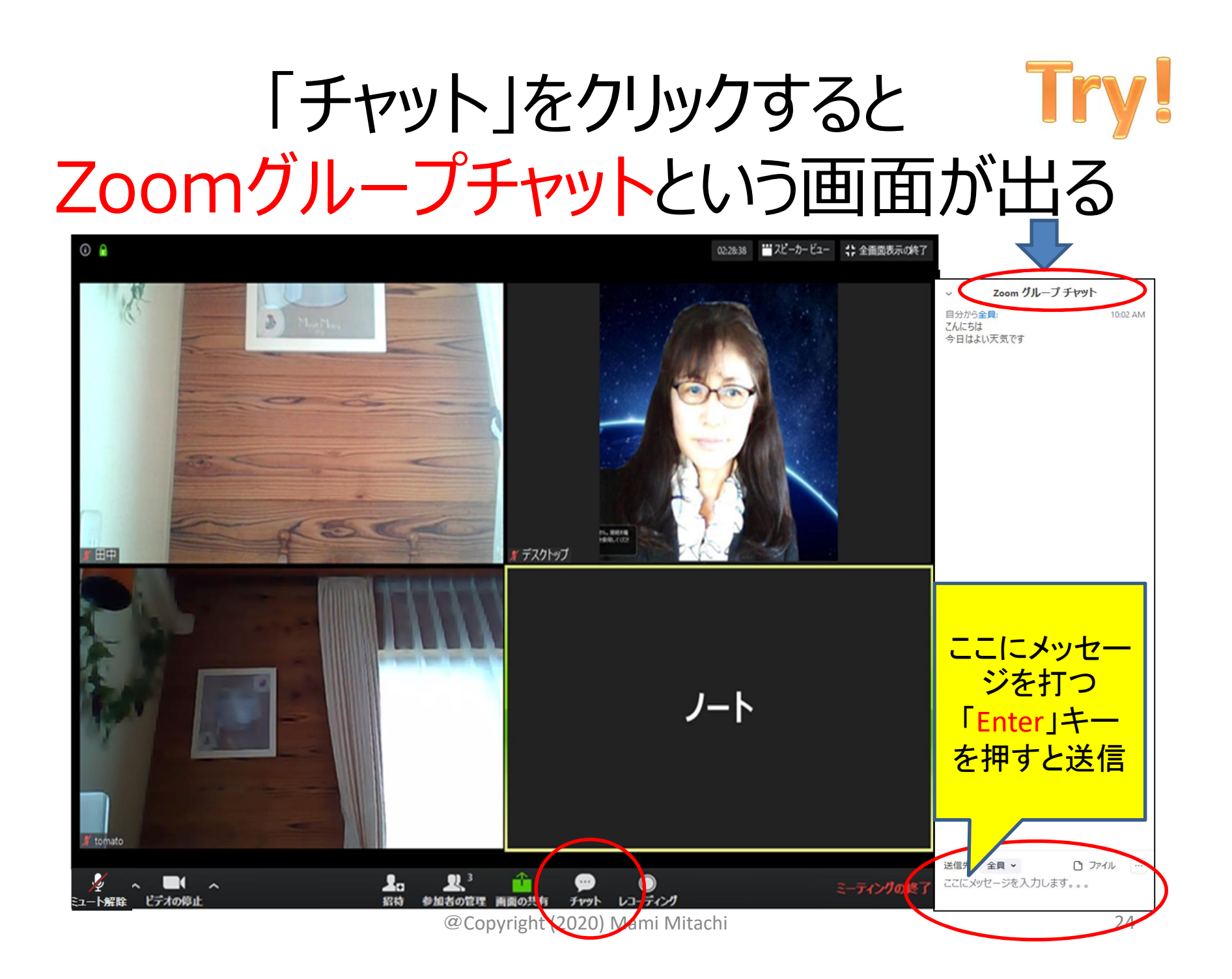

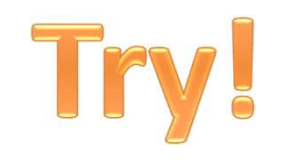

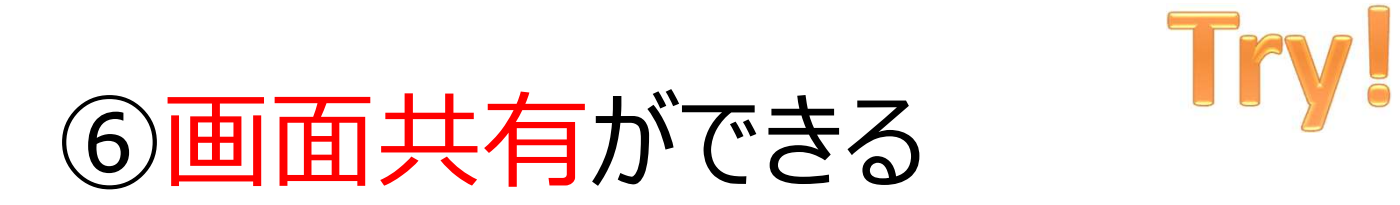

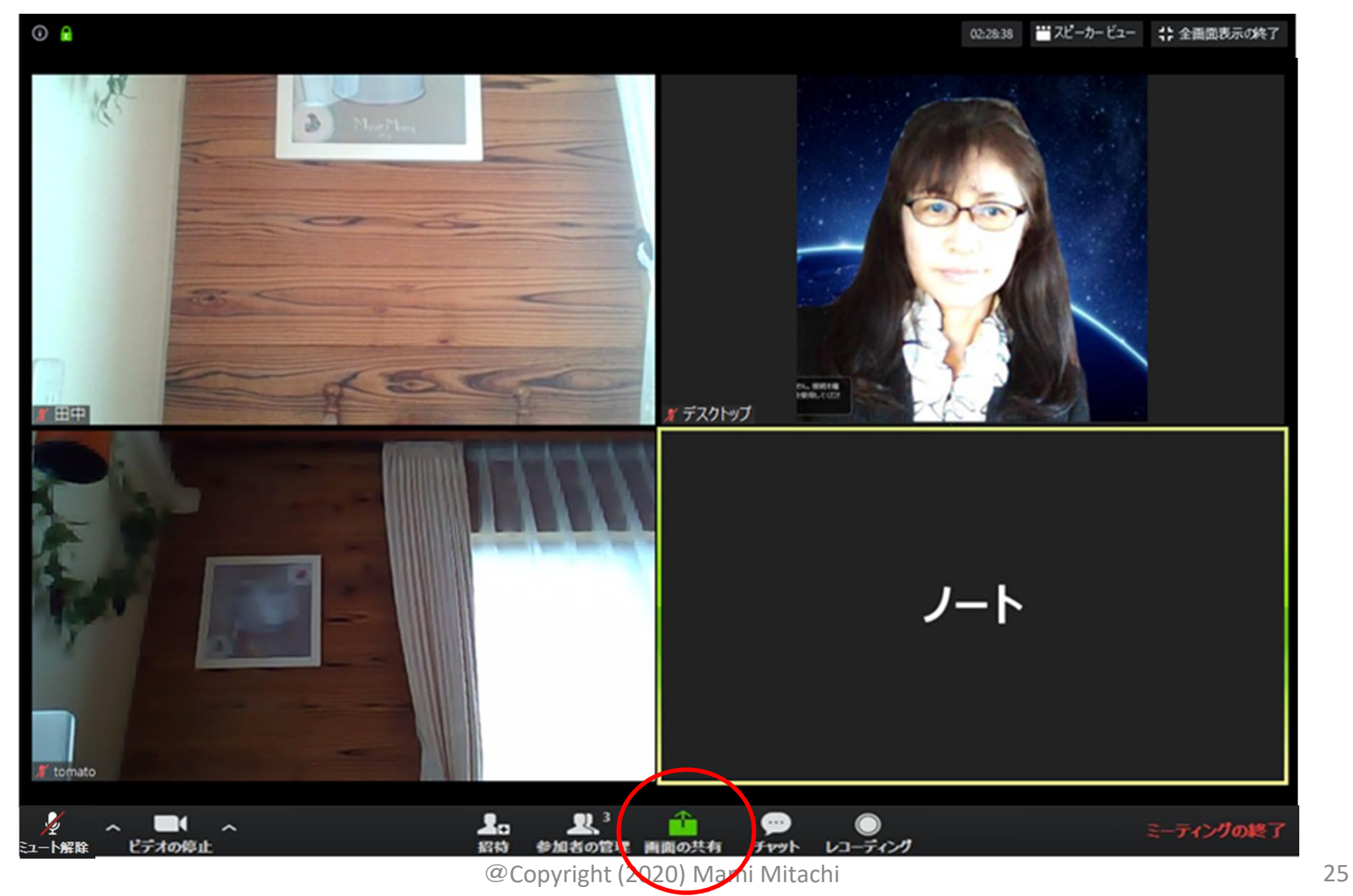

#### 共有したい画面を選ぶ⇒「共有」

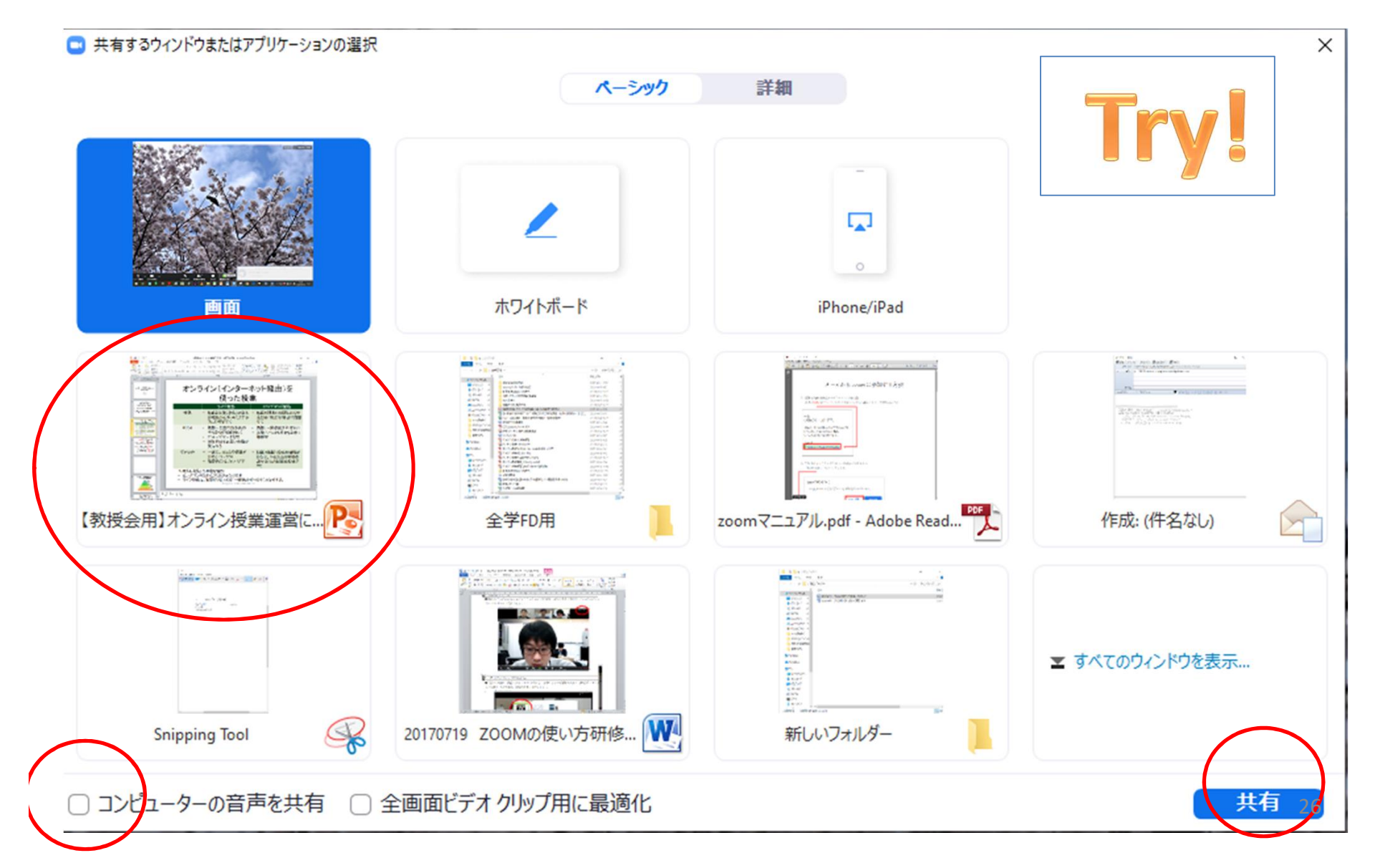

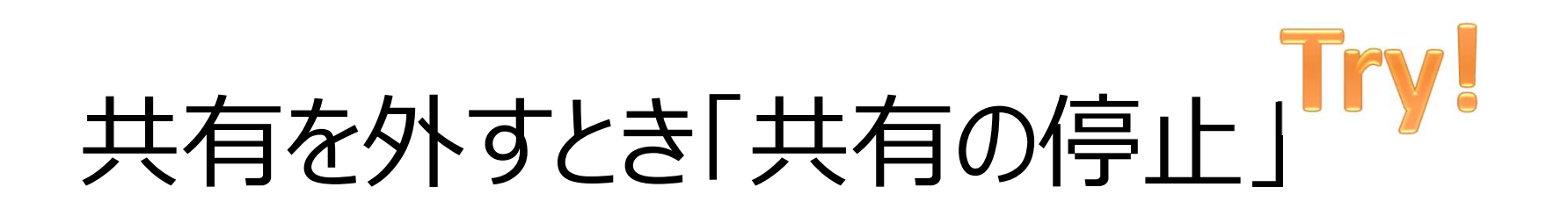

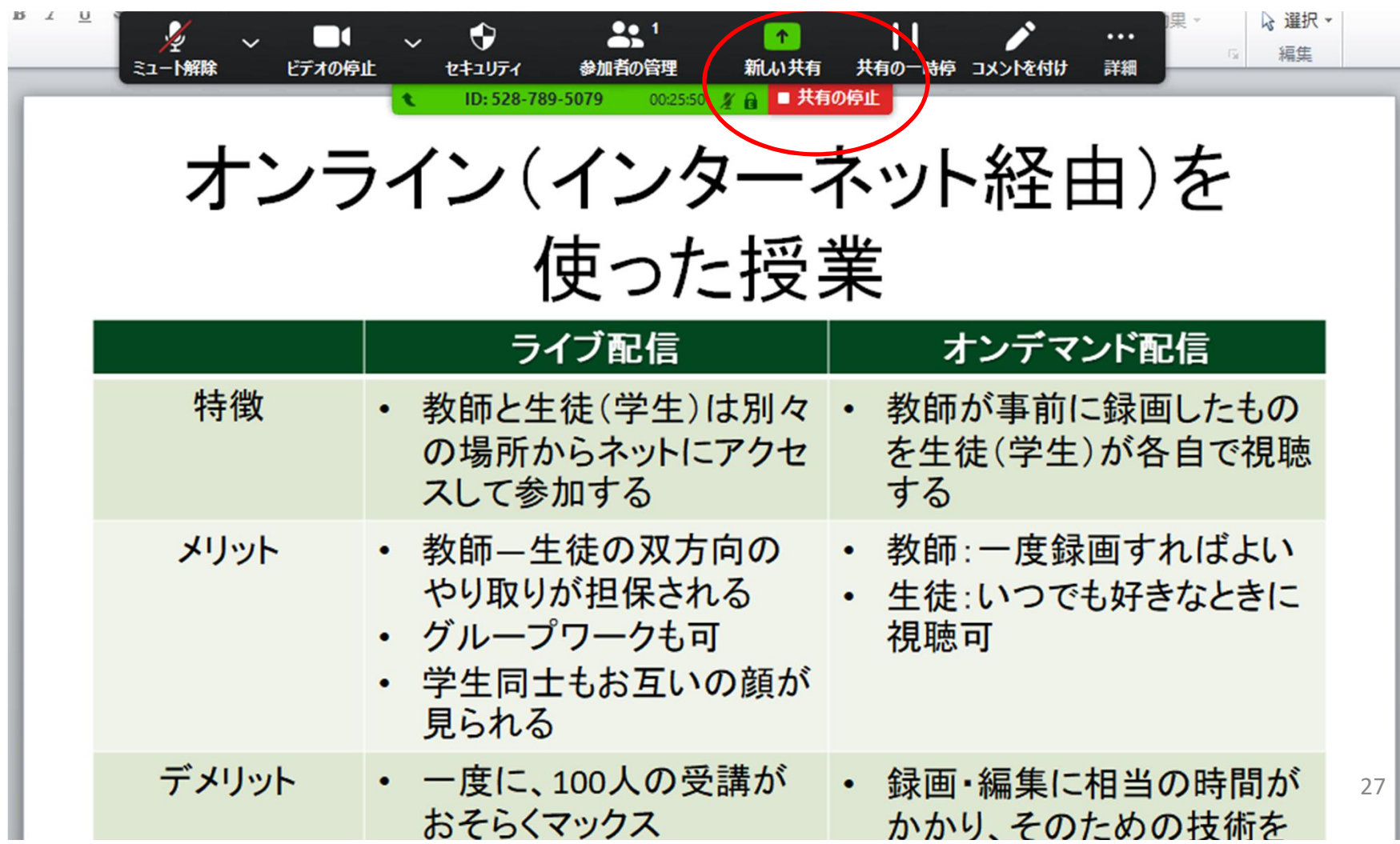

#### 画面共有でできること

- PPT、ワード、エクセルなどの映写
- インターネットの映写
- 動画の映写(音声共有も可)
- ホワイトボード
- 予め「デスクトップで開いておく」とスムーズ

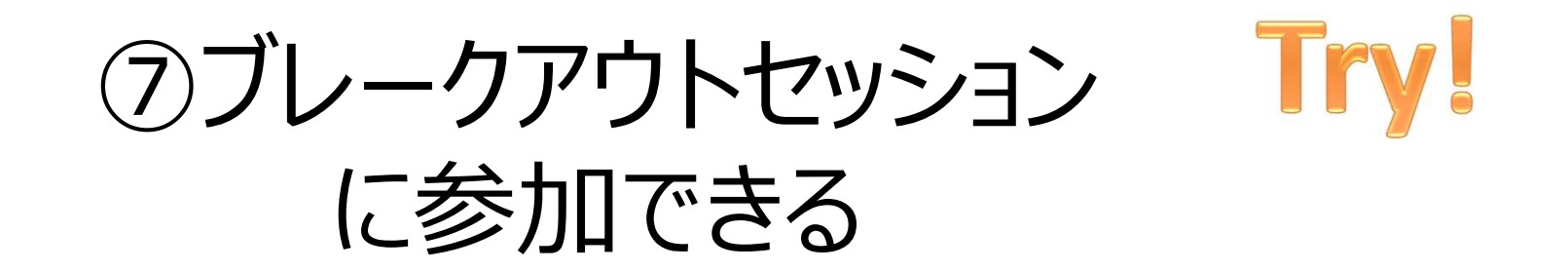

#### 小グループに分かれます。

- 画面に出たインストラクションに従ってください。
- 画面共有の練習までします

#### 「参加」をクリック

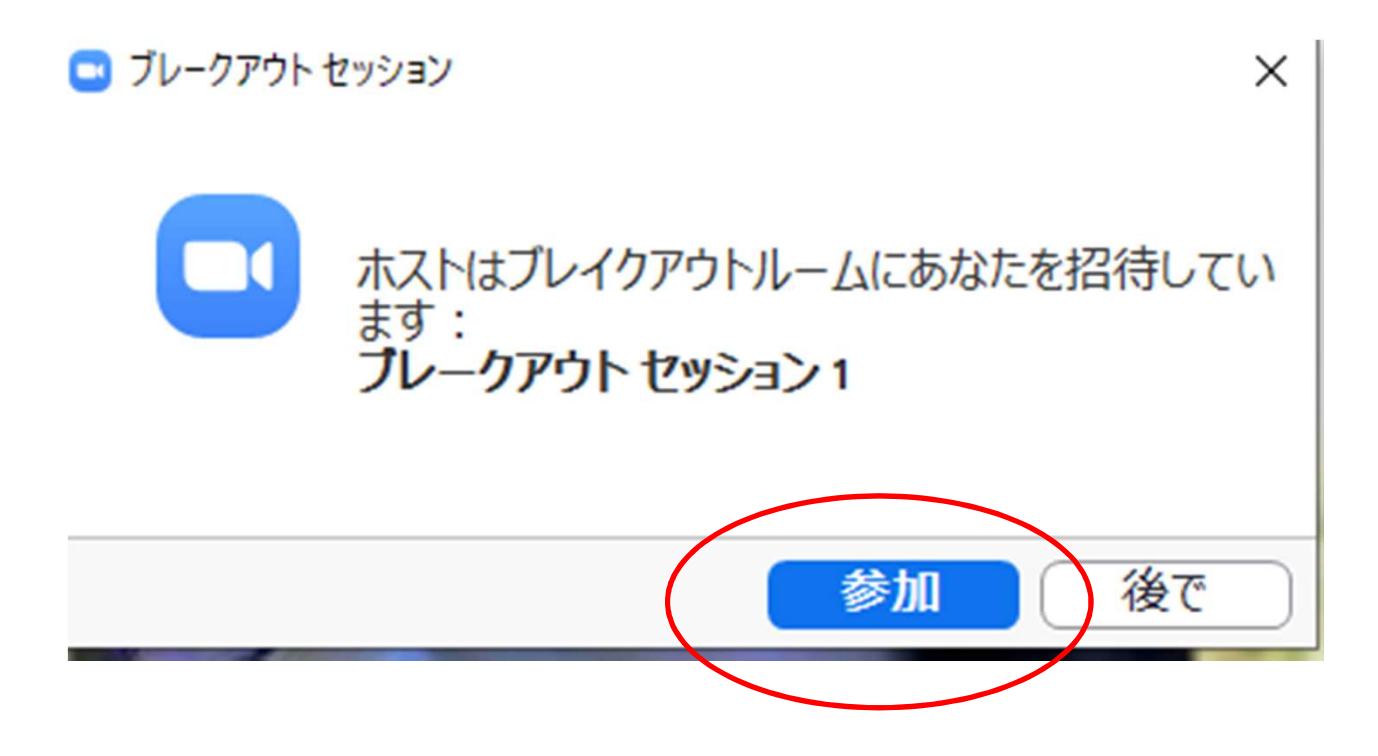

#### 注意:勝手に退出しない! ホストが戻る合図を出します。

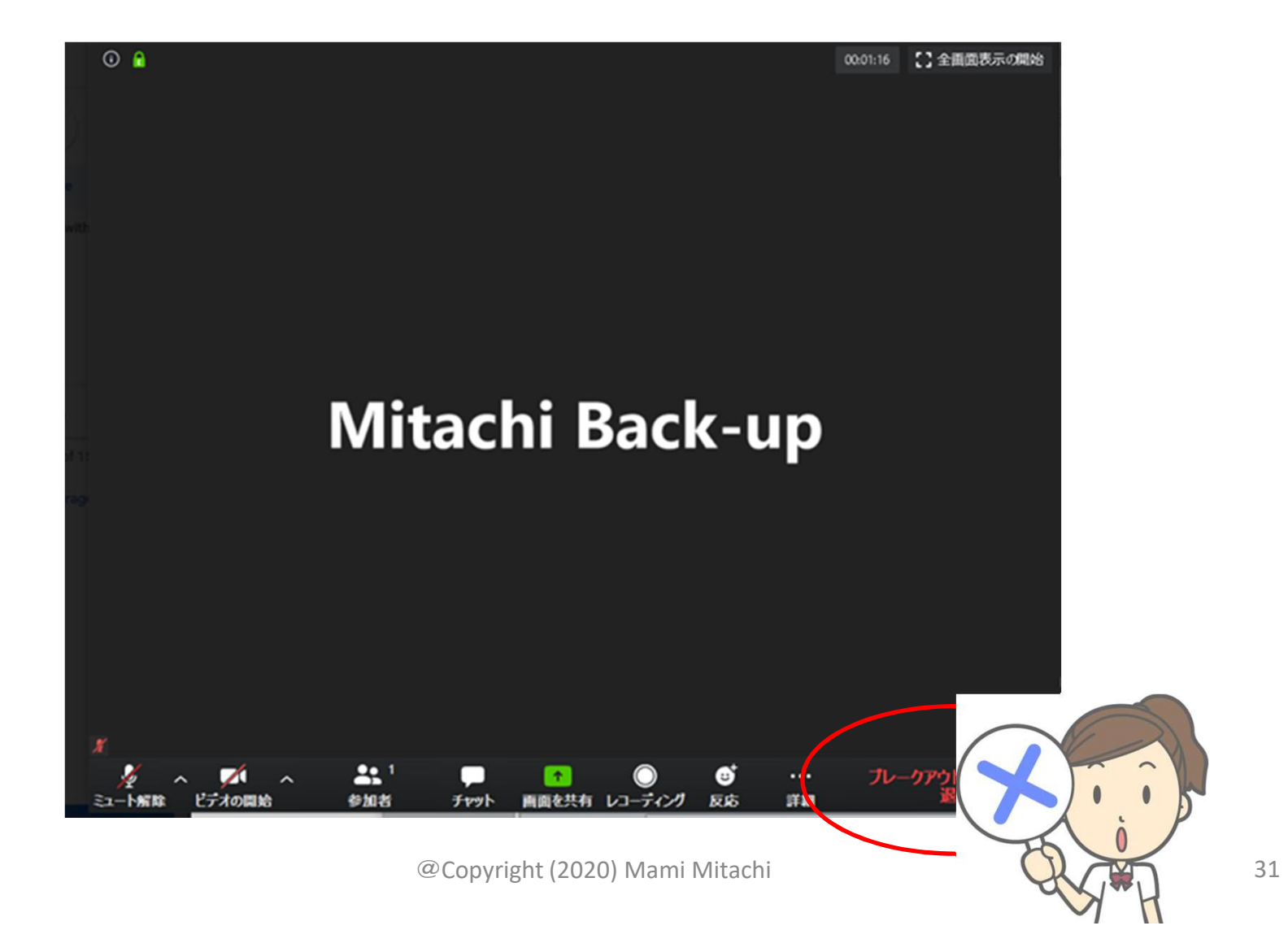

#### この合図でメインセッションに戻る

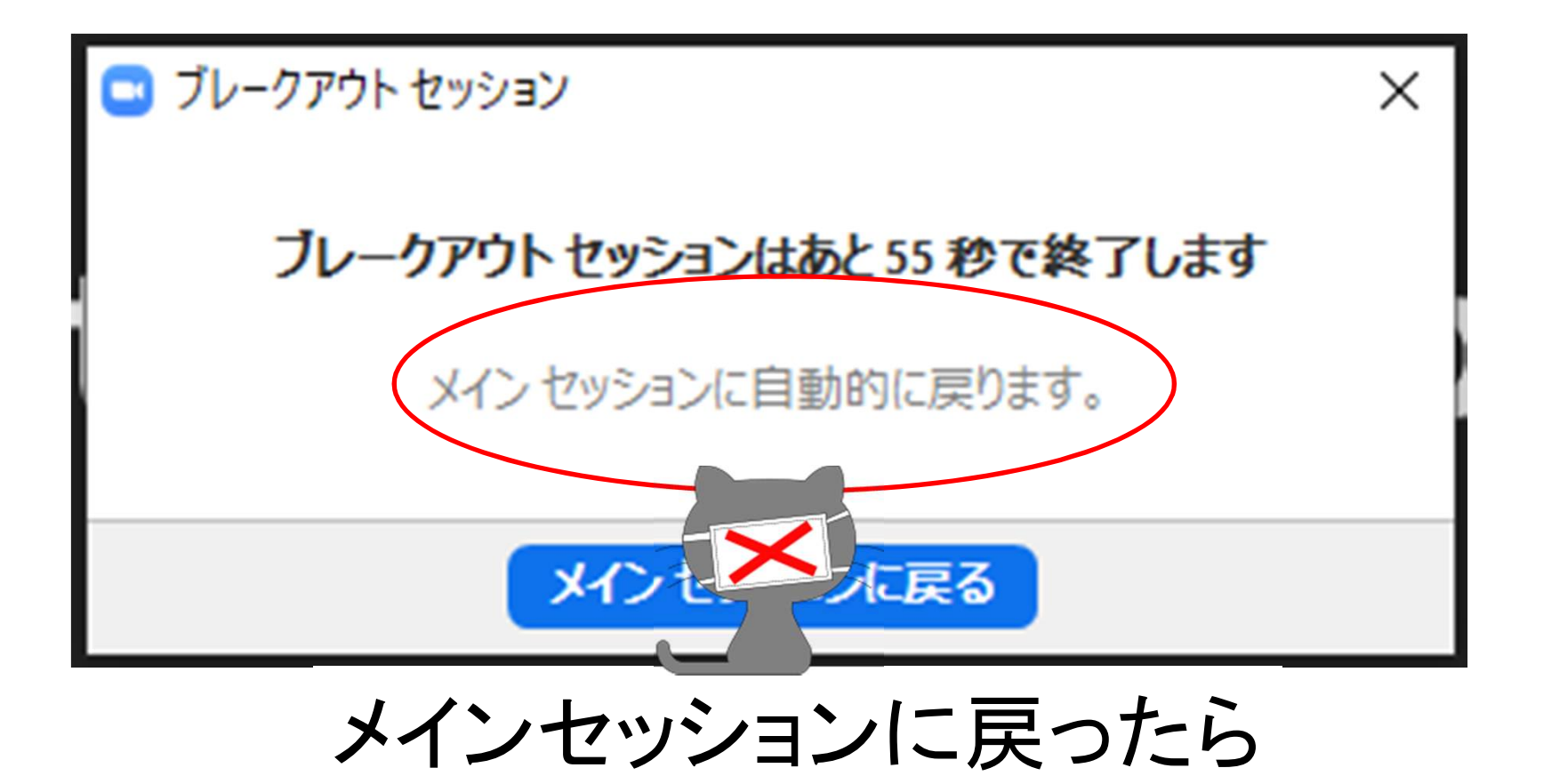

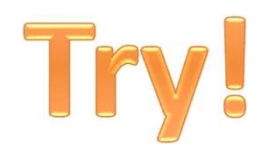

#### では、今から ブレークアウトセッション を始めます

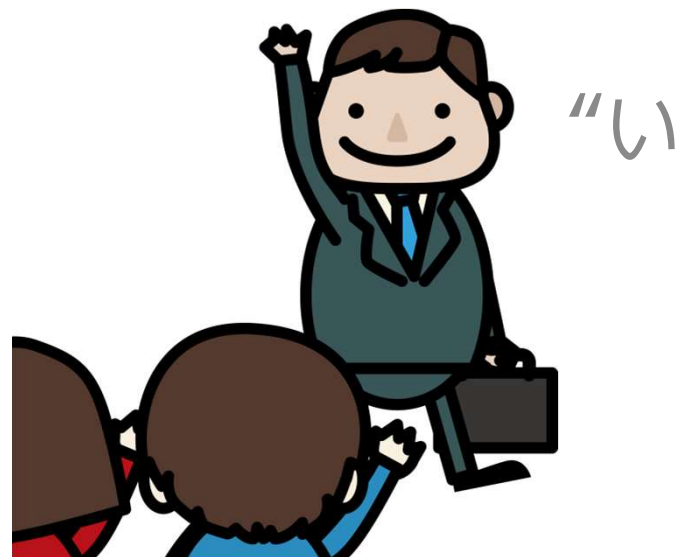

"いってらっしゃいませー!"

@Copyright (2020) Mami Mitachi 33

#### "おかえりなさい!"

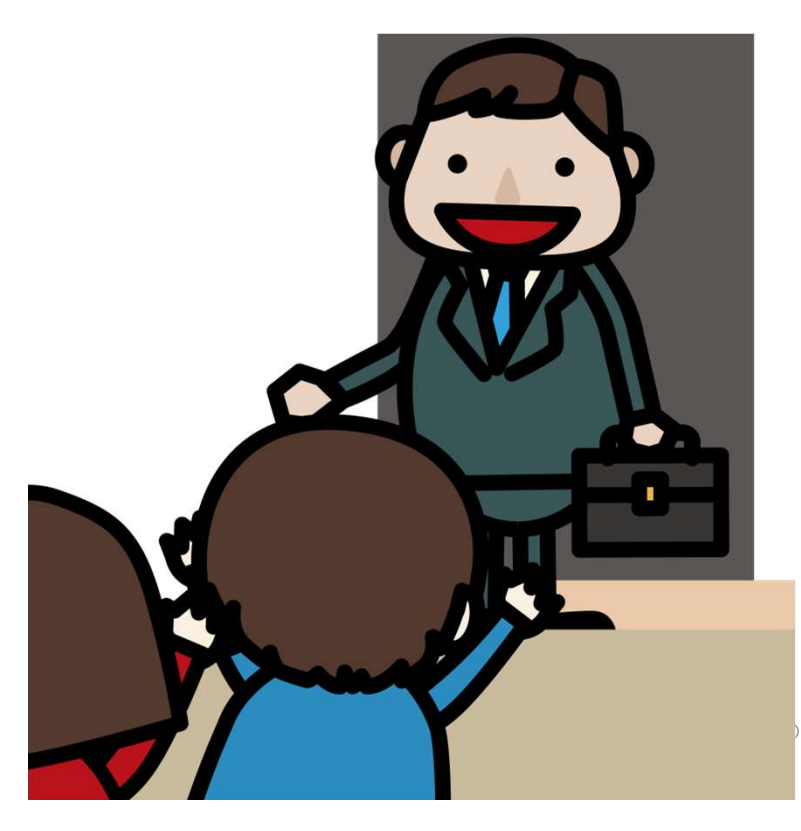

いかがでしたか? ただし、この設定は 相当大変です! 詳しくはステップ2にて!

 $\sqrt{2}$ Copyright (2020) Mami Mitachi 34

## ステップ1「参加できる!入口編 ステップ1「参加できる」入口編<br>① 「 **自分の名前** 」を変えられる<br>② 問いかけに対して、「 <mark>Yes/No</mark> 」の反応ができる

- 
- 
- ステップ1「参加できる」入口編<br>① 「 **自分の名前** 」を変えられる<br>② 問いかけに対して、「 Yes/No 」の反応ができる<br>③ 「スピーカービュー/ギャラリービュー 」の切り替え ステップ1「参加できる」入口編<br>① 「 **自分の名前** 」を変えられる<br>② 問いかけに対して、「 **Yes/No** 」の反応ができる<br>③ 「 スピーカービュー/ギャラリービュー 」の切り替え<br>ができる<br>④ 発言オスときには フィクの「 ミュート解除 」ができ ができる ④ 発言するときには、マイクの「 」ができ <sup>つ</sup>・・・・・・・・。 か【 ↓↓ **3-11 → 3-11 → 3-11 → 3-11 → 3-11 → 3-11 → 3-11 → 3-12 → 3-12 → 3-12 → 3-12 ができる<br>③ 問いかけに対して、「 Yes/No 」の反応ができる<br>③ 「 スピーカービュー/ギャラリービュー 」の切り替え<br>④ 発言するときには、マイクの「 ミュート解除 」ができる<br>⑤ 「 <b>チャット** 」でのやりとり (文字でのやりとり)<br>⑥ ① **「 自分の名前** 」を変えられる<br>② 問いかけに対して、**「 Yes/No** 」の反応ができる<br>③ **「 スピーカービュー/ギャラリービュー** 」の切り替え<br>④ 発言するときには、マイクの**「 ミュート解除** 」ができ<br>④ **「 チャット** 」でのやりとり (文字でのやりとり)<br>⑤ **「 手ャット** 」でのやりとり (文字でのやりとり)<br>⑥ **「 画面共有** 」ができる (PPTや動画の映写)<br>⑦ 「 ブレークアウトセッション 」 ② 問いかけに対して、「 **Yes/No** 」の反応ができる<br>③ 「 **スピーカービュー/ギャラリービュー** 」の切り替え<br>ができる<br>④ 発言するときには、マイクの「 **ミュート解除** 」ができ<br>る<br>⑤ 「 **チャット** 」でのやりとり (文字でのやりとり)<br>⑥ 「 **画面共有** 」ができる (PPTや動画の映写)<br>⑦ 「 **ブレークアウトセッション** 」に参加できる<br>⑦ 「 **ブレークアウトセッション** 」に参加できる
- る しょうしょう あいしゃく あいしゃ
- 
- 
- $(GW)$

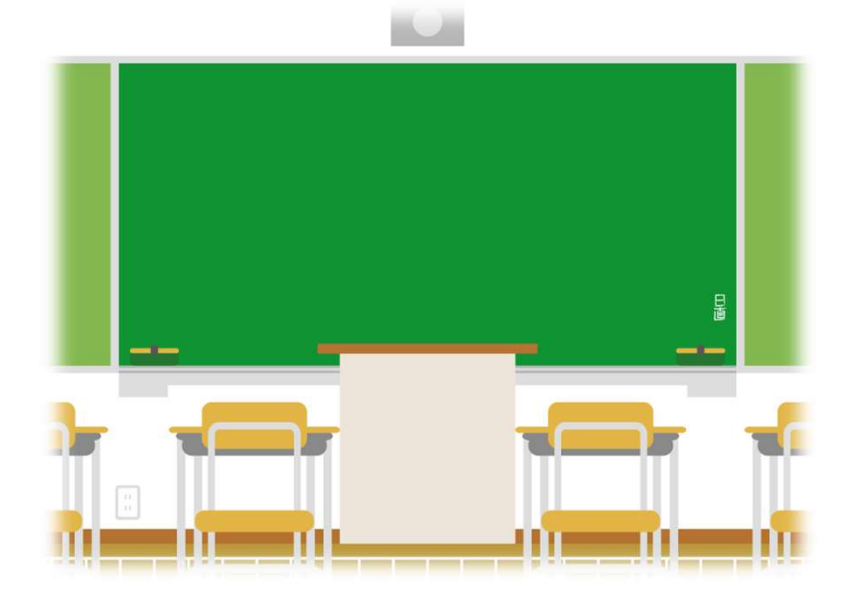

#### 受講生と一緒に「授業空間」を作っていくんです!

#### 入口編のことを受講生ができると授業 がスムーズにできます!

@Copyright (2020) Mami Mitachi 36
# ステップ1「参加」 使いこなし編

# もう少しエレガントに参加したい方

### Zoom初めての方は 斜め読みでOK

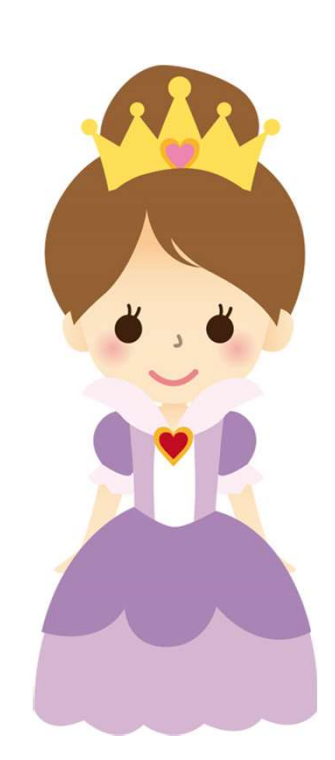

# ステップ1「参加」 使いこなし編 ステップ 1 「参加」 使いこなし編<br>① 画面共有をしっかり見たい<br>② 参加者の細かい設定のチェック (音声、映像

- 
- ステップ 1 「参加」 使いこなし編<br>① 画面共有をしっかり見たい<br>② 参加者の細かい設定のチェック (音声、映像、<br>仮想画面) 仮想画面) ステップ 1 「参加」 使いこな<br>① 画面共有をしっかり見たい<br>② 参加者の細かい設定のチェック(音声<br>- 仮想画面)<br>③ 他の参加者のチェック<br>④ Zoomが全画面⇒PPTなどを開きたし <アツノ II彡/JII」 1史いこなし70冊<br>① 画面共有をしっかり見たい<br>② 参加者の細かい設定のチェック(音声、映像、<br>③ 他の参加者のチェック<br>③ 他の参加者のチェック<br>④ Zoomが全画面⇒PPTなどを開きたい<br>⑤ ①の逆で、Zoomが最小画面⇒Zoomに戻る ① 画面共有をしっかり見たい<br>② 参加者の細かい設定のチェック(音声、映像、<br>⑥ 彼想画面)<br>③ 他の参加者のチェック<br>④ Zoomが全画面⇒PPTなどを開きたい<br>⑤ ①の逆で、Zoomが最小画面⇒Zoomに戻る<br>⑥ ①の逆で、Zoomが最小画面⇒Zoomに戻る
- 
- 
- 
- ◎ 昌曲へはこりのグリンピン<br>② 参加者の細かい設定のチェック(音声、映像、仮想画面)<br>③ 他の参加者のチェック<br>④ Zoomが全画面⇒PPTなどを開きたい<br>⑤ ①の逆で、Zoomが最小画面⇒Zoomに戻る<br>⑥ 「退室」を押すと出てしまうが、またアクセスすればよいので、安心すること ばよいので、安心すること

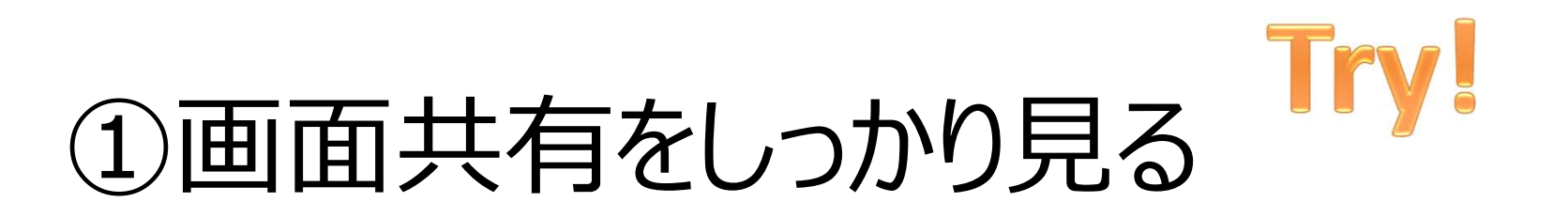

### • A、B、どちらのパターンの画面ですか?

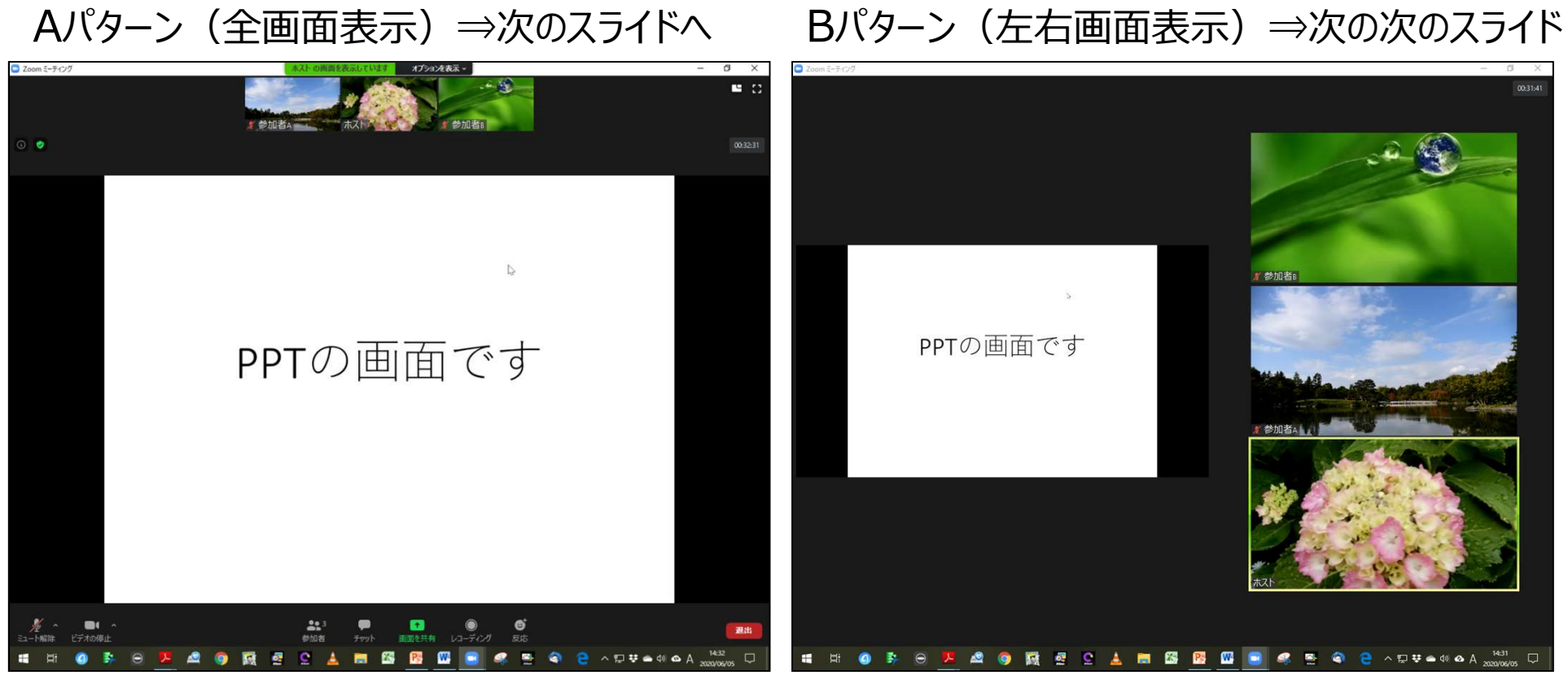

## A全画面⇒B左右表示モードにする

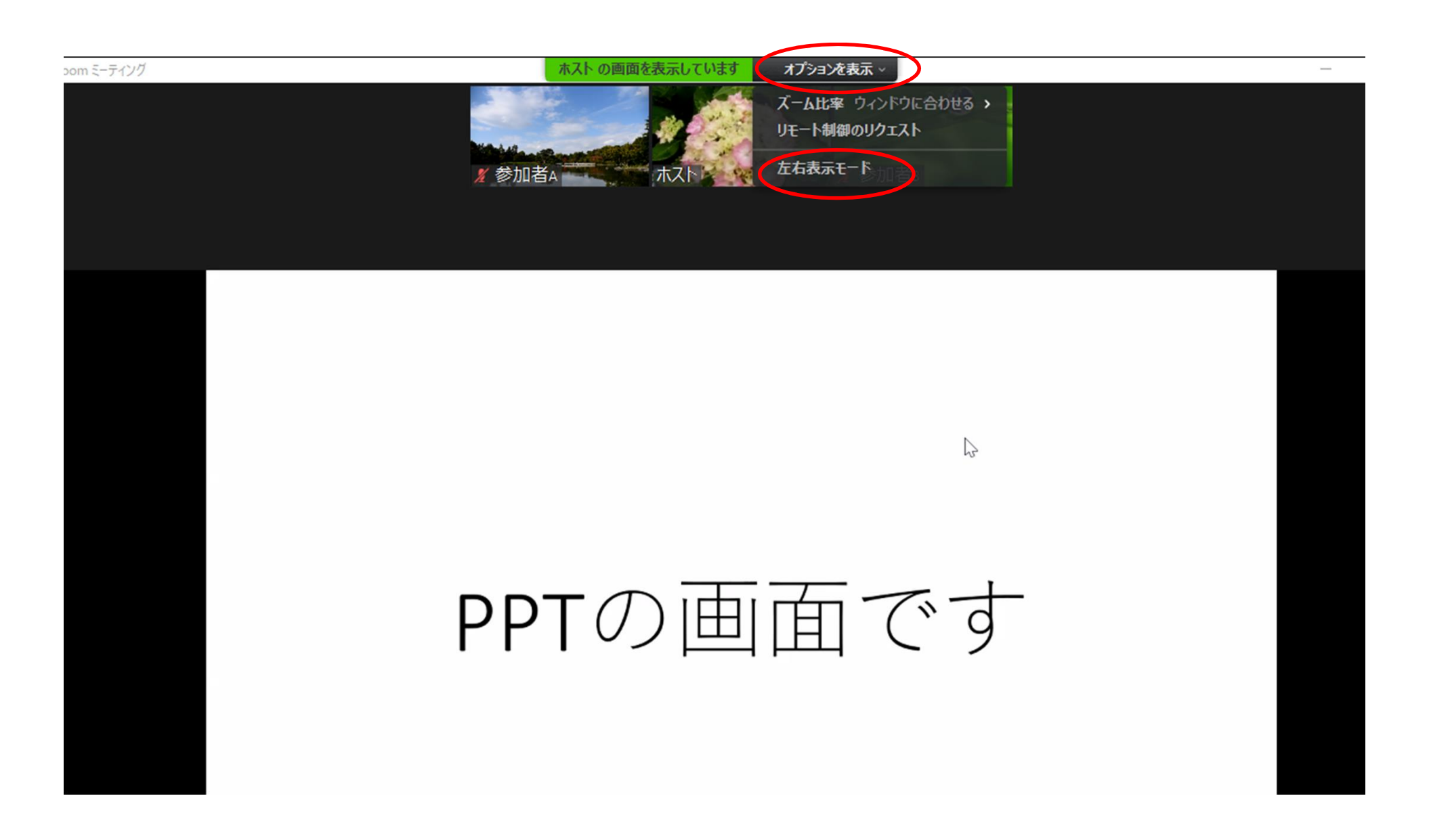

### 左右表示モードで仕切りの線にカーソル を持っていくと「左右」に仕切り線が移動

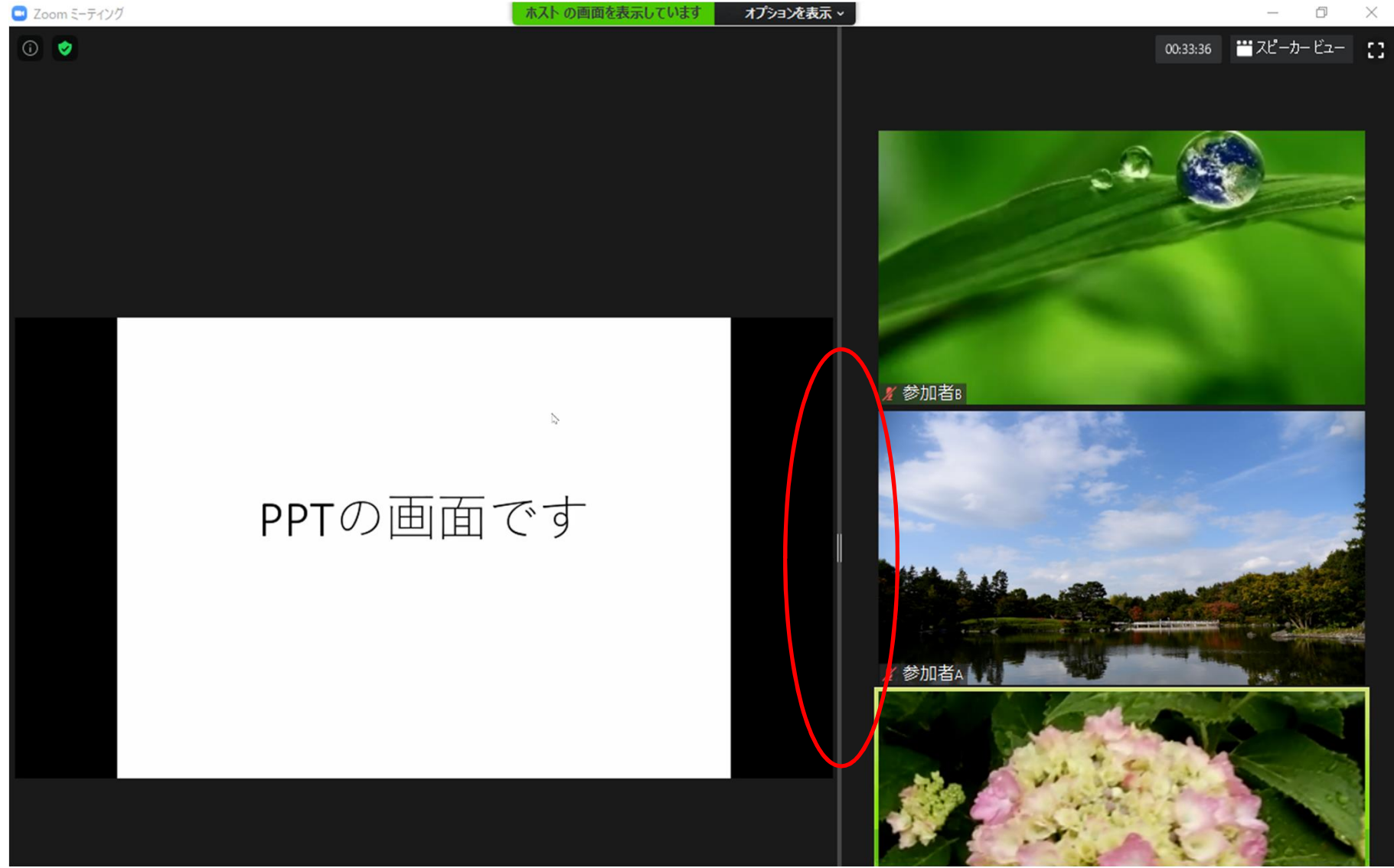

# ②参加者の細かい設定のチェック ②参加者の細かい設定のチェック<br>a. 音声のチェック (マイクとスピーカー)<br>b. 映像のチェック (ビデオ (カメラ) ) ②参加者の細かい設定のチェック<br>a. 音声のチェック (マイクとスピーカー)<br>b. 映像のチェック (ビデオ (カメラ) )<br>c. 仮想画面の設定 (2)参加者の細かい設定のチェック<br>a. 音声のチェック (マイクとスピーカー)<br>b. 映像のチェック (ビデオ (カメラ) )<br>c. 仮想画面の設定

- 
- 
- 

### ✔まず「自分の設定 |をチェックしてみましょう

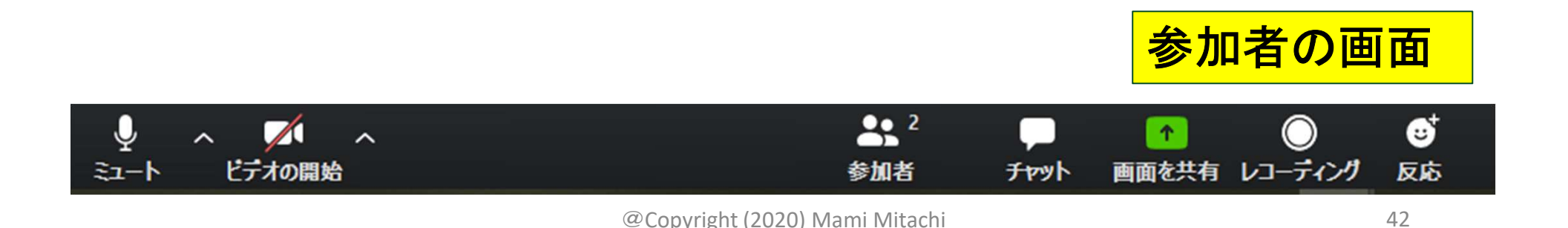

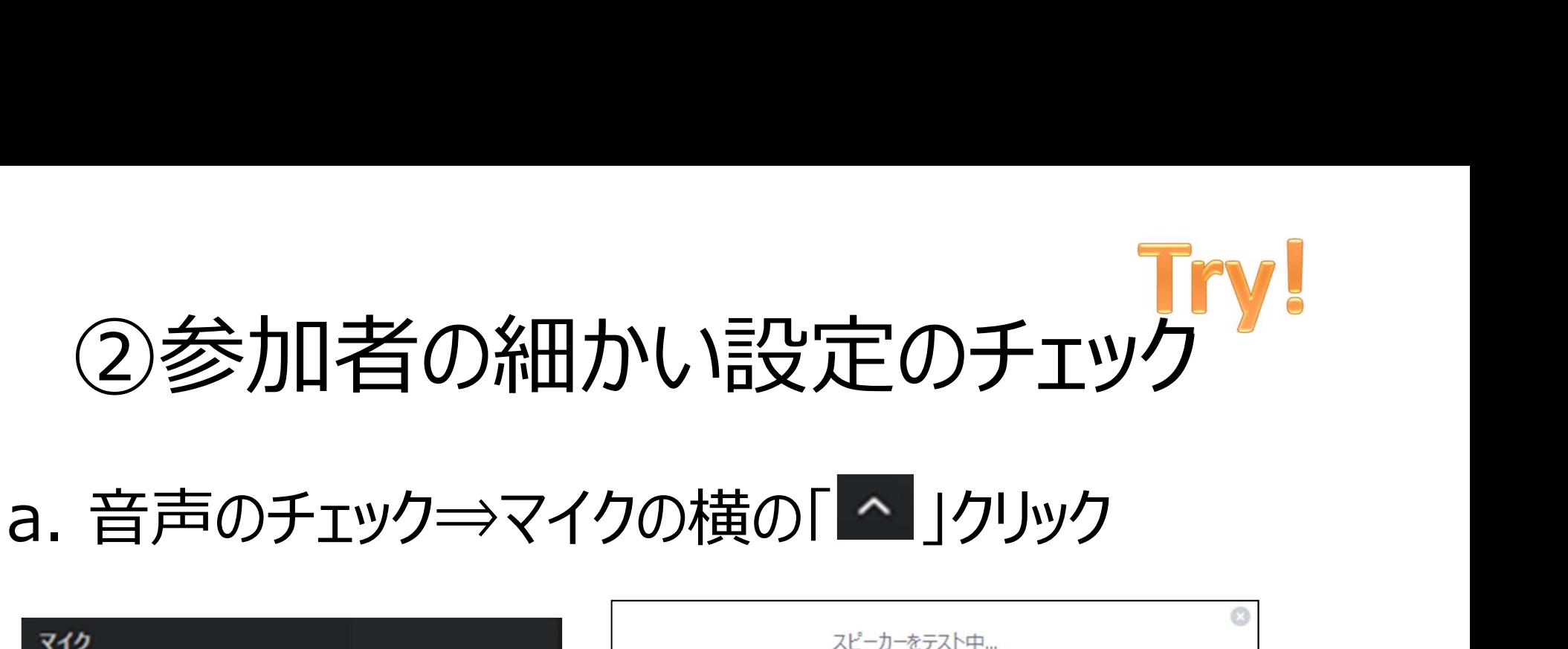

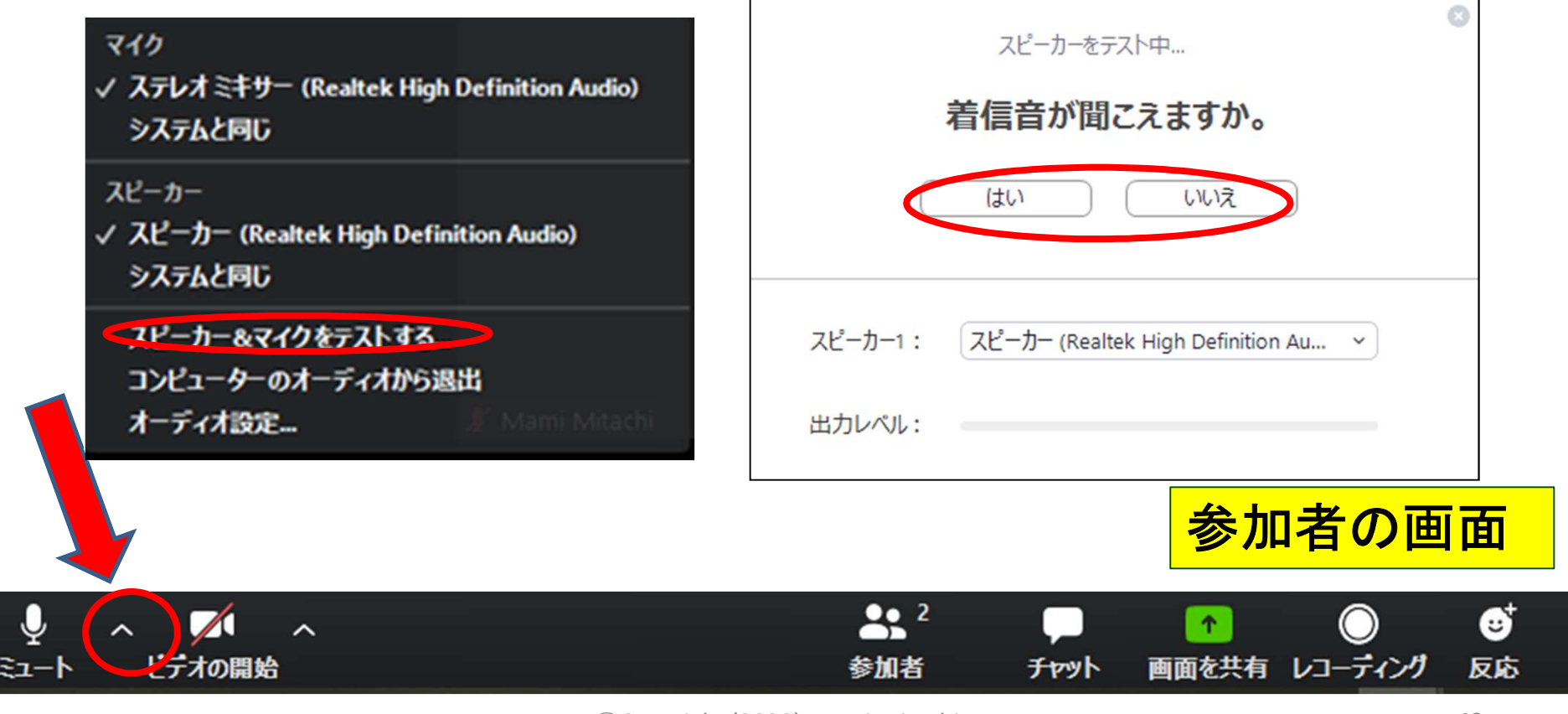

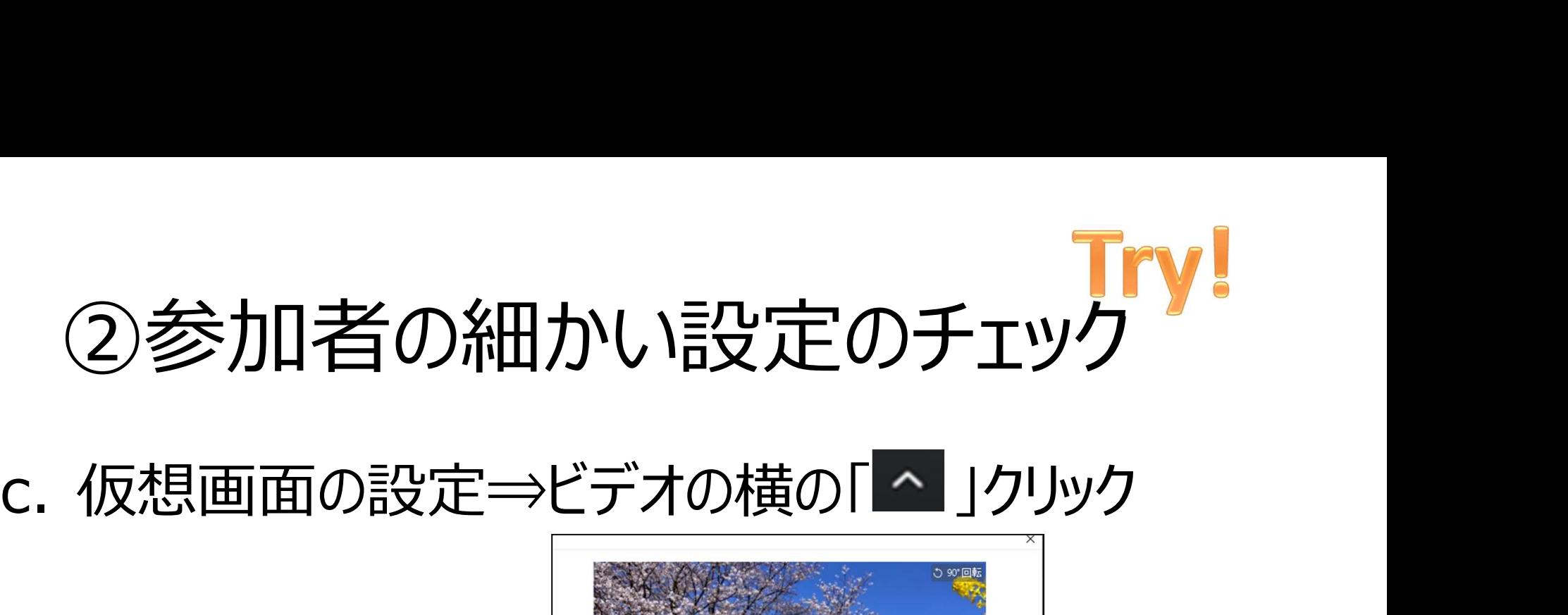

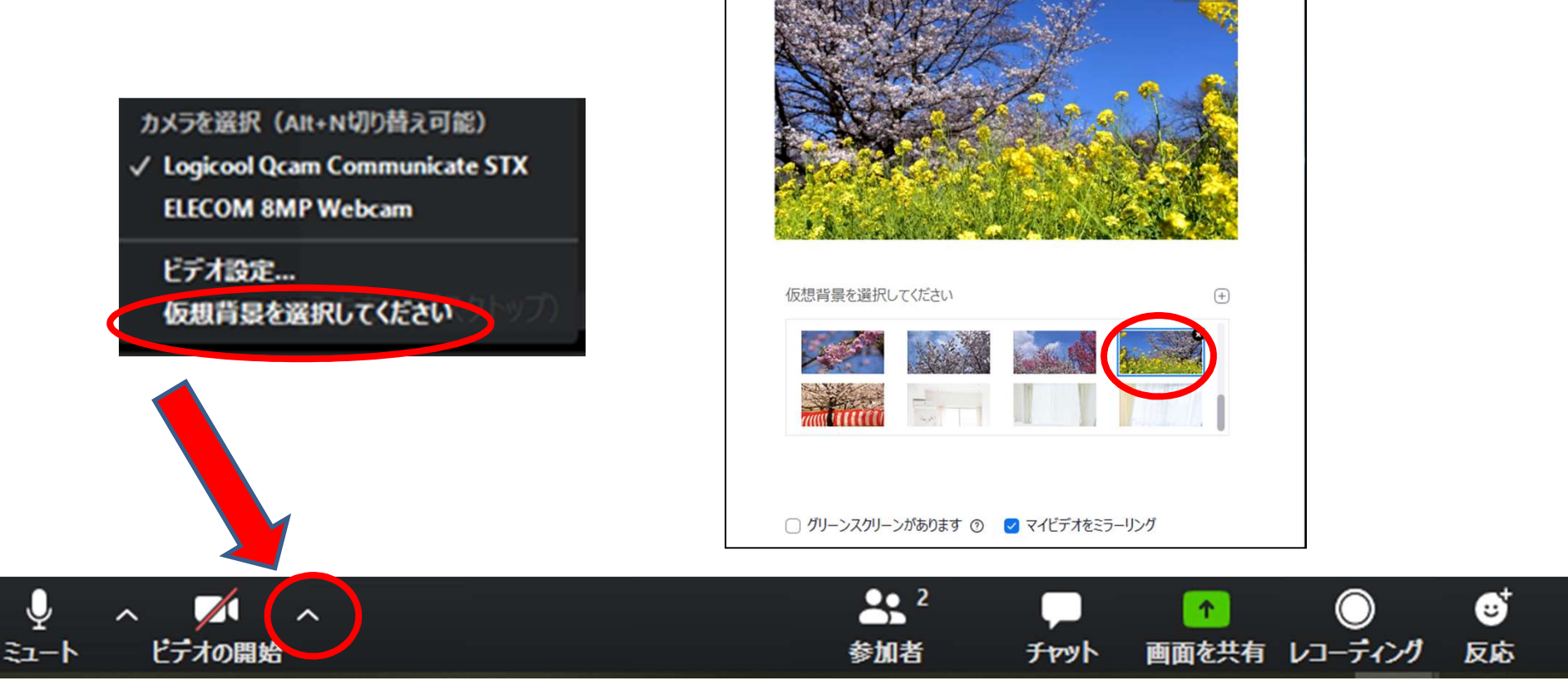

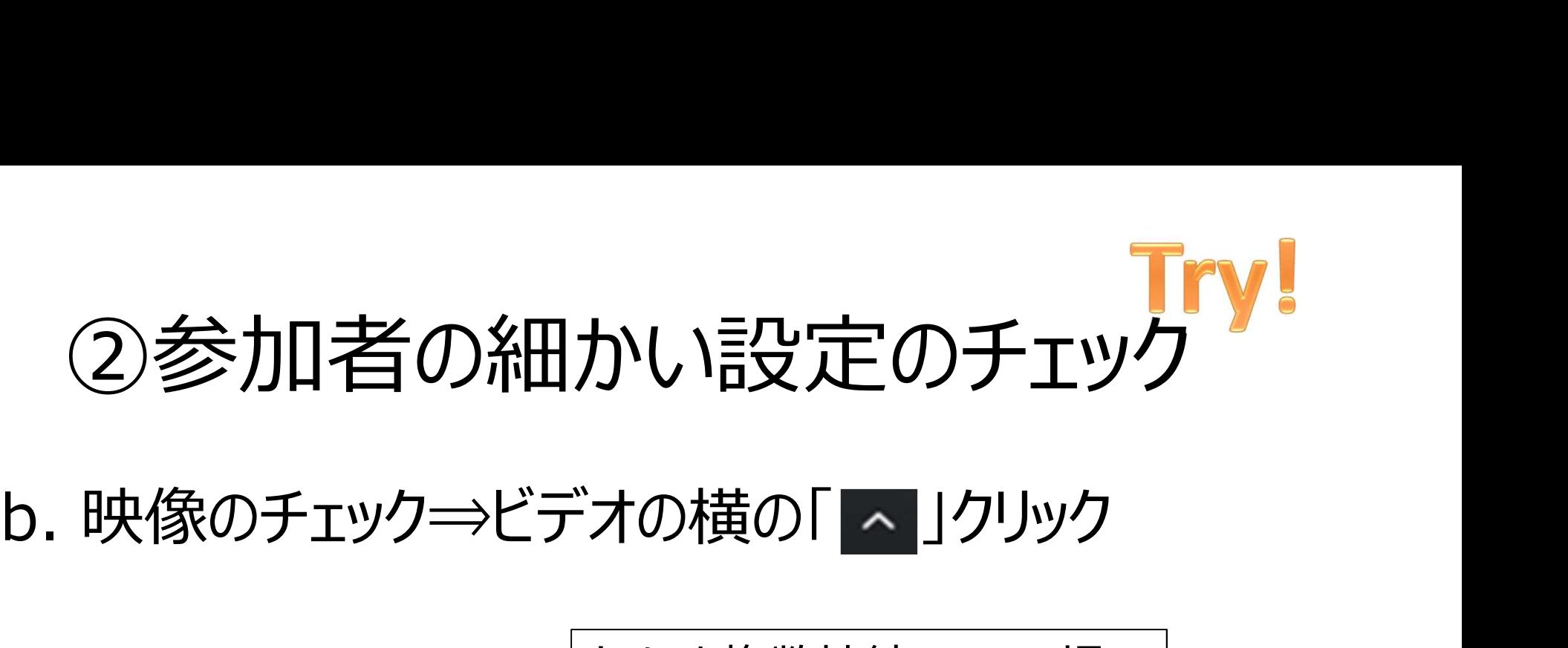

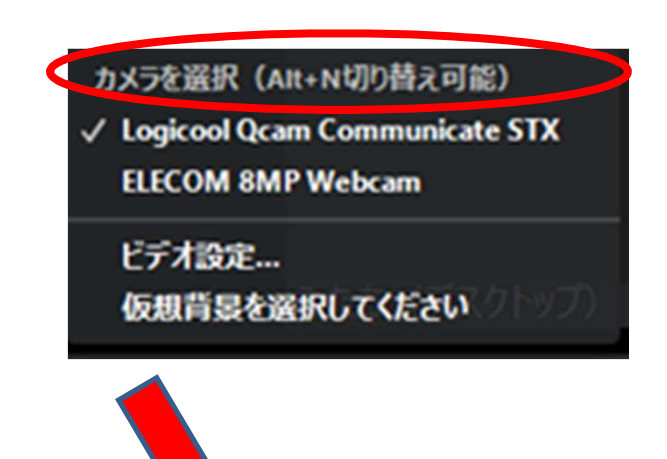

カメラを複数接続している場 合には、ここで選択できます。

例:1台は自分を写す、2台 目は、実物投影機(ステップ 3で紹介)用に接続する。

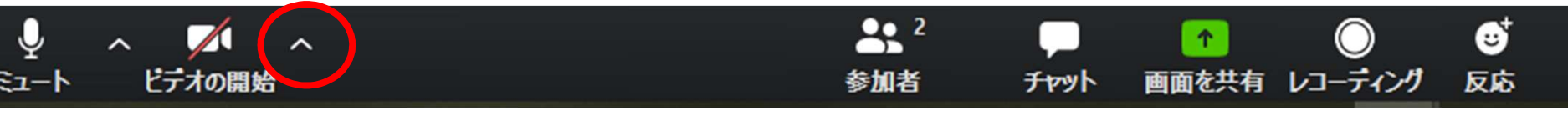

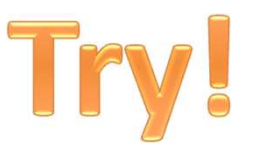

# 3他の参加者のチェック Try!

### 参加者全体のチェック

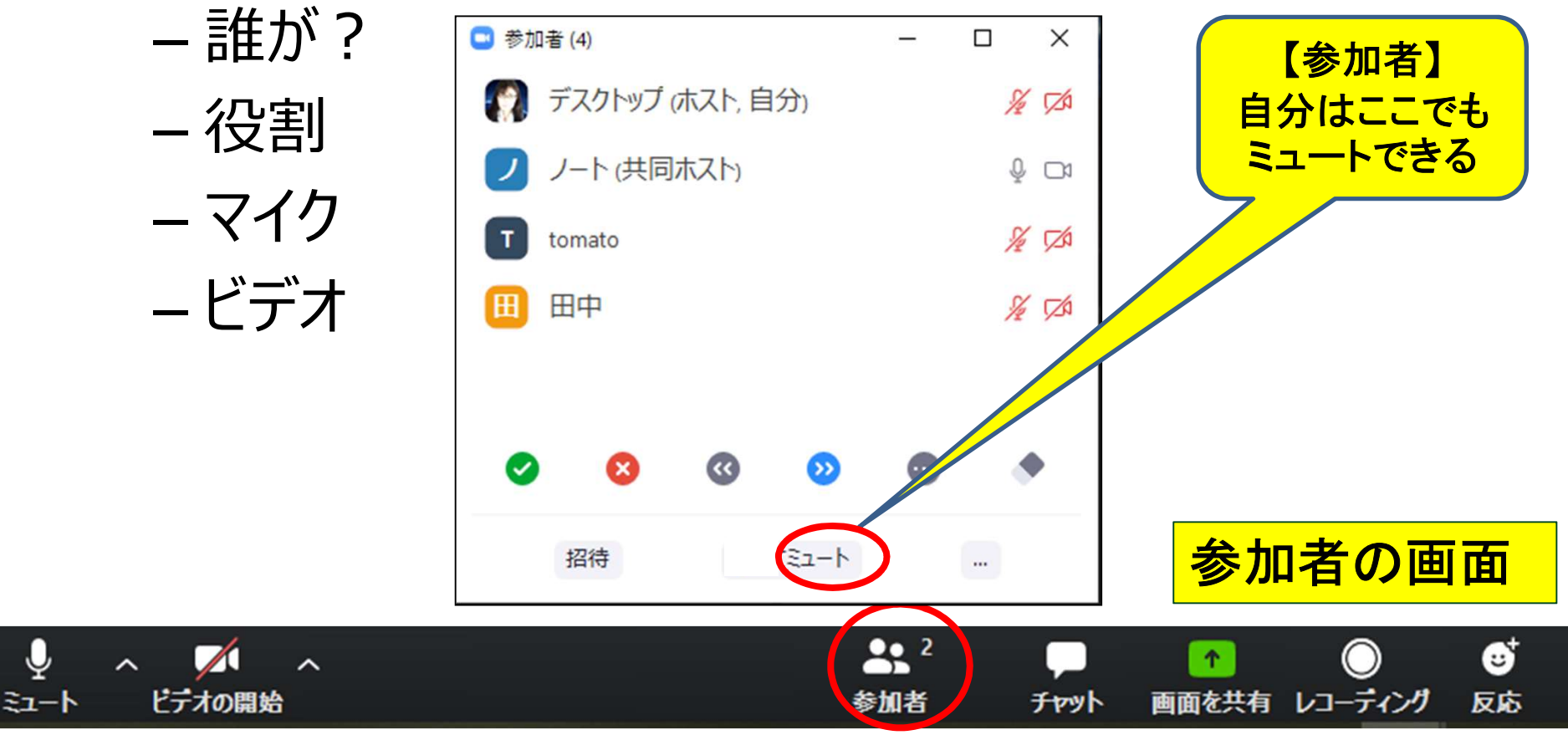

# 慌てないために知っておくと便利

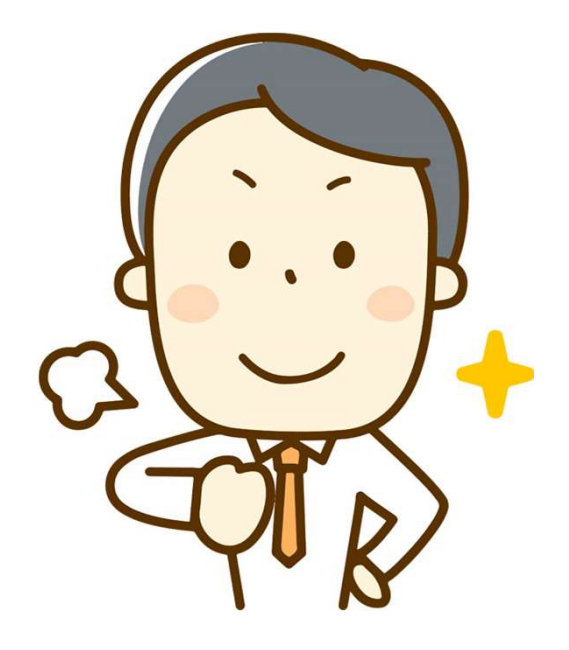

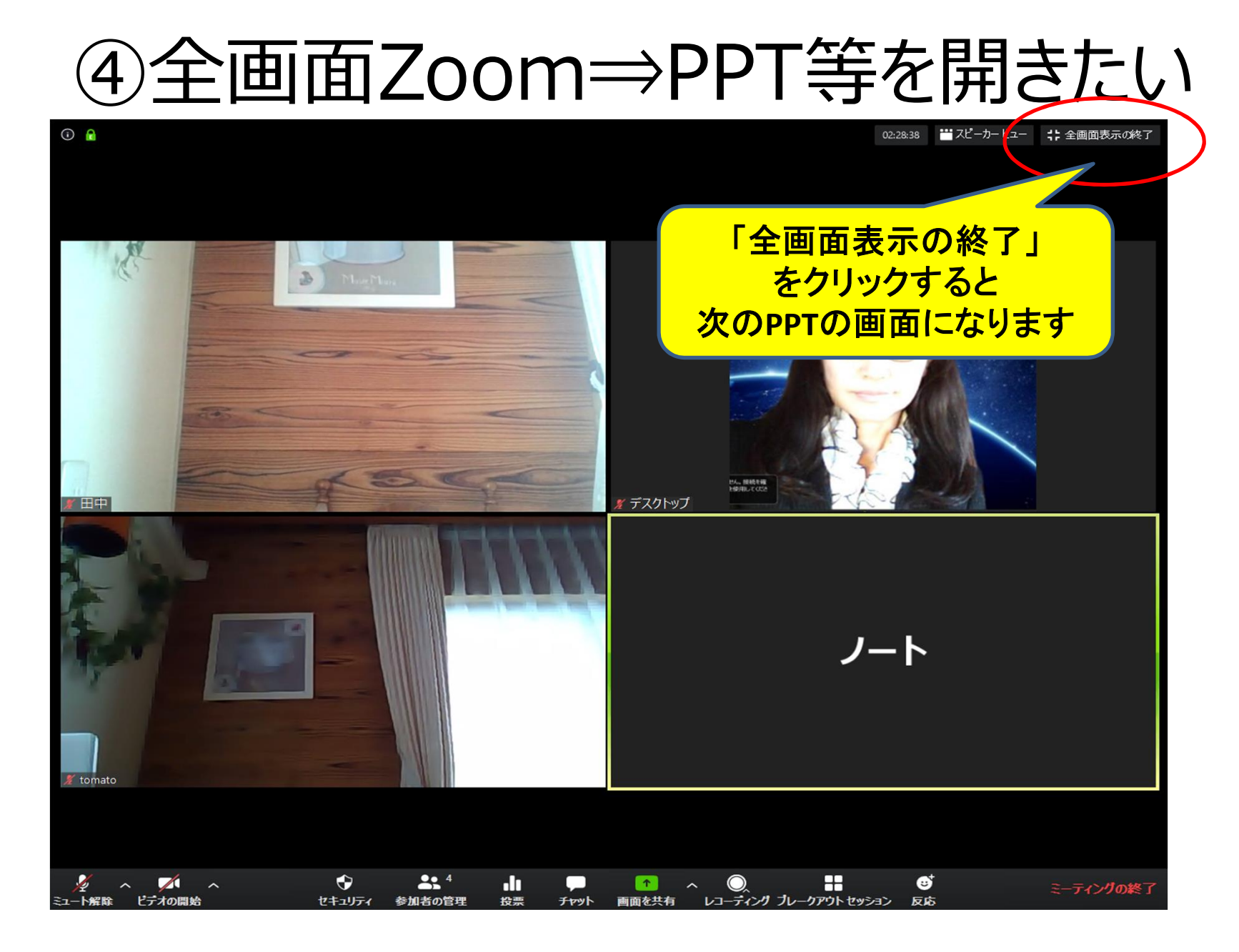

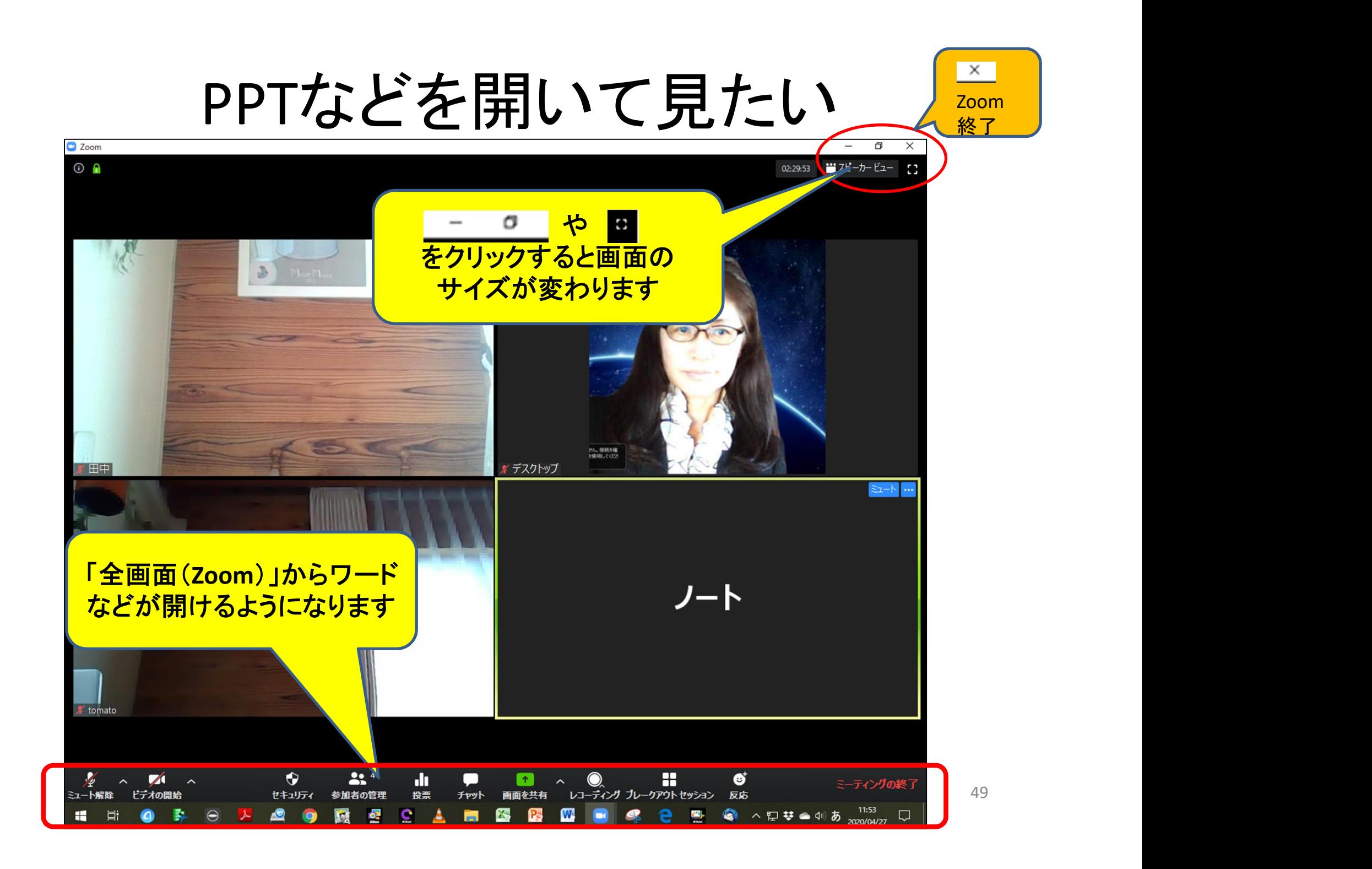

# ⑤小さくなったZoom画面を元に戻す

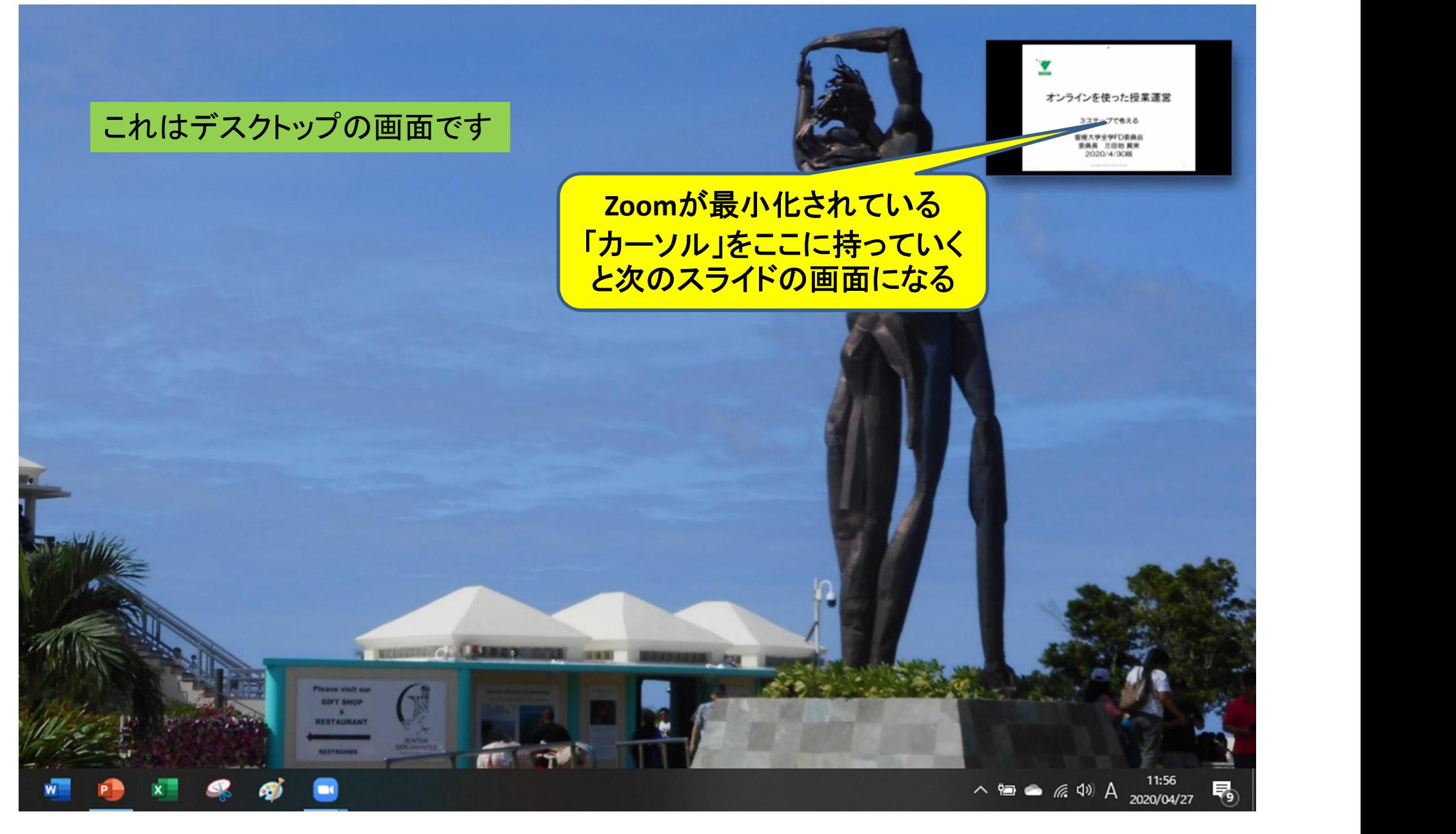

### 小さくなったZoom画面を元に戻す

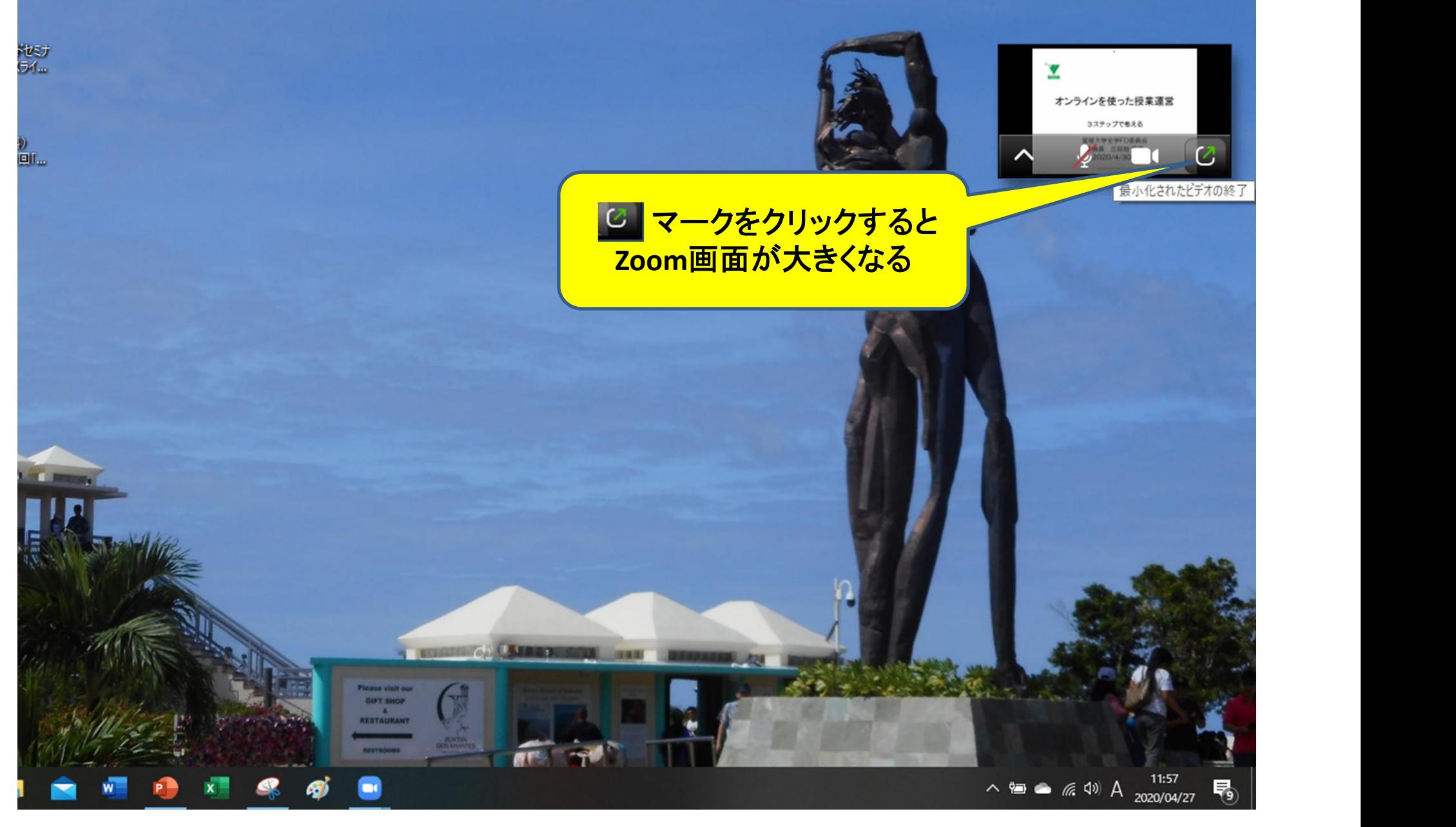

# **⑥「■」を押すと出てしまうが、またアクセ**<br>スすればよいので、安心すること スすればよいので、安心すること

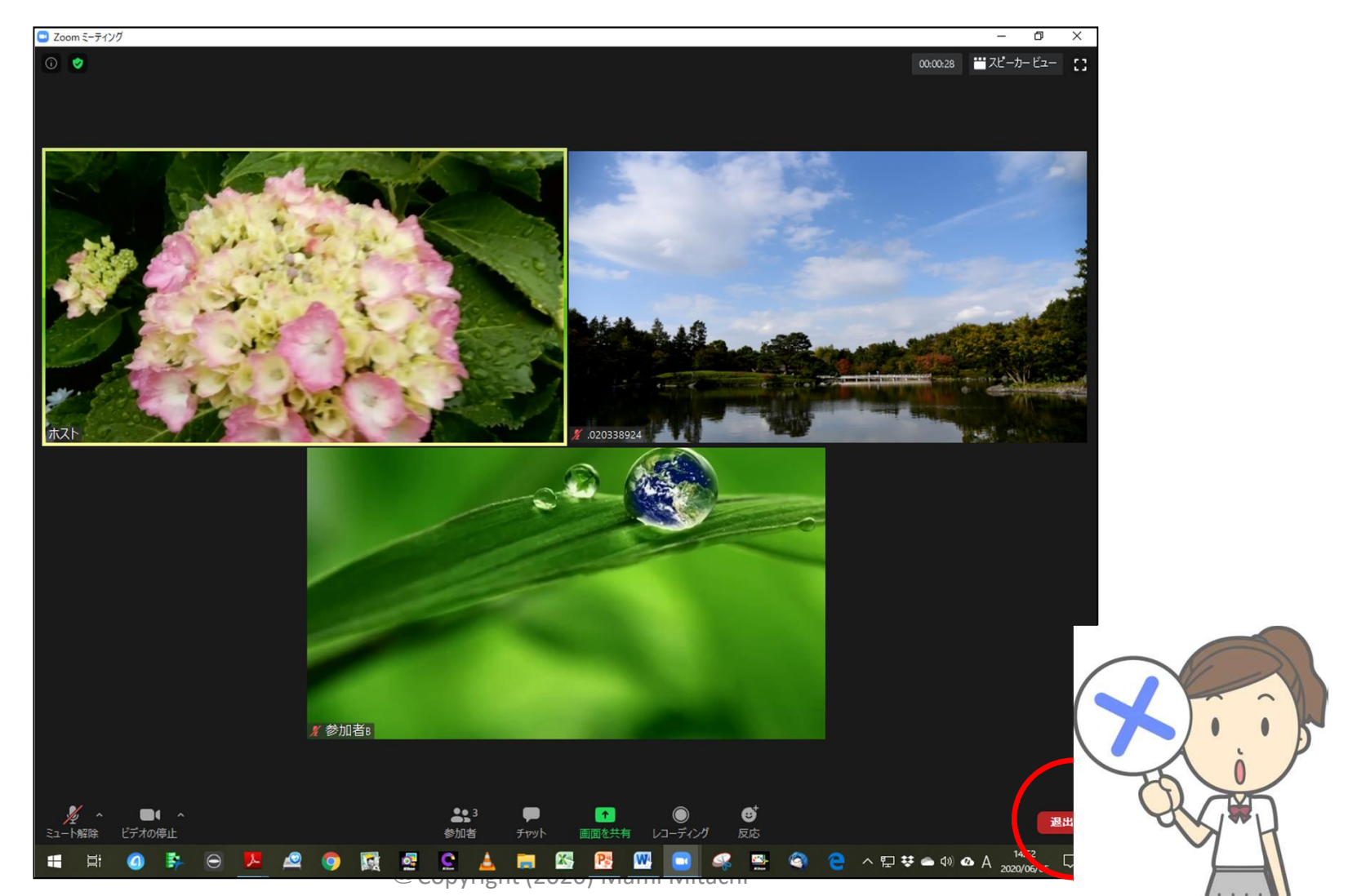

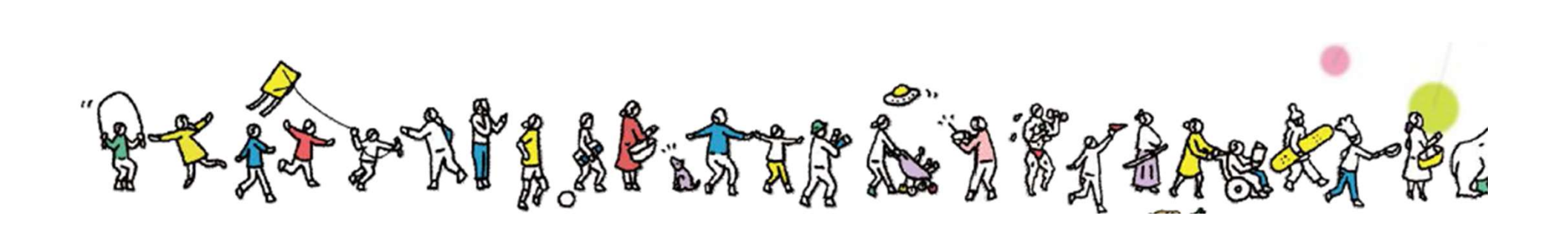

### ステップ1 終了 ゴール:オンライン会議システムに「スムーズに参加」できる

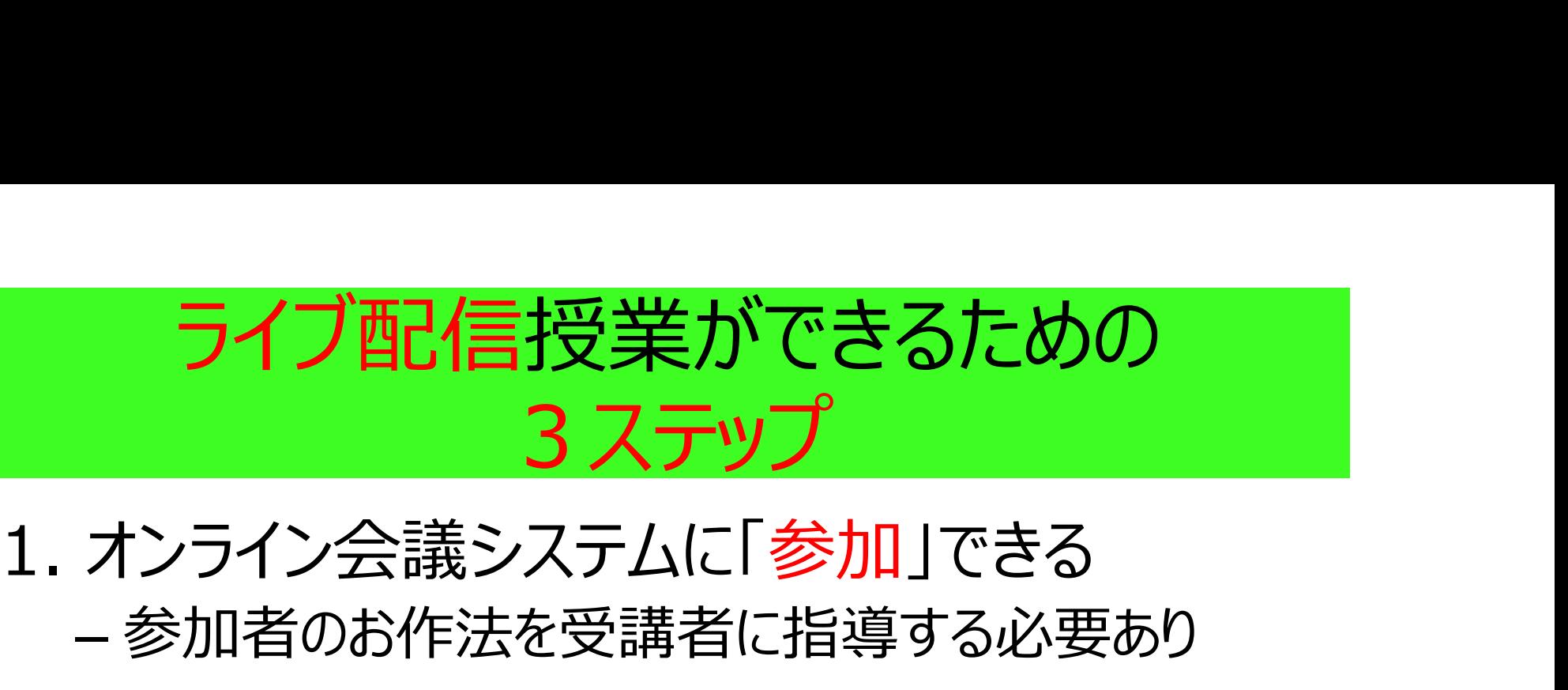

# – 参加者のお作法を受講者に指導する必要あり

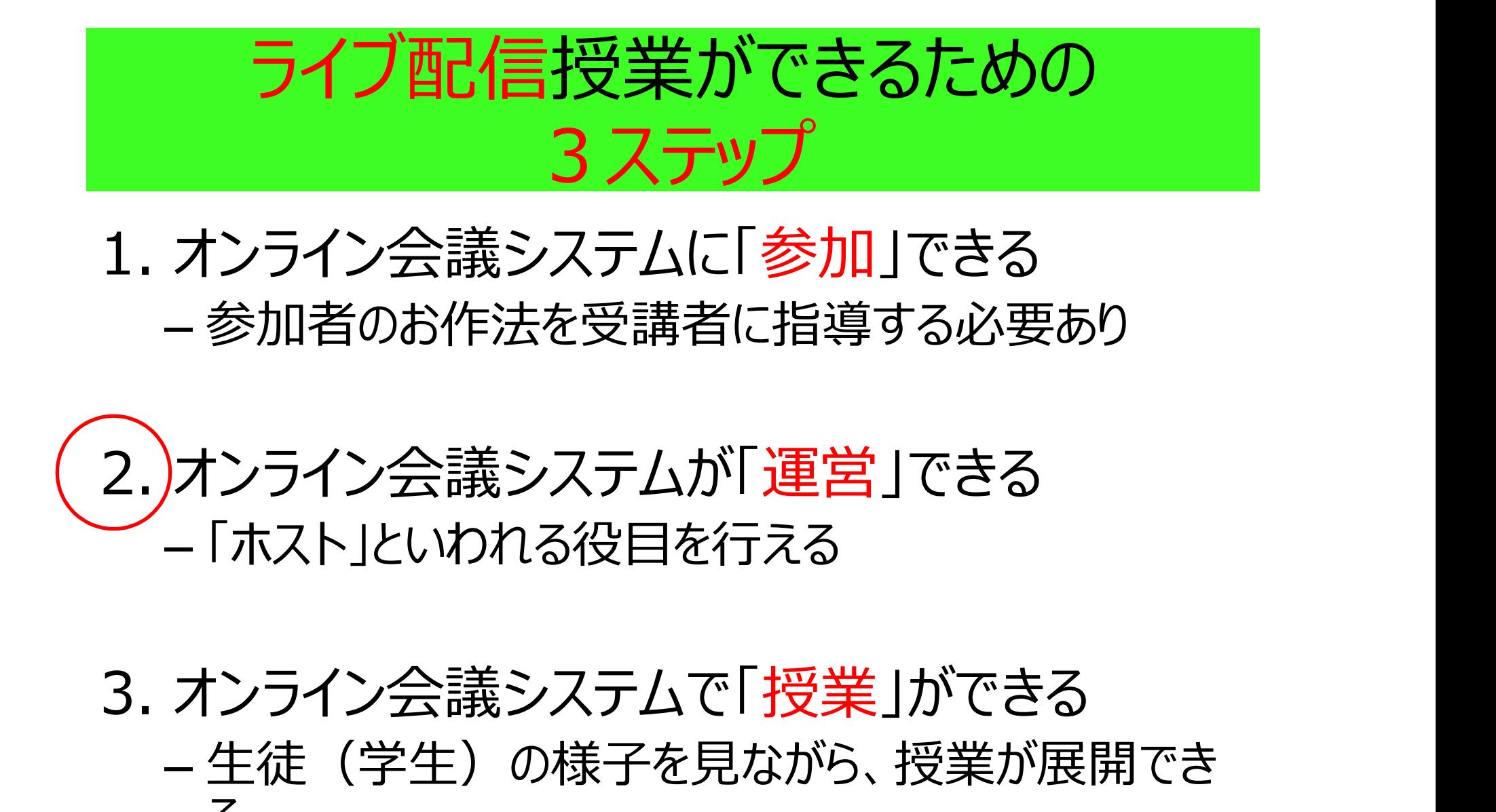

# - 生徒(学生)の様子を見ながら、授業が展開でき る しょうしょう しゅうしょう

# オンライン会議システムが「運営」できる (全面改訂パート) ステップ2 システムが「運営」できる<br>(全面改訂パート)<br>®copyright (2020) Mami Mitachi ss

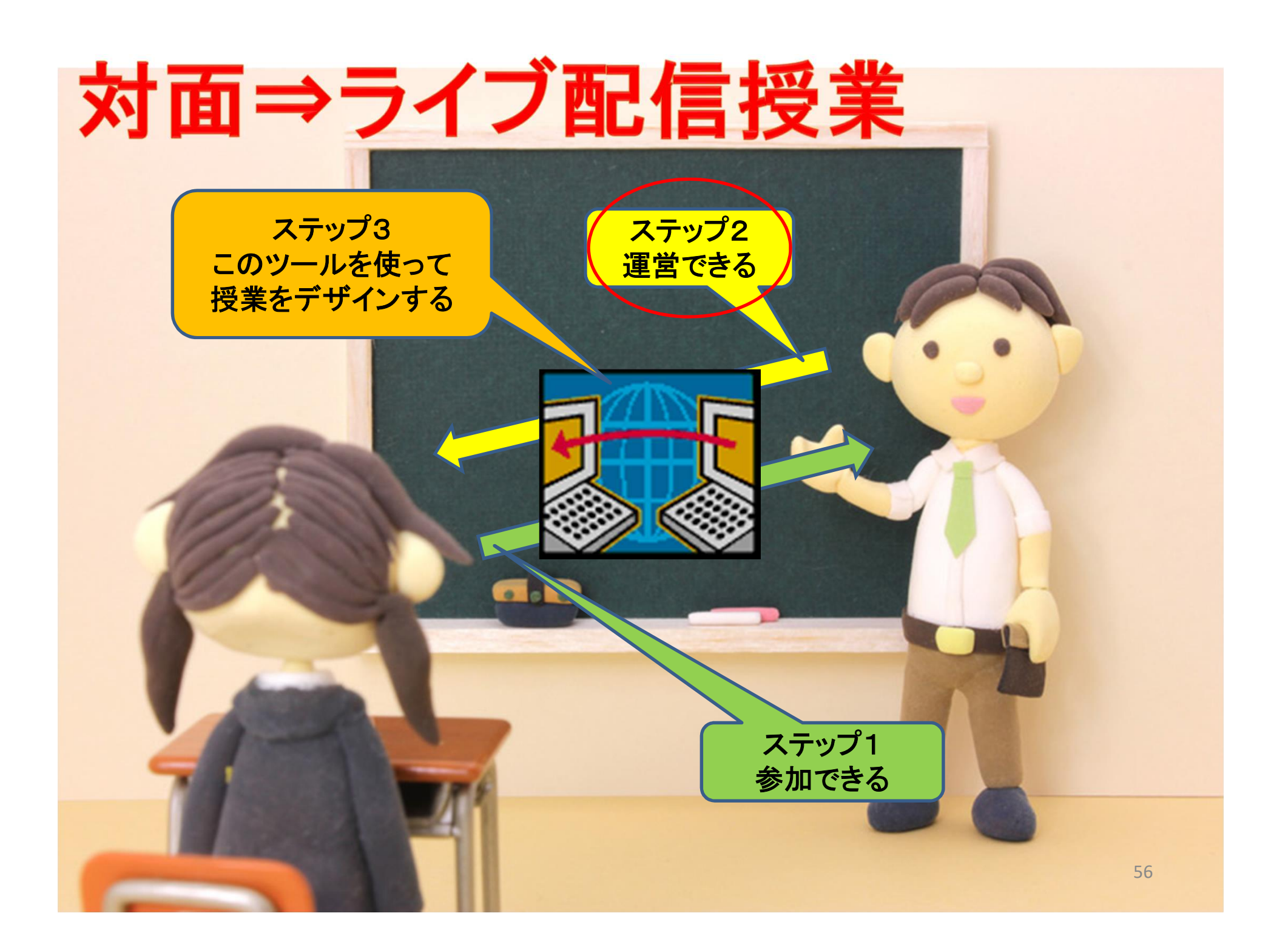

# オンライン会議システムが運営できる (教室運営=舞台裏) オンライン会議システムが<mark>運営</mark>できる<br>(教室運営 = 舞台裏)<br>1.)ホスト・共同ホスト・参加者の違いを知る オンライン会議システムが<mark>運営</mark>できる<br>(教室運営 = 舞台裏)<br>1.)ホスト・共同ホスト・参加者の違いを知る<br>2. 授業に使いたい機能(ホストは可能)を使う

# (みエとロー舛ロ表)<br>1)ホスト・共同ホスト・参加者の違いを知る<br>2. 授業に使いたい機能(ホストは可能)を使う<br>3. 「ホスト」として会議が設定できる

# 1.)ホスト・共同ホスト・参加者の違いを知る<br>2. 授業に使いたい機能(ホストは可能)を使う<br>3. 「ホスト」として会議が設定できる<br>4. 「共同ホスト」の役割を知る(割り当てる)

### 1. ホスト・共同ホスト・参加者の違い

- 「ホスト」「共同ホスト」=Zoom用語です
- ホスト:「会議を準備・設定・開始・終了」する – ホストがいないと会議はできません。
- 共同ホスト:ホストができる機能を一部分担 ーTA (Teaching Assistant) などに依頼する

# 画面下のアイコン(印)に注目

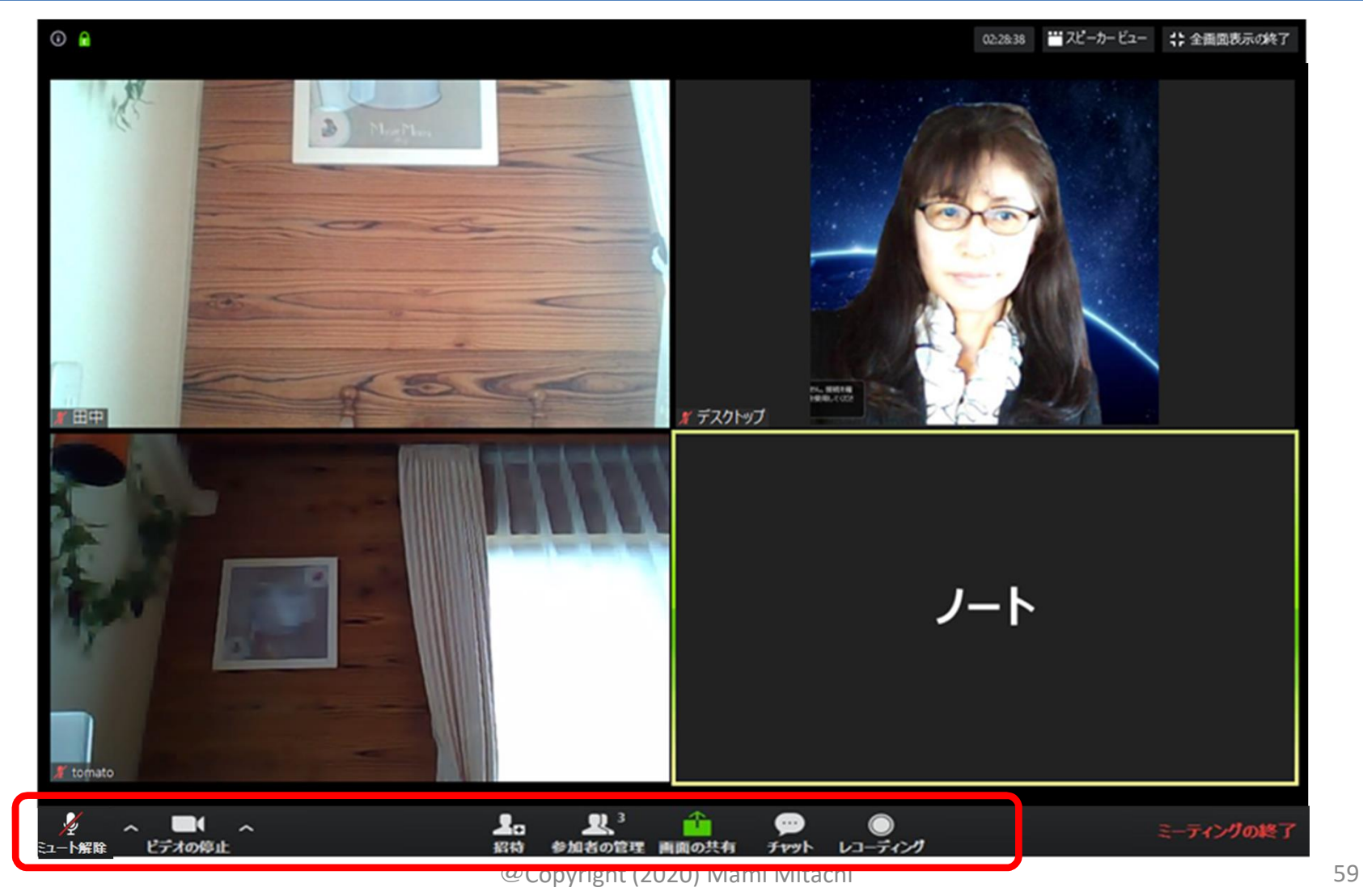

# 参加者・共同ホスト・ホストの違い

• 参加者

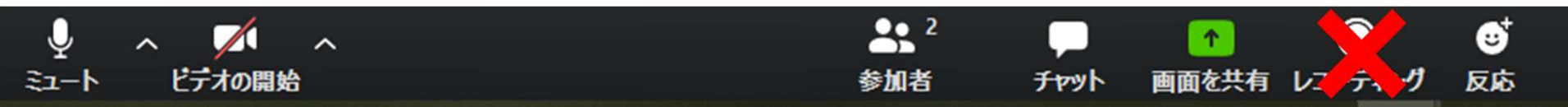

### • 共同ホスト(部分権限)  $\bullet$ 25 Ø J  $\blacksquare$  $\sim$ ビデオの開始 セキュリティ 参加者の管理 反応 チャット 画面を共有  $E1 - b$ レコーディ

• ホスト(最高権限者)  $22<sup>2</sup>$ ♦ H  $\sqrt{ }$ dı. Ø 个 レコーディングプレークアウトセッション ビデオの開始 セキュリティ 参加者の管理 投票 チャット 画面を共有 反応 ミュート

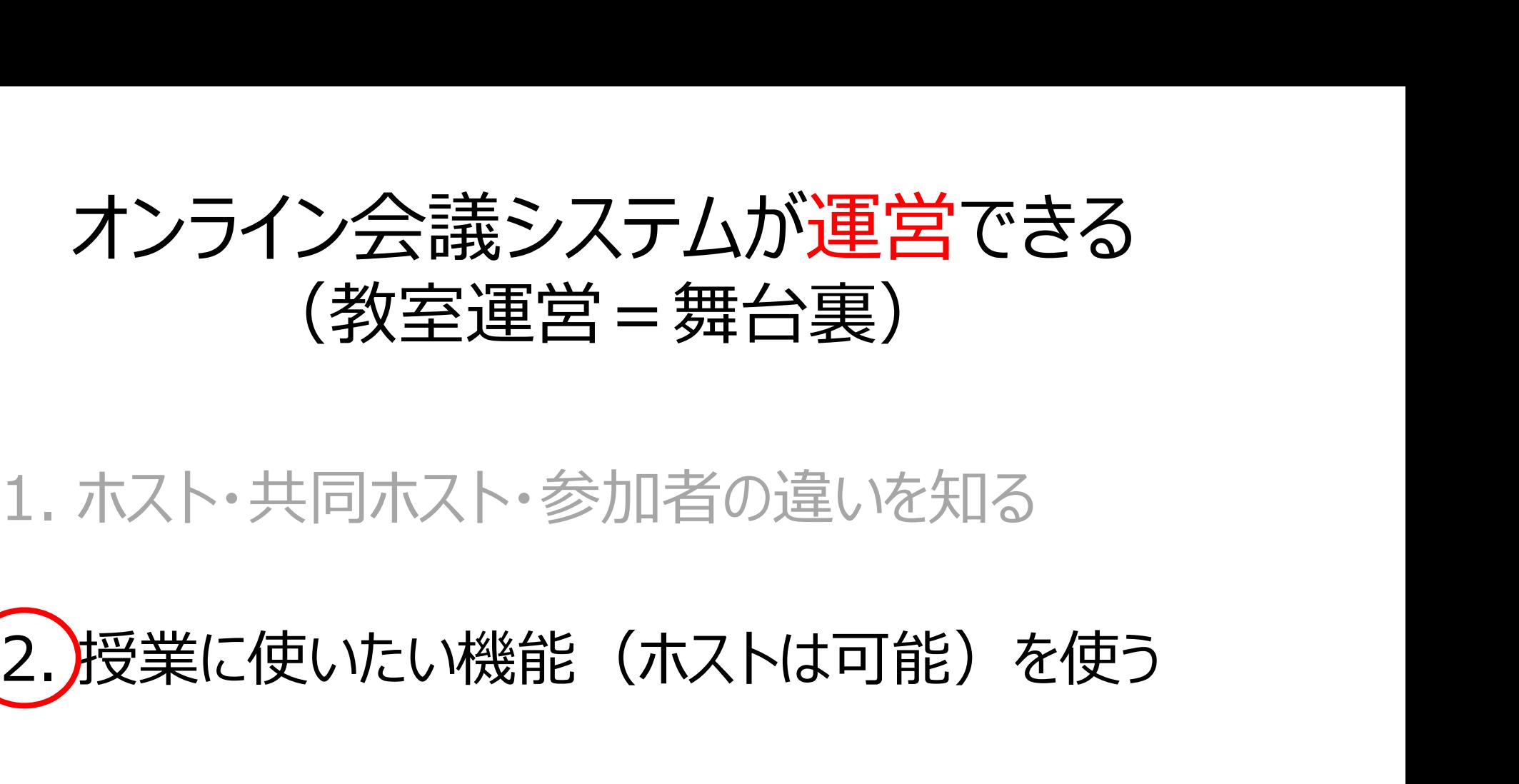

# 1. ホスト・共同ホスト・参加者の違いを知る<br>**2. 授業に使いたい機能(ホストは可能)を使う**<br>3. 「ホスト」として会議が設定できる 1. ホスト・共同ホスト・参加者の遅いを知る<br><mark>2.</mark> 授業に使いたい機能(ホストは可能)を使う<br>3. 「ホスト」として会議が設定できる<br>4. 「共同ホスト」の役割を知る(割り当てる)

## 2.授業に使いたい2大機能

# 2.授業に使いたい2大機能<br>① ブレークアウトセッション (=Zoom用語)<br>- オンライン上のグループワーク – オンライン上のグループワーク **2.J又未に1史いリこい'∠ ノ**<br>① ブレークアウトセッション(=Zoom<br>- オンライン上のグループワーク<br>② 投票機能<br>- 大人数授業で特に威力を発揮する

– 大人数授業で特に威力を発揮する

# ①ブレークアウトセッション (1)ブレークアウトセッション<br>a. 何のためにブレークアウトを使うのか? (そもそも)<br>http://ttp://www.com/huburina.html

b. 設定:基本、会議開始後に行わなければならない – 事前も可だが、かなりややこしくミスの確率大 (1)**フレークアワトセッション**<br>a. 何のためにブレークアウトを使うのか?(そもそも)<br>b. 設定 : 基本、会議<mark>開始後</mark>に行わなければならない<br>- 事前も可だが、かなりややこしくミスの確率大<br>c. セッション開始 : (ここから以降は共同ホストも可能)

- 
- d. セッション中:グループ巡回機能
- e. セッション終了:

### a. そもそも何のため?  $\sim$ ブレークアウトセッション $\sim$

- そもそも何のためにグループワークを行うのか明 確?
- 学生同士の相互作用
- 教示の仕方・グループ分けについては、ステップ3 にて!

# b. ブレークアウトセッションの設定<br>その1 : 自動でグループ分け その1:自動でグループ分け

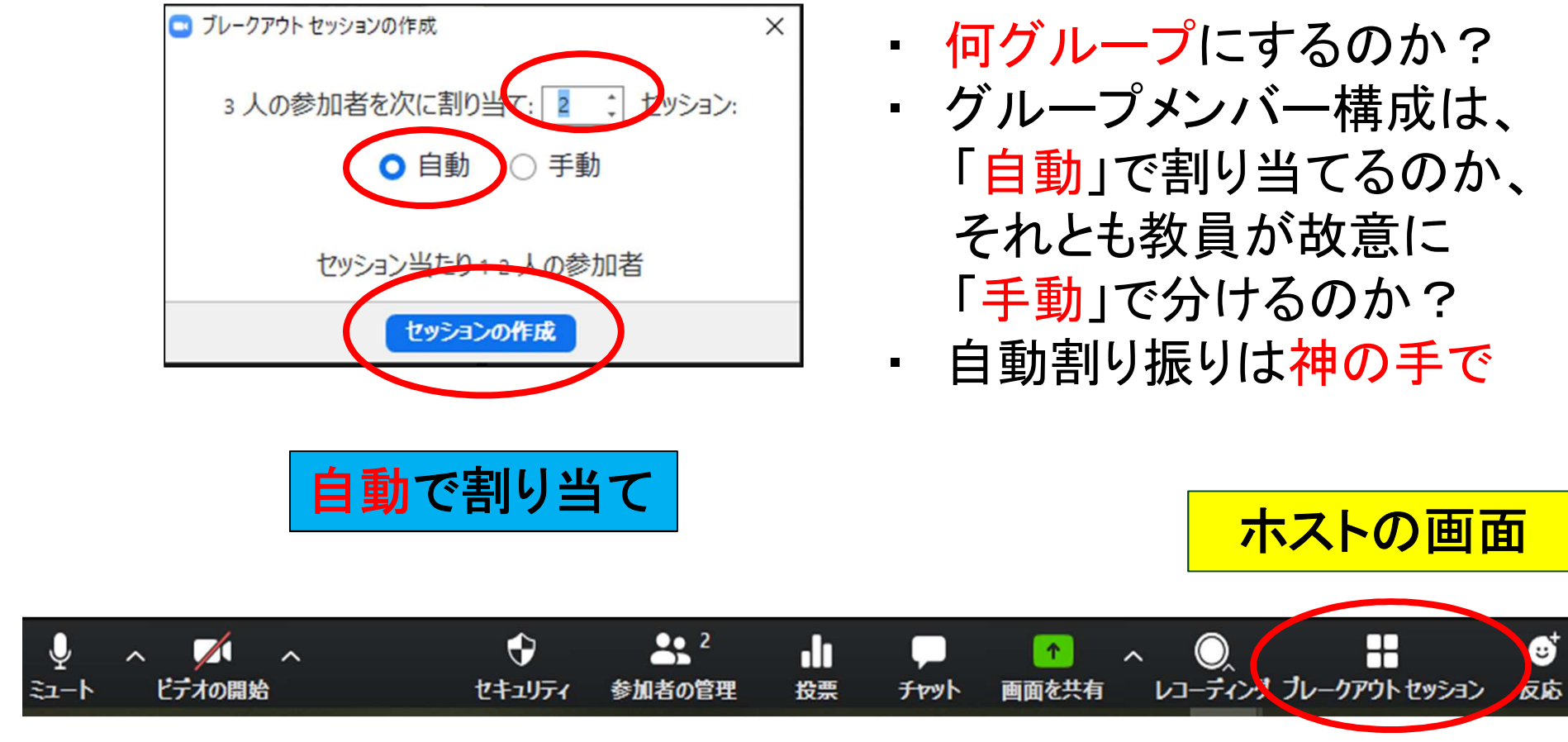

@Copyright (2020) Mami Mitachi

# b. ブレークアウトセッションの設定<br>その2 : 手動でグループ分け その2:手動でグループ分け

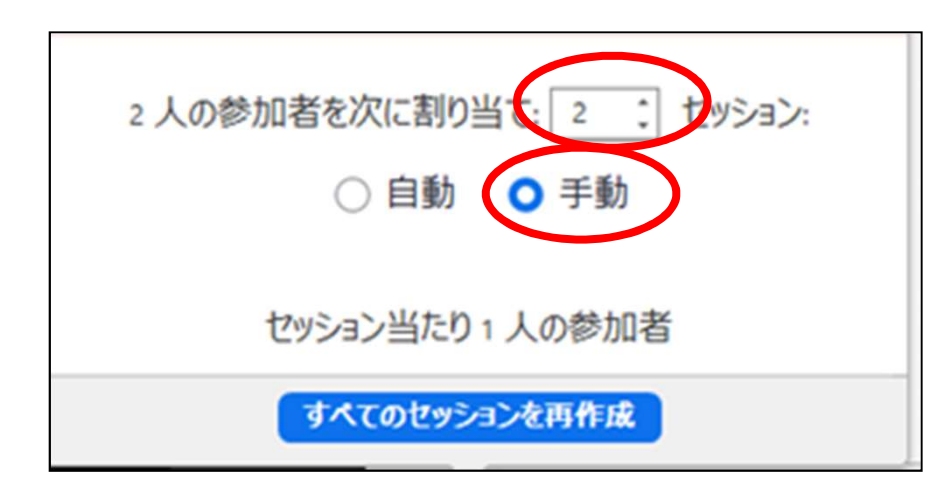

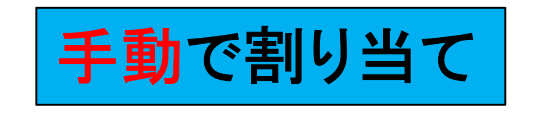

- 何グループにするのか?
- 2ツションの設定<br>でグループ分け<br>・ <sub>何グループにするのか?</sub><br>・ <sup>グループメンバーを「手動」<br>で分けるのは、その場で</sup> で分けるのは、その場で はほぼ困難。 **2ツシヨンの記文定**<br>でグループ分け<br>・ 何グループにするのか?<br>・ グループメンバーを「手動」<br>で分けるのは、その場で<br>はほぼ困難。<br>はほぼ困難。<br>・事前(授業前や休み時間<br>中)にグループ分けの設<br>中)にグループ分けの設
- 中)にグループ分けの設 定を予めしておき、保存。
- ・ 一度別のグループ分けに してしまうと、前のグルー プ分けはすべて消えるの で、注意

# その2:手動でグループ分け(続き)

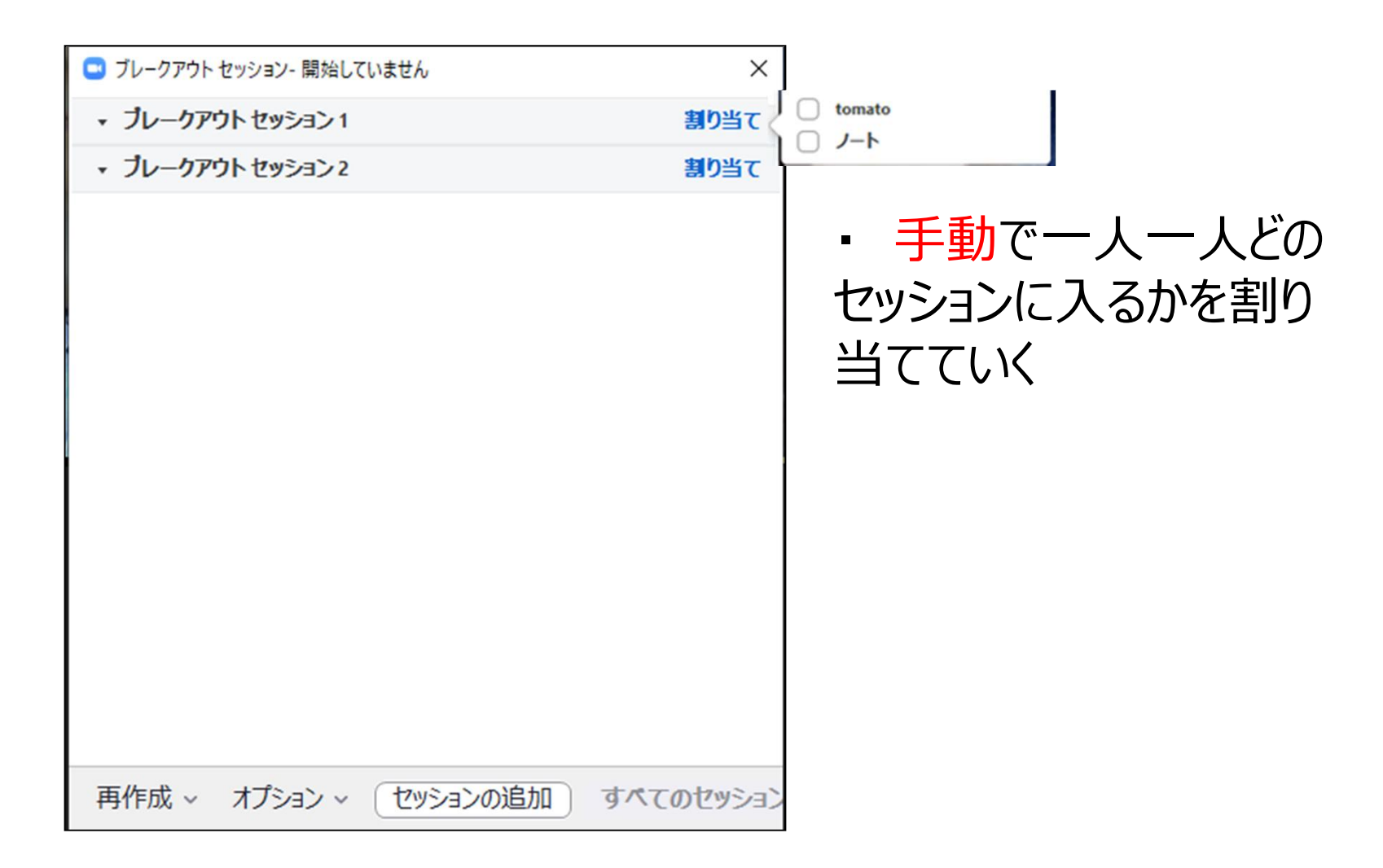

グループ分け Try!

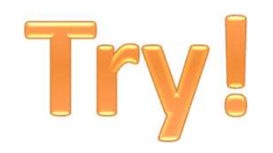

- 自分の授業でグループワークを行うとしたら、
- 何人グループですか?
- それはなぜですか?
- どういうメンバーで組みますか?
- それはなぜですか?

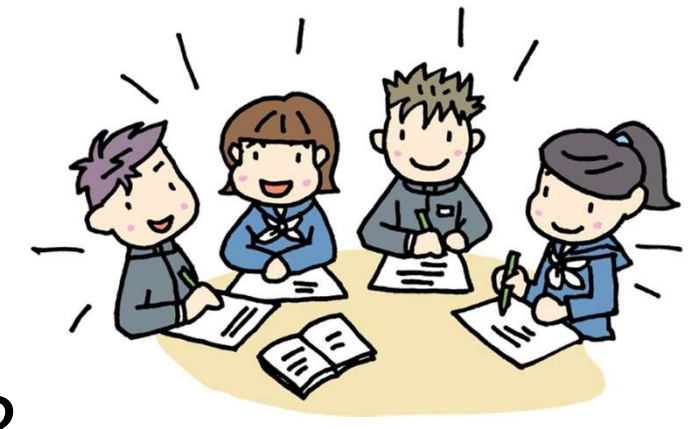

# **b. ブレークアウトセッション設定**<br>その3 : グループ分けTips<br><sup>自動×手動の"ミックスドメソッド" (mixed)<br>1. まず「自動」で大まかに分けて<br>2. その後「手動」で何名かを移動させることは可</sup> **b. ブレークアウトセッション設定<br>その3:グループ分けTips<br>ミ動×手動の"ミックスドメソッド" (mixed)<br>1. まず「自動」で大まかに分けて<br>2. その後「手動」で何名かを移動させることは可<br>こッション数を後で追加することは可** b. ブレークアウトセッション設定<br>その3 : グループ分けTips その3:グループ分けTips

- 自動×手動の"ミックスドメソッド"(mixed)
	-
- セッション数を後で追加することは可
- 最高、50セッション作れる – 50人以下のとき、全員個別ルームにする案もある

# b. ブレークアウトセッション設定 その4:細かい設定

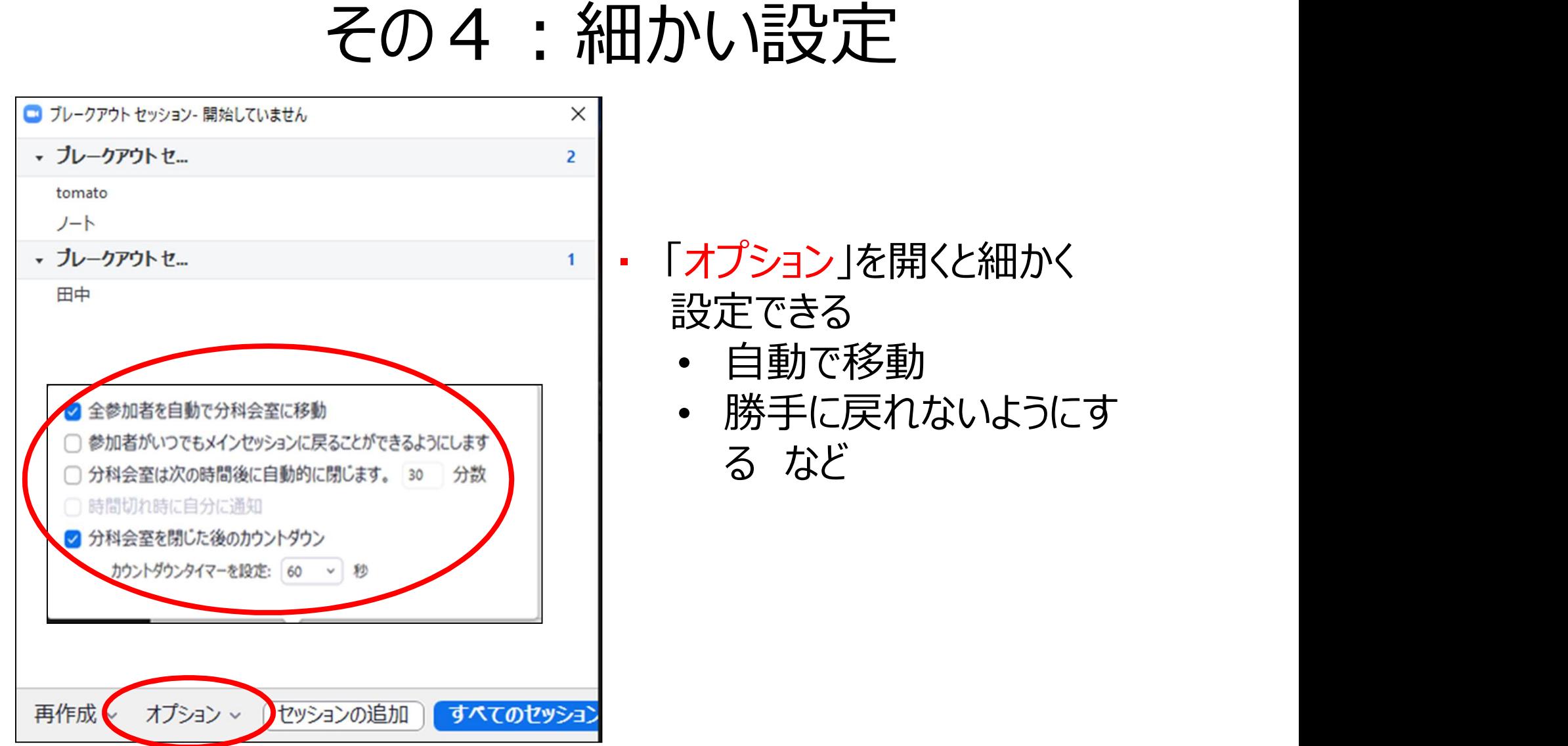

# c. ブレークアウトセッション開始 !<br><del>werdens werden and all</del>

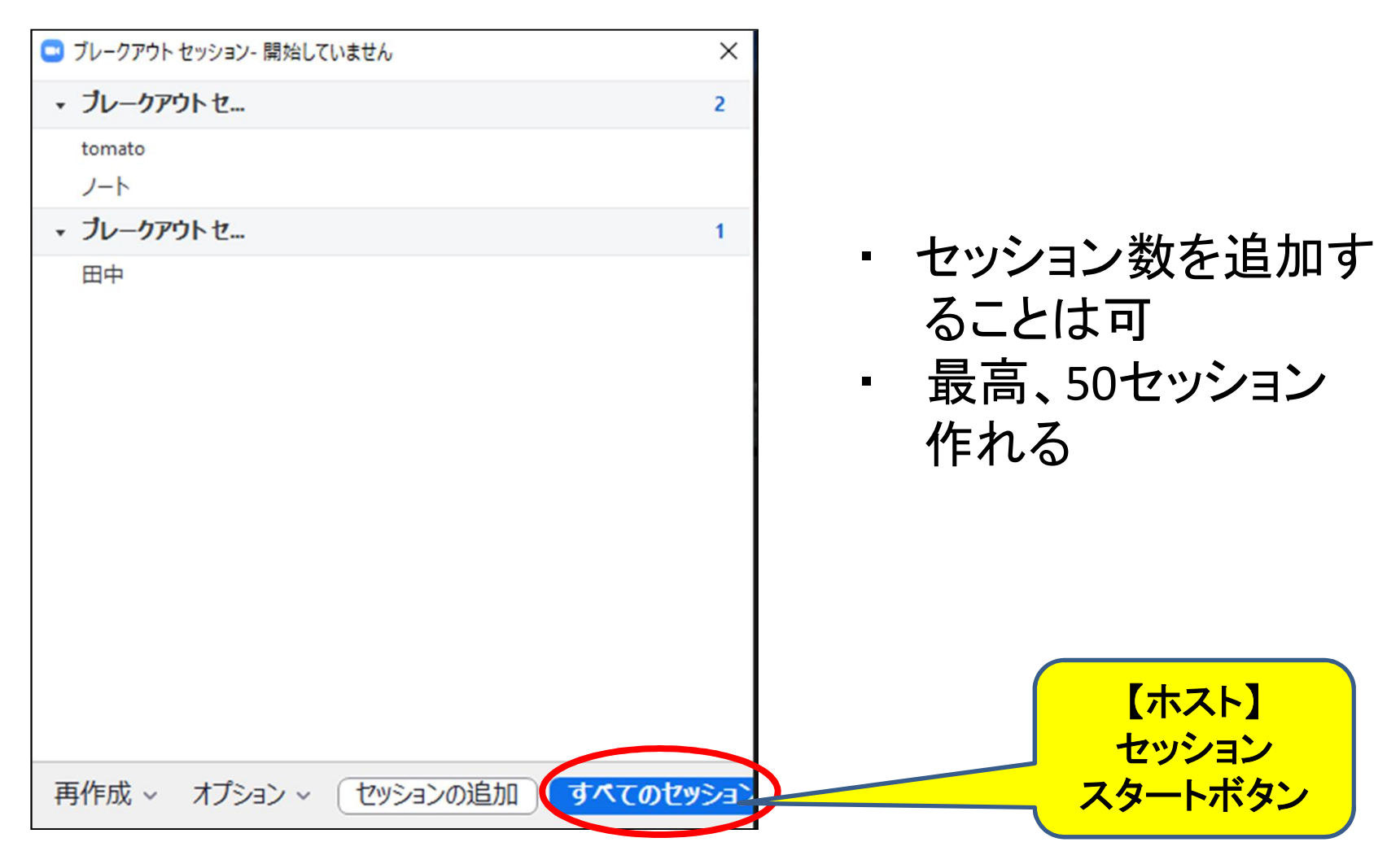

# d. ブレークアウトセッション終了

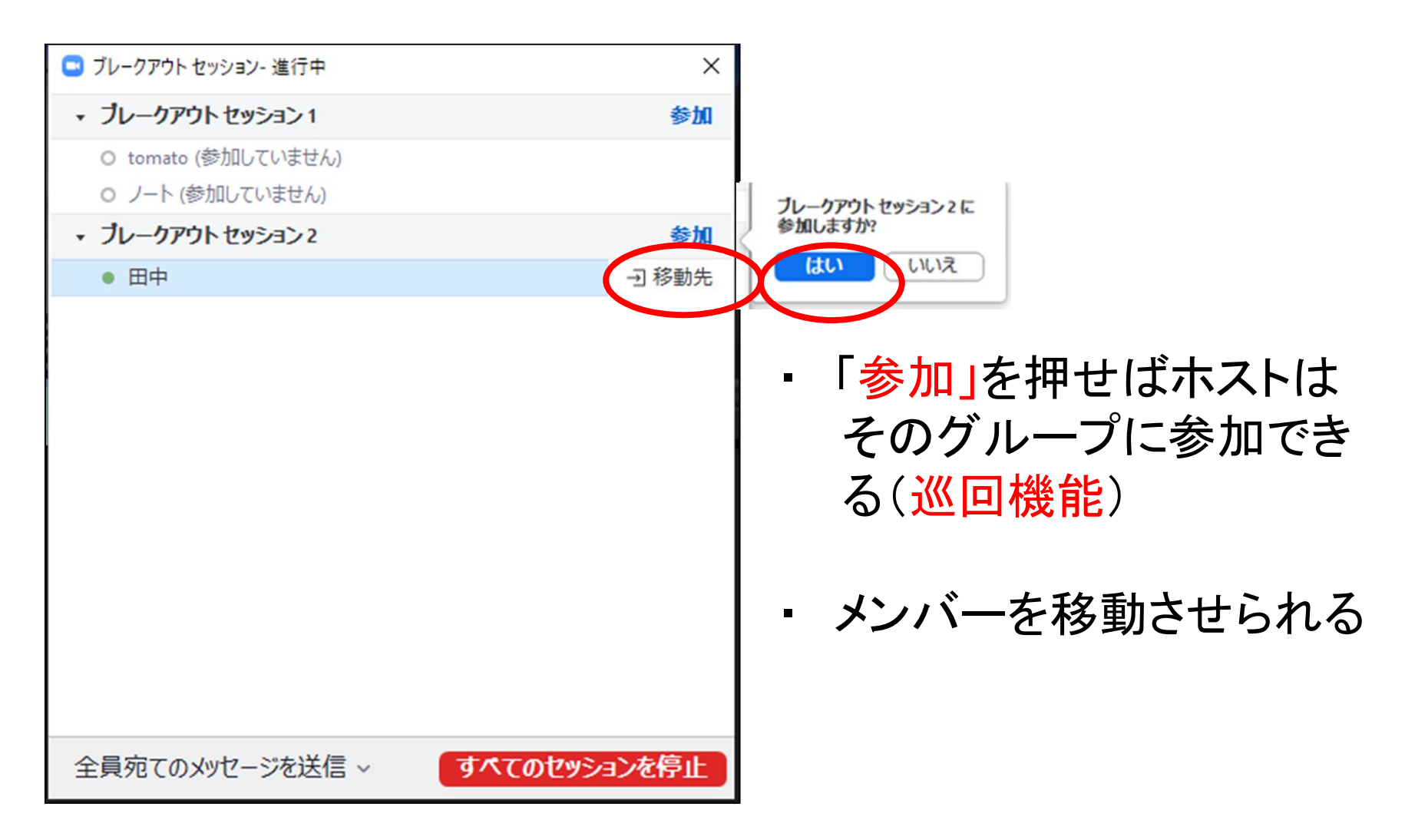
## e. ブレークアウトセッション終了

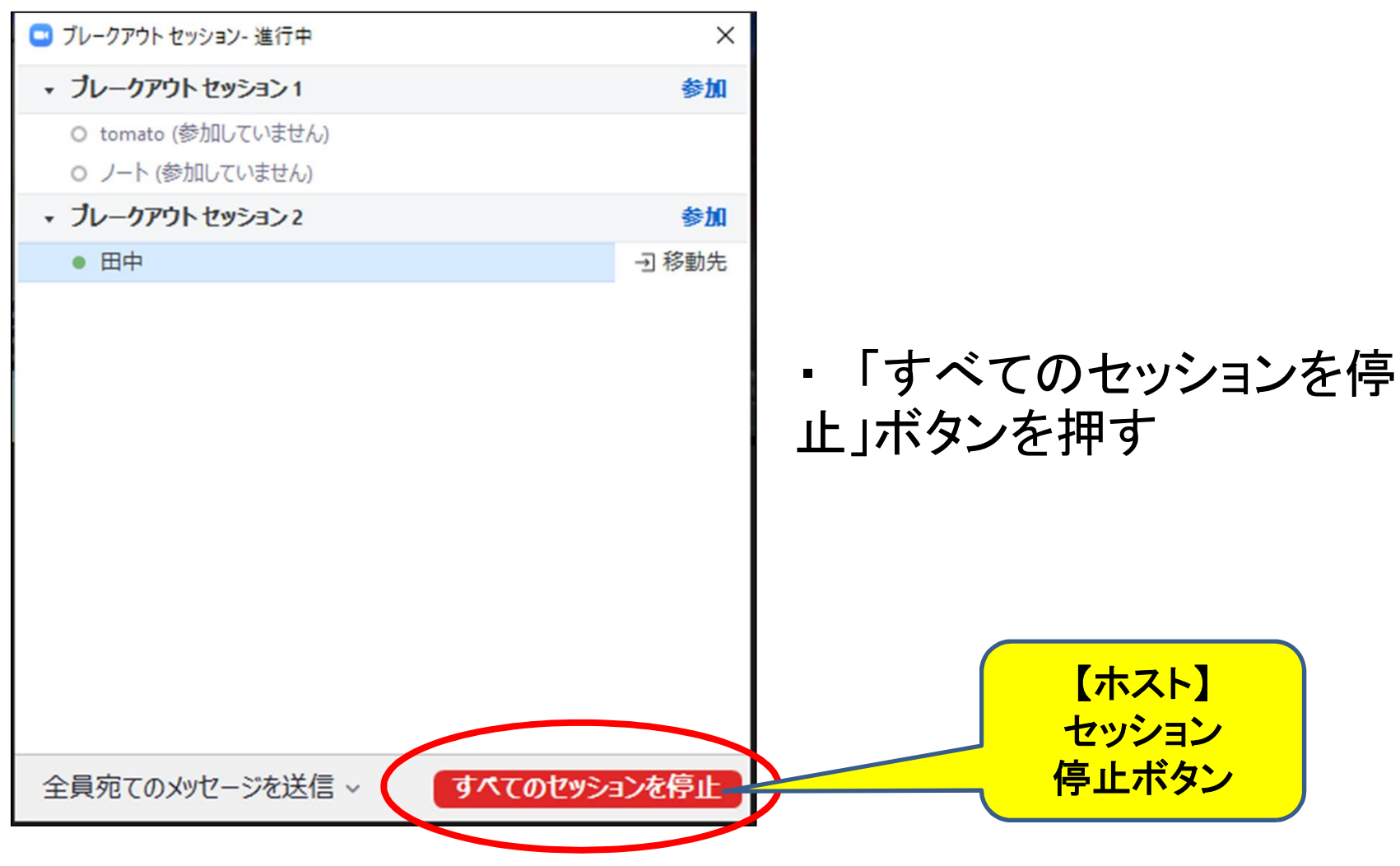

@Copyright (2020) Mami Mitachi 73

## セッション終了カウントダウン中

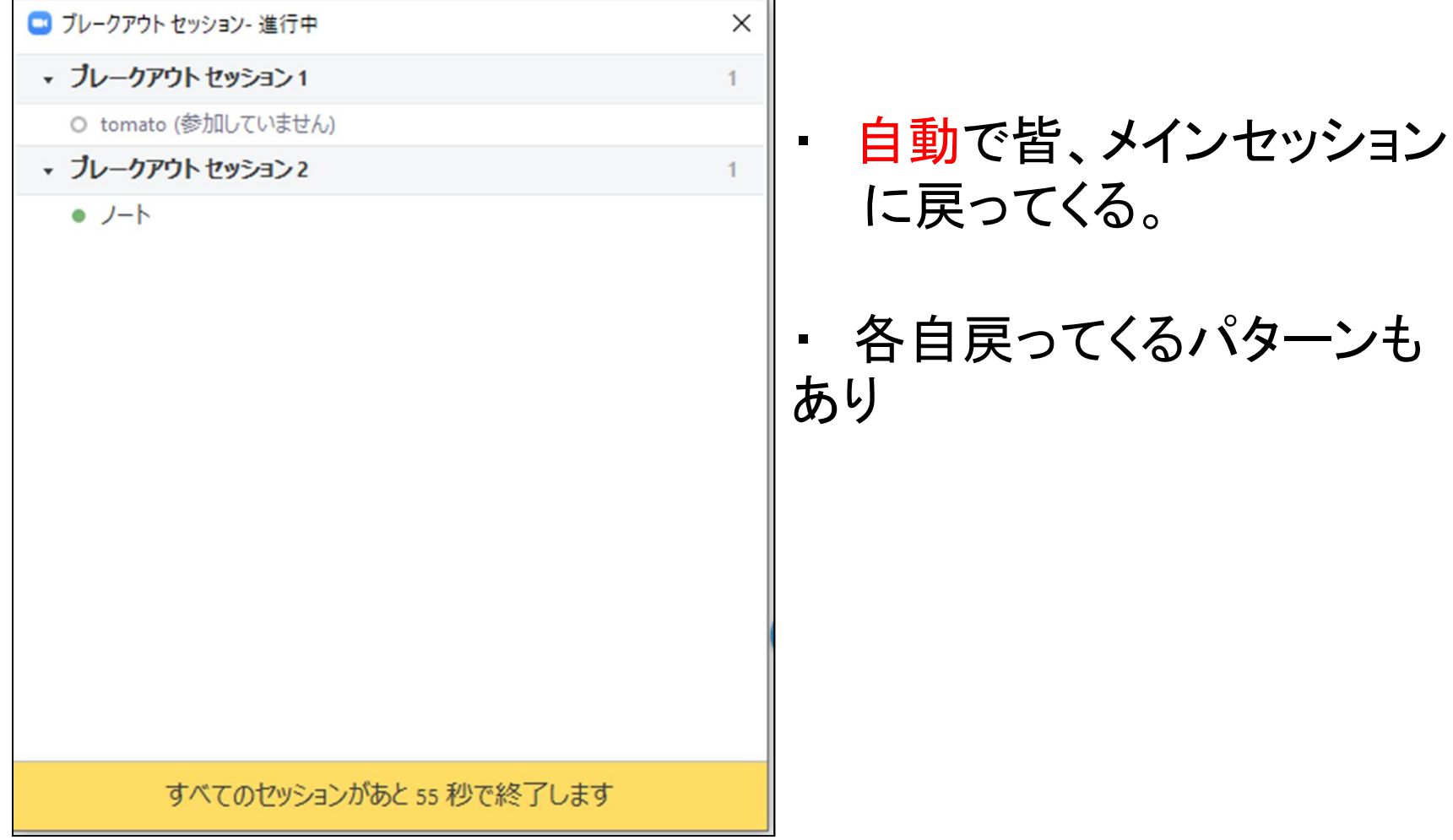

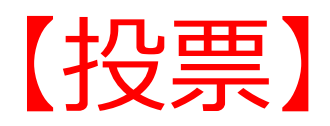

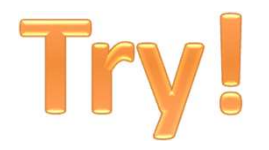

#### ここまでの進め方はいかがだったでしょうか?

- 少し速かった・・・です
- 丁度良かったです
- もっと速くても大丈夫です

#### ②投票機能

- **a. 何のために投票機能を使うのか? (そもそも)**<br>a. 何のために投票機能を使うのか? (そもそも) (2)投票機能<br>a. 何のために投票機能を使うのか? (そもそも)<br>b. 投票結果の記録
- 
- c. 投票機能の設定:会議開始前に設定必須 – 直前無理
- d. 投票の開始:共同ホストも開始は可能
- e. 投票の終了と結果共有:共同ホストも終了は可能

# a. そもそも何のために使うのか?<br>〜投票機能〜 ~投票機能~

- 授業の合間合間に、タイミングよく学生の実態を把 握するため(特に理解度チェックは重要) – 学生の目の前に選択肢が出るので、案外回答率は高い
- それに応じて授業展開を変えることができるのかどう か?
- 教員-学生のやりとりを担保するツール – cf. ブレークアウト:学生同士の相互作用
- 意味のない「問い」を乱発すると、飽きられる

#### 学生が本音を答えやすい問いと回答群

- 大事なことは一質問のつくり方-
- 言葉選びは大事です(Wording)
- 例:
	- 理解できた、できなかった
	- なんとか理解できた、残念ながら理解できなかった

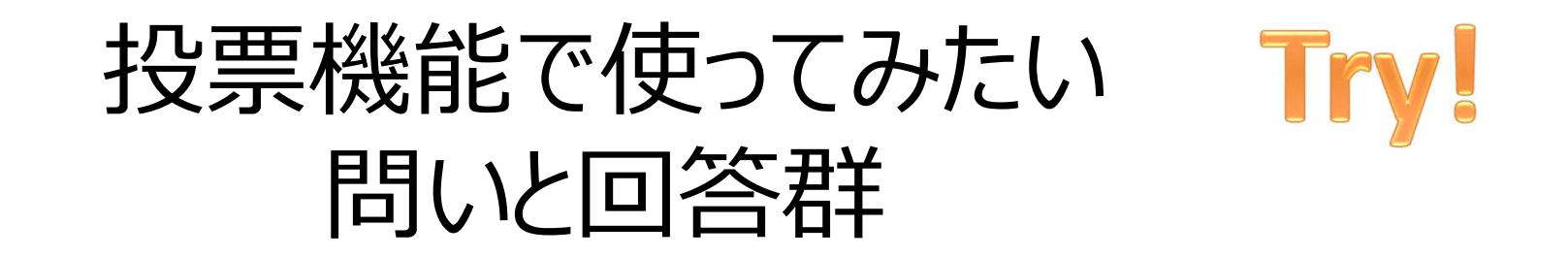

- 自分の授業で問うてみたい「問い」と回答群を 作ってみましょう
- なぜ「その問い」を尋ねたいのか? – 学生の「何を」知りたいのか? – 結果を授業にどう活かすのか?

### ミニ行動分析学講座

• 結果が来ない行動は淘汰される

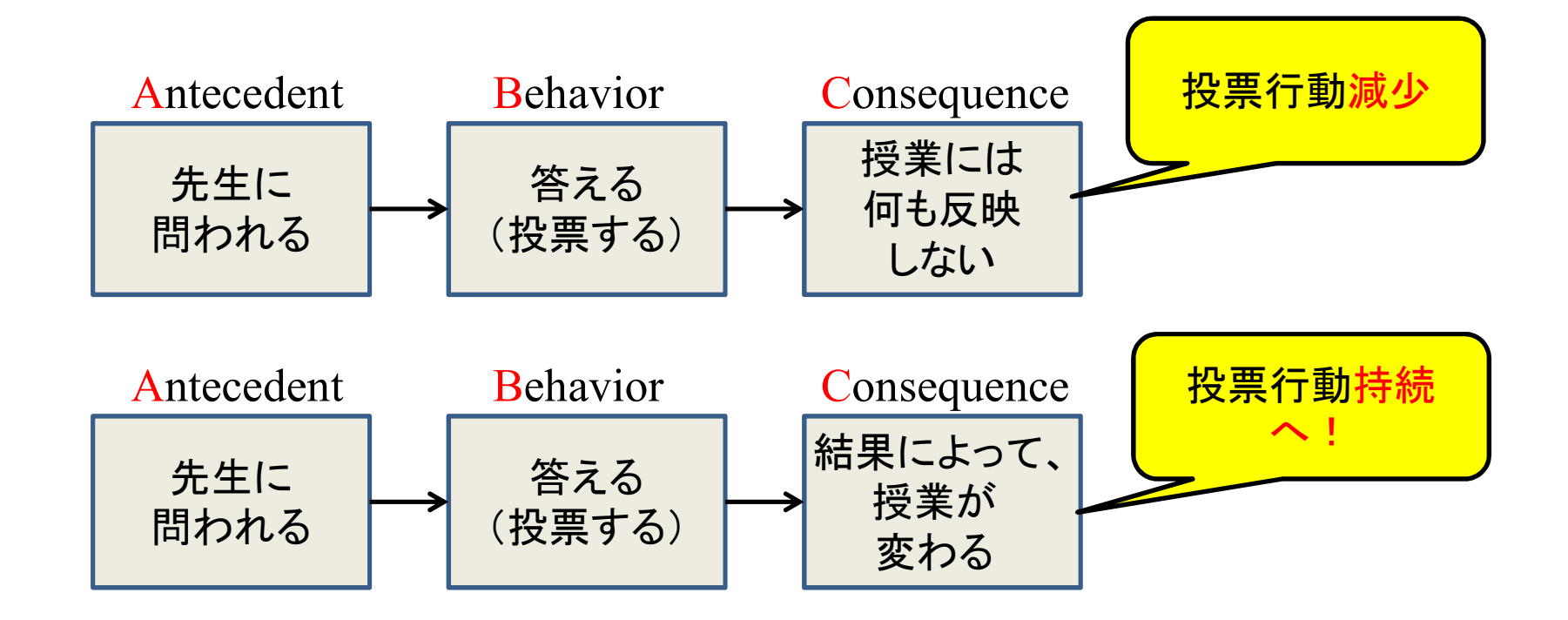

# b. 投票結果の記録<br>- *(th*: ) ………………………

• 投票結果(集計)は、「Zoom録画」には映り こまない(ショック)

⇒その場で写真・スクショに撮るなど

• が、回答データはWeb上に残っているのでエクセ ルで引っ張り出せる(ググって調べてください)

サインインしたWeb上 「レポート」⇒「投票レポート」

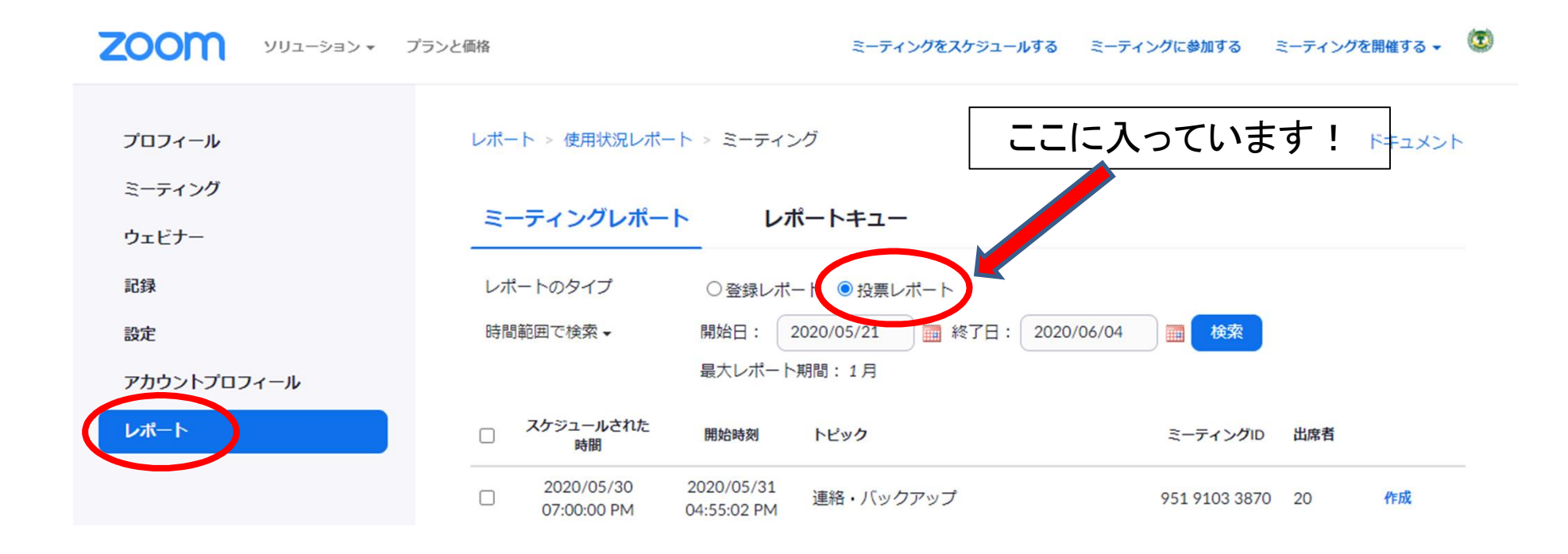

# c. 投票機能の「設定」<br>会議<mark>開始前</mark>に質問項目設定) (会議開始前に質問項目設定)

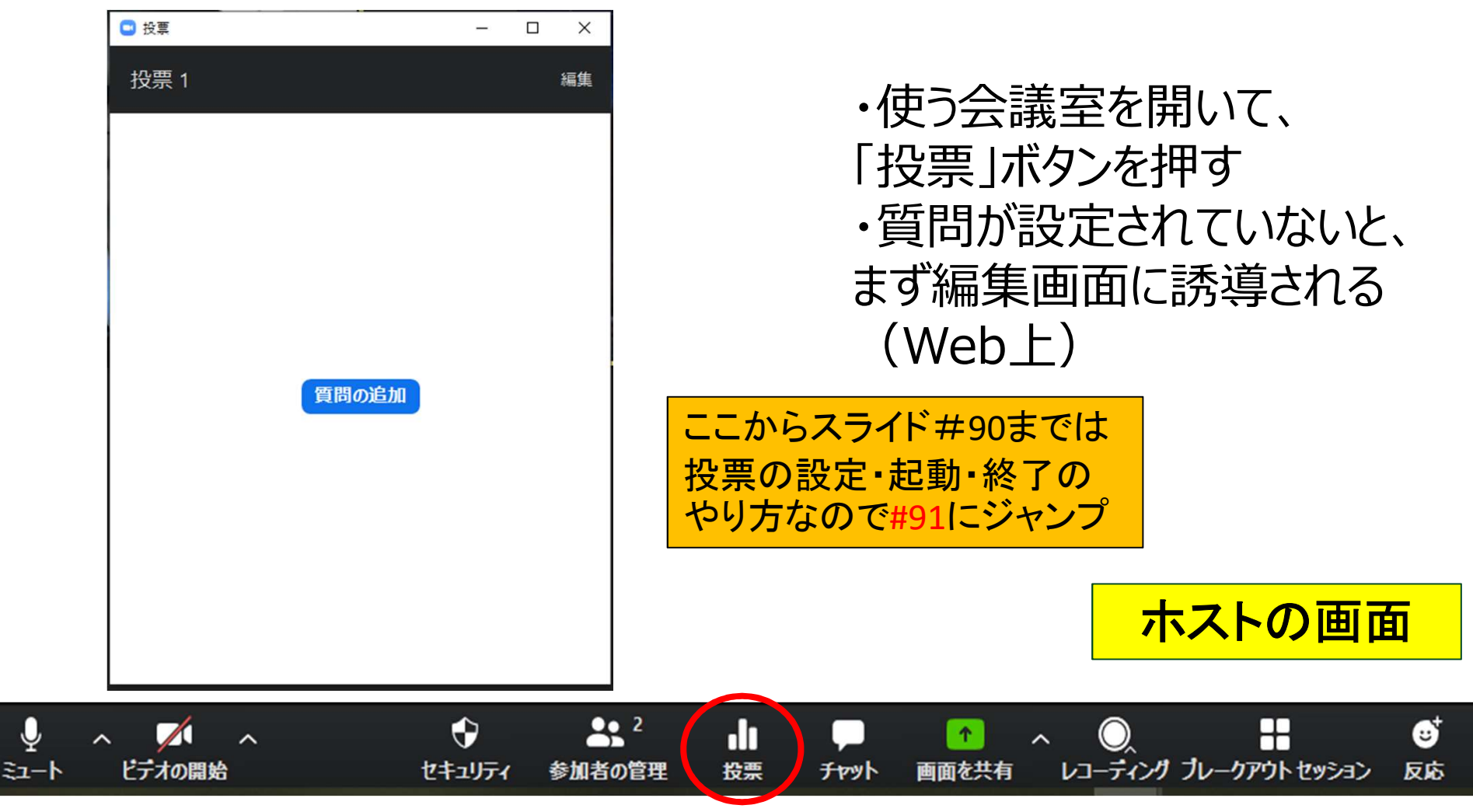

@Copyright (2020) Mami Mitachi

### 質問を作る (Web上にて)

#### • アカウント必須⇒ログインする

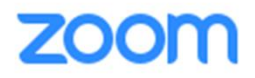

ソリューション ▼ プランと価格 堂業担当へのお問い合わせ ミーティングに参加する ミーティングを開催する • サインイン

サインイン

メールアドレス

メールアドレス

パスワード

パスワード

パスワードをお忘れですか?

サインイン

■ サインインしたままにあるmは初めてですか?無料サインアップ

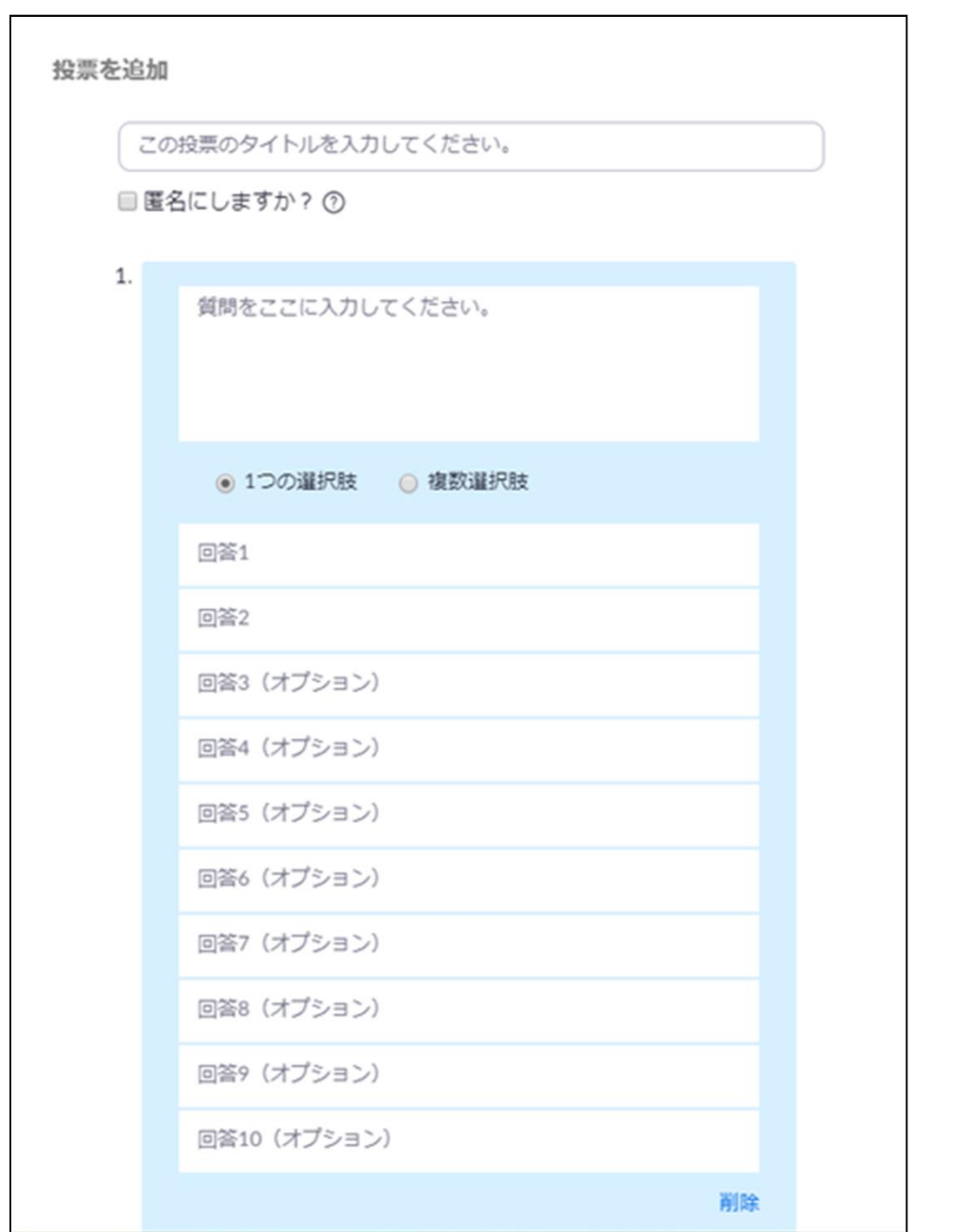

・ 質問と回答の選択肢 を作る

・ 質問は複数作れる

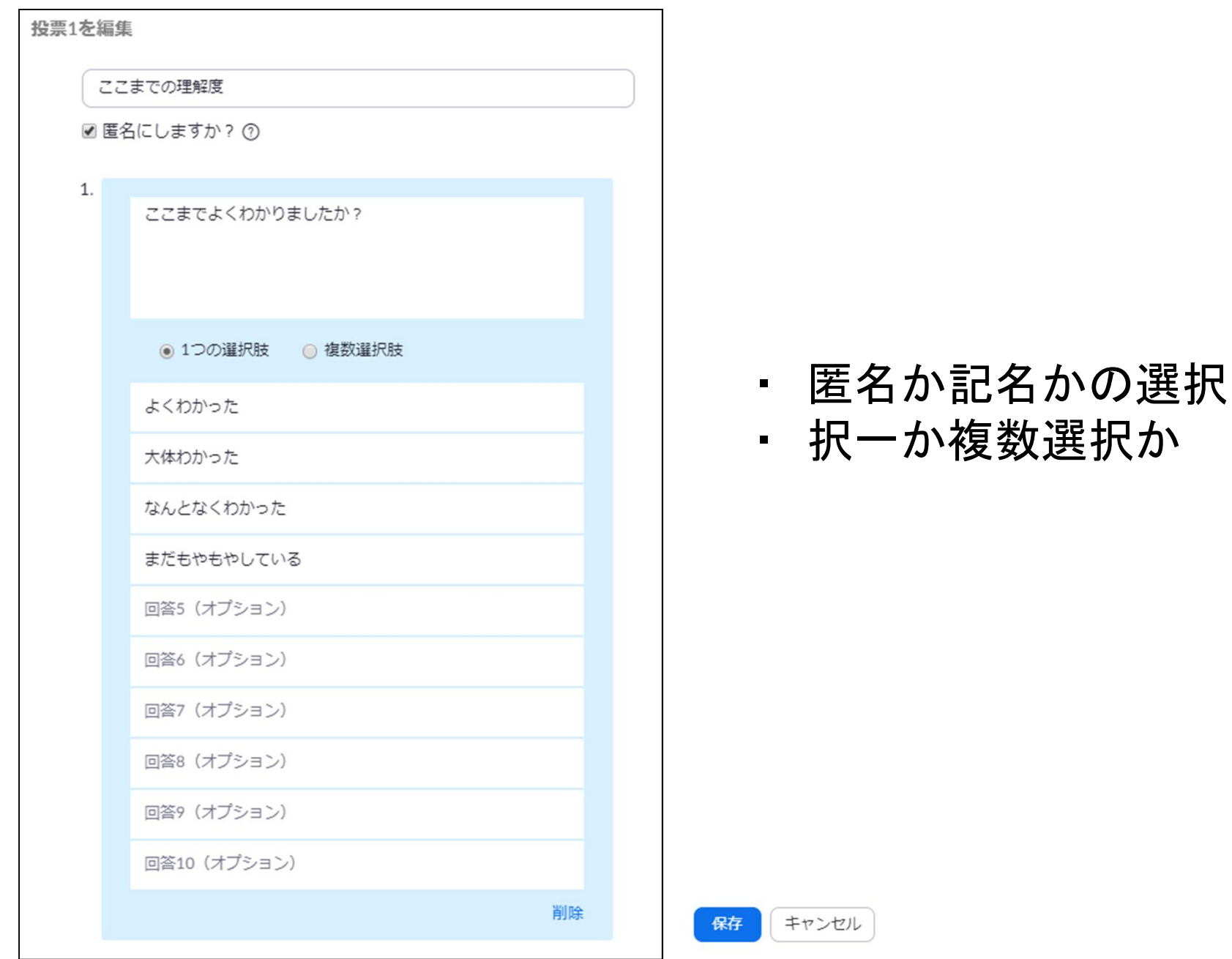

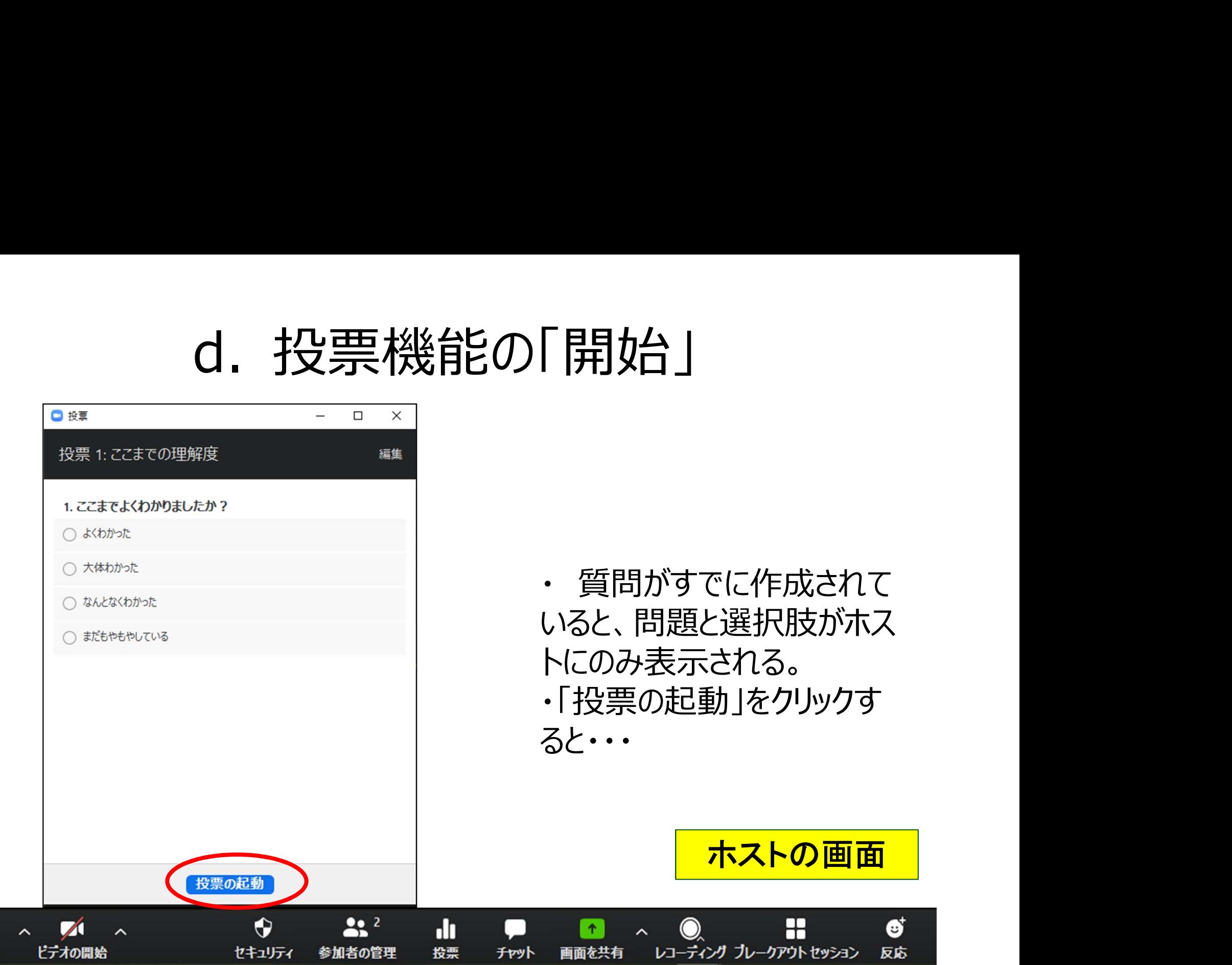

 $\begin{array}{c}\n\Phi \\
\frac{1}{2}x - b\n\end{array}$ 

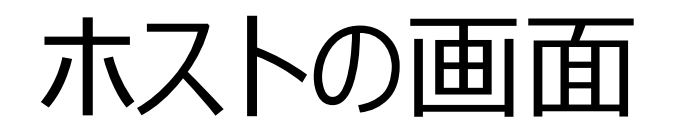

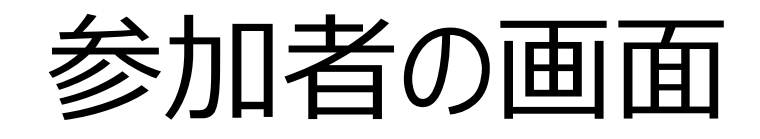

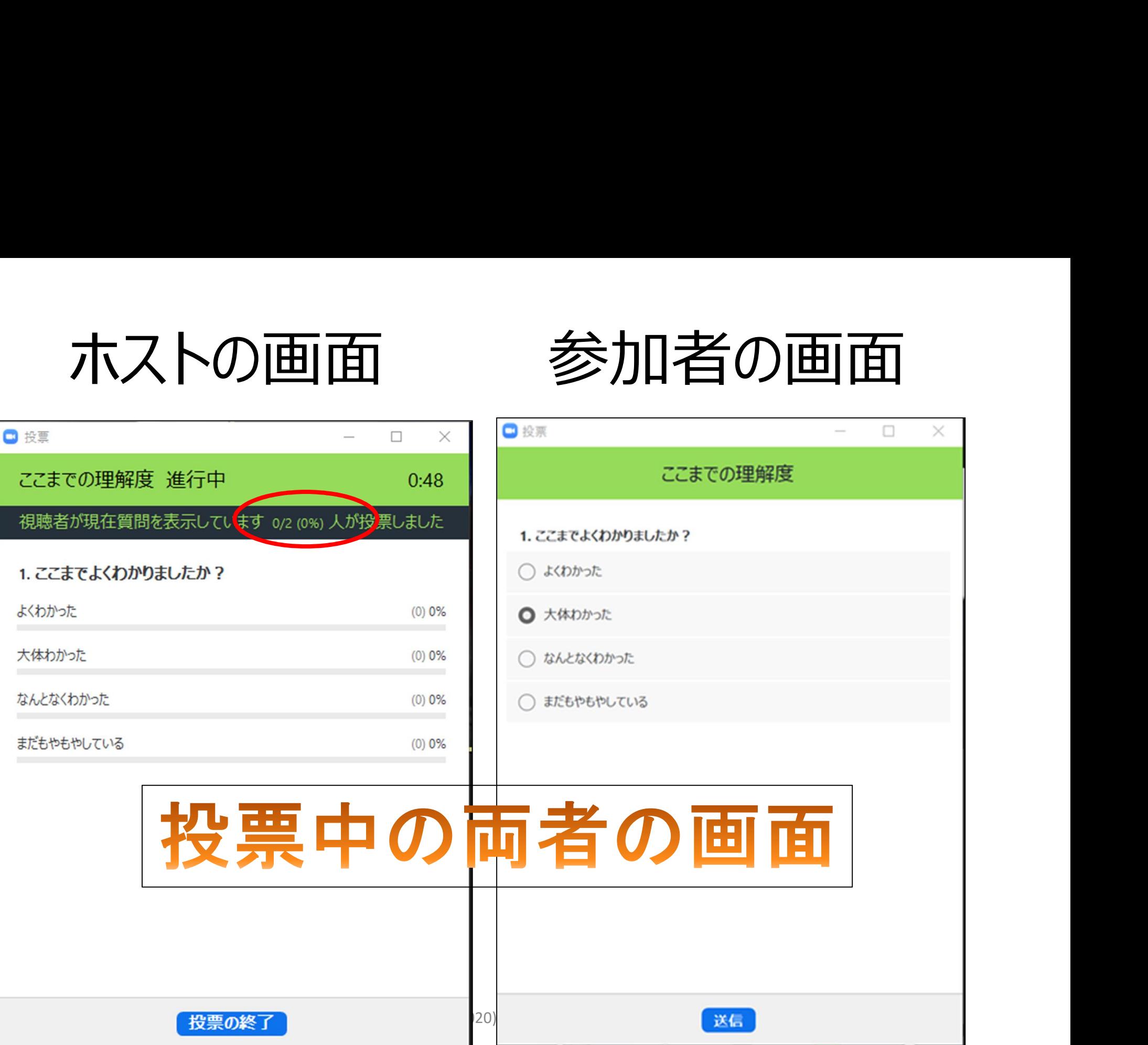

# d. 投票結果の共有<br>————————————————————

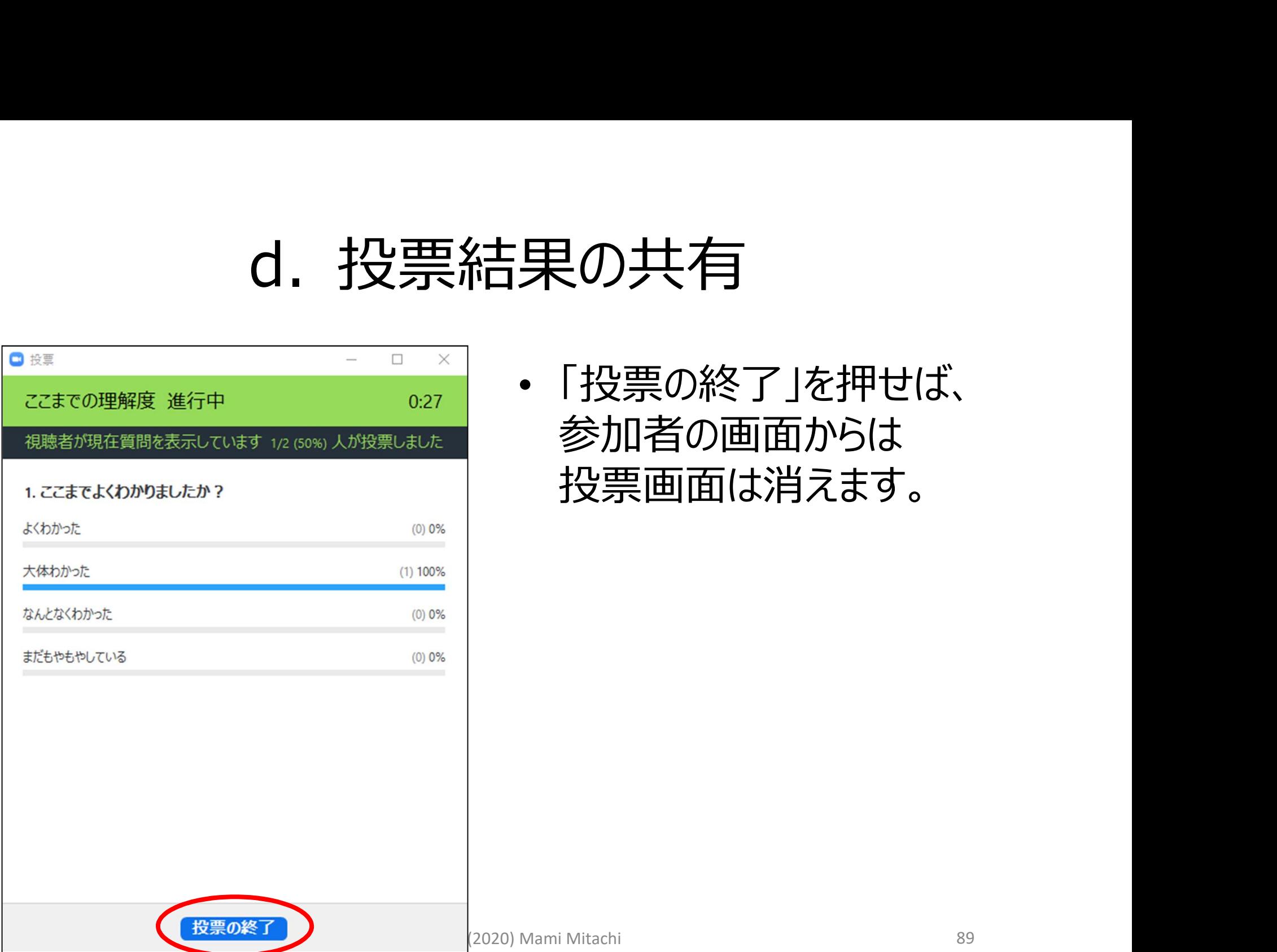

参加者の画面からは 投票画面は消えます。

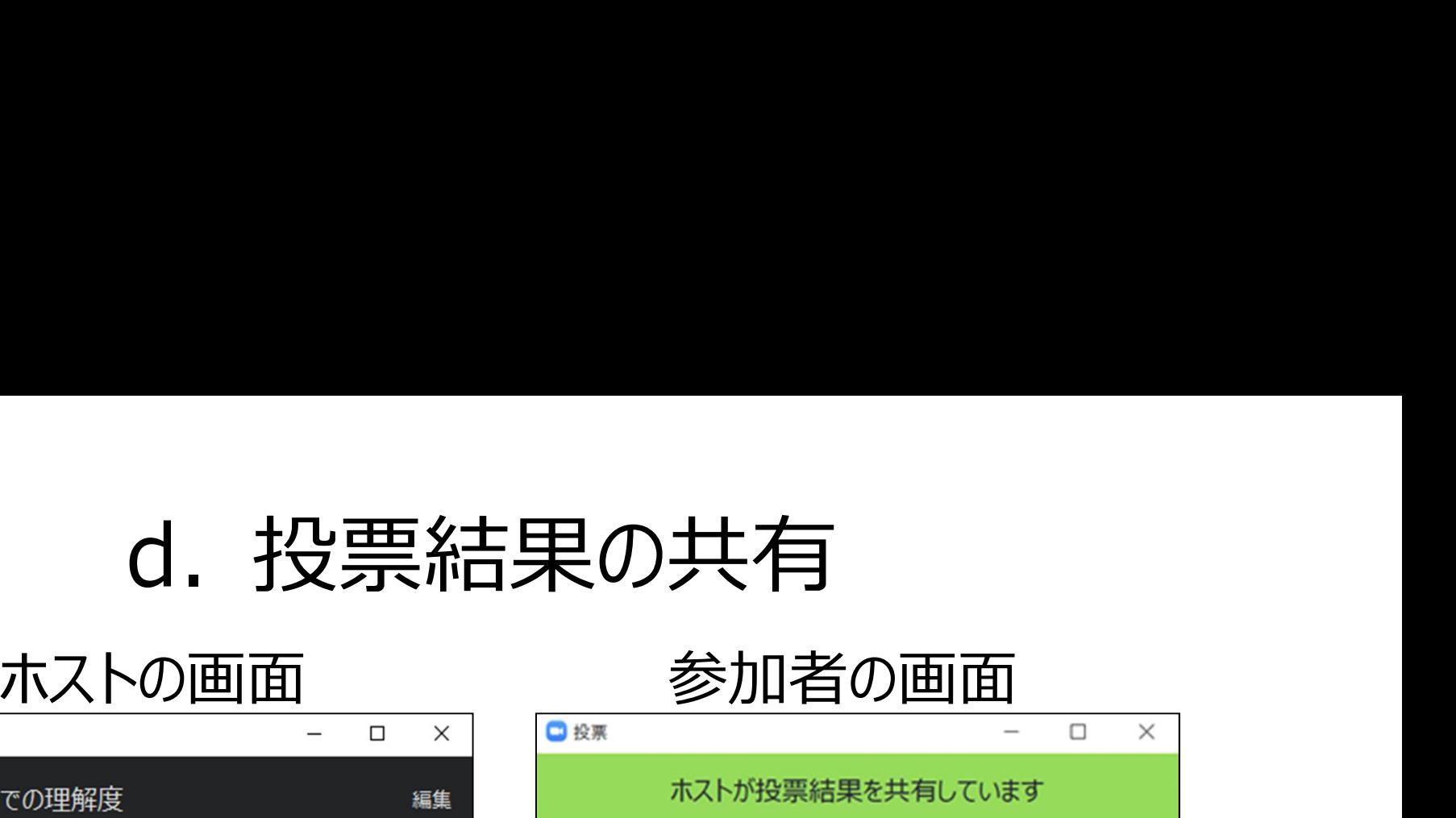

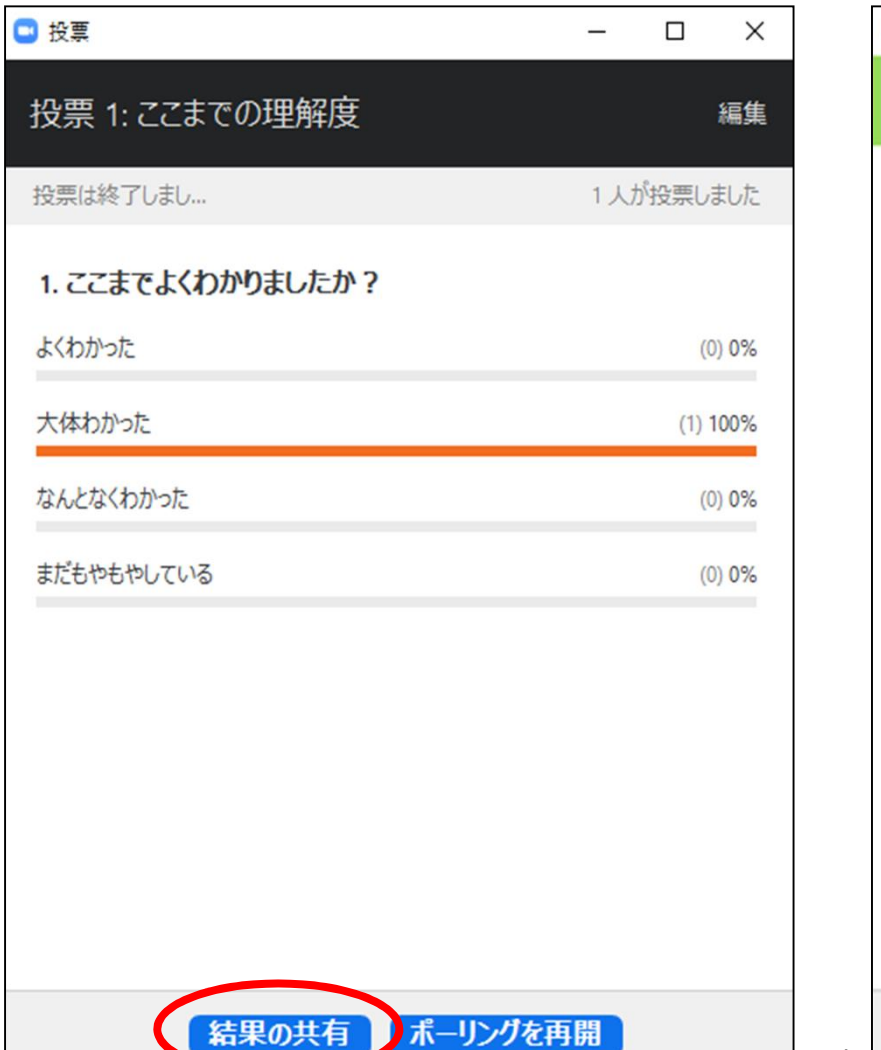

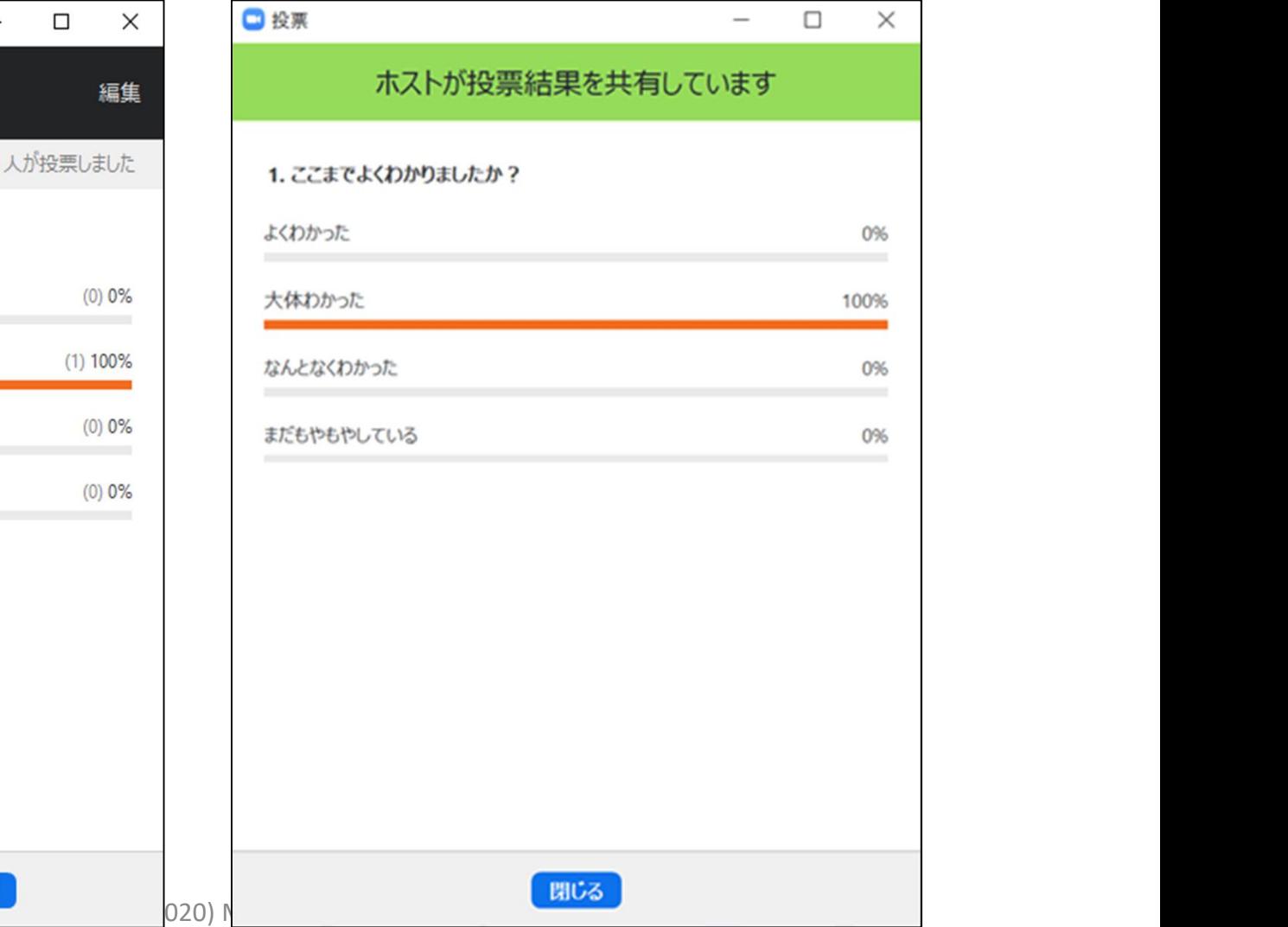

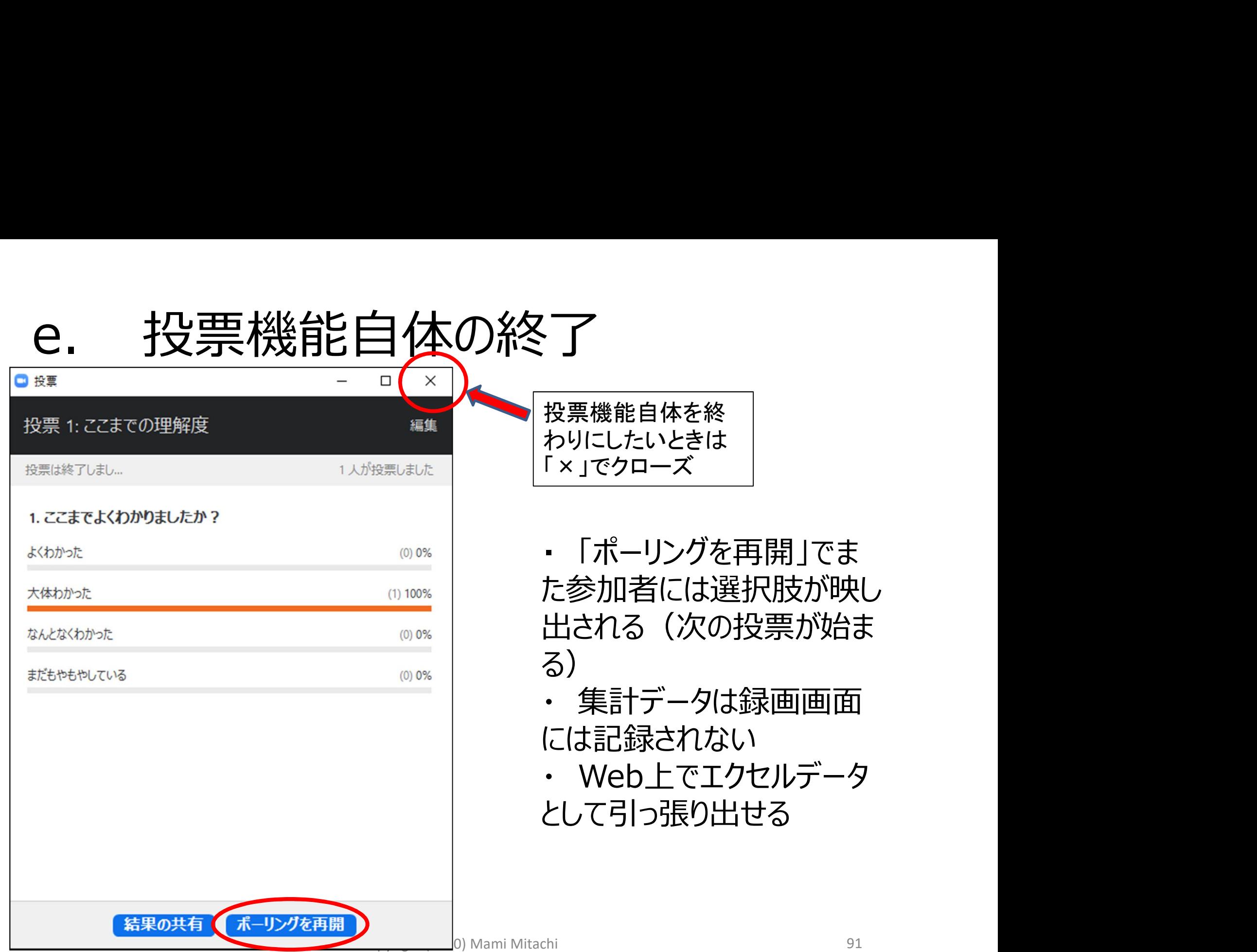

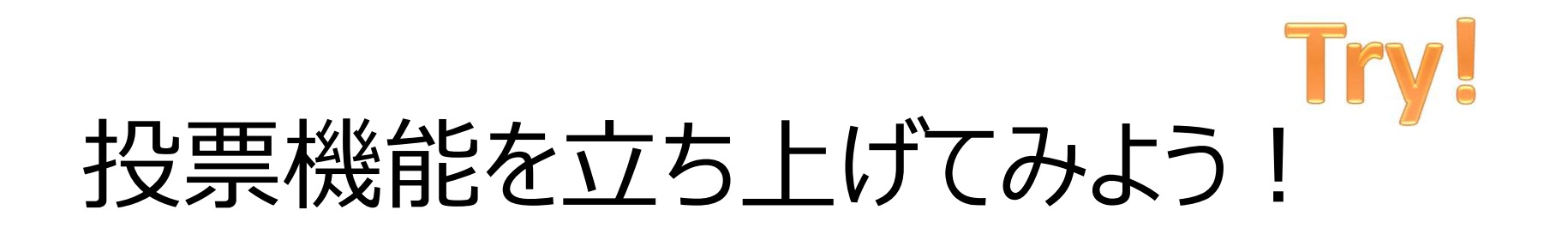

- 講師がお名前を呼んだ方(一斉にやらないでく ださい!)
- 「投票」をクリックしてみてください。

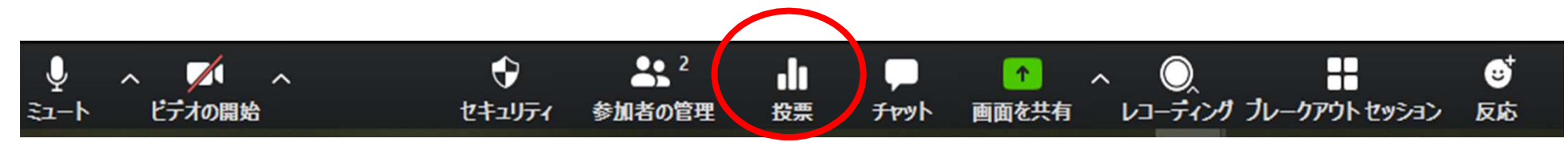

## オンライン会議システムが運営できる (教室運営=舞台裏) オンライン会議システムが運営できる<br>(教室運営 = 舞台裏)<br>1. ホスト・共同ホスト・参加者の違いを知る オンライン会議システムが運営できる<br>
(教室運営 = 舞台裏)<br>
1. ホスト・共同ホスト・参加者の違いを知る<br>
2. 授業に使いたい機能(ホストは可能)を使う

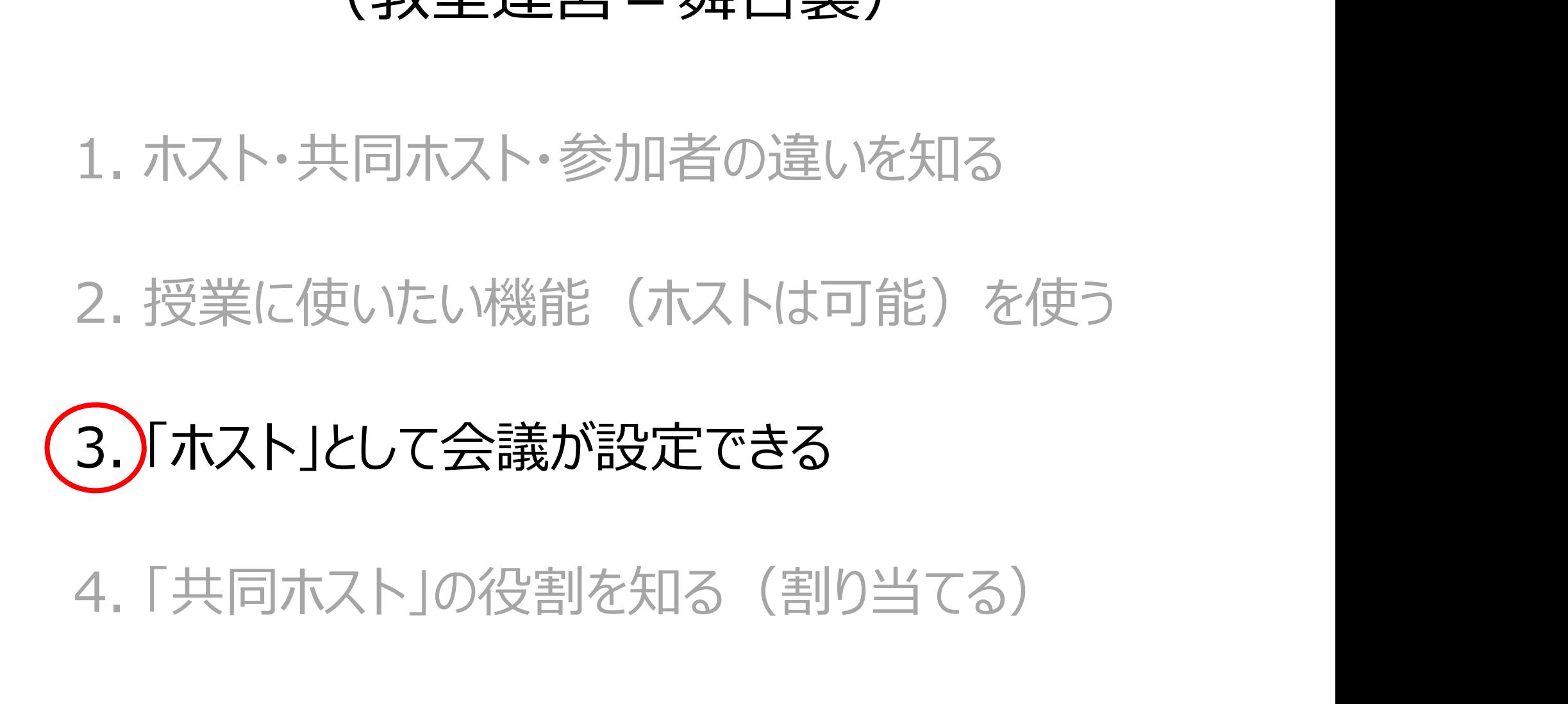

@Copyright (2020) Mami Mitachi 93

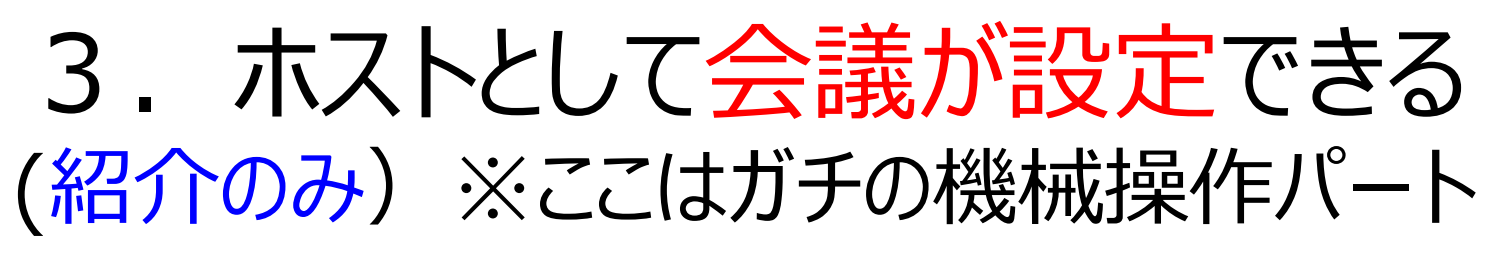

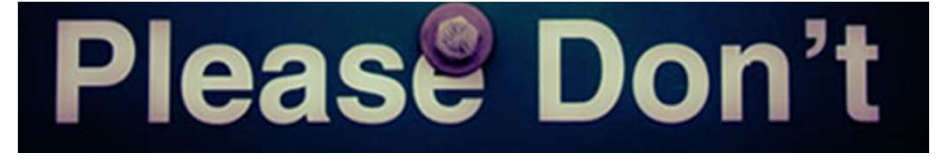

- 1) Zoomの設定(ミーティングの予約)
- 2) 当日準備 (Zoom会議をオープン)
- 3)セキュリティー(安全確保)
- 4)会議のマネジメント
- 5)参加者のマネジメント
- 6)画面共有の詳細設定

ここからスライド#104まで は「ホストはこんなことを実 際にやリますー」の紹介に 留めます。PPTはさーっと進 めますので、ご了承ください。

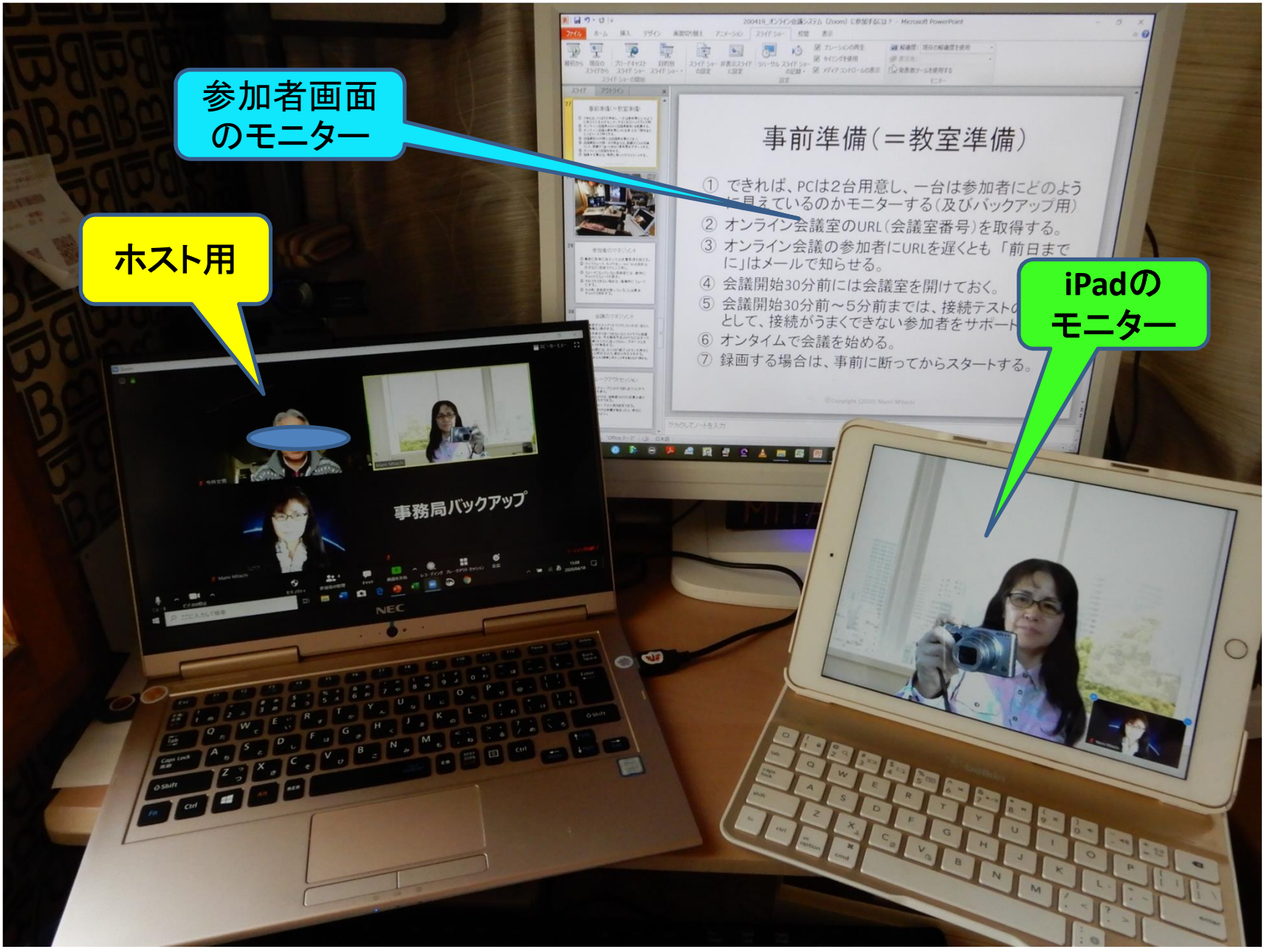

@Copyright (2020) Mami Mitachi 95

## Tips:ホストを他の人に渡す方法

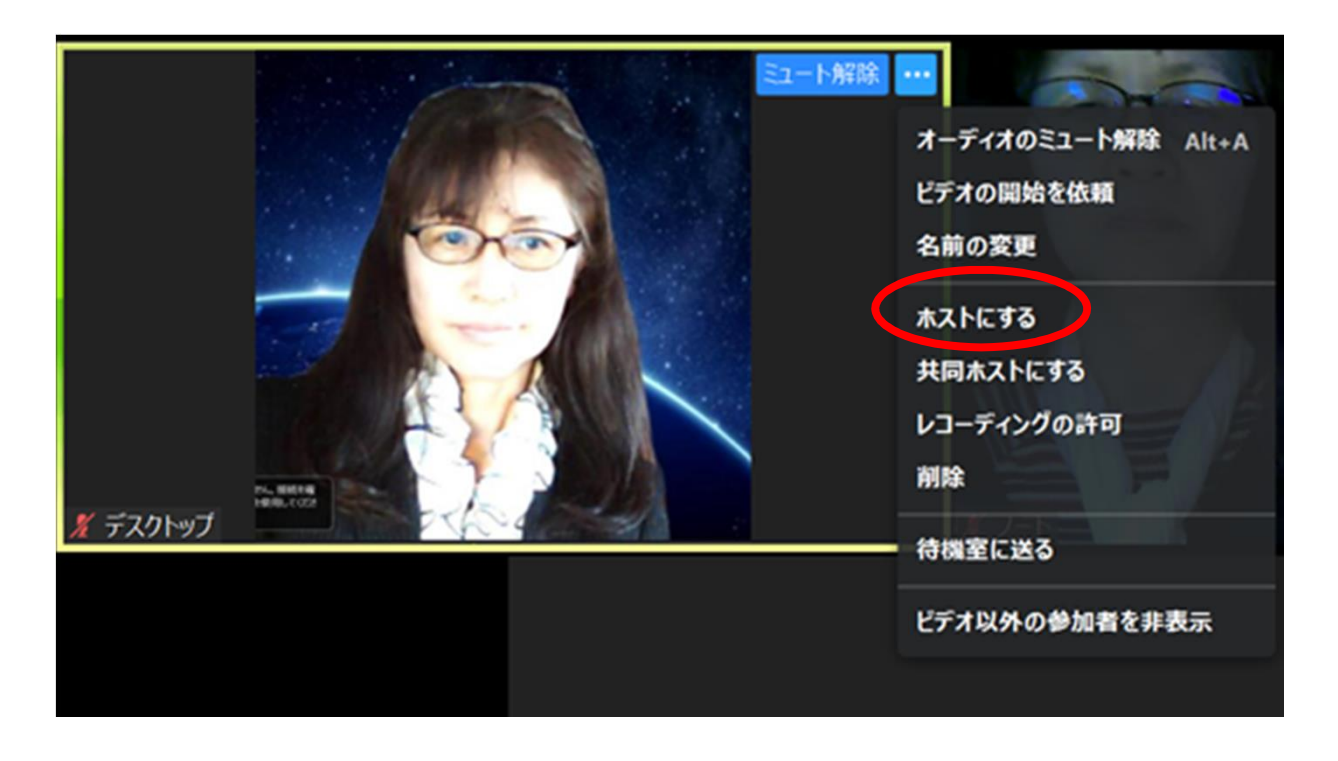

・ ホストにした い人のフレーム にカーソルを 持っていき右ク リック

## 1) Zoomの設定 (ミーティングの予約) 1) Zoomの設定<br>(ミーティングの予約)<br>① Zoomのホストになる<br>- 無料アカウントを取得する

- 無料アカウントを取得する
	- 2名ならば無制限、3名以上なら40分まで
- 有料アカウントを取得する
	- 約15ドル/月、約150ドル/年
	- 固定の会議室番号を取得できる
- (ミ**ーティンクの予約)**<br>① Zoomのホストになる<br>- 無料アカウントを取得する<br>- イギアカウントを取得する<br>- 有料アカウントを取得する<br>- 約15ドル/月、約150ドル/年<br>- 約15ドル/月、約150ドル/年<br>- 週定の会議室番号を取得できる<br>② 会議室 (ミーティング) を設定する<br>- アカウントからミーティングをスケジュールする<br>- アカウントからミーティングをスケジュールする
	- アカウントからミーティングをスケジュールする
	- PSWDオン・オフ、待機室オン・オフなど入室・退室に際 しての様々な設定ができる

#### 2)当日準備(会議室をオープン)

- 2)当日準備(会議室をオープン)<br>① できれば、PCは2台用意し、一台は参加者にどのように<br>見えているのかモニターする(及びバックアップ用)<br>② さいういろ詳究のUPL(今講究番号)を取得する 見えているのかモニターする (及びバックアップ用) 2)当日準備(会議室をオープン)<br>① できれば、PCは2台用意し、一台は参加者にどのように<br>見えているのかモニターする(及びバックアップ用)<br>② オンライン会議室のURL(会議室番号)を取得する。<br>③ オンライン会議の参加者にURLを遅くとも「前日までに」 2)当日準備(会議室をオープン)<br>① できれば、PCは2台用意し、一台は参加者にどのように<br>見えているのかモニターする(及びバックアップ用)<br>② オンライン会議室のURL(会議室番号)を取得する。<br>③ オンライン会議の参加者にURLを遅くとも「前日までに」<br>はメールで知らせる。 2)当日準備(会議室をオープン)<br>① できれば、PCは2台用意し、一台は参加者にどのように<br>見えているのかモニターする(及びバックアップ用)<br>② オンライン会議室のURL(会議室番号)を取得する。<br>③ オンライン会議の参加者にURLを遅くとも「前日までに」<br>はメールで知らせる。<br>④ 会議開始30分前には会議室を開けておく。<br>⑤ 会議開始30分前〜5分前までは、接続テストの時間 ー・コード・Fig (エキスター これ)<br>- こされば、PCは2台用意し、一台は参加者にどのように<br>見えているのかモニターする(及びバックアップ用)<br>2)オンライン会議室のURL(会議室番号)を取得する。<br>3)オンライン会議の参加者にURLを遅くとも「前日までに」<br>はメールで知らせる。<br>4)会議開始30分前には会議室を開けておく。<br>会議開始30分前へ5分前までは、接続テストの時間<br>として、接続がうまくできない参加者をサポートする。<br>よい
- 
- はメールで知らせる。
- 
- として、接続がうまくできない参加者をサポートする。 じこれば、「CIS 2 ロボぶし、「ロぼシが目にCDS JL<br>- 見えているのかモニターする (及びバックアップ用)<br>② オンライン会議の参加者にURLを遅くとも「前日までに」<br>③ オンライン会議の参加者にURLを遅くとも「前日までに」<br>はメールで知らせる。<br>④ 会議開始30分前には会議室を開けておく。<br>⑤ 会議開始30分前には会議室を開けておく。<br>⑤ 会議開始30分前には会議室を開けておく。<br>⑤ 会議開始30分前へ 5 分前までは、接 2) オンライン会議室のURL (会議室番号)を取得する。<br>③ オンライン会議の参加者にURLを遅くとも「前日までに」<br>はメールで知らせる。<br>佐メールで知らせる。<br>④ 会議開始30分前には会議室を開けておく。<br>⑤ 会議開始30分前~5分前までは、接続テストの時間<br>として、接続がうまくできない参加者をサポートする。<br>⑥ オンタイムで授業(会議)を始める。<br>⑦ 録画する場合は、事前に断ってからスタートする。
- 
- 

## 3)セキュリティー(安全確保)

- 3) セキュリティー (安全確保)<br>① 会議室にはIDとパスワードで入室してもらう<br>- パスワードが埋め込まれたURLは配信しない – パスワードが埋め込まれたURLは配信しない
- 3) セキュリティー (安全確保)<br>① 会議室にはIDとパスワードで入室してもらう<br>- パスワードが埋め込まれたURLは配信しない<br>② 会議室のIDとパスワードは、前日位に配信する<br>- 余り早く配信しても忘れられる – 余り早く配信しても忘れられる ① 会議至にはIDとハスリードで人至し(もち)<br>- パスワードが埋め込まれたURLは配信しない<br>② 会議室のIDとパスワードは、前日位に配信する<br>- 余り早く配信しても忘れられる<br>③ 絶対にSNSなどには投稿しないようにと予め参<br>加者に厳重注意する
- 加者に厳重注意する

## ホストの「セキュリティ」

- ミーティングのロック
- 待合室を有効化
- 参加者に次を許可
	- 画面を共有
	- チャット

ミュート

- 自分自身の名前を変更
- 自分自身のミュートを解除

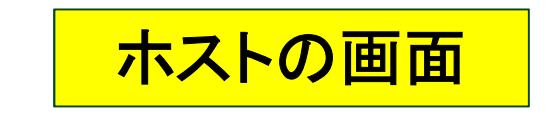

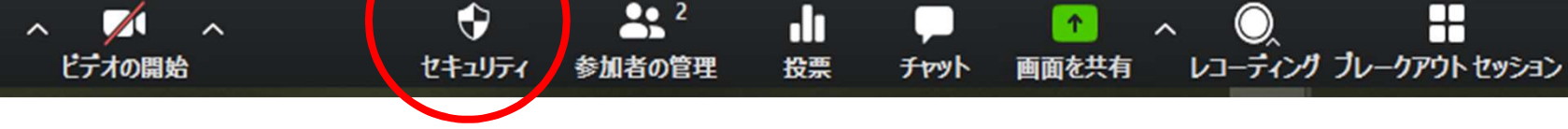

σ

反応

### 4)会議のマネジメント

- 4) 会議のマネジメント<br>① 参加者がステップ1をクリアしていれば、ほとんど<br>- 問題なく進行する。 問題なく進行する。
- イ)会議のマネジメント<br>① 参加者がステップ1をクリアしていれば、ほとんど<br>問題なく進行する。<br>② 画面共有がうまくできないなどのトラブル回避の<br>ためには、予め映写予定のPPTなどはすべて運 ためには、予め映写予定のPPTなどはすべて運 営側(ホスト)に送ってもらい、万が一のときは ホストが映写する。
- ③ 終了の際には、ホストが「終了」ボタンを押すとぶ ちっと切れるので、終わり方を工夫する。
	- 例:みんなで画面に向かって手を振りながら終わる。

## 5)参加者のマネジメント

- 
- 5) 参加者のマネジメント<br>① 開始時に参加に当たっての注意事項を伝える。<br>② マイクミュート、カメラオン、Yes/ Noの反応の仕方など 5) 参加者のマネジメント<br>① 開始時に参加に当たっての注意事項を伝える。<br>② マイクミュート、カメラオン、Yes/ Noの反応の仕方など<br>(各自でアレンジ可)。少し練習する。<br>フラップ1の① </②が参加基本ルール (各自でアレンジ可)。少し練習する。 5) 参加者のマネジメント<br>① 開始時に参加に当たっての注意事項を伝える。<br>② マイクミュート、カメラオン、Yes/ Noの反応の仕方など<br>(各自でアレンジ可)。少し練習する。<br>- ステップ1の①〜⑦が参加基本ルール<br>③ ミュートになっていない参加者には、個別にチャットで<br>ミュートを促す。<br>A そわでもできない場合は、強制的にミュートでする ● ラブ・シンカロ ロン ヽ イン シンフィ<br>① 開始時に参加に当たっての注意事項を伝える。<br>② マイクミュート、カメラオン、Yes/ Noの反応の仕方など<br>(各自でアレンジ可)。少し練習する。<br>- ステップ1の①~⑦が参加基本ルール<br>③ ミュートになっていない参加者には、個別にチャットで<br>ミュートを促す。<br>④ それでもできない場合は、強制的にミュートにする。(ホ<br>ストはできる)<br>© その他、参加者が因っていることは其本チットで行う

– ステップ1の①~⑦が参加基本ルール

- ミュートを促す。
- ストはできる) ② マイクミュート、カメフォン、Tesy Nooカメルのカエカなと(各自でアレンジ可)。少し練習する。<br>- ステップ1の①〜②が参加基本ルール<br>- ステップ1の①〜②が参加基本ルール<br>③ ミュートになっていない参加者には、個別にチャットで<br>ミュートを促す。<br>④ それでもできない場合は、強制的にミュートにする。(ホ<br>ストはできる)<br>⑤ その他、参加者が困っていることは基本チャットで行う。<br>⑥ 気づかないときには、音声で伝える場合もあり。
- ⑤ その他、参加者が困っていることは基本チャットで行う。
- 

## 6)画面共有の詳細設定 6) 画面共有の詳<br>① ホワイトボード<br>② 動画再生 **6) 画面共有の詳細**<br>① ホワイトボード<br>② 動画再生<br>- 「コンピューターの音声」チェックを忘れ*?*

- 
- - –「コンピューターの音声」チェックを忘れない!
- 6)画面共有の詳細設定<br>① ホワイトボード<br>② 動画再生<br>AFIコンピューターの音声」チェックを忘れない!<br>③ 2台目のWebカメラで模造紙やホワイトボード<br>シートを映写して切り替えることができる シートを映写して切り替えることができる
- ④ 高度な画面共有の設定

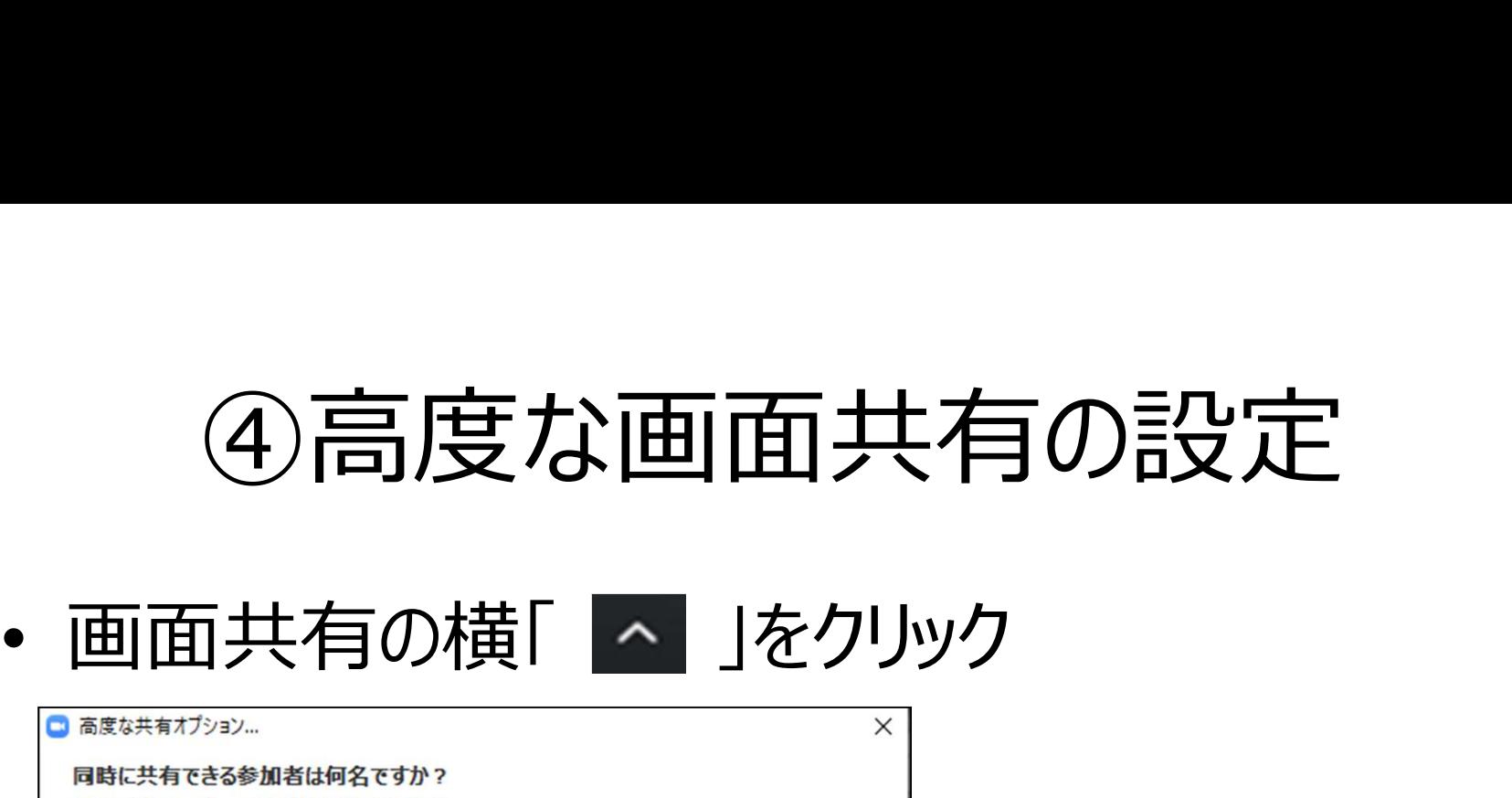

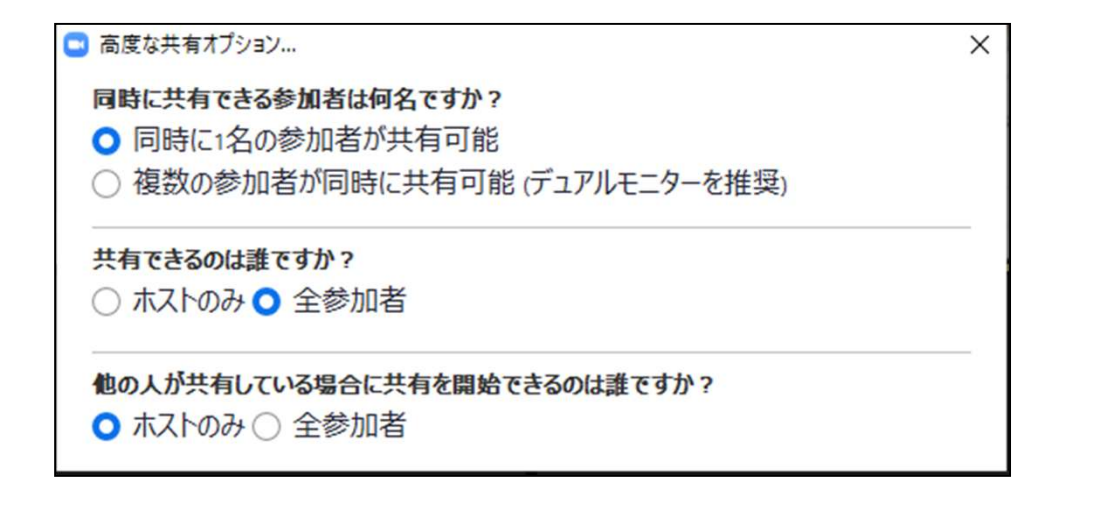

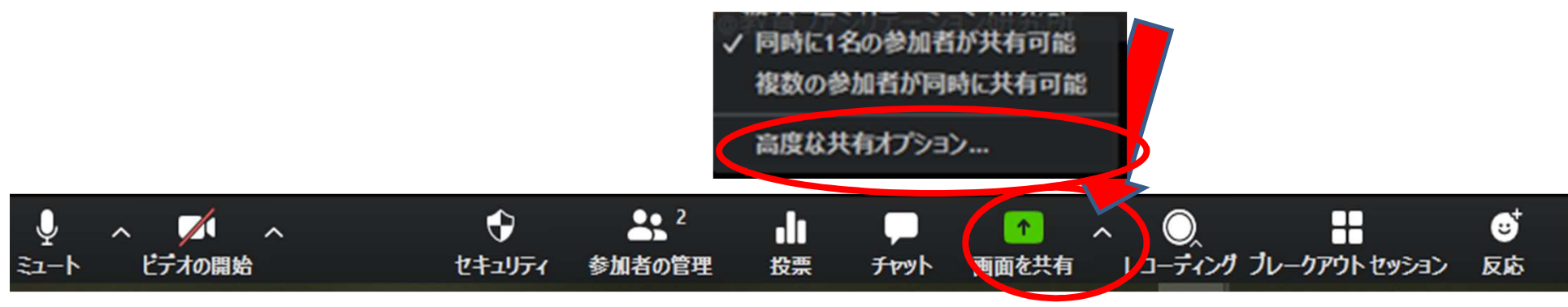

@Copyright (2020) Mami Mitachi 105

## オンライン会議システムが運営できる (教室運営=舞台裏) オンライン会議システムが運営できる<br>(教室運営 = 舞台裏)<br>1. ホスト・共同ホスト・参加者の違いを知る **オンライン会議システムが運営できる**<br>(教室運営 = 舞台裏)<br>1. ホスト・共同ホスト・参加者の違いを知る<br>2. 授業に使いたい機能(ホストは可能)を使う

# (<del>ハエムロータイム表)</del><br>1. ホスト・共同ホスト・参加者の違いを知る<br>2. 授業に使いたい機能(ホストは可能)を使う<br>3. 「ホスト」として会議が設定できる

# 1. ホスト・共同ホスト・参加者の遅いを知る<br>2. 授業に使いたい機能(ホストは可能)を使う<br>3. 「ホスト」として会議が設定できる<br><mark>4.</mark>)「共**同ホスト」の役割を知る(割り当てる)**

#### 「共同ホスト」とは?

- ホスト(会議を立ち上げた人)から「共同ホス ト」の権限が与えられる
- 参加者にはない管理機能が付与される
- 大学の授業では、TA(Teaching Assistant) などに共同ホストの機能を担っても らうという方法もある

## 4.共同ホストの役割を知る

① 参加者の管理 4. 共同ホストの役割を知る<br>① 参加者の管理<br>② 「ブレークアウトセッション」中の巡回<br>③ 投票機能の開始・終了 (設定は不可) 4. 共同ホストの役割を知る<br>① 参加者の管理<br>② 「ブレークアウトセッション」中の巡回<br>③ 投票機能の開始・終了 (設定は不可)<br>④ セキュリティ (待合室の許可) **4. 共同ホストの役割を知る**<br>① 参加者の管理<br>② 「ブレークアウトセッション」中の巡回<br>③ 投票機能の<mark>開始・終了(</mark>設定は不可)<br>④ セキュリティ(待合室の許可)<br>⑤ レコーディング ⑤ レコーディング

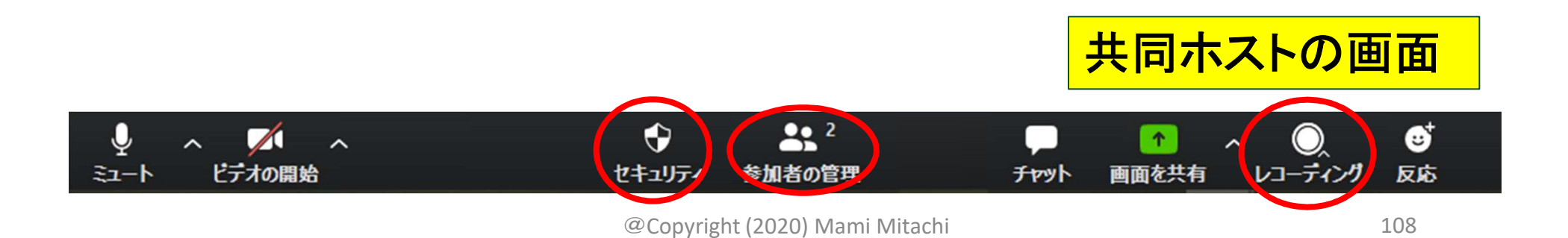

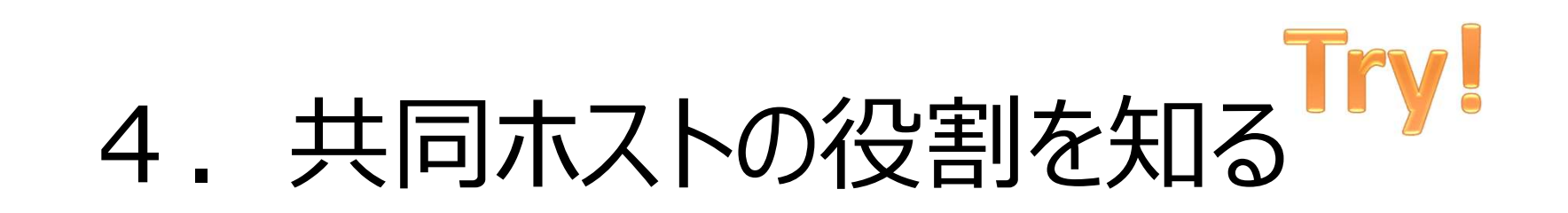

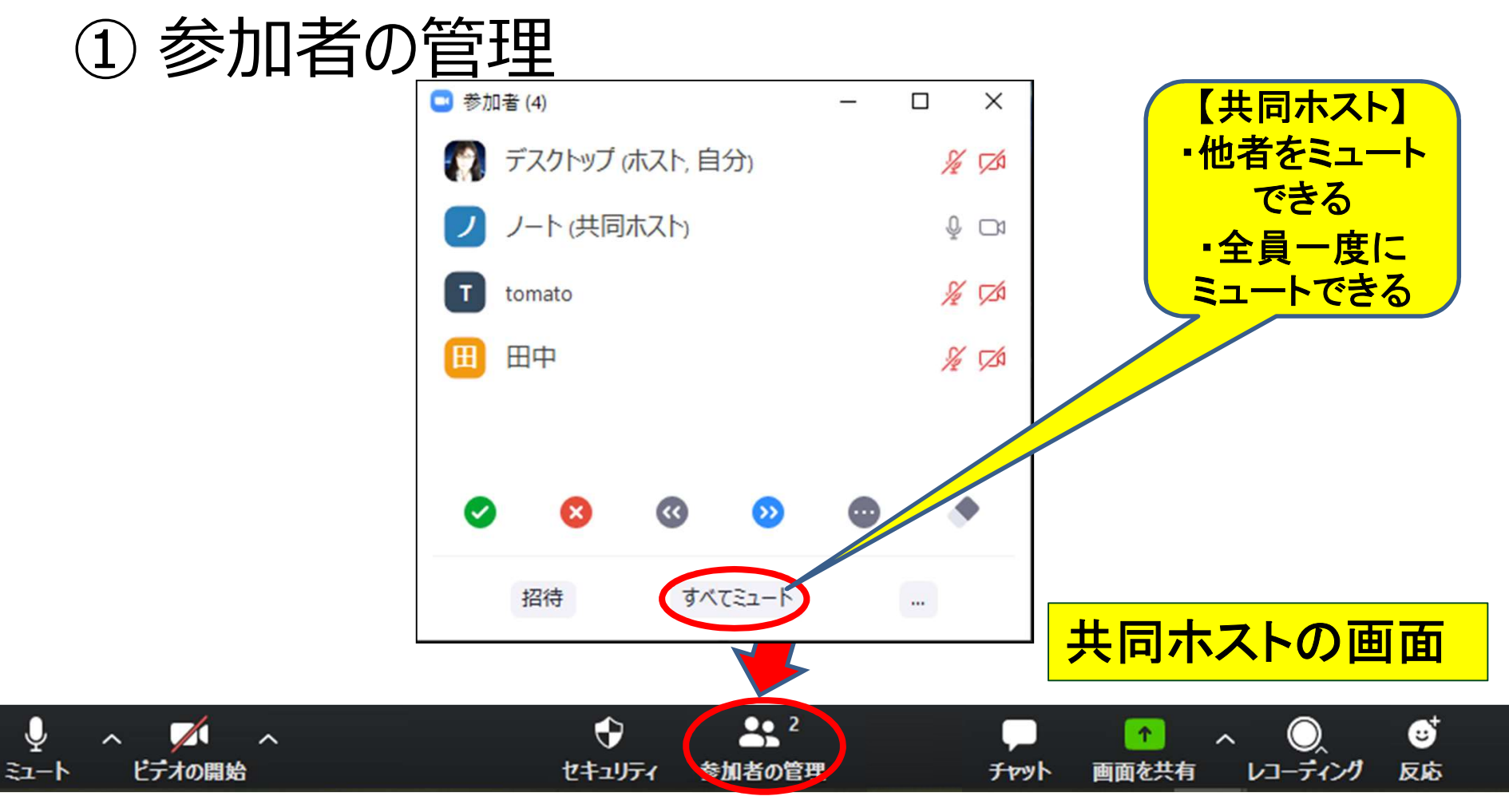

@Copyright (2020) Mami Mitachi
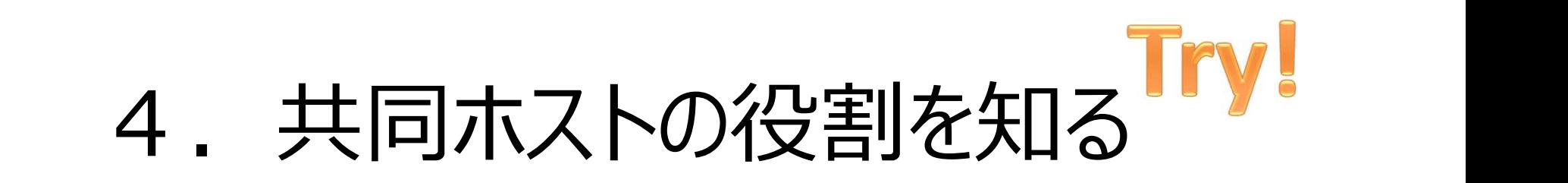

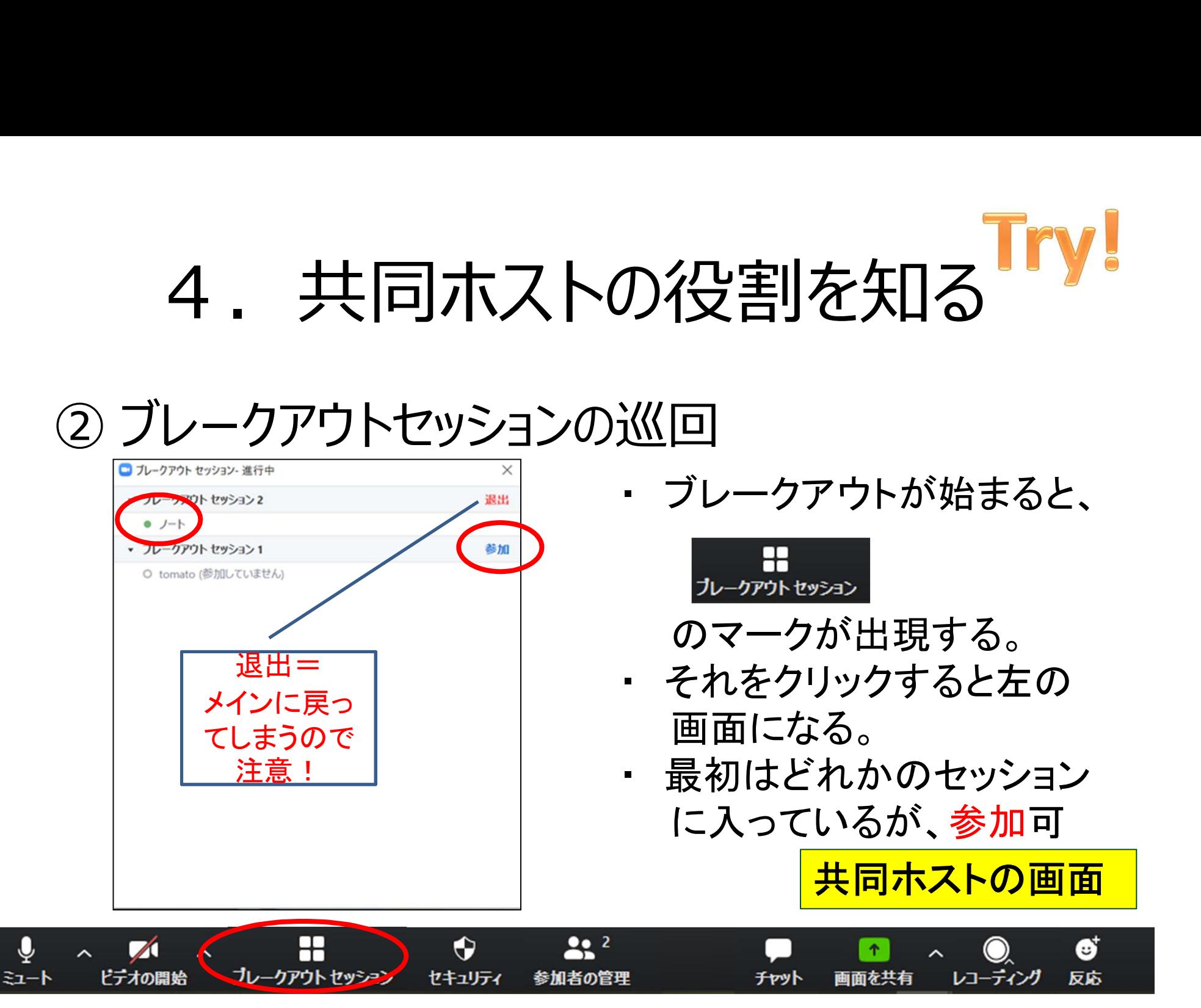

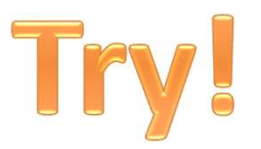

#### ブレークアウトセッション

- 「共同ホスト」として体験します。 – 自分のフレームにカーソルを持っていき、右クリック「共同ホ スト」になっているはず。(事務局設定済)
- セッション間を移動できます。「参加」で移動
- 移動した先であいさつしたり、画面共有したりトライし てみてください。
- 5分間

### 4.共同ホストの役割を知る

### ① 参加者の管理 4. 共同ホストの役割を知る<br>①参加者の管理<br>② 「ブレークアウトセッション」中の巡回<br>③ 投票機能の開始・終了 (設定は不可) 4. 共同ホストの役割を知る<br>①参加者の管理<br>②「ブレークアウトセッション」中の巡回<br>③投票機能の開始・終了(設定は不可)<br>④ セキュリティ 4. 共同ホストの<br>① 参加者の管理<br>② 「ブレークアウトセッション」中<br>③ 投票機能の開始・終了 (<br>4 セキュリティ<br>⑤ レコーディング T: スロリハへロッカメト<br>① 参加者の管理<br>② 「ブレークアウトセッション」中の巡<br>③ 投票機能の開始・終了(設定<br>④ セキュリティ<br>⑤ レコーディング

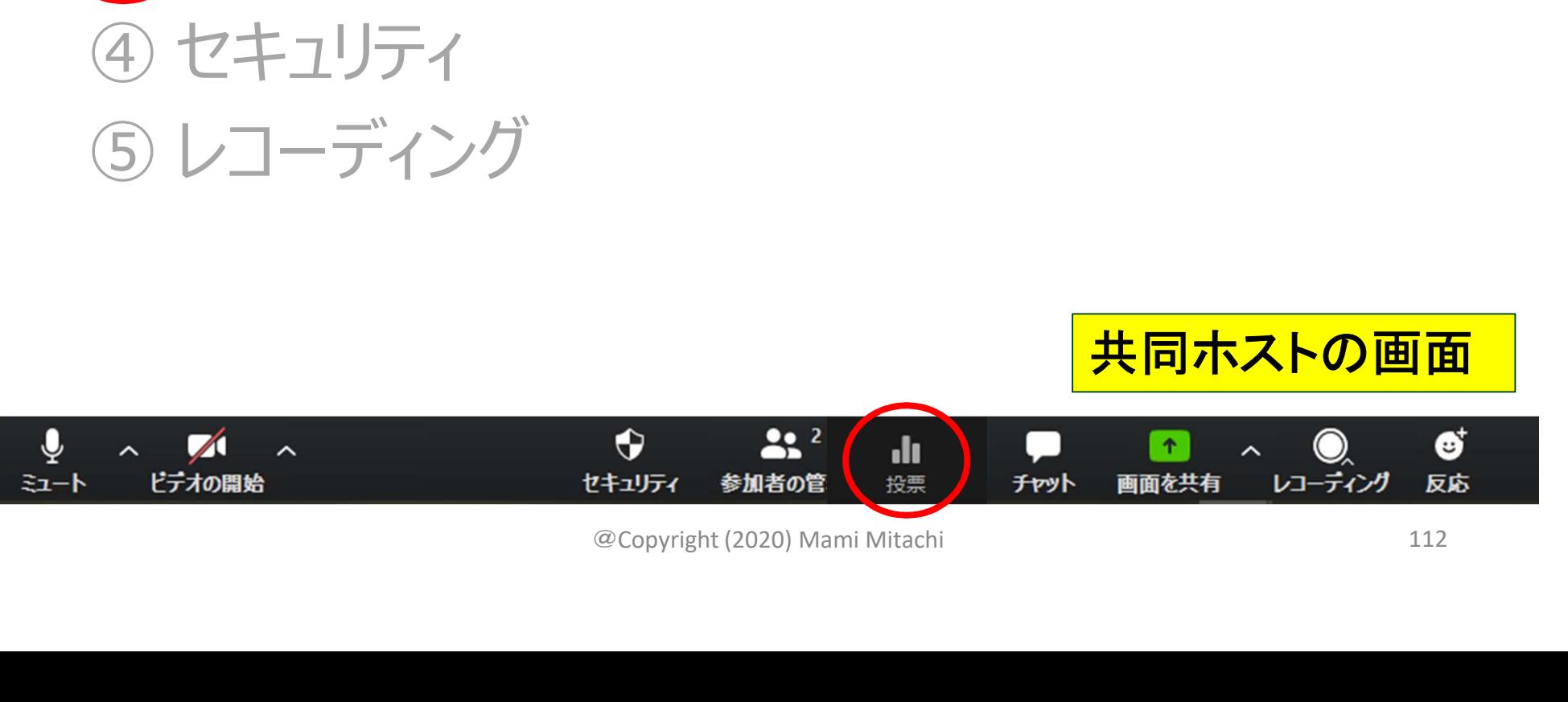

### 4.共同ホストの役割を知る

### ① 参加者の管理 4. 共同ホストの役割を知る<br>①参加者の管理<br>② 「ブレークアウトセッション」中の巡回<br>③ 投票機能の開始・終了(設定は不可) 4. 共同ホストの役割を知る<br>①参加者の管理<br>② 「ブレークアウトセッション」中の巡回<br>③ 投票機能の開始・終了(設定は不可)<br>④ セキュリティ 4. 共同ホストの<br>① 参加者の管理<br>② 「ブレークアウトセッション」中<br>③ 投票機能の開始・終了(<br>4)セキュリティ<br>⑤ レコーディング ー - ストリハへトッカメト<br>① 参加者の管理<br>② 「ブレークアウトセッション」中の巡<br>③ 投票機能の開始・終了(設定<br>④セキュリティ<br>⑤レコーディング

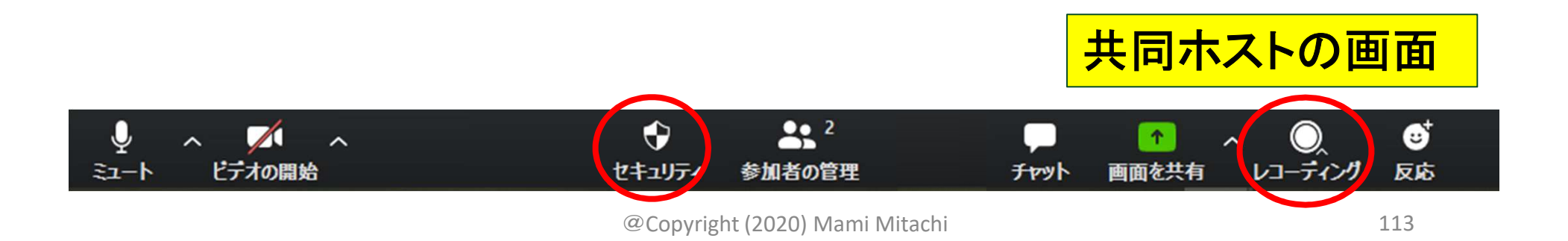

### オンライン会議システムが運営できる (教室運営=舞台裏) オンライン会議システムが<mark>運営</mark>できる<br>(教室運営 = 舞台裏)<br>1. ホスト・共同ホスト・参加者の違いを知る オンライン会議システムが<mark>運営</mark>できる<br>(教室運営 = 舞台裏)<br>1. ホスト・共同ホスト・参加者の違いを知る<br>2. 授業に使いたい機能(ホストは可能)を使う

## (みエとロー舛ロ表)<br>1. ホスト・共同ホスト・参加者の違いを知る<br>2. 授業に使いたい機能(ホストは可能)を使う<br>3. 「ホスト」として会議が設定できる 1. ホスト・共同ホスト・参加者の違いを知る<br>2. 授業に使いたい機能(ホストは可能)を使う<br>3. 「ホスト」として会議が設定できる<br>4. 「共同ホスト」の役割を知る(割り当てる)

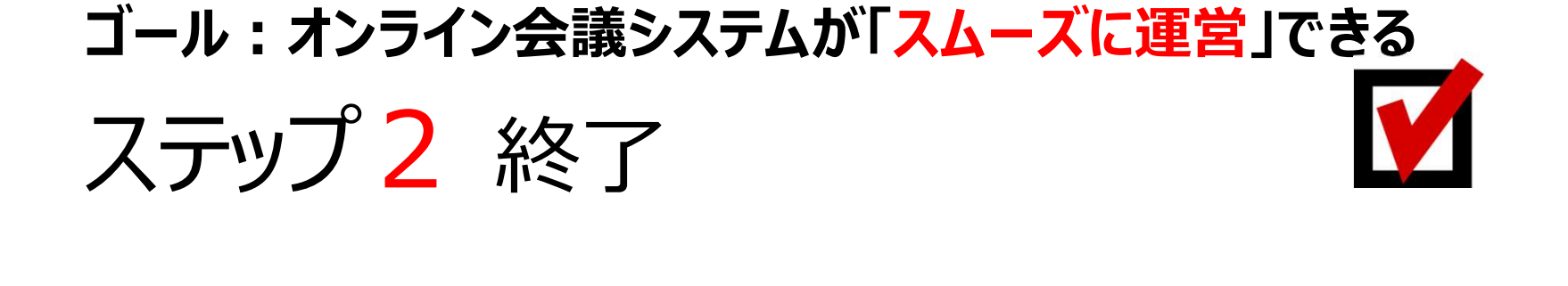

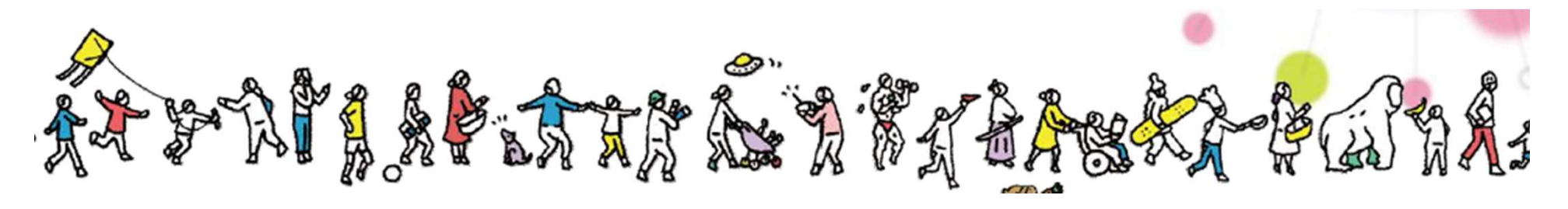

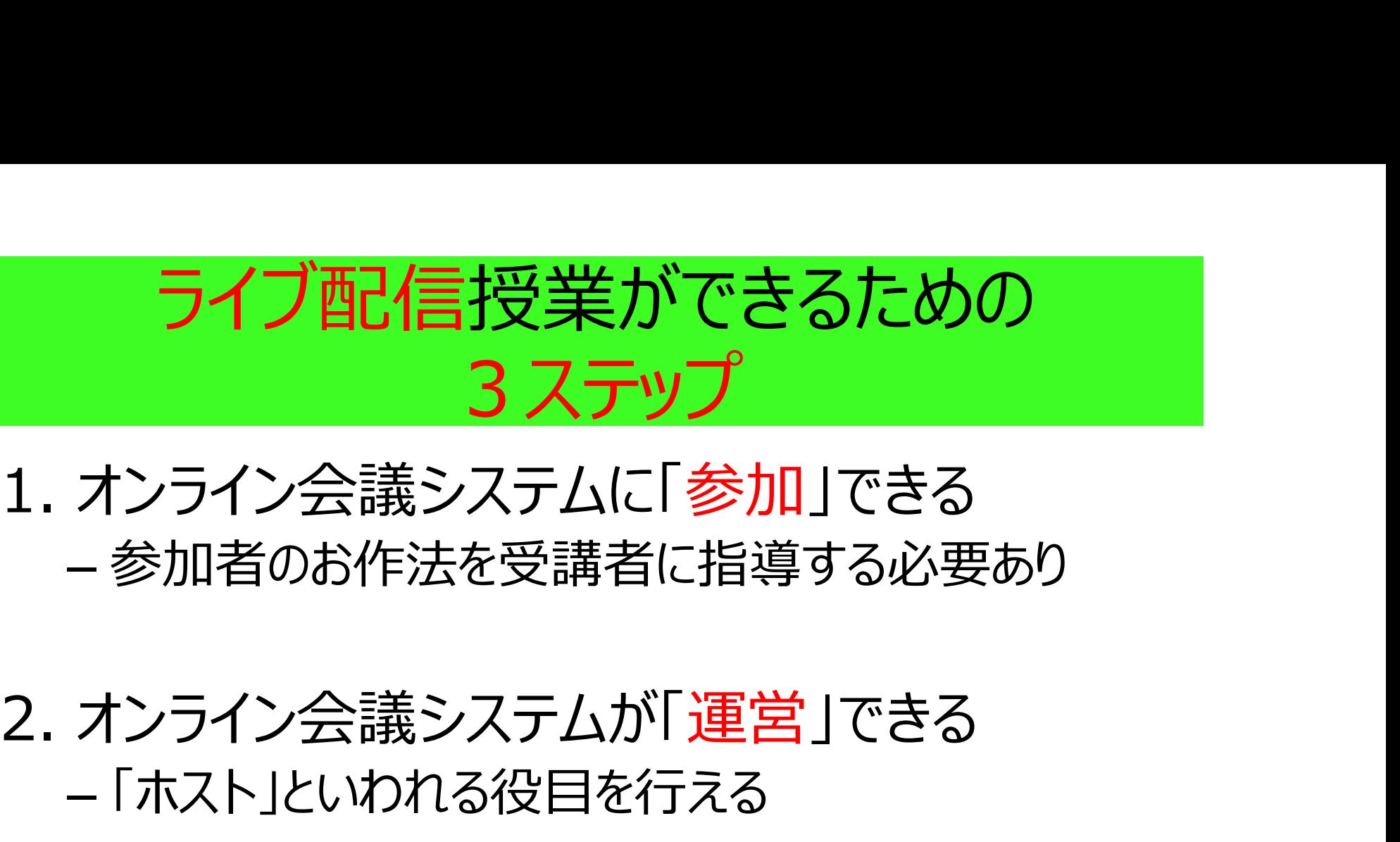

### – 参加者のお作法を受講者に指導する必要あり

### – 「ホスト」といわれる役目を行える

1. オンライン会議システムに「<mark>参加</mark>」できる<br>- 参加者のお作法を受講者に指導する必要あり<br>2. オンライン会議システムが「運営」できる<br>- 「ホスト」といわれる役目を行える<br>3. オンライン会議システムで「授業」ができる<br>- 生徒 (学生)の様子を見ながら、授業が展開でき .<br>- 生徒(学生)の様子を見ながら、授業が展開でき る しょうしょう しゅうしょう

オンライン会議システムで「授業」ができる -学生の様子を見ながら授業ができる ステップ3<br>ンライン会議システムで「授業」ができる<br>— 学生の様子を見ながら授業ができる<br>— 学生を寝かさない授業を組み立てる ステップ3

@Copyright (2020) Mami Mitachi 117

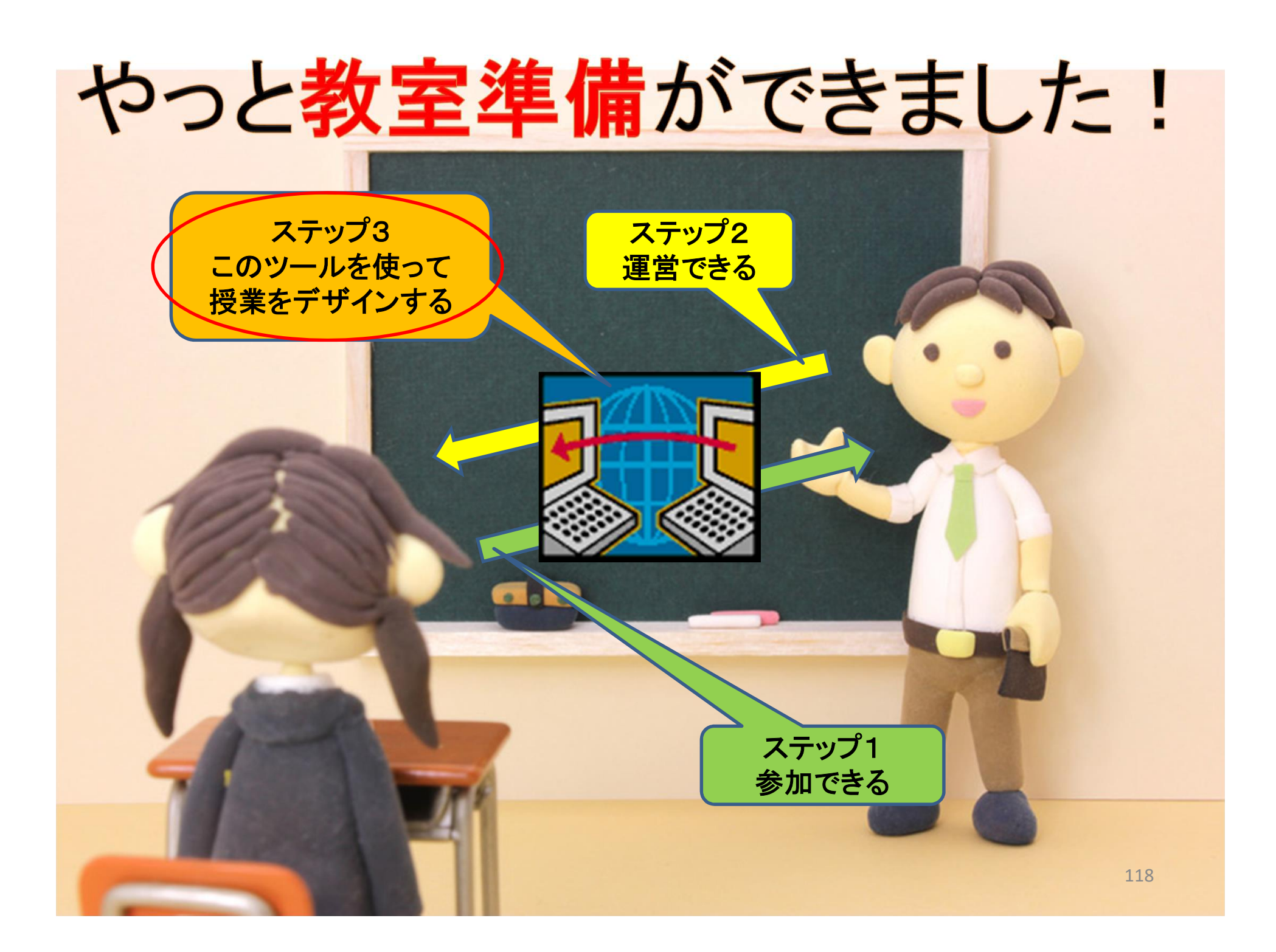

#### こういう授業は成立しない!

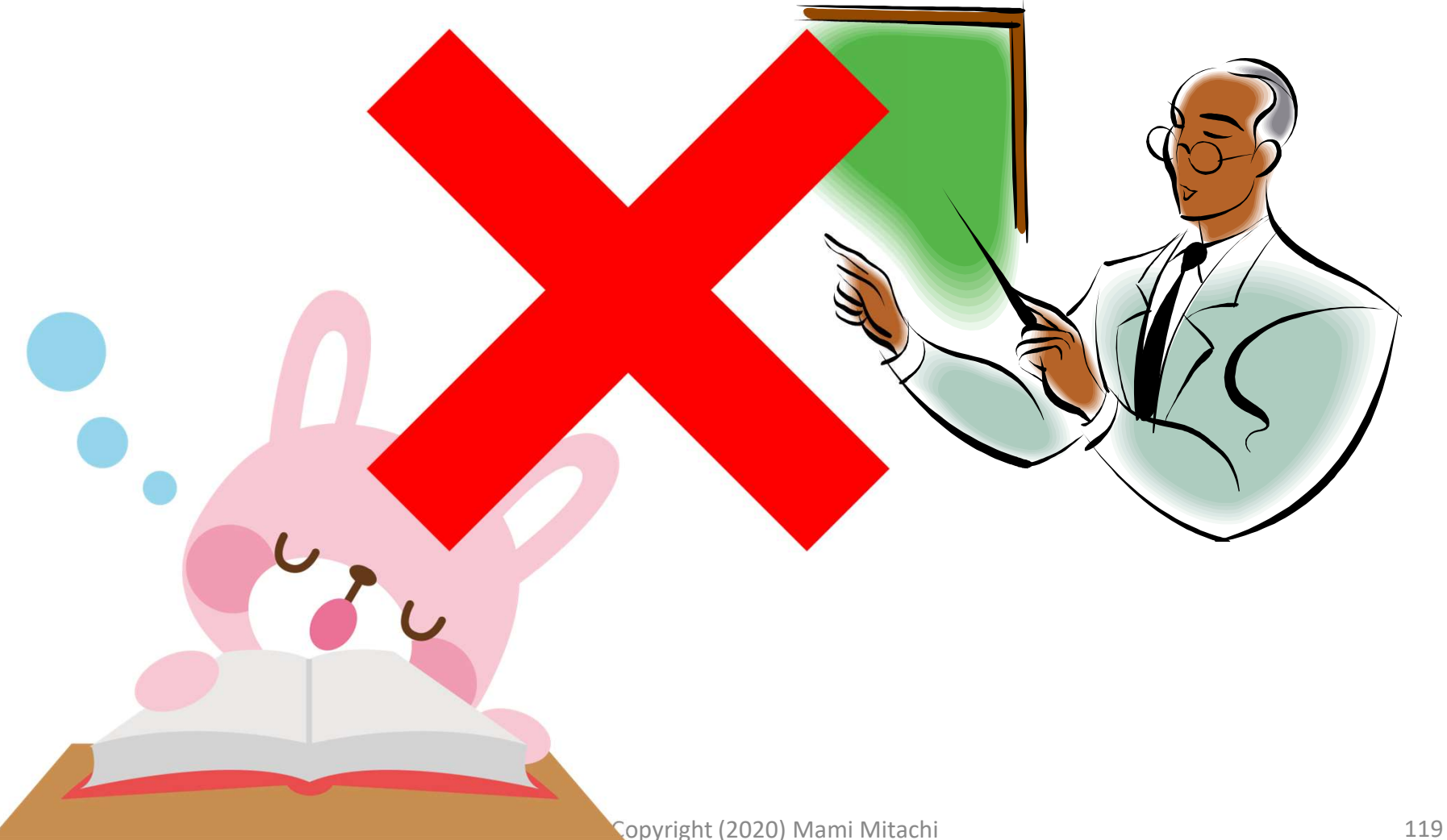

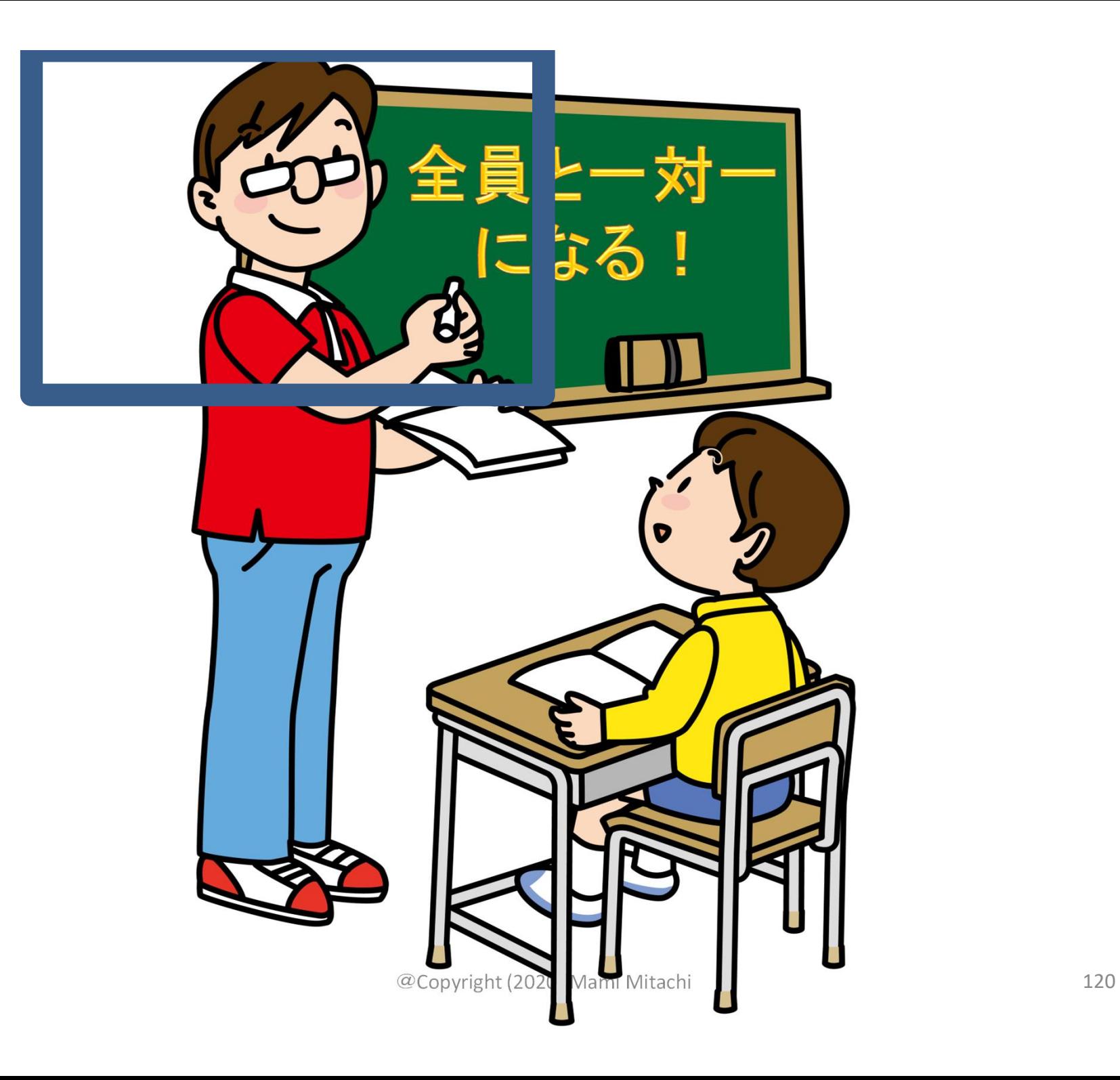

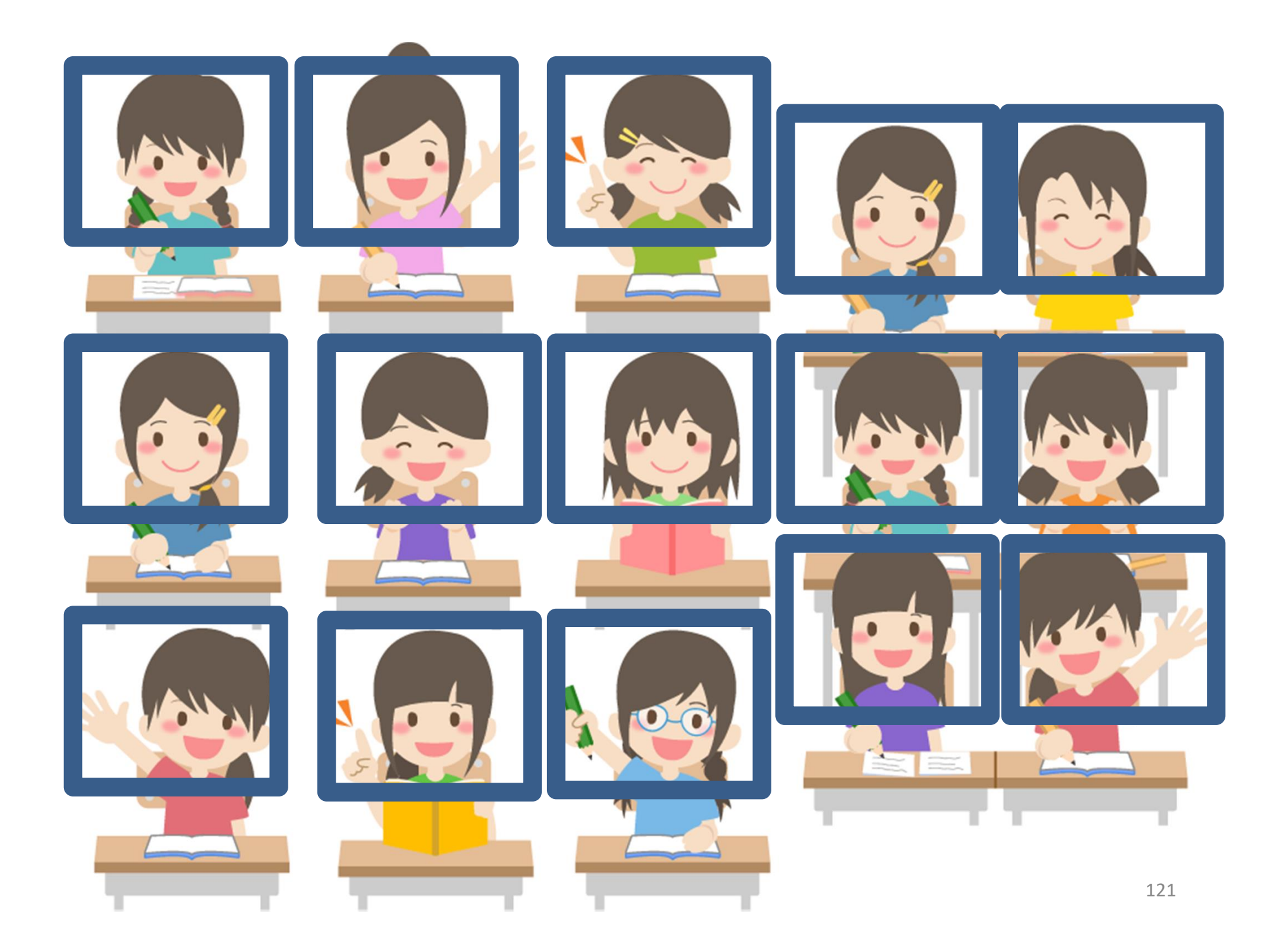

### オンライン会議システムで授業ができる

1. 授業の「前に」準備しておくこと – オンライン授業実施に向けて **オンライン会 議システムで授業ができ**<br>1. 授業の「前に」準備しておくこと<br>- オンライン授業実施に向けて<br>2. 授業「当日」の工夫 キャット <sub>はます</sub><br>- Zoomを使っての授業展開

– Zoomを使っての授業展開

1. Jx未の「PDC」年品していこと<br>- オンライン授業実施に向けて<br>2. 授業「当日」の工夫<br>- Zoomを使っての授業展開<br>3. 授業の「後に」行うこと<br>- 課題の提出など/授業の省察 – 課題の提出など/授業の省察

時間軸に沿って いきます

## 1.授業の「前に」準備しておくこと 1. 授業の「<mark>前に」準備しておくこと</mark><br>(1) 授業をデザインする (授業設計) **1. Jメ<del>木</del>のThuCJキIHD Co.**<br>(1) 授業をデザインする (授業設計)<br>(2) 配布資料の準備と配布<br>(3) PPT作成のポイント

## (2) 配布資料の準備と配布 、プ<br>(2) 配布資料の準備と配布<br>(3) PPT作成のポイント<br>(4) 動画作成と使用

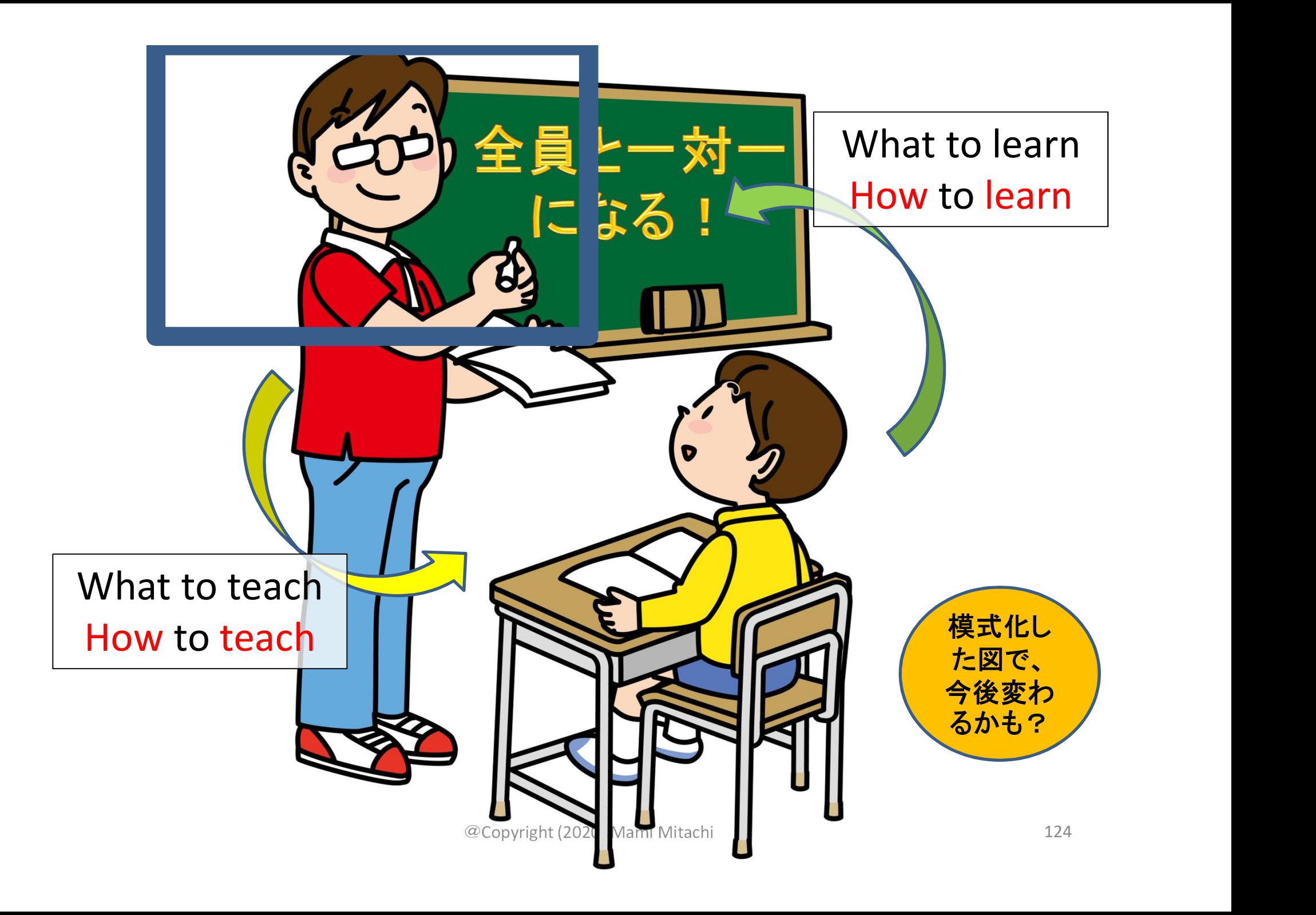

(1)授業をデザインする

# (1)授業をデザインする<br>① 達成したい学修目標は何か⇒これが一番

## **(1)授業をデザインする**<br>① 達成したい学修目標は何か⇒これが一番<br>② 教師と学生の各々が実際に実行できることを考<br>えながら組み立てる えながら組み立てる ① 達成したい学修目標は何か⇒これが一番<br>② 教師と学生の各々が実際に実行できることを考<br>えながら組み立てる<br>③ 授業全体の時間配分を考える

#### ①達成したい学修目標は何か

- これが授業の核心
	- 「学生を主語」にして考える
		- 「理解させる」⇒NG : 主語は教師
		- 「学生が〇〇を理解する」⇒〇
- 方法は、目標を達成するために工夫する

#### 2教師と学生の各々が実際に 実行できることを考えながら組立てる

- 教師側
	- What to teach (何を教えるのか)=授業内容
	- How to teach(いかに教えるのか)=教え方の 工夫
- 学生側
	- What to learn(何を学ぶのか)
	- How to learn(いかに学ぶのか)

#### ②教師と学生が実際に実行できることを 考えながら組み立てる(作:Mitachi)

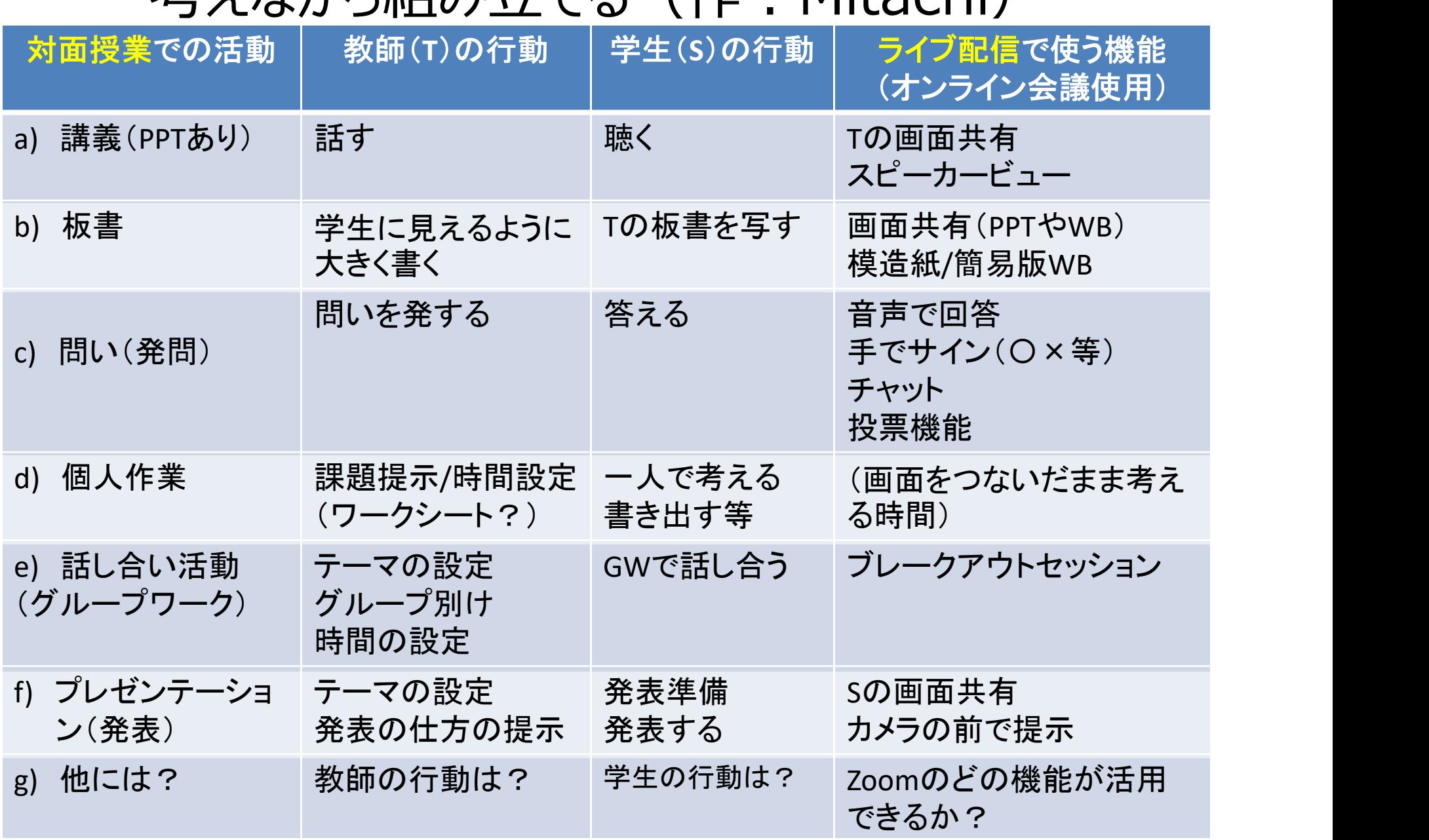

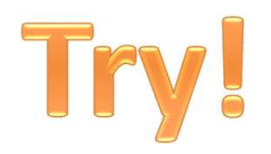

#### "学生2人だけ画面に出るようにし てやりとりをする演習"

どう工夫しますか?

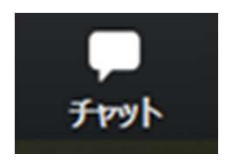

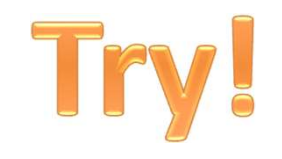

一つのアイデア

#### • 発表する2名「以外」はカメラを「オフ」

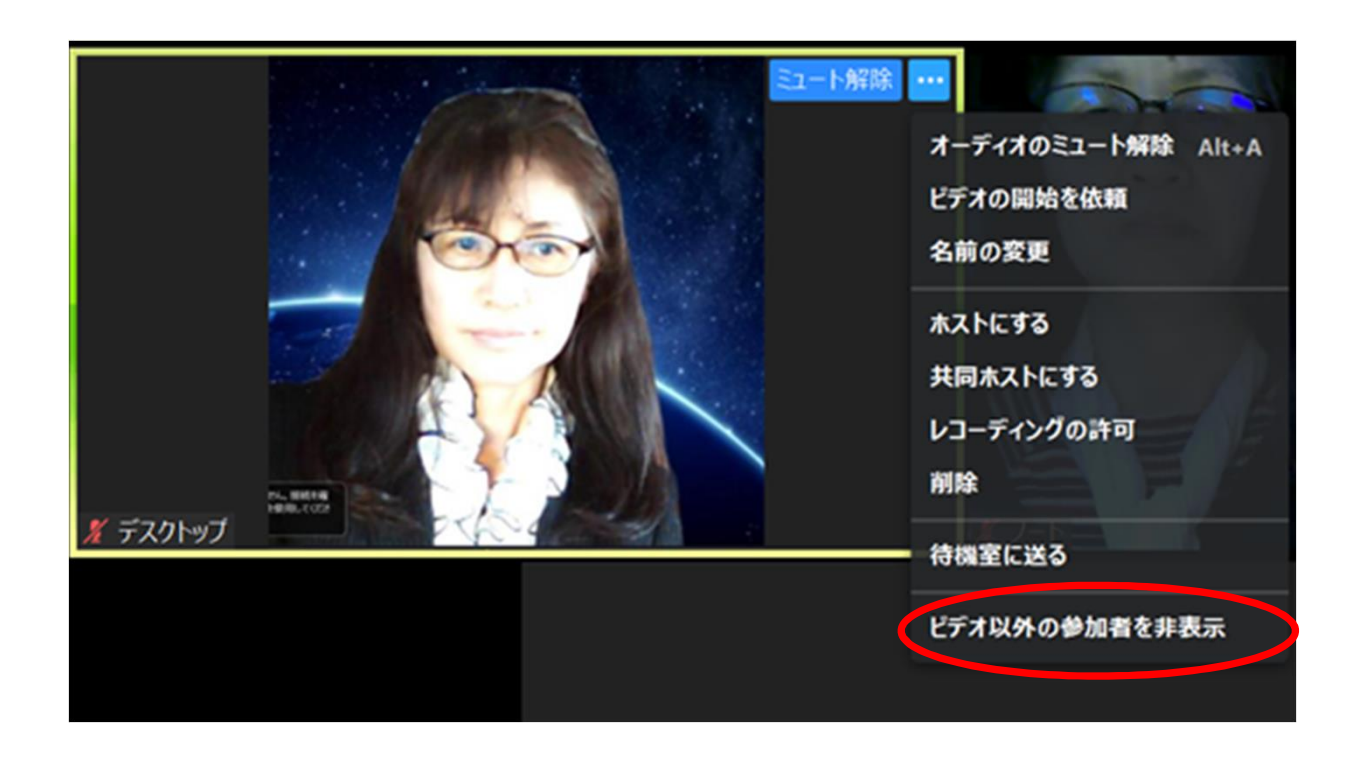

・ビデオがオフの人の フレームにカーソルを 持っていく ・「ビデオ以外の 参加者を非表示」 •で、できるはず!

# a) 講義

- 教員の声が届いているか
- 画面共有の画像が届いているか
	- 届いていなかったら、すぐに知らせてくださいと 予め学生と約束しておく (チャットで?など)
- 教員が話し続けるのではなく、時々学生の考え 教員の声か届いているか<br>画面共有の画像が届いているか<br>- 届いていなかったら、すぐに知らせてくださいと<br>予め学生と約束しておく(チャットで?など)<br>教員が話し続けるのではなく、時々学生の考え<br>を促す「c) 問い(発問)」を入れるとよい

# b) 板書の工夫

- 
- **b) 板書の工夫**<br>i. 画面共有で板書の代わり<br>ii. 簡易ホワイトボード (ホワイトボードシート) ii. 簡易ホワイトボード(ホワイトボードシート) **b) 板書の工**<br>i. 画面共有で板書の代わり<br>ii. 簡易ホワイトボード (ホワイトボー<br>iii. 模造紙<br>iv. Webカメラを活用した実物投影 **i**. 画面共有で板書の代わり<br>ii. 画面共有で板書の代わり<br>ii. 簡易ホワイトボード(ホワイトボードシート)<br>iii. 模造紙<br>iv. Webカメラを活用した実物投影システム
- 
- 

#### 結局、 そもそも「板書する」意味は何?

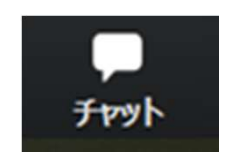

# i. 画面共有で板書の代わり

#### • PPT、ワード、Zoomのホワイトボード機能など

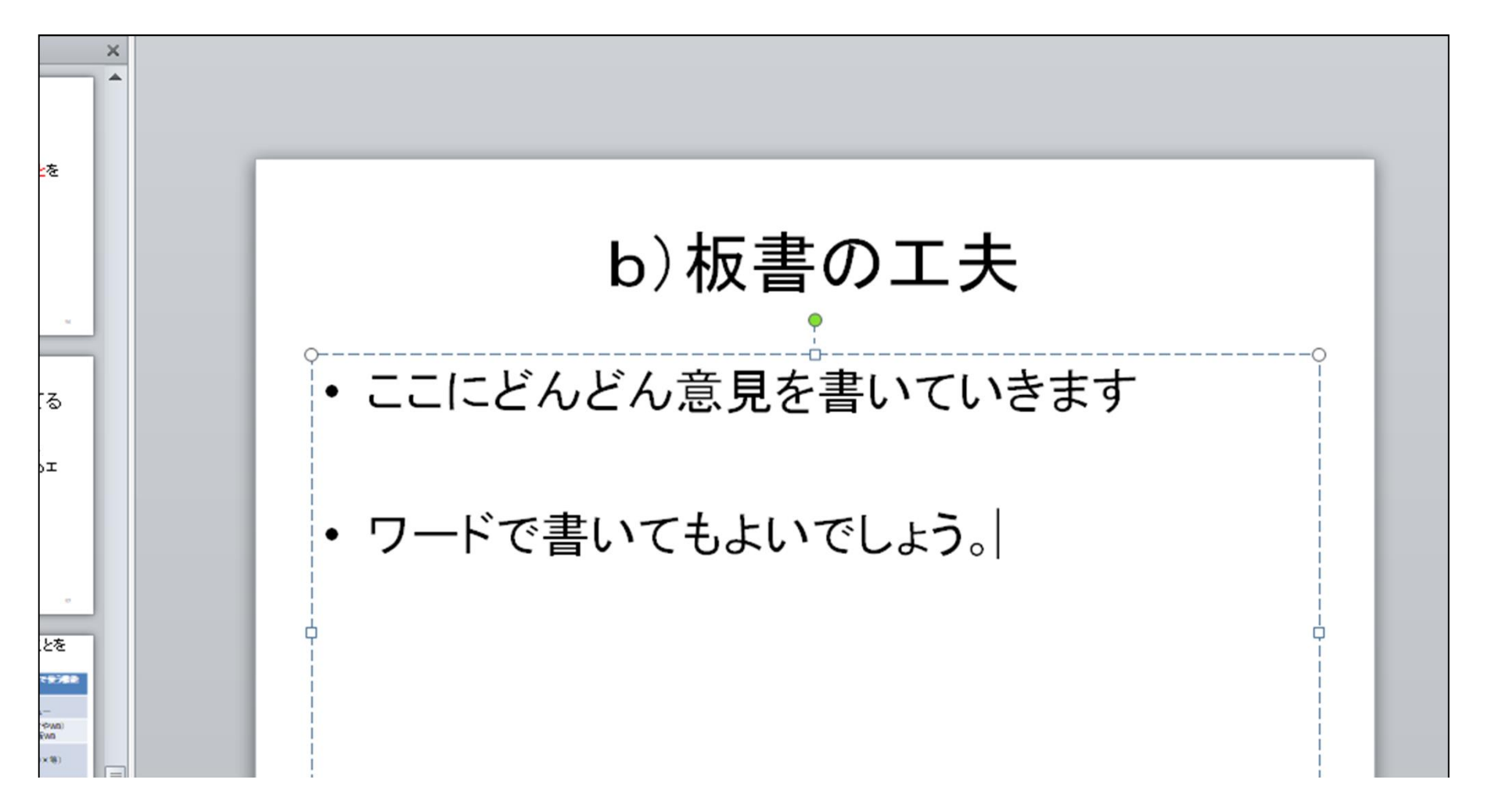

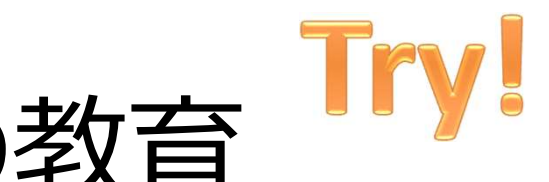

# After コロナの時代の教育

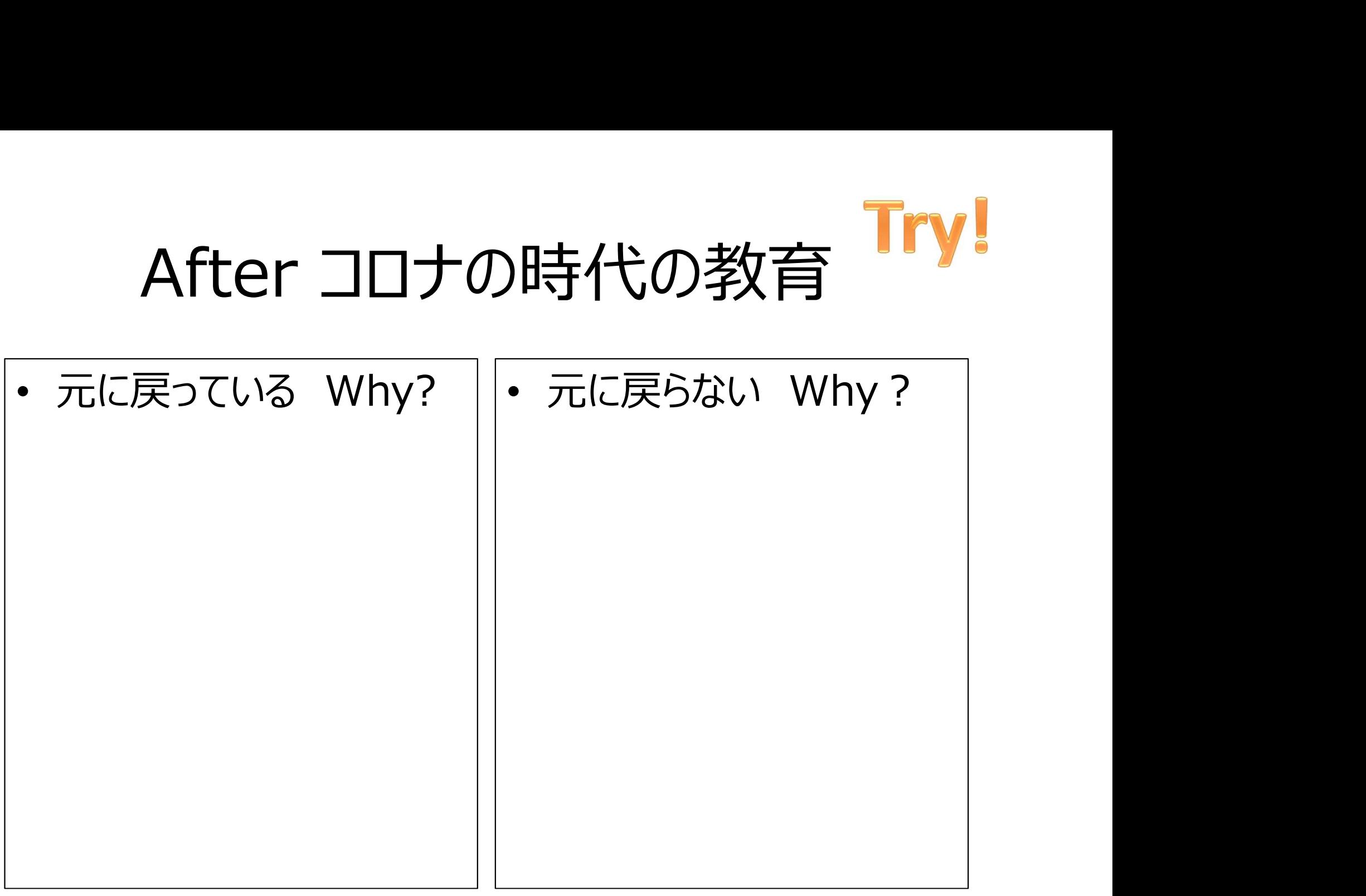

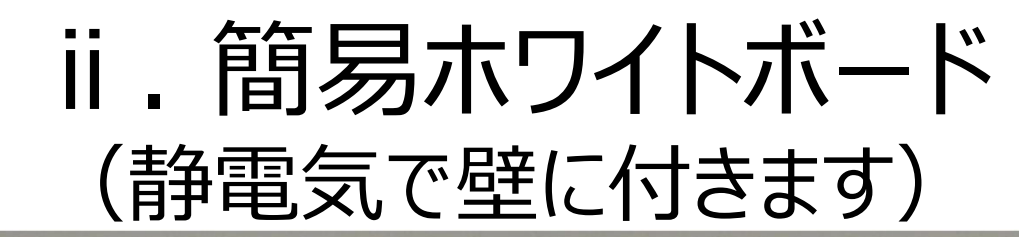

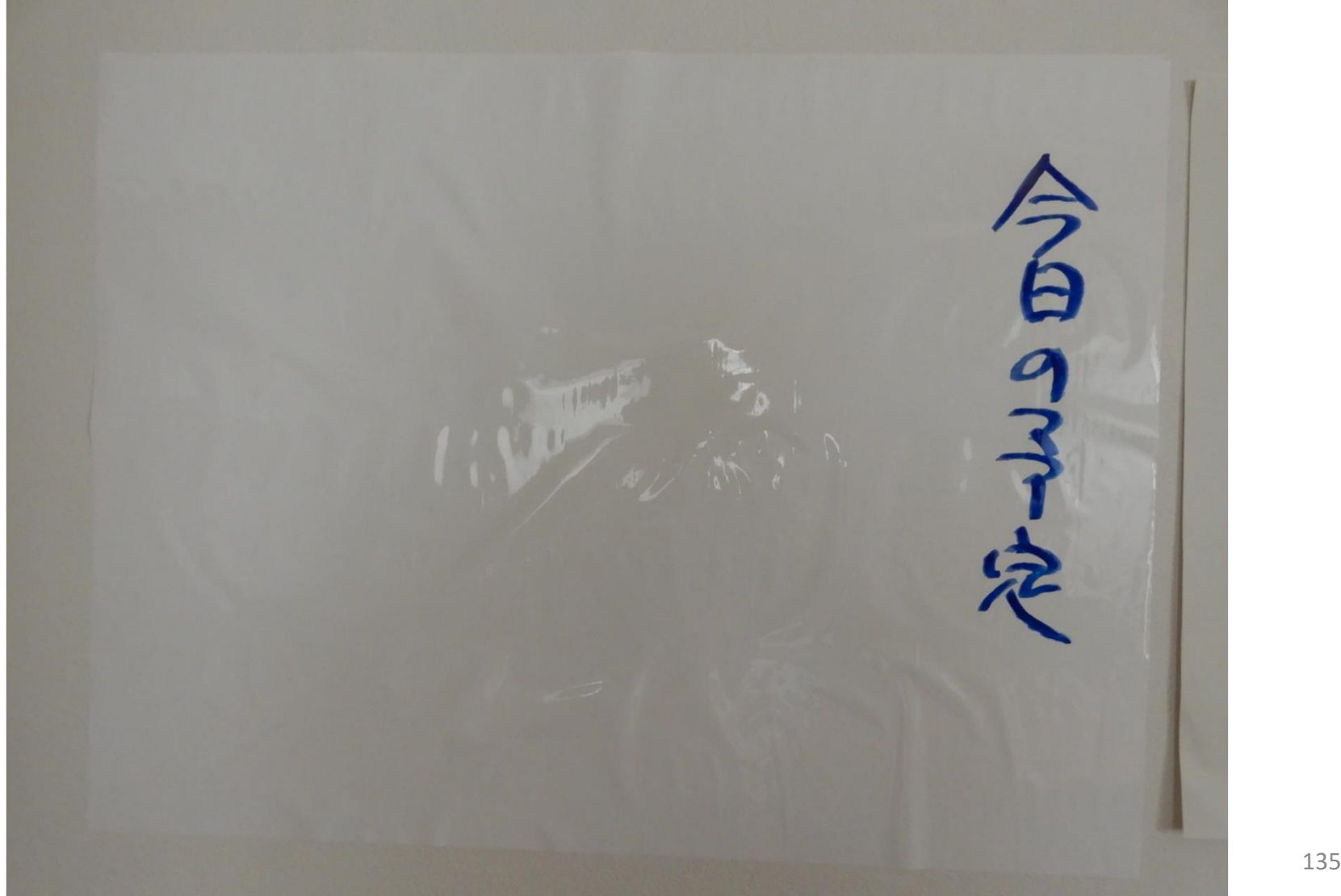

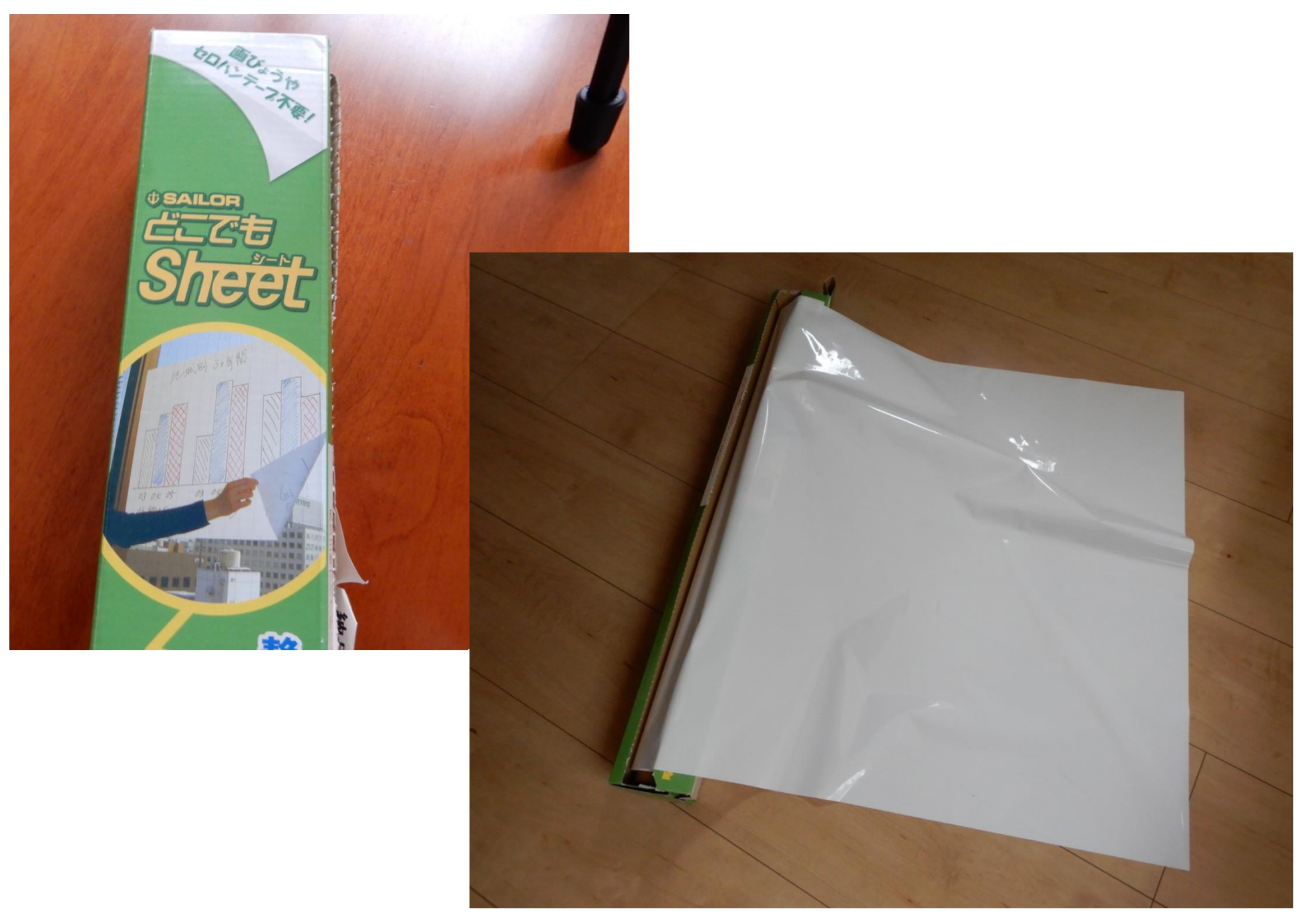

#### iii. 模造紙(通常の半分の大きさ)

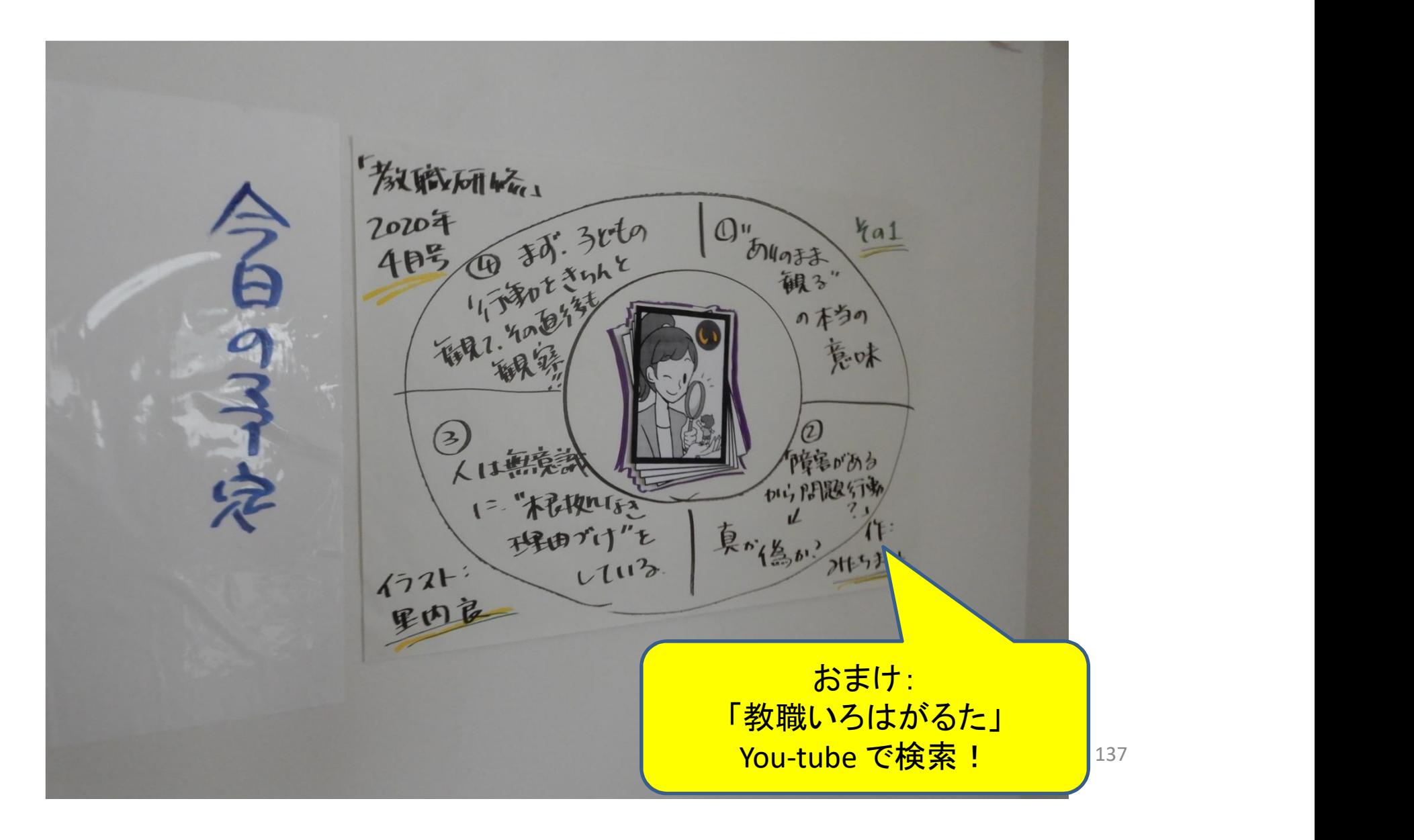

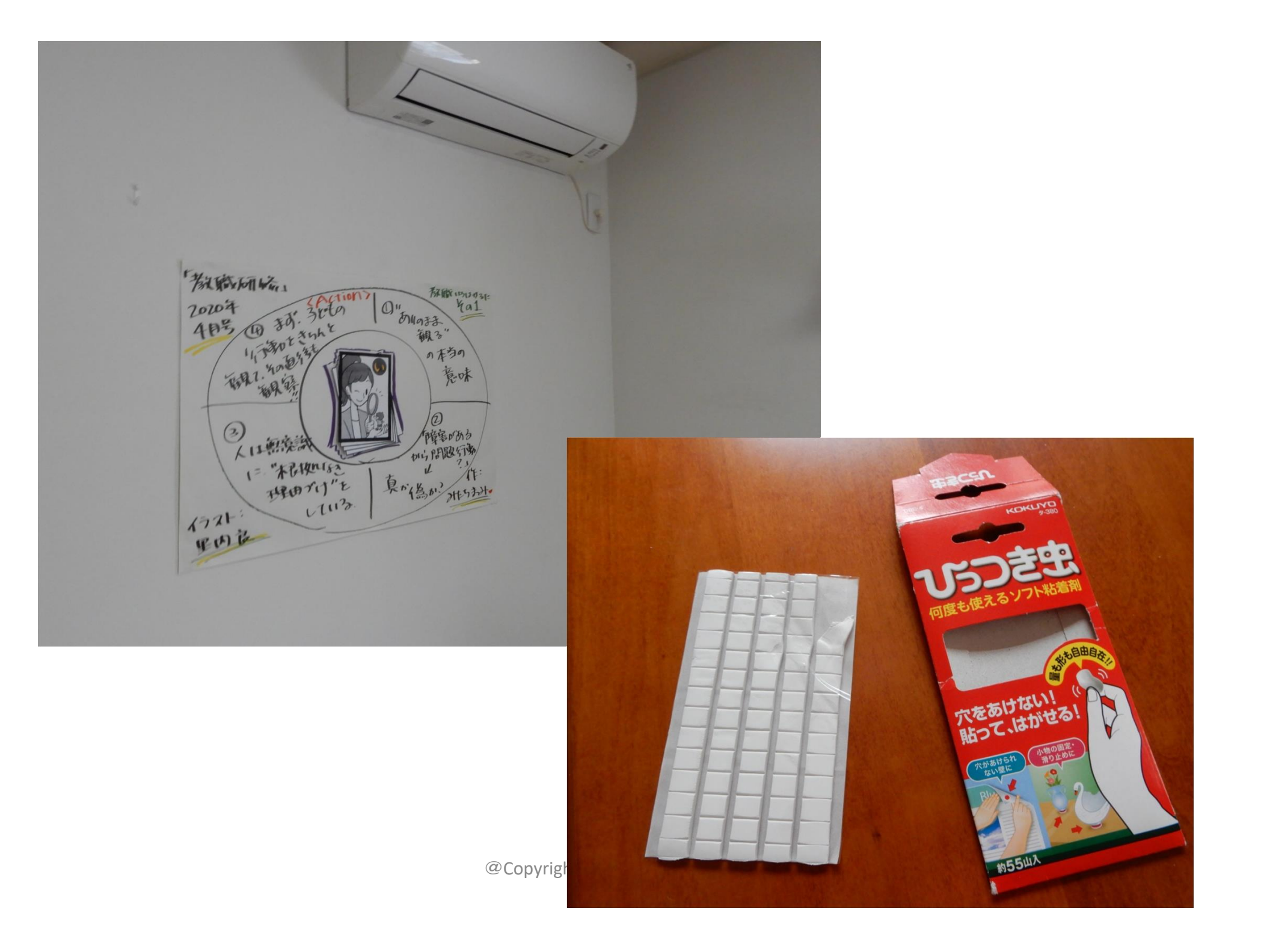

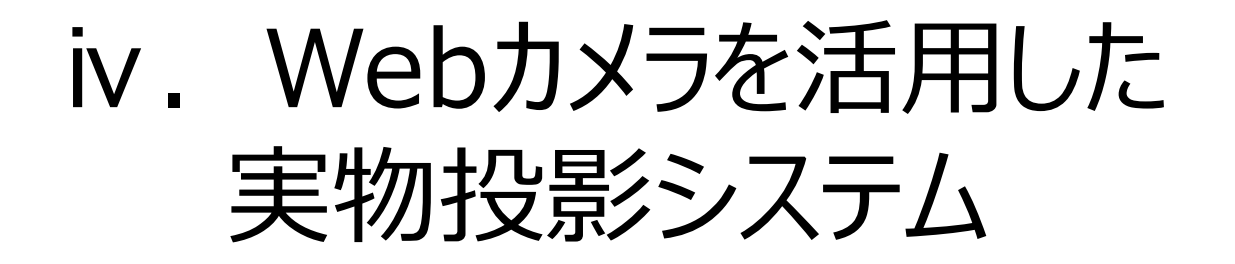

• 自分を映写するのとは別のカメラがある場合

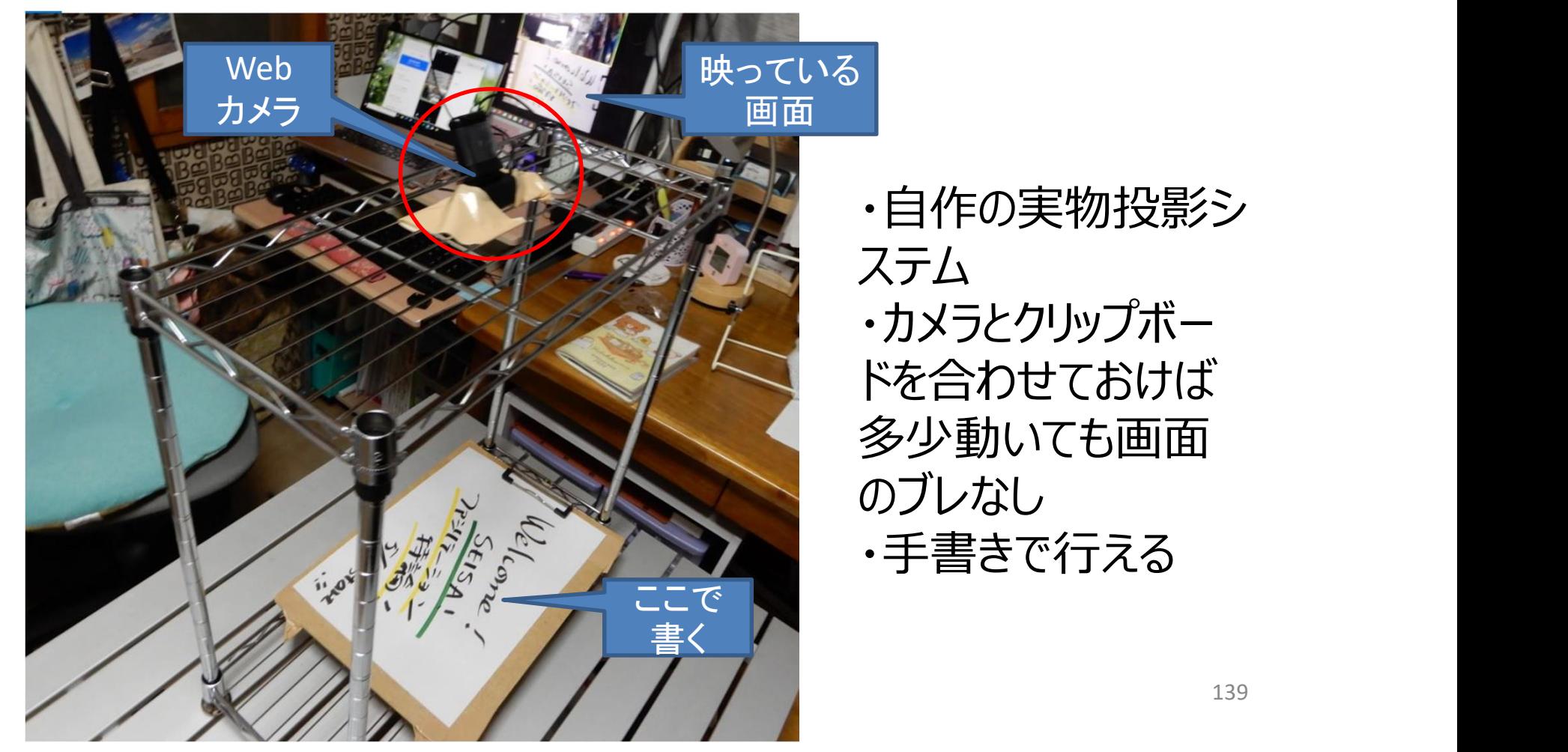

・自作の実物投影シ ステム ・カメラとクリップボー ドを合わせておけば 多少動いても画面 のブレなし ・手書きで行える

# c) 問い(発問)

- 教師の「問い」によって、学生の思考が促進 – 例:「After コロナの教育はどうなっている?」
- 学生の答え方(反応の仕方)
	- 音声で答える
	- 手でサインを示す(Yes、No、尺度など)
	- チャットを使う
	- 投票機能を使う
	- 他には?

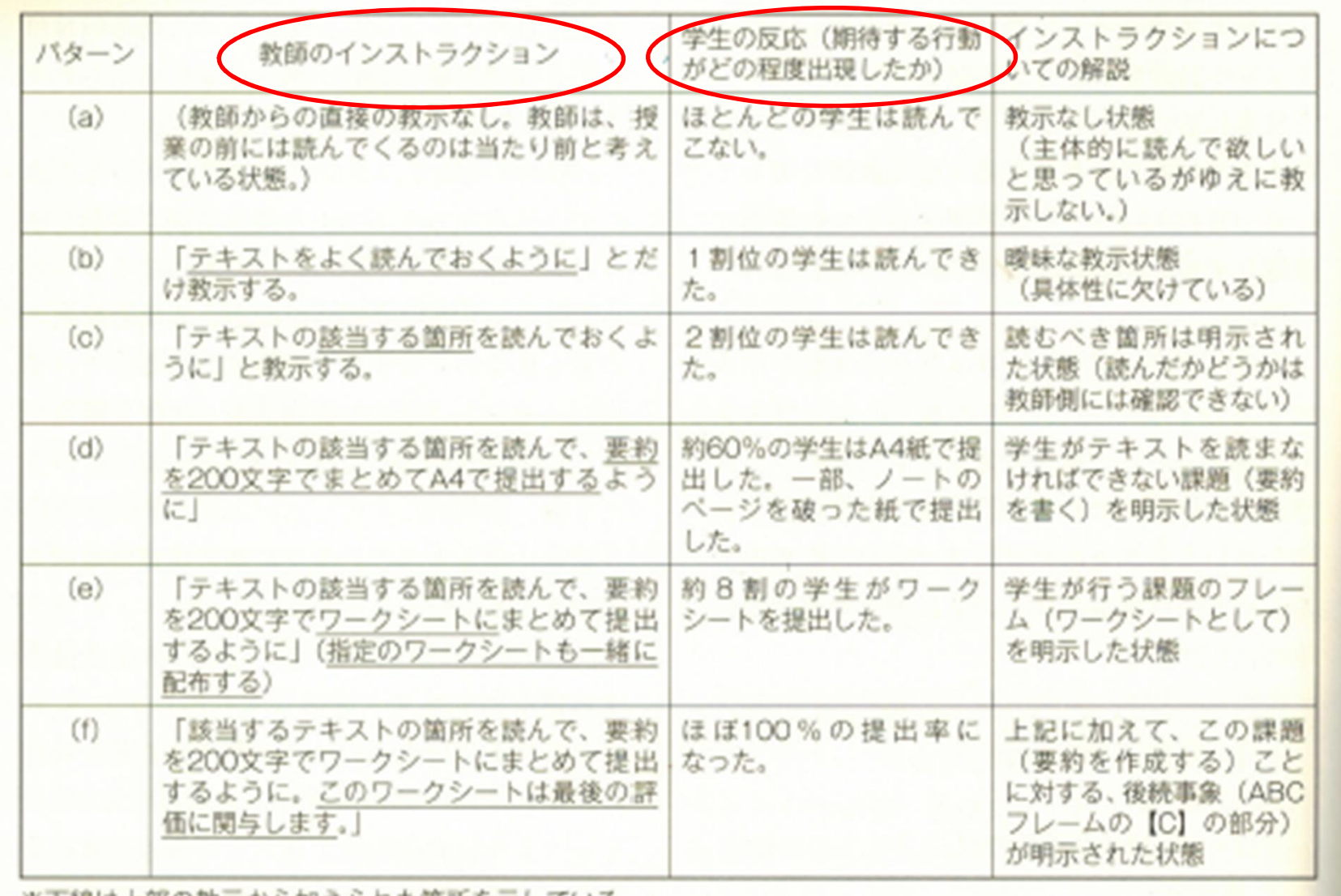

#### 表2 教師のインストラクションとそれに対応する学生の反応 (仮説的データによる)

※下線は上部の教示から加えられた箇所を示している。

@Copyright (2020) Mami Mitachi 141

#### 前頁の出典

研究ノート

学生の行動を軸に見据えて、「機能するグループ ワーク」を企画・実施するために ~行動分析学とファシリテーションの視点から~

三田地 真実 (法政大学大学院公共政策研究科兼任講師)

キーワード

機能的なグループワーク、学生の行動、行動分析学、ファシリテーション

@Copyright (2020) Mami Mitachi 142

# d) 個人作業

- 学生が一人で考えて作業をする時間
- 教師の教示(インストラクション) – 課題設定=何を行うのか(具体的に、明確に) – 時間設定=何分行うのか 学生が一人で考えて作業をする時間<br>教師の教示(インストラクション)<br>– 課題設定 = 何を行うのか(具体的に、明確に)<br>– 時間設定 = 何分行うのか<br>– カメラ(ビデオ)はon/off どちらなのか
- Zoomの接続は切らない方がよい

### e) 話し合い活動 (グループワーク)

- ブレークアウトセッションを使う – グループ分けは事前に!(ステップ2)
- グループに分かれる前に、教師が行う教示(イン ストラクション) ※重要!

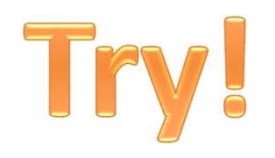

では!

#### • 「ブレークアウトセッション始めます」
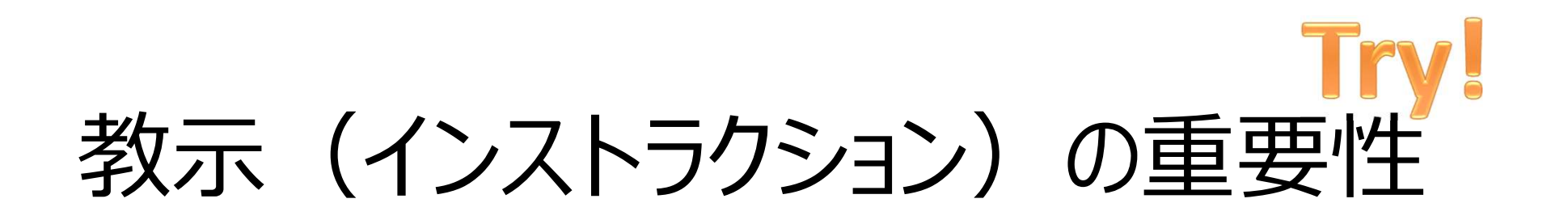

- 「ブレークアウトセッション始めます」×な教示
- どうでしたか?
- 学生を「その気持ち」にさせないために! – テーマの設定=何を行うのか、何を話すのか – 何人でグループを組むのか(どう組むのか) – 時間設定=何分行うのか
	- 困ったら、「ヘルプ」キーで教師を呼ぶこと!

#### f)プレゼンテーション

- 【例】:A4用紙を発表で使いたいとき
- 発表者の準備
	- PDFにして画面共有
	- デジカメで撮影して画面共有
	- カメラの前にかざす
		- 仮想背景Onでは、かざした紙がうまく映らない
- 聴く側の準備

$$
\mathbf{H} \times \mathbf{L} \rightarrow \mathbf{L} \times \mathbf{L}
$$

• 工夫のしどころ!

#### ③時間配分を考える

- 授業時間をどう配分していくのか?
- ②の活動をどのように組み合わせていくのかを考 えておくことが必要
- オンラインの場合は、50分程度で休憩を入れて いく方が望ましいだろう

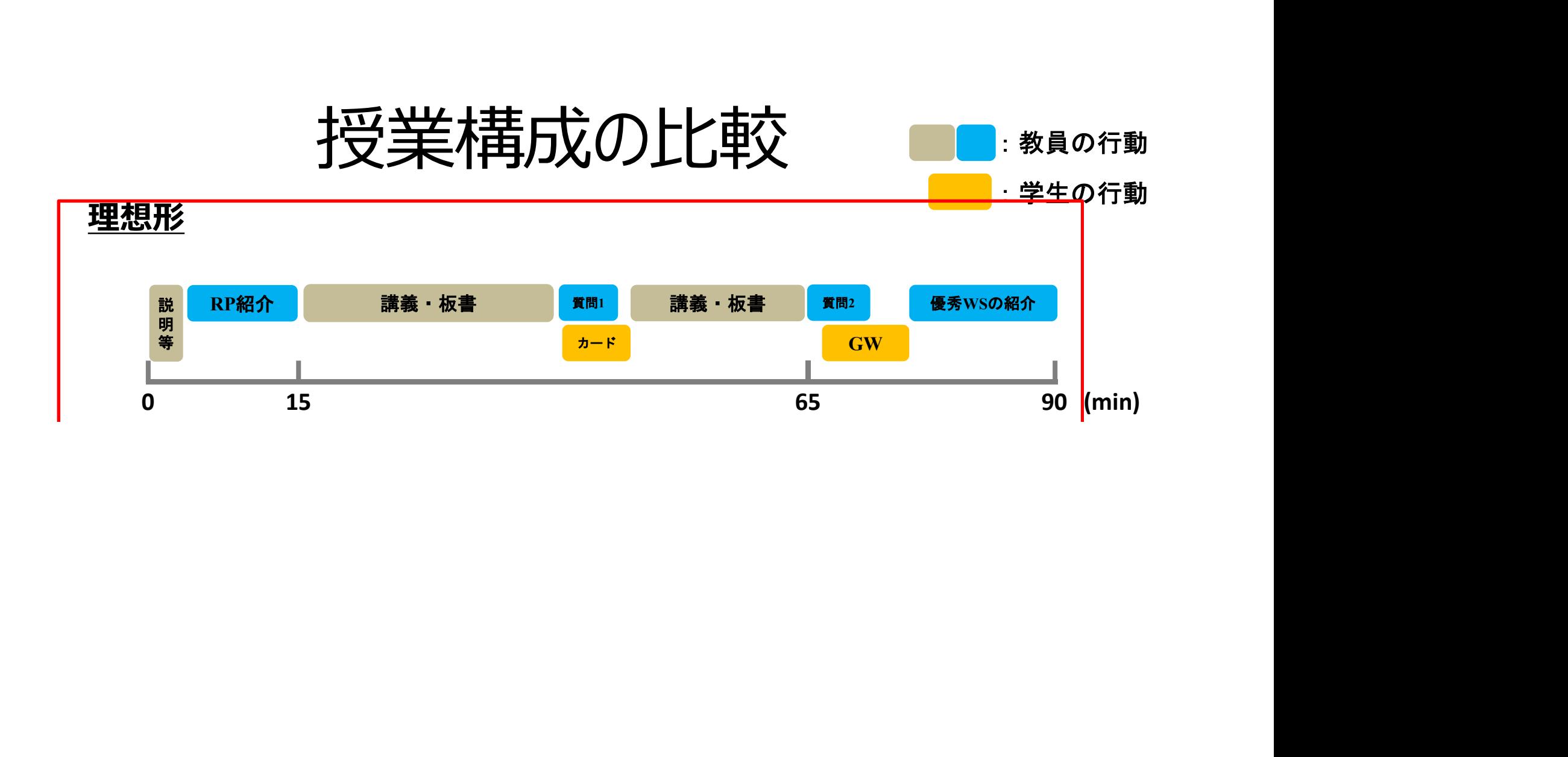

#### 授業デザインの大幅変更の過程

京都大学高等教育研究第25号 (2019)

#### 研究論文

#### 大学経済学専門科目の「大人数講義型授業 | における

#### 「アクティブ・ラーニング型授業 | 導入効果の検証 1

#### 佐藤 智彦<sup>1,2</sup>· 三田地 直実<sup>3</sup>· 岡田 徹大郎<sup>4</sup>

(1 東京慈恵会医科大学附属病院 · 2 星槎大学大学院教育学研究科 · 3 星槎大学大学院教育実践研究科 · 4 香川大学経済学部)

【背景】A大学経済学専門科目「経済政策II」(計14回)は、2015年度まで14年間続いていた (a) 「講義型授業」から、2017年度よりファシリテーションの技術を活用したアクティブ·ラーニング (AL) 型授 業を組み入れた (b)「講義+AL 型授業」に移行した。【目的】同科目の大人数講義型授業に AL 型授 業を導入した教育的効果とその意義を明らかにする。【方法】(a)/(b) (2015/2017年度、登録者 200/297 名)の科目最終成績 (記述統計) と最終回講義のリアクションペーパー (RP) の内容 (テキスト分析) を 後方視的に比較した。【結果】学期末試験の多肢選択式問題 (2か年で同一の10問) では、(b) の学 生の正答率が有意に高かった。(b) では最終成績 (100点満点) が70点以上の学生の割合が有意に高 く、その成績 (グループワーク (GW) 10点、RP 10点、筆記試験 80点で評価) は、筆記試験だけでなく、 RP 評価点とGW 参加回数とも有意に相関した。(a) の RP は講義内容の記述が中心であったが、(b) の

#### 大規模授業実践

#### • 2010年頃? 400人余

72 S.Y

· オンラインの授業支援システム (LMS) 大活用

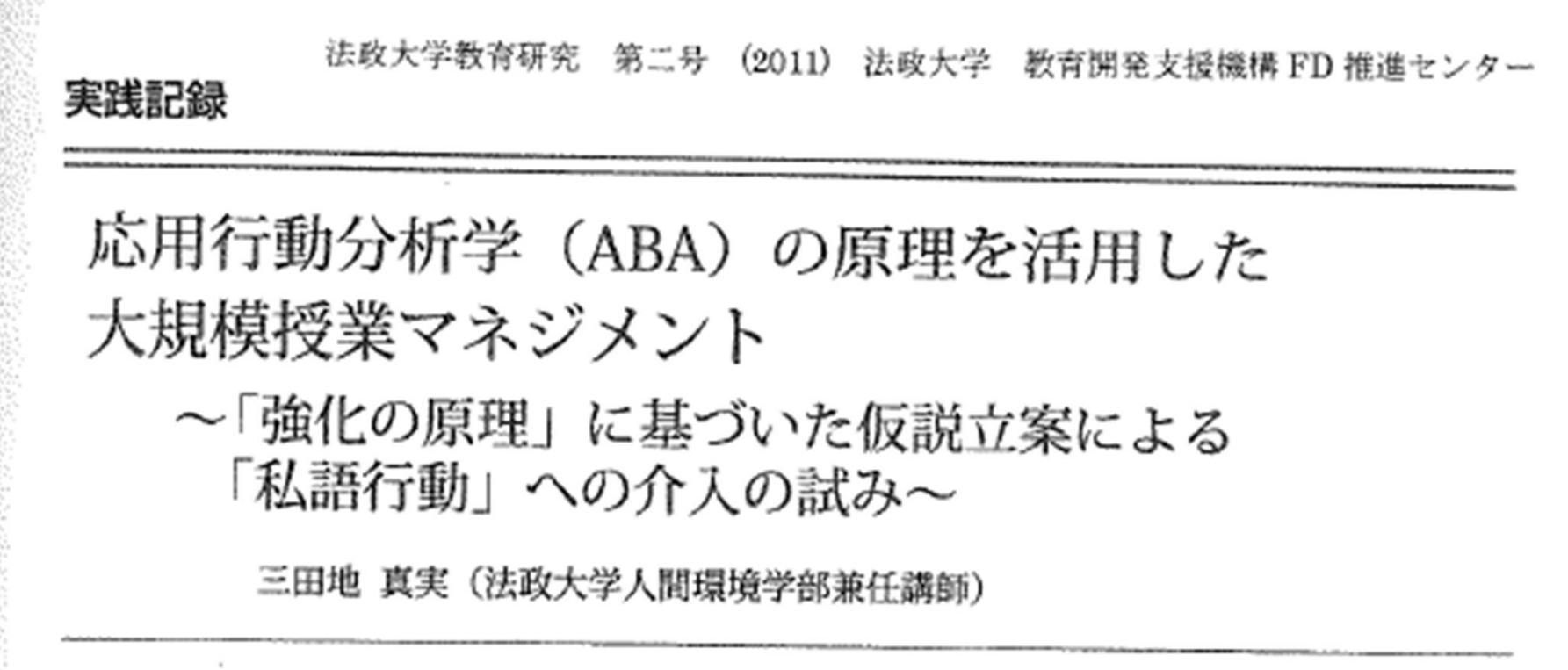

 $\bullet$ 

授業デザインのフレーム (例)

- ファシリテーション (場づくりの技術) を活用
- 丁寧なプログラムデザインを行っておくと楽
- ① イントロ:今日の流れの確認(チェックイン)
- ② 本体1:講義
- ③ 本体2:GW(グループワーク)※必要に応じて
- (4) クロージング:今日のまとめと次回に向けて
- テンポよく、歯切れよく、かつ意味ある「問い」を随所に入れる。
- 教師と学生、学生同士の相互作用を活性化する!

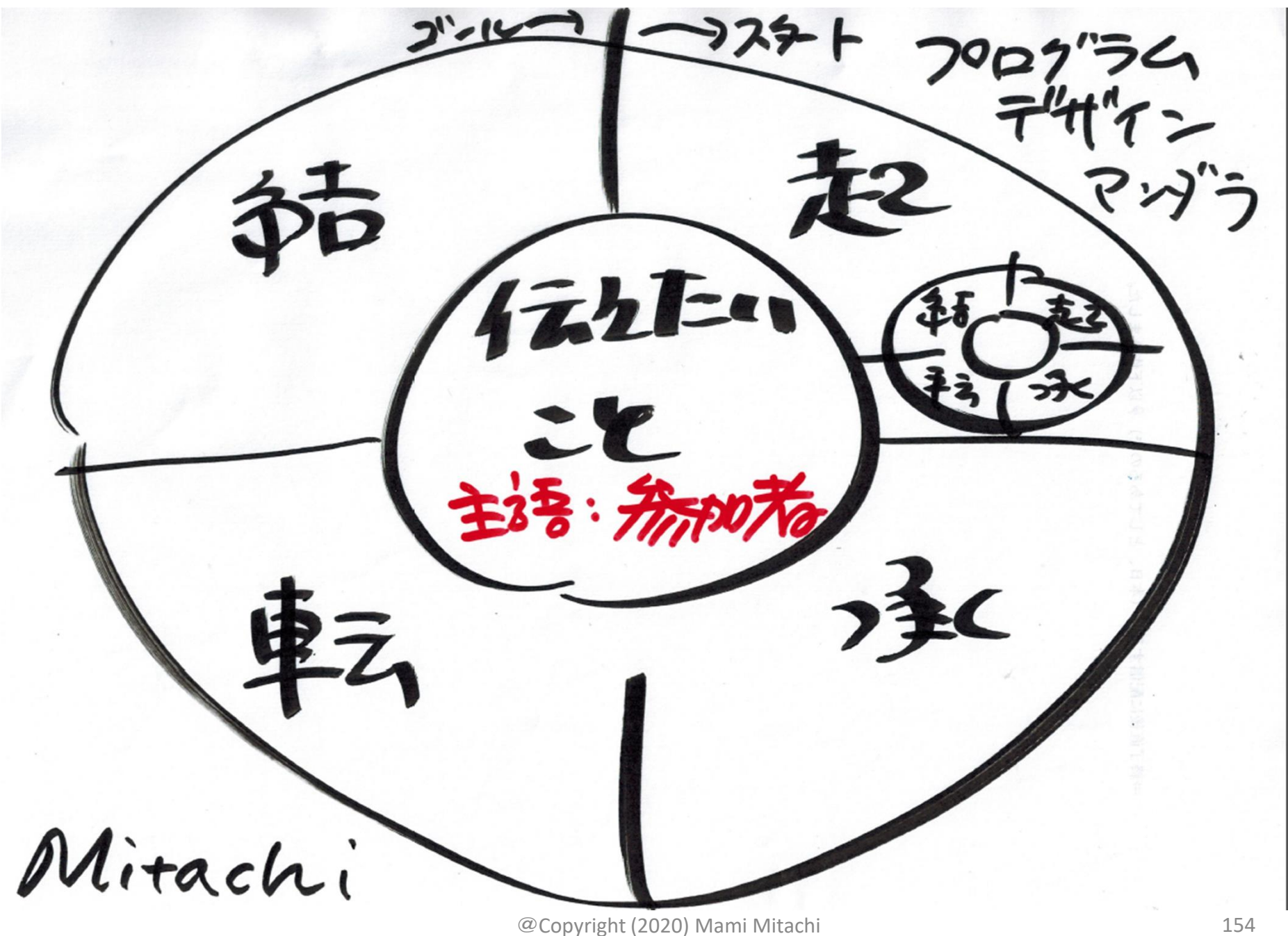

法政大学院授業プログラムデザイン <u>────</u>【プログラムデザイン曼荼羅】 Date 9/19/17. 大多吃 21.40  $18 - 30$ 28220  $Q > 0$ Meek  $W|_{\theta}$  $57.67$ 第81 oik  $270$  $20$ えんしけ  $t$  $8219$  $2e(7490)$  $52V$ 与母のら control  $9 - 61$ 意味あるらなりこと  $e(t)$  $7-50$  $k\sqrt{2}$ 横台  $\hat{\alpha}$ 自己部分ワーク 伝  $(156)$  $167722$ 「安全3878 (同化准(5)  $\overline{z}$ 算 É  $\left(\overline{\partial}\right)$   $\left|U\right|$ りす  $(10)$ 9:38  $\overline{\widetilde{C}}$ 20:08  $10241$  $\overline{2}$  $\mathcal O$  $rac{\lambda}{\lambda}$  $20,50$ しち  $W^{(2)}$ ,  $W^{(2)}$ ,  $W^{(2)}$ Icindle  $24.52$  $($   $\neq$ 

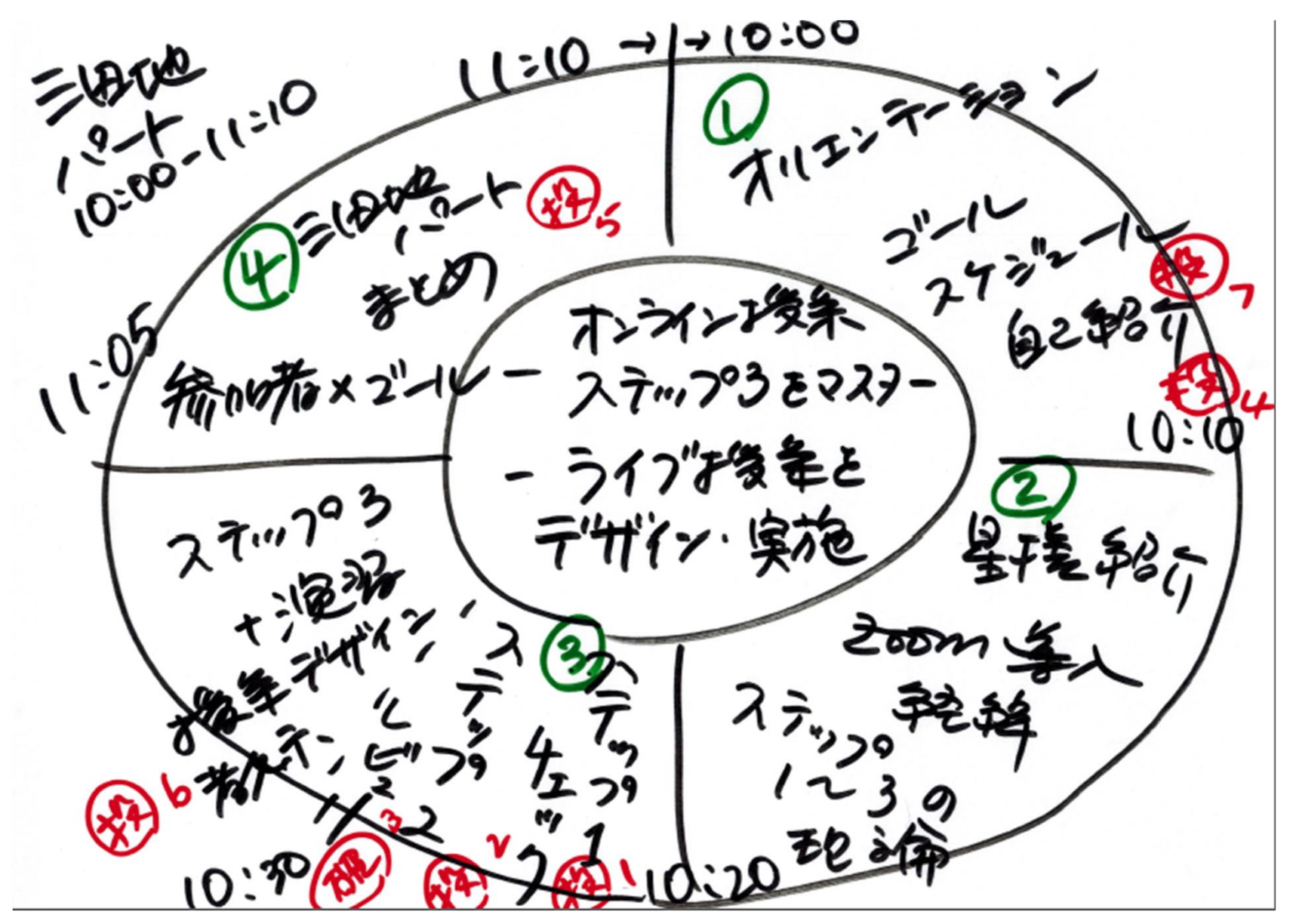

#### ファシリテーション5つの基礎スキル

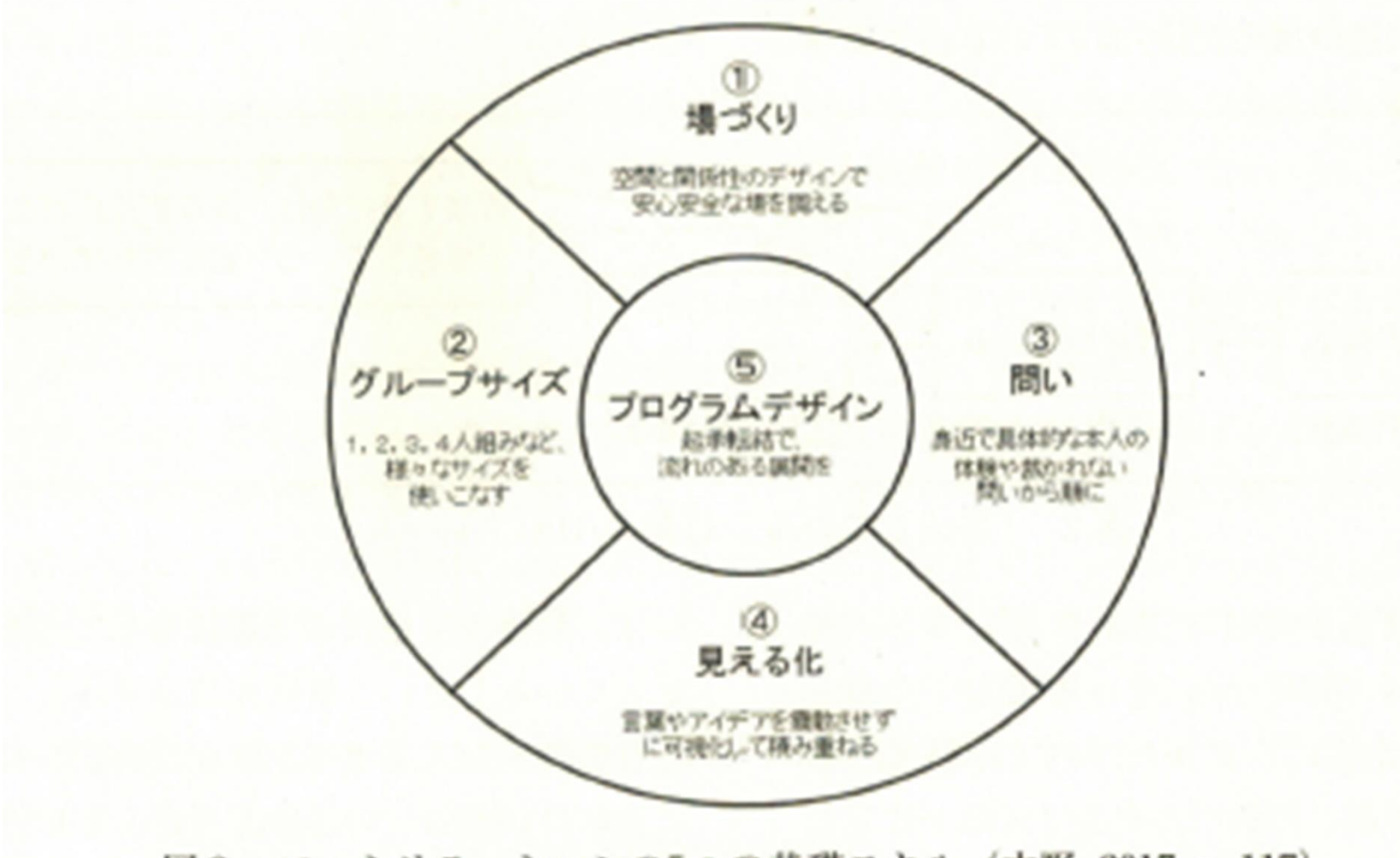

図3 ファシリテーションの5つの基礎スキル (中野, 2017, p. 117)

## プログラムデザイン Try!

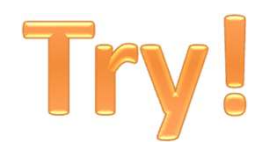

• 100分の授業の流れをさっと書いてみましょう

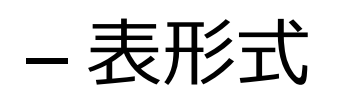

- プログラムデザイン曼荼羅
	- 真ん中にその回のゴールを書く
	- 主語は「受講生」(参加者)

#### オンライン授業ならではの工夫

- 終日SC(10時~17時)の場合(例)
- 50分程度で一旦休憩(カメラをオフにして自由にな オンライン授業ならではの工夫<br>日SC (10時〜17時) の場合 (例)<br>50分程度で一旦休憩 (カメラをオフにして自由にな<br>ること) ※時間は適宜変更<br>休憩は5分程度でもOK。
	- 休憩は5分程度でもOK。
	- 講義・個人作業・小グループ・発表など様々な活動 を組み合わせる。
		- 学生の学修効果を考える
	- 動画コンテンツも音声を含めて配信できるが、他者の 作ったものについては著作権に配慮。

# 1. 授業の「前に」準備しておくこと 1. 授業の「前に」準備しておくこと<br>(1) 授業をデザインする (授業設計)<br>(

# **1. Jメ<del>木</del>のThuCJキ**IHU Co.<br>(1) 授業をデザインする (授業設計)<br>(2) 配布資料の準備と配布<br>(3) PPT作成のポイント

(2) 配布資料の準備と配布 (2) 配布資料の準備と配布<br>(3) PPT作成のポイント<br>(4) 動画作成と使用

### (2) 配布資料の準備と配布

- 授業で使う配布資料
	- どのような形で学生の手に届けるか?
- 学生によってはプリンターを持っていない場合もあるので(コン ビニなどでプリントアウト)、枚数が余りに多すぎないように配 慮要す • 授業で使う配布資料<br>- どのような形で学生の手に届けるか ?<br>- 学生によってはプリンターを持っていない場合もあるので (コン<br>- ビニなどでプリントアウト) 、枚数が余りに多すぎないように配<br>- 塩定したテキストも活用する<br>- 指定したテキストも活用する<br>- 星槎大学大学院 : グーグルドライブ活用<br>- 星槎大学大学院 : グーグルドライブ活用<br>- Google Classroom – 学生によってはブリンターを持っていない場合も<br>- ビニなどでプリントアウト)、枚数が余りに多す?<br>- 慮要す<br>- 指定したテキストも活用する<br>- 当定したテキストも活用する<br>- 星槎大学大学院 : グーグルドライブ活用<br>- Google Classroom<br>- Moodle などなど
	- 指定したテキストも活用する
- - 星槎大学大学院:グーグルドライブ活用
	- Google Classroom
	-

### (3)PPT作成のポイント

- (3) PPT作成のポイント<br>① 授業コンテンツは、PPTで作成すると画面共有<br>は楽にできる。 は楽にできる。
- ② 過剰なアニメーションやキャラクターは逆効果?
- ③ 文字の大きさ:30ポイント以上(←30ポイン ト)
- 行動分析学 (18ポイント)
- 行動分析学(24ポイント)
- 行動分析学(32ポイント)
- 行動分析学 (48ポイント)

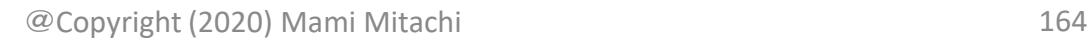

### (4)動画作成&使用のポイント

- (4)動画作成&使用のポイント<br>① 自分でZoomのアカウント(無料でも可)を<br>持っていると、録画機能が使える 持っていると、録画機能が使える
- (4)動画作成&使用のポイント<br>① 自分でZoomのアカウント (無料でも可)を<br>持っていると、録画機能が使える<br>② PPTを使った講義の動画は複雑怪奇なもので<br>なければ割合簡単にZoomで作れる なければ割合簡単にZoomで作れる – 例: (動画On) コサフていると、動画仮能が使える<br>② PPTを使った講義の動画は複雑怪奇なもので<br>なければ割合簡単にZoomで作れる<br>—例: (動画On)<br>③ 他の人の作った動画は著作権に注意

#### やっと授業準備ができました いよいよ授業当日です

@Copyright (2020) Mami Mitachi 166

#### オンライン会議システムで授業ができる

# オンライン会議システムで授業ができ<br>1. 授業の「前に」準備しておくこと<br>- オンライン授業に向けて – オンライン授業に向けて

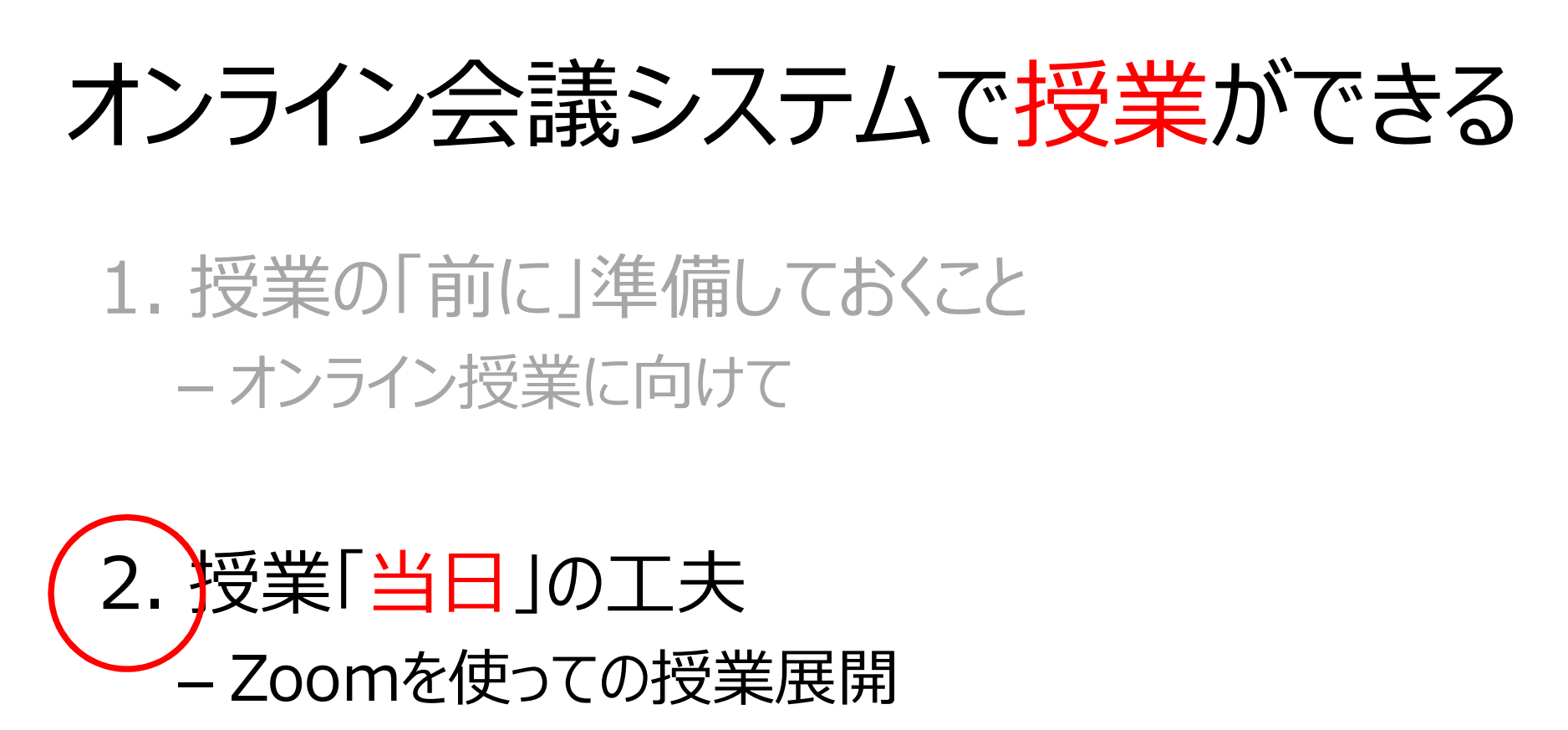

#### 3. 授業の「後に」行うこと – 課題の提出など/授業の省察

@Copyright (2020) Mami Mitachi 167

#### 2.授業中の工夫

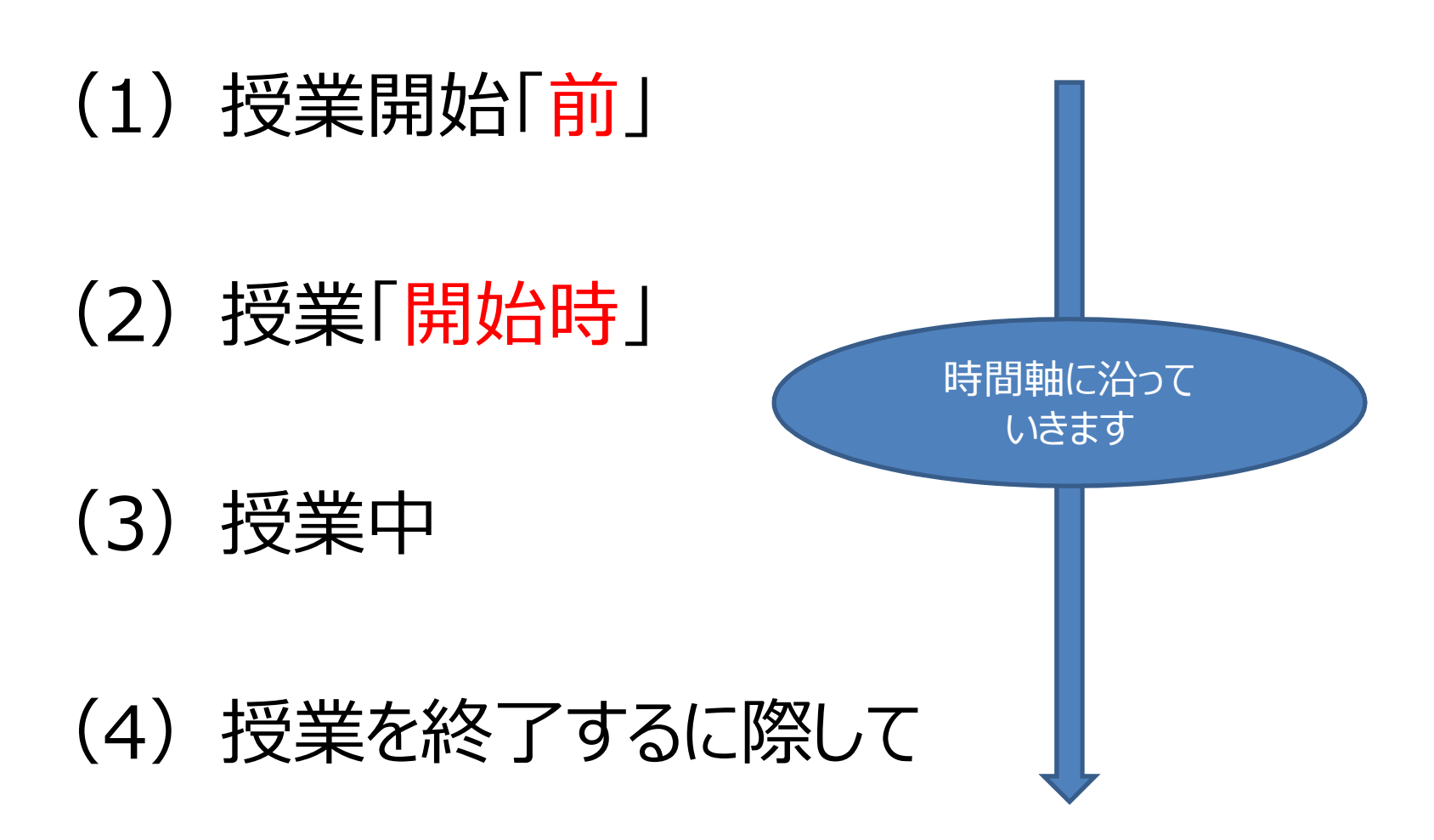

### (1)授業開始「前」

- ① 大学の施設以外(例えば自宅など)から発信 (1)授業開始「前」<br>大学の施設以外(例えば自宅など)から発信<br>の 場合には早めにZoomに接続し、音声、カ<br>メラ(ビデオ)、画面共有などが上手く作動す メラ(ビデオ)、画面共有などが上手く作動す るかどうかの確認 ① 大字の施設以外(例えは目もなと)から発信の「場合には早めにZoomに接続し、音声、カーメラ(ビデオ)、画面共有などが上手く作動するかどうかの確認<br>- るかどうかの確認<br>- るかどうかの確認<br>② 自分がカメラにどう映るのか、角度などの確認<br>- 場合には、タイミングなどをおおよそ決めておく
- ② 自分がカメラにどう映るのか、角度などの確認
- 場合には、タイミングなどをおおよそ決めておく
	- TAが居る場合は事前打ち合わせ必須

#### (1)授業開始「前」(その2)

④ 学生も不安な気持ちで早めに入室してきます。 できるだけ声をかけて、その際に、学生の音声や 映像のチェックもしましょう。 (1) 投美開始1 刖」 (その2)<br>④ 学生も不安な気持ちで早めに入室してきます。<br>できるだけ声をかけて、その際に、学生の音声や<br>映像のチェックもしましょう。<br>⑤ 「名前を表示」できるようにアドバイスしてください。<br>(ステップ 1 の①)

(ステップ1の①)

#### 2.授業中の工夫

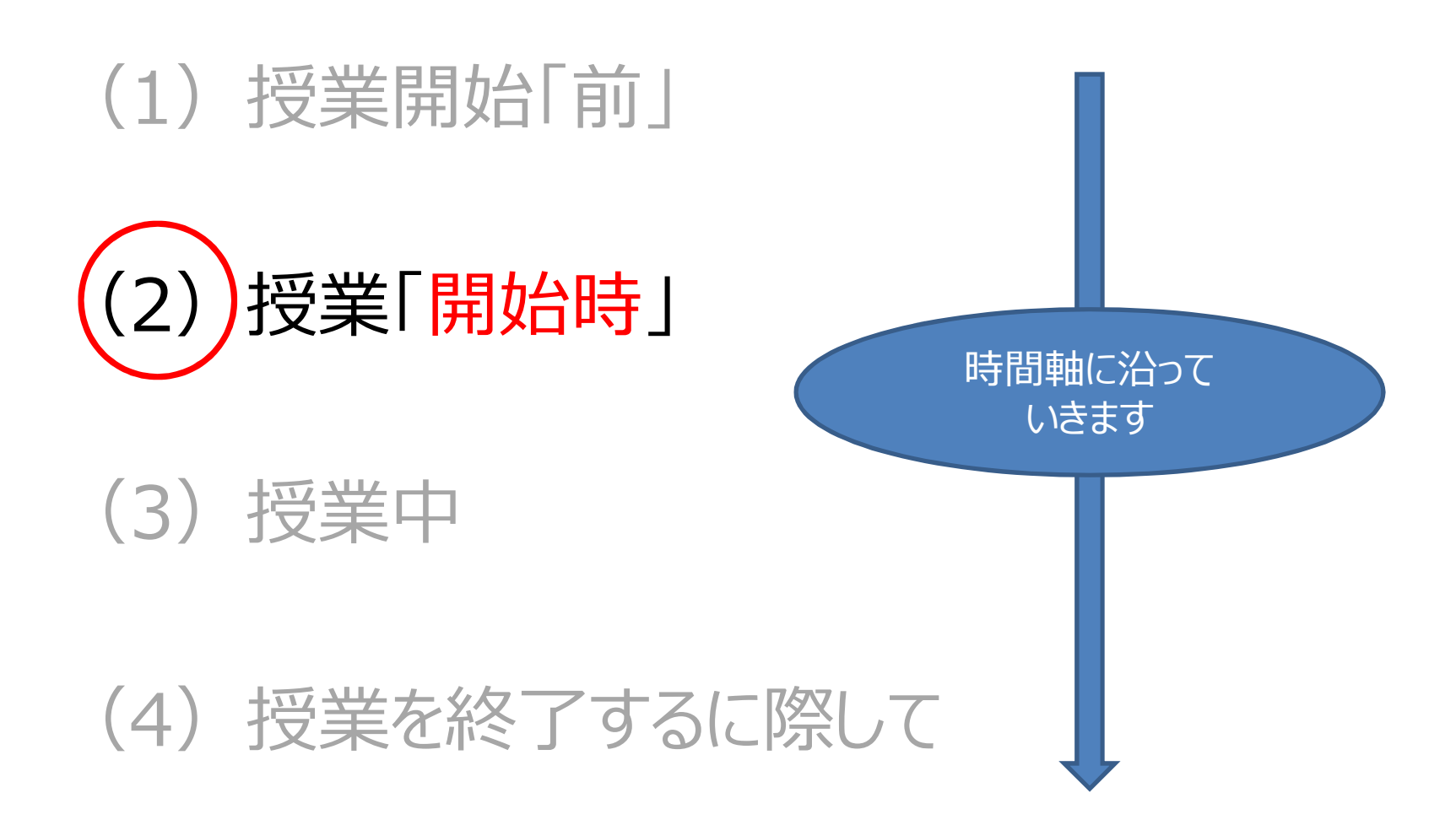

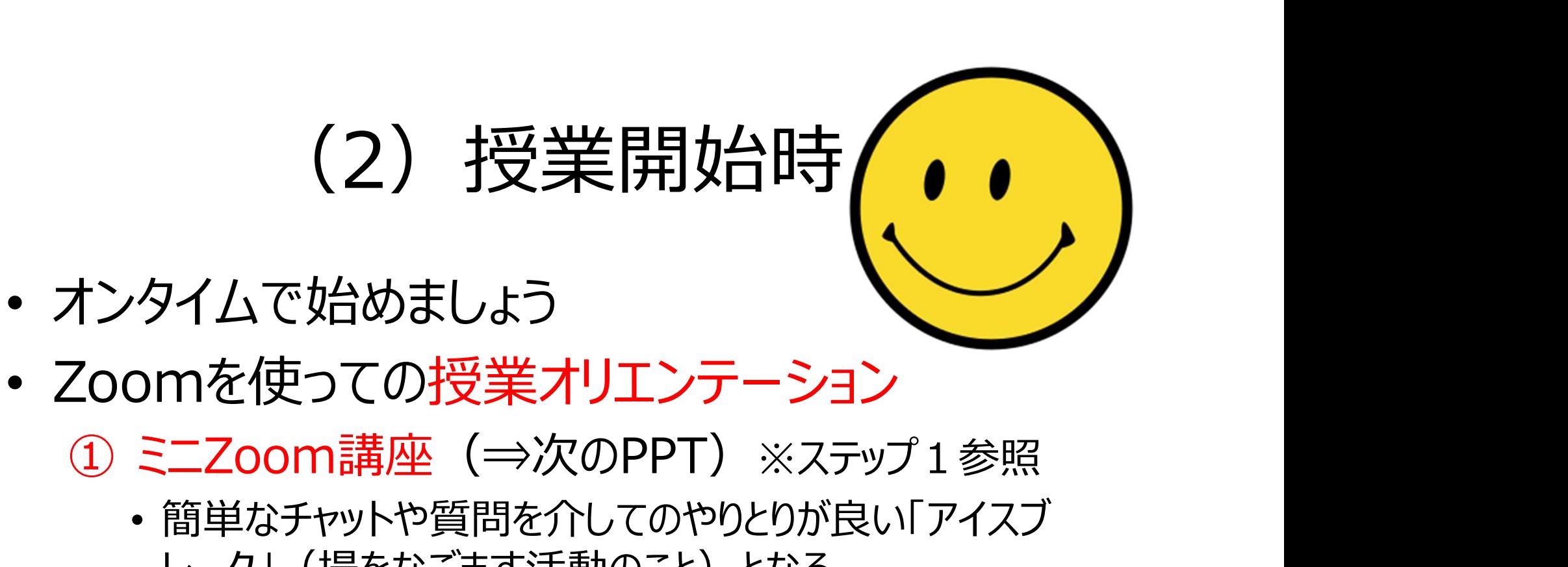

- Zoomを使っての授業オリエンテーション
	-
- 簡単なチャットや質問を介してのやりとりが良い「アイスブ レーク」(場をなごます活動のこと)となる。 オンタイムで始めましょう<br>Zoomを使っての授業オリエンテーション<br>① ミニZoom講座(⇒次のPPT)※ステップ1参照<br>・簡単なチャットや質問を介してのやりとりが良い「アイスブ<br>レーク」(場をなごます活動のこと)となる。<br>・例 : チャットの練習で「今日の期待」「朝食のメニュー」など<br>② 授業のスケジュールを説明する<br>③ 授業での約束事を確認する 1ンフィムで、Alaysosン<br>
200mを使っての授業オリエンテーション<br>
① ミニZoom講座(⇒次のPPT)※ステップ1参照<br>
・簡単なチャットや質問を介してのやりとりが良い「アイスブ<br>
レーク」(場をなごます活動のこと)となる。<br>
・例:チャットの練習で「今日の期待」「朝食のメニュー」な<br>
② 授業のスケジュールを説明する<br>
③ 授業での約束事を確認する<br>
③ 授業での約束事を確認する COOITIを1史フモの1文<del>末オワエンテーション</del><br>① ミニZoom講座(⇒次のPPT)※ステップ1参照<br>•簡単なチャットや質問を介してのやりとりが良い「アイスブレーク」(場をなごます活動のこと)となる。<br>• 例:チャットの練習で「今日の期待」「朝食のメニュー」など<br>② 授業のスケジュールを説明する<br>② 授業での約束事を確認する<br>③ 授業での約束事を確認する<br>④ 回線などのトラブルがあったときの対処
	- 例:チャットの練習で「今日の期待」「朝食のメニュー」など
	-
	-
	-

# ①ミニZoom講座(=ステップ1です!) ①ミ**ニZoom講座(=ステップ1です!)**<br>① 「自分の名前」を変えられる<br>② 問いかけに対して、 Y e s / N oの反応ができ

- 
- 
- ①ミ**ニZoom**請座(=ステップ1です!)<br>① 「自分の名前」を変えられる<br>② 問いかけに対して、 Y e s/N o の反応ができる<br>③ 「スピーカービュー/ギャラリービュー」の切り替えがで ①**ミニ乙OOm請座(=ステップ1です!)**<br>① 「自分の名前」を変えられる<br>② 問いかけに対して、 Y e s / N oの反応ができる<br>③ 「スピーカービュー/ギャラリービュー」の切り替えができる きる ① ミニ**Zoom語座(=ステップ1です!)**<br>① 「自分の名前」を変えられる<br>② 問いかけに対して、Y e s / N oの反応ができる<br>③ 「スピーカービュー/ギャラリービュー」の切り替えができる<br>巻る<br>④ 発言するときには、マイクの「ミュート解除」ができる<br>⑤ チャットでのやりとりができる ① 「自分の名前」を変えられる<br>② 問いかけに対して、 Y e s/N oの反応ができ<br>③ 「スピーカービュー/ギャラリービュー」の切り替え!<br>きる<br>④ 発言するときには、マイクの「ミュート解除」がで<br>⑤ チャットでのやりとりができる<br>⑥ 画面共有ができる ① 1目分の名前」を変えられる<br>② 問いかけに対して、 Y e s/N o の反<br>③ 「スピーカービュー/ギャラリービュー」の切きる<br>そうなときには、マイクの「ミュート解」<br>④ 発言するときには、マイクの「ミュート解」<br>⑤ チャットでのやりとりができる<br>⑥ 画面共有ができる<br>© 画面共有ができる ② 問いかけに対して、 Y e s / N o の,<br>③ 「スピーカービュー/ギャラリービュー 」の<br>きる<br>④ 発言するときには、 マイクの「ミュート<br>⑤ チャットでのやりとりができる<br>⑥ 画面共有ができる<br>⑥ ブレークアウトセッションに参加できる
- 
- 
- 
- 

# ② 授業のスケジュールを説明

- 事前準備で用意した授業スケジュールを提示 – 大まかでよい。
- 休憩のタイミングがわかると安心するでしょう。
- ゲストやTAが居ればここで紹介する。

# ③ 授業での約束事を確認する

- スクーリングで映写されているスライドや動画をスマー トフォンやスクリーンショットしてよいのか否か
- 他にも何か必要な約束事は最初に全員で確認す る しょうしょう しゅうしょう
- 例:学生が質問したいときは、どうする?
	- チャットを使うのか、
	- ミュートを解除していつでも発言していいのか、
	- 教員が設定した質問タイムで行うのか

# ④ 回線などのトラブルがあったときの対 処法 (例: 星槎ルール) 4) 回4旅などのトフノルかめつたとさのメリ<br>── 処法 (例 : 星槎ルール)<br>回線が切れても慌てないようにと伝える<br>① 自分が切れてしまった場合<br>- 再度、Zoomに入室する<br>- それでもダメな場合は、事務局に電話する<br>② 担当教員が画面から消えてしまった場合<br>→ 5分間その場で待つ

- 回線が切れても慌てないようにと伝える
	- ① 自分が切れてしまった場合
	- 再度、Zoomに入室する
	- それでもダメな場合は、事務局に電話する
	-
	- 5分間その場で待つ
	- 5分待っても、教員が復活しなければ、学生の誰かが 代表して事務局に電話する
- 録画しているので、後で視聴すること可

#### 以上は=OARR

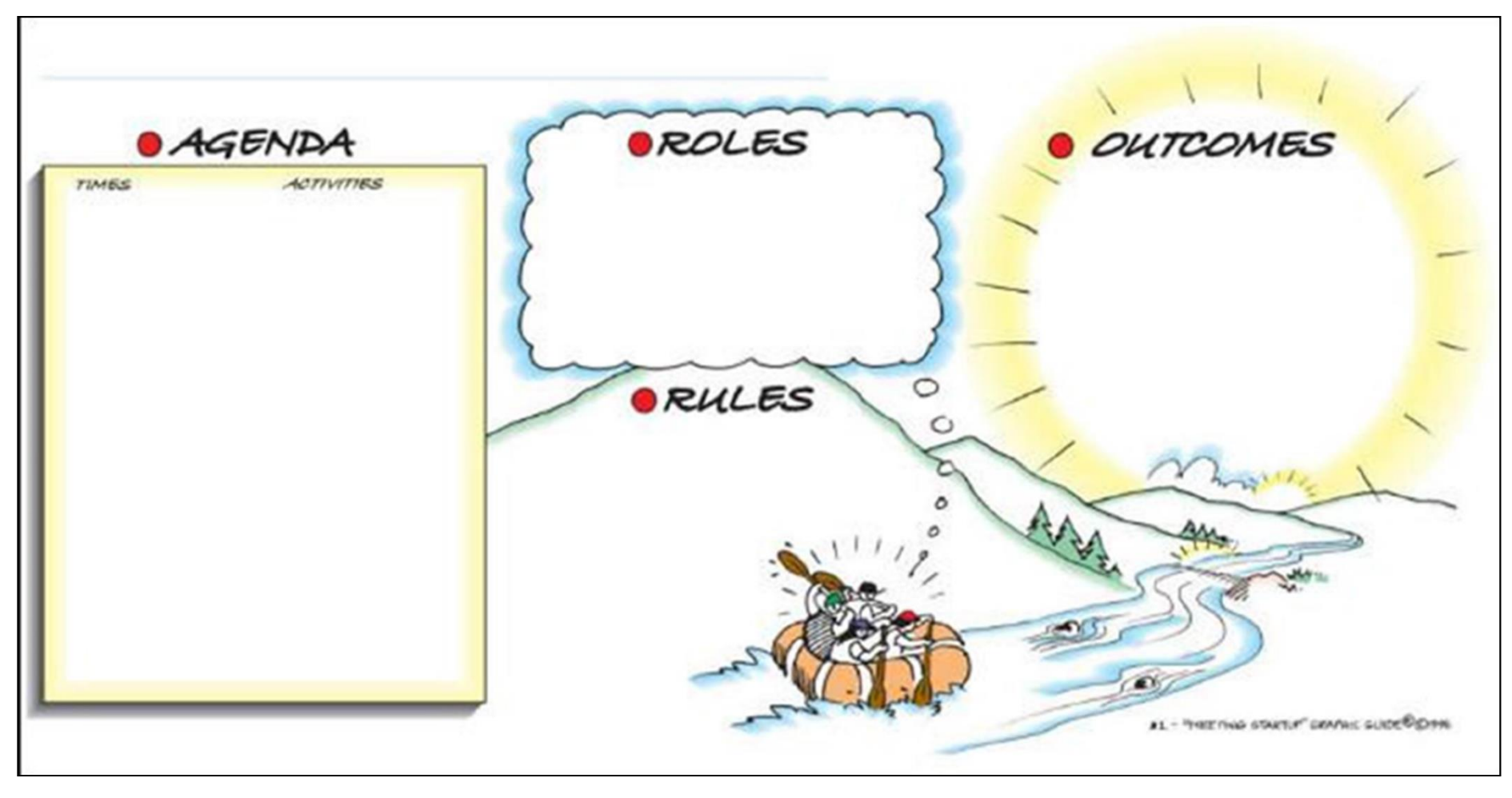

出典:中野民夫(2003)ファシリテーション革命、p. 70

@Copyright (2020) Mami Mitachi 177

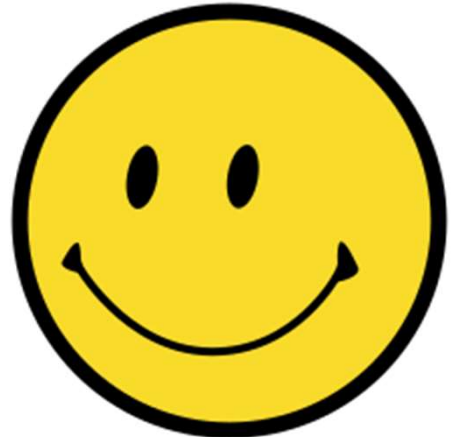

#### 教員一人が 頑張ってやらなくてよい

#### みんなで作っていくんだ! という 雰囲気を最初に作り出す ICTが得意な学生にはヘルプを頼むなど

#### 2.授業中の工夫

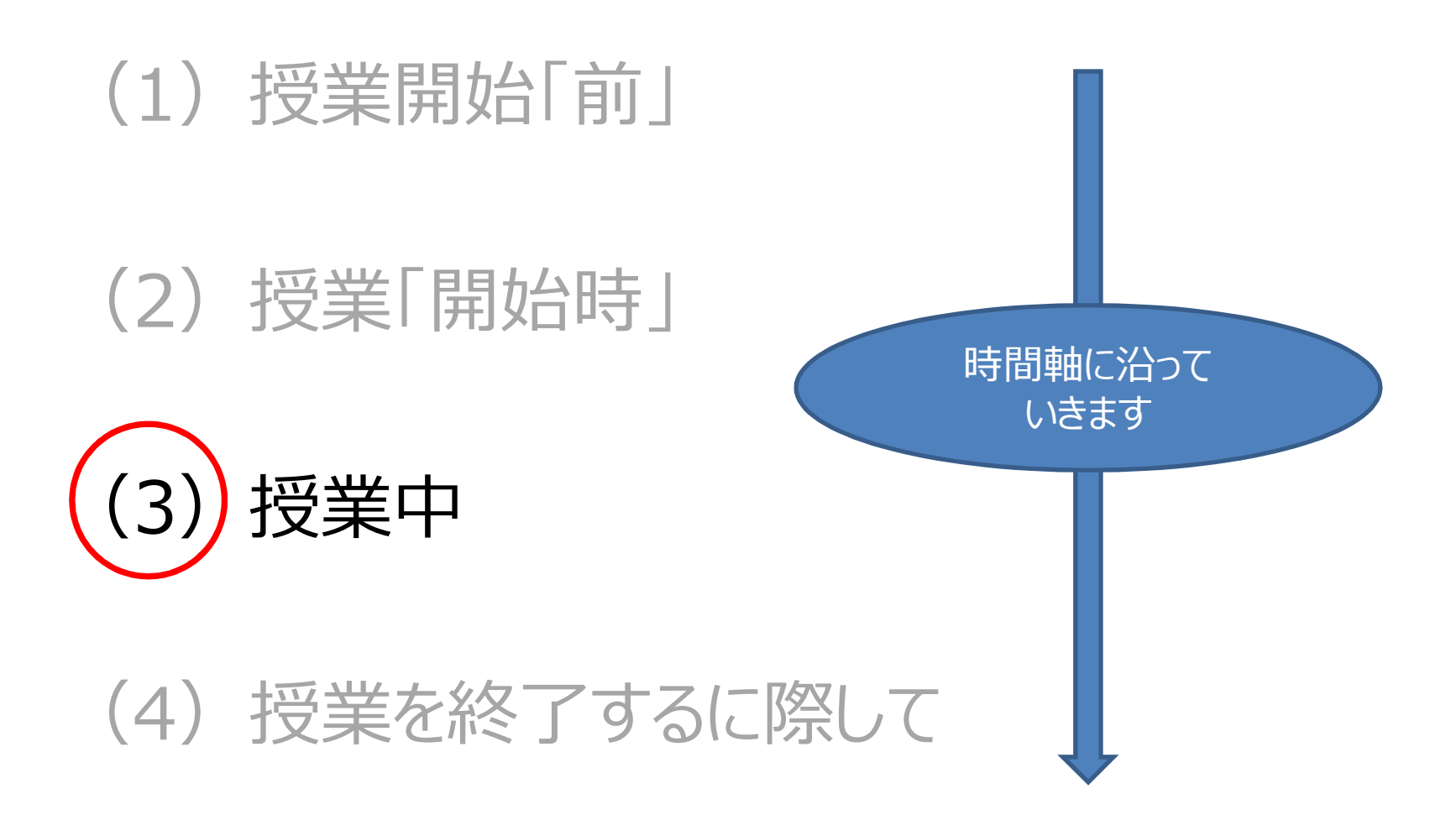

#### (3)授業中の工夫(授業の進め方)は これらの組み合わせ(授業デザイン)

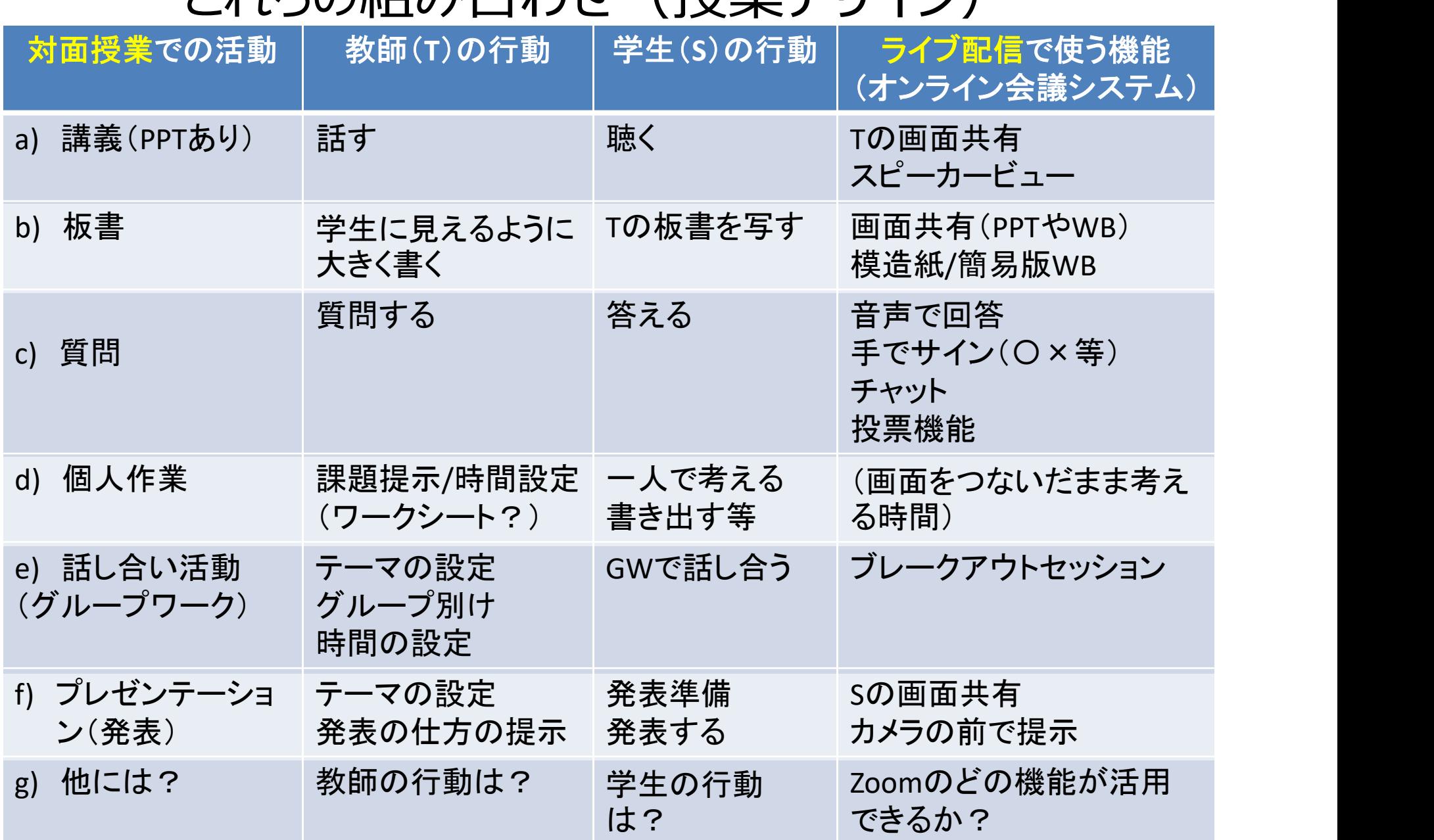

#### (3)授業中の工夫(Zoomを使って)

- 生徒(学生)の顔(表情)をよく見て、発言 したそうな生徒、逆にいぶかしい表情をしている 生徒を見逃さずに、うまく授業の流れの中で発 言してもらうように促す。
- •生徒(学生)同士もお互いに顔が見えている ので、人数が20人以下であれば全員が必ずー 度は発言するチャンスを持つ。
- その他の工夫はアレンジ次第!
- アクティブ・ラーニング型授業を行いやすい!

#### 2.授業中の工夫

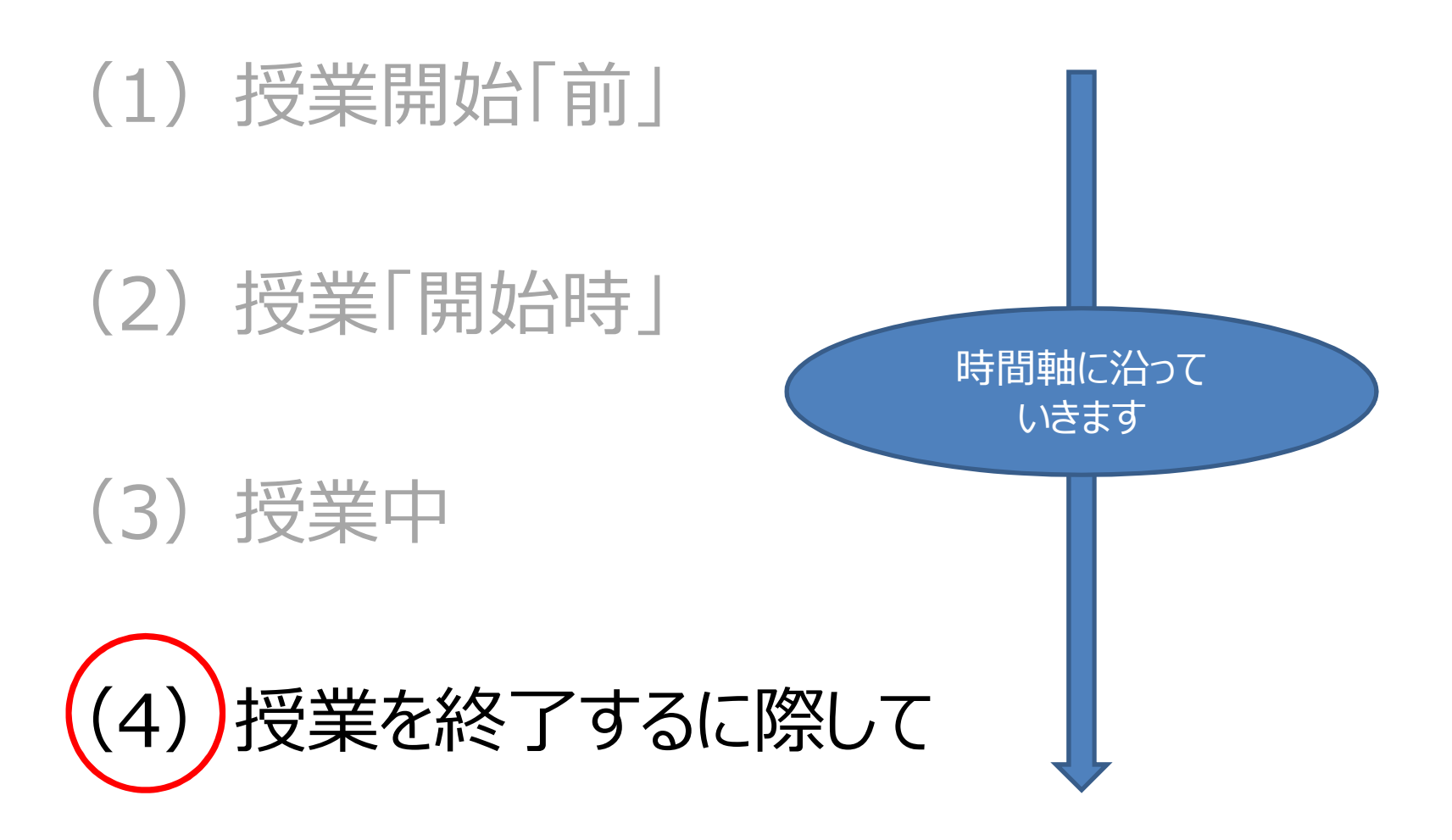

#### (4)授業を終了するに際して

- 一日 (一コマ) 頑張って乗り切ったことを学生、 TAと共にお互いに労って終わりましょう。
- 次回 (今後) についてのアナウンスはお忘れな  $\langle$ !
- 大変お疲れさまでした!

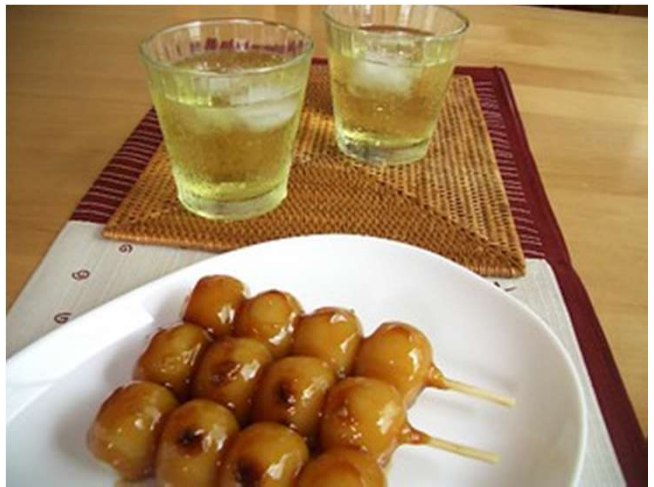

#### オンライン会議システムで授業ができる

## オンライン会議システムで授業ができ<br>1. 授業の「前に」準備しておくこと<br>- オンライン授業に向けて – オンライン授業に向けて **オンライン会議システムで授業ができ**<br>1. 授業の「前に」準備しておくこと<br>- オンライン授業に向けて<br>2. 授業「当日」の工夫<br>- Zoomを使っての授業展開

## – Zoomを使っての授業展開

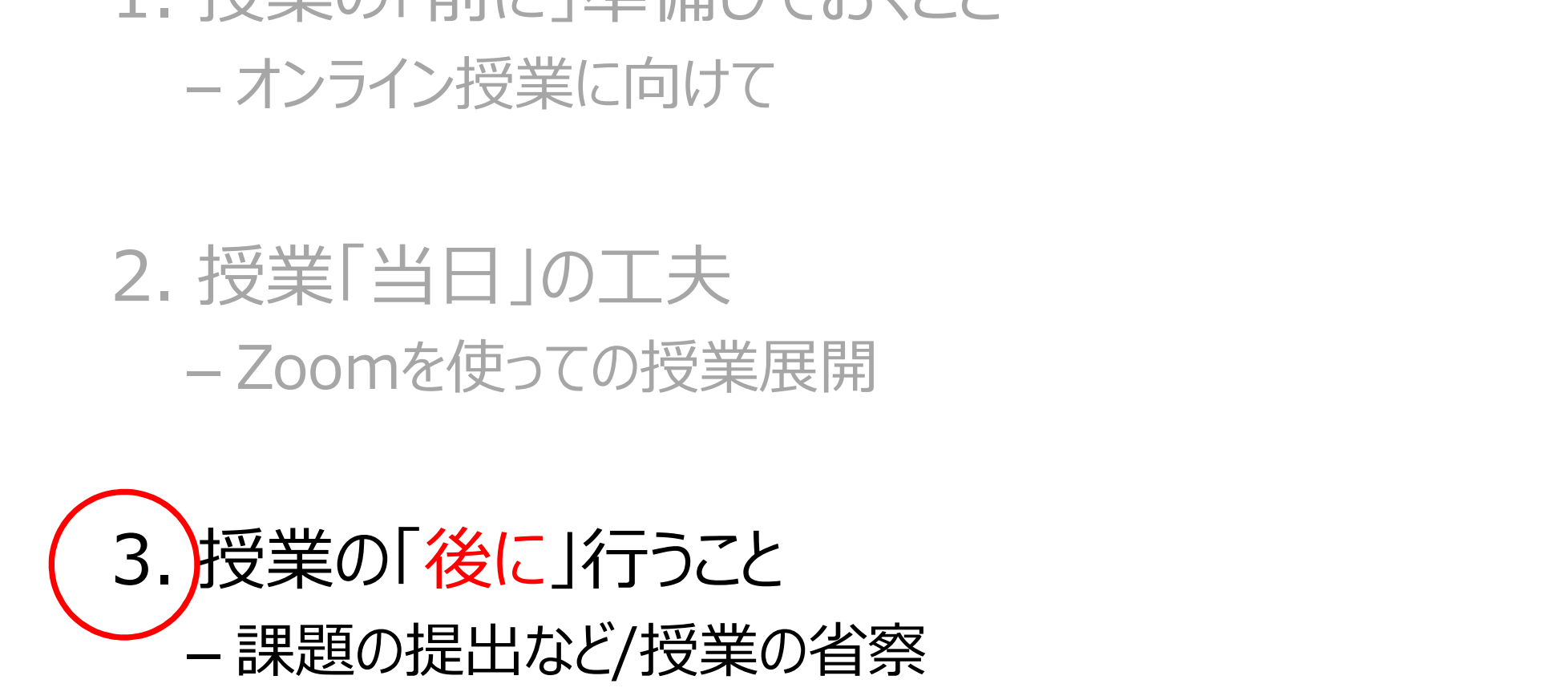

@Copyright (2020) Mami Mitachi 184
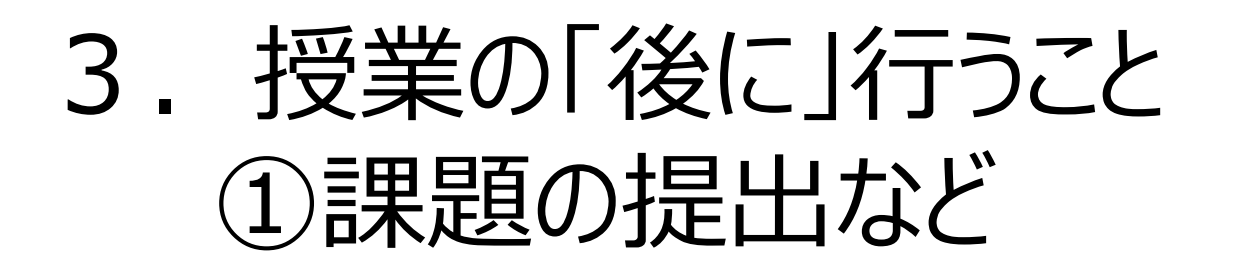

• それぞれの大学や機関によって、使える授業支援シ ステムの活用

– 授業外にネット上の掲示板などを活用するのもよい

- 例:星槎大学大学院
	- 課題のチェックなどもすべてオンライン上で行う。
- ステムの活用<br>− 授業外にネット上の掲示板などを活用するのもよい<br>列:星槎大学大学院<br>− 課題のチェックなどもすべてオンライン上で行う。<br>− 教師のフィードバックは生徒(学生)個別に 返すか、<br>全体で共有するかを決めて、予め告げた上で実施。 全体で共有するかを決めて、予め告げた上で実施。

#### 3.授業の「後に」行うこと ②Zoom録画を省察に活かす

- 授業を録画して、後で省察することができる
- 自分の授業を第三者的に見ることが肝要
	- 参考:
- 佐藤智彦, 三田地真実, & 岡田徹太郎. (2019). < 研<br>究論文> 大学経済学専門科目の「大人数講義型授業」 **3. 授業の「後に」行うこと**<br>②**乙OOM録画を省察に活かす**<br>業を録画して、後で省察することができる<br>分の授業を第三者的に見ることが肝要<br>参考 :<br>佐藤智彦, 三田地真実, & 岡田徹太郎. (2019). <研<br>参考 :<br>佐藤宮彦, 天学経済学専門科目の「大人数講義型授業」<br>Eおける「アクティブ・ラーニング型授業」導入効果の検<br>証. 京都大学高等教育研究= Kyoto University<br>Researches in Highe 証. 京都大学高等教育研究= Kyoto University Researches in Higher Education, <sup>25</sup>, 1-12.(全文 DL可)

– 三田地真実, 佐藤智彦, & 岡田徹太郎. (2020)大人 数経済学アクティブ・ラーニング型授業における教員の教授行 動とその意図の分析. 大学教育研究フォーラム(口頭発 表)(抄録DL可)

"学生と教員のやり取り"の様相

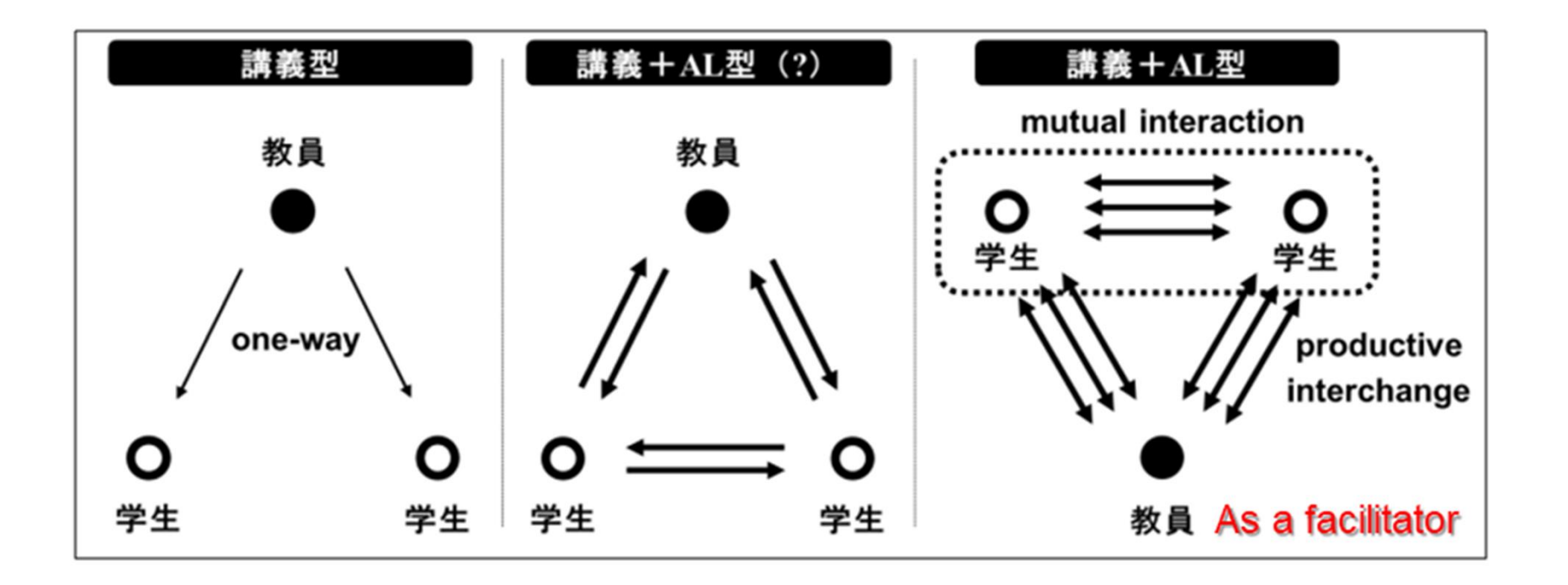

#### コミュニケーションの意図分析フォーム

(三田地、2013)

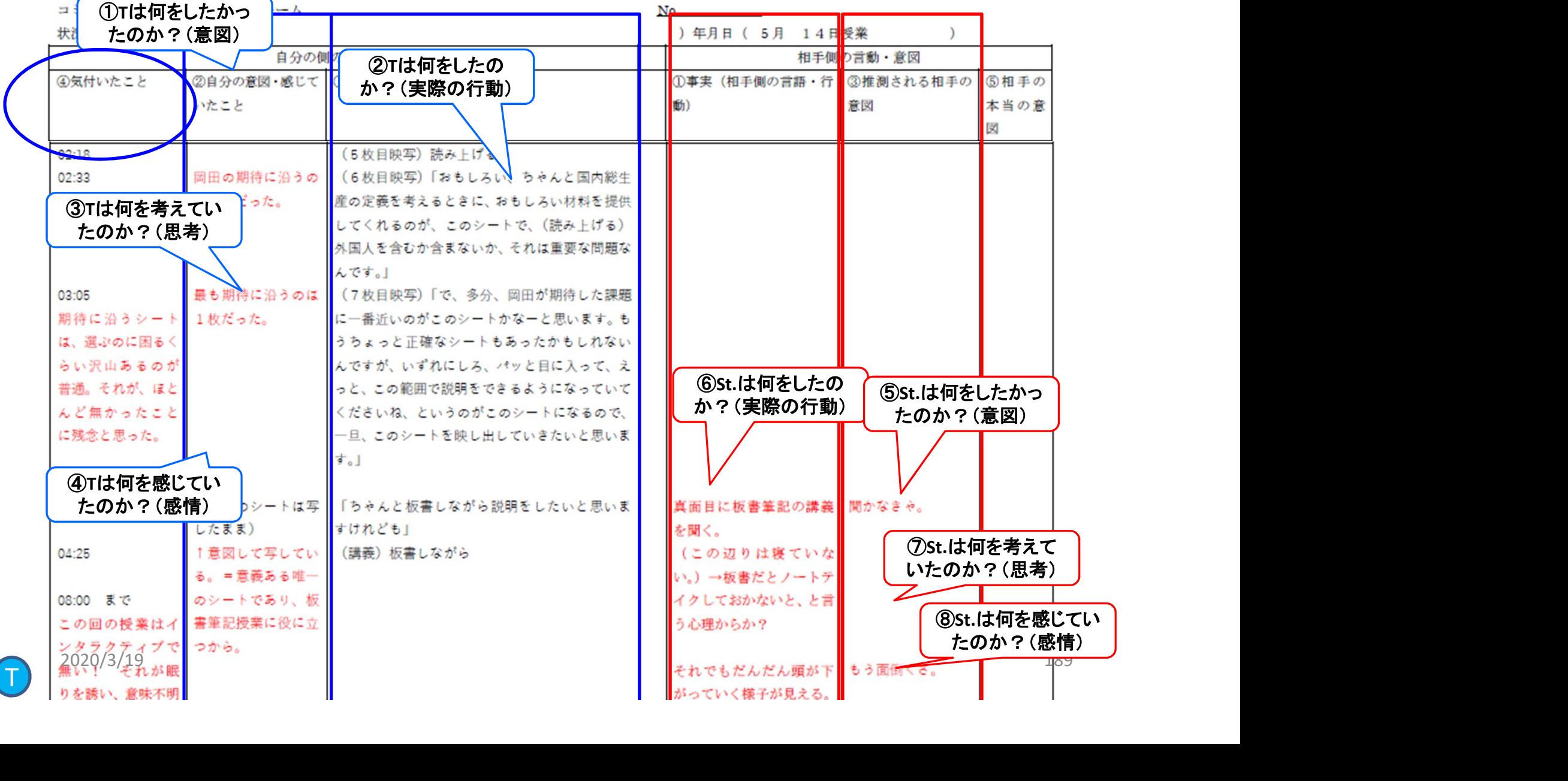

2020/3/19

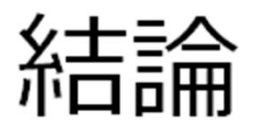

- ・本当にファシリテーションの技術を活用して、生産的 なやりとりを生み出すためには、単にアクティブ・ラーニ ングの型 (例:GW) を行うだけでは十分ではない。 · 細かなプロセス (授業の流れ、教員の発言内容な ど)を見直し、省察することが大事である。
- ・まず、 教員の行動を見直すことが肝要 (含: 問い)

以上、出典:三田地・佐藤・岡田(2020)

## オンライン会議システムで授業ができる

1. 授業の「前に」準備しておくこと – オンライン授業実施に向けて オンライン会議システムで授業ができ<br>1. 授業の「前に」準備しておくこと<br>- オンライン授業実施に向けて<br>2. 授業「当日」の工夫 <del>- 『 『 『 『 『 』</del><br>- Zoomを使っての授業展開

– Zoomを使っての授業展開

1. Jx未の1 hnに」年 MD CoNCC<br>- オンライン授業実施に向けて<br>2. 授業「当日」の工夫<br>- Zoomを使っての授業展開<br>3. 授業の「後に」行うこと<br>- 課題の提出など/授業の省察 – 課題の提出など/授業の省察

時間軸に沿って いきます

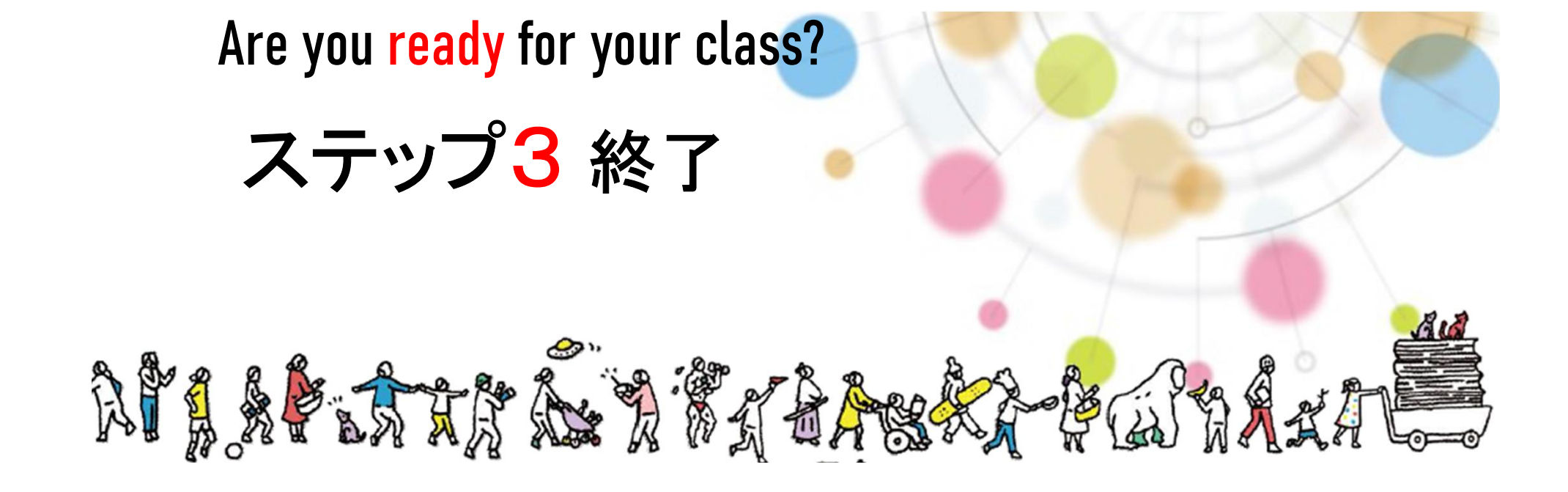

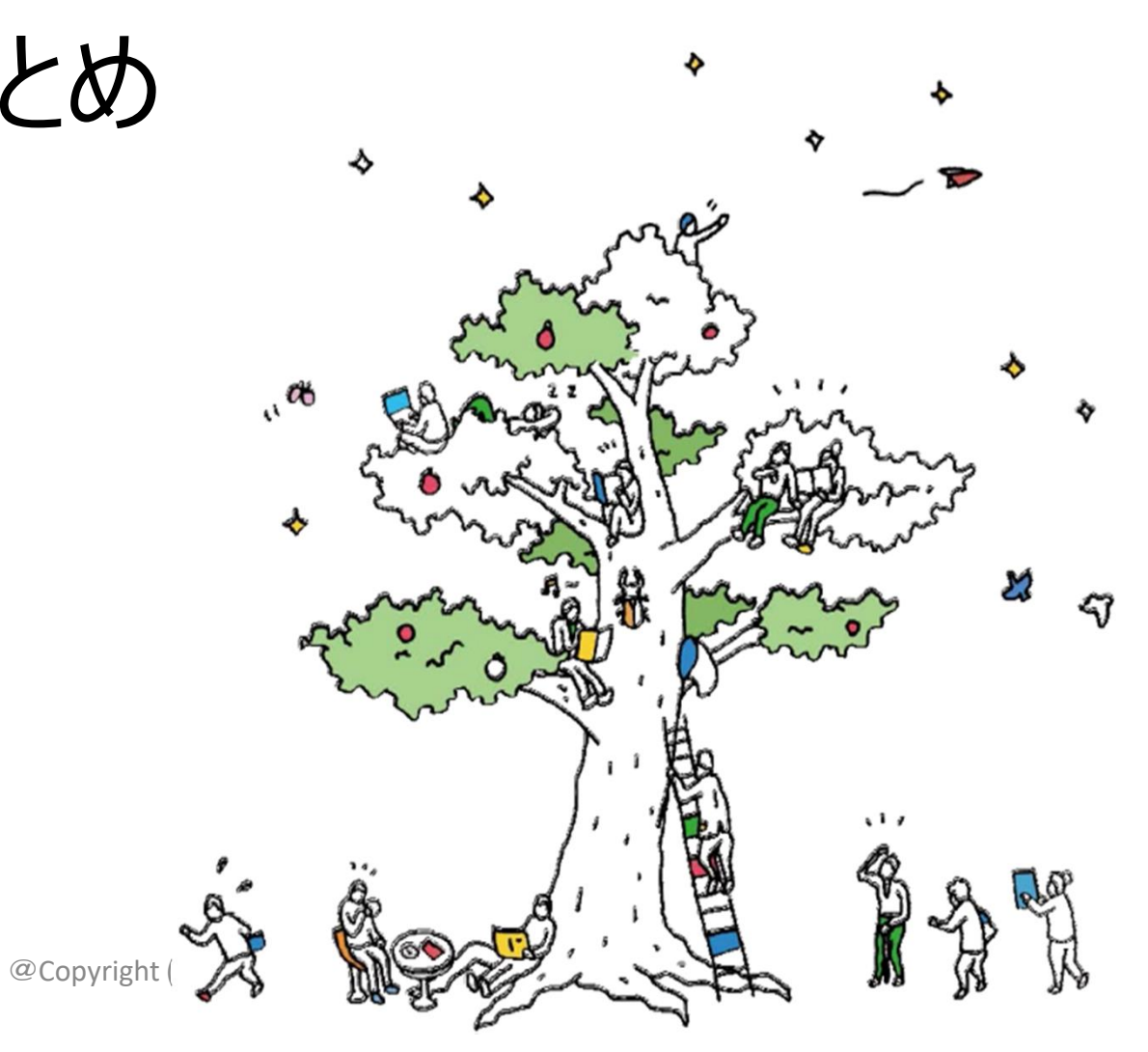

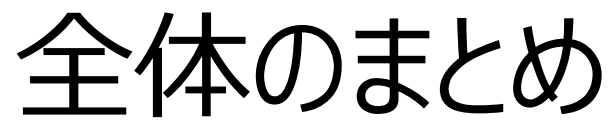

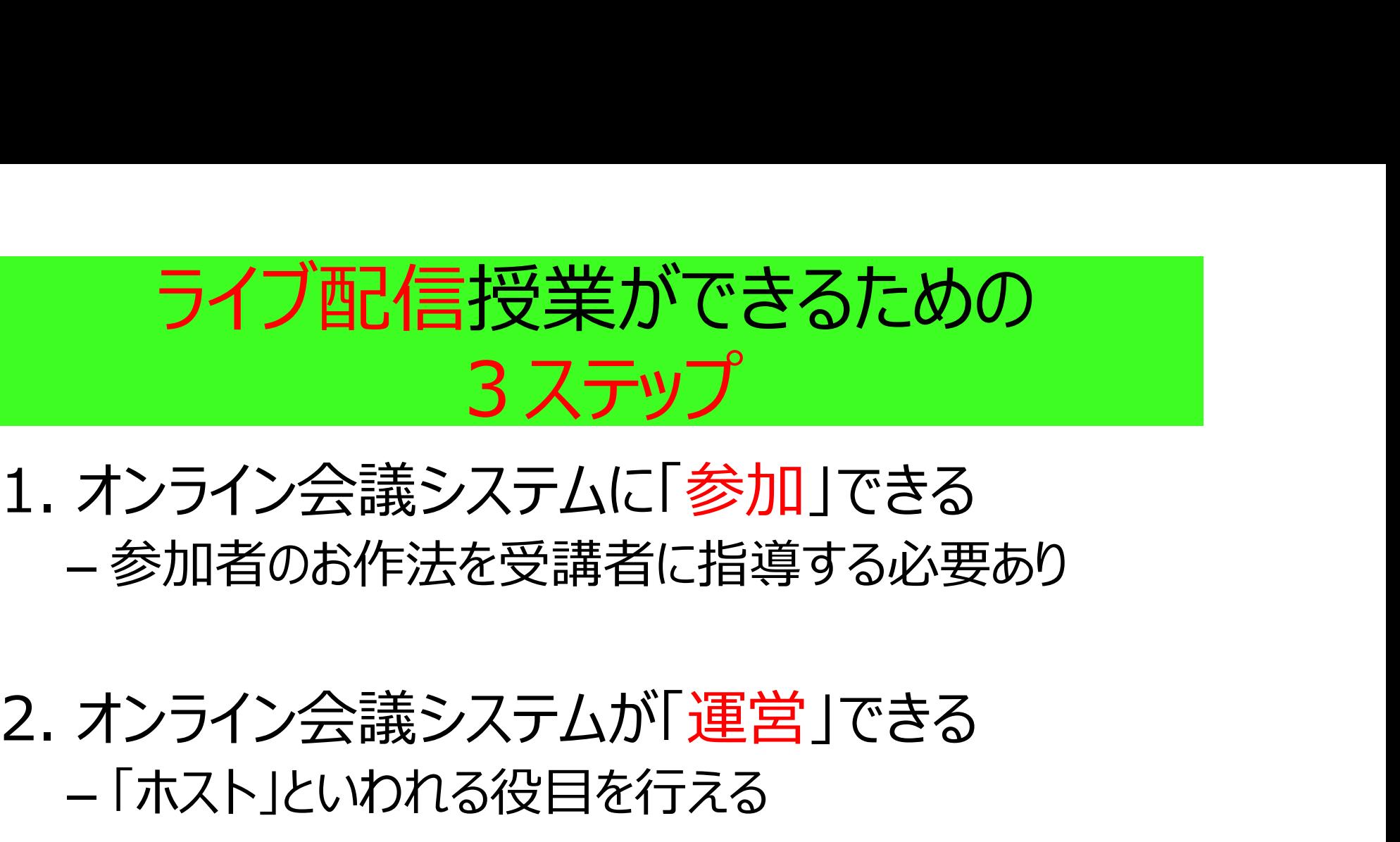

# – 参加者のお作法を受講者に指導する必要あり

# – 「ホスト」といわれる役目を行える

# 1. オンライン会議システムに「<mark>参加</mark>」できる<br>- 参加者のお作法を受講者に指導する必要あり<br>2. オンライン会議システムが「運営」できる<br>- 「ホスト」といわれる役目を行える<br>3. オンライン会議システムで「授業」ができる<br>- 生徒 (学生)の様子を見ながら、授業が展開でき – 生徒(学生)の様子を見ながら、授業が展開でき る しょうしょう しゅうしょう

#### ライブ配信授業でできること(作:Mitachi)

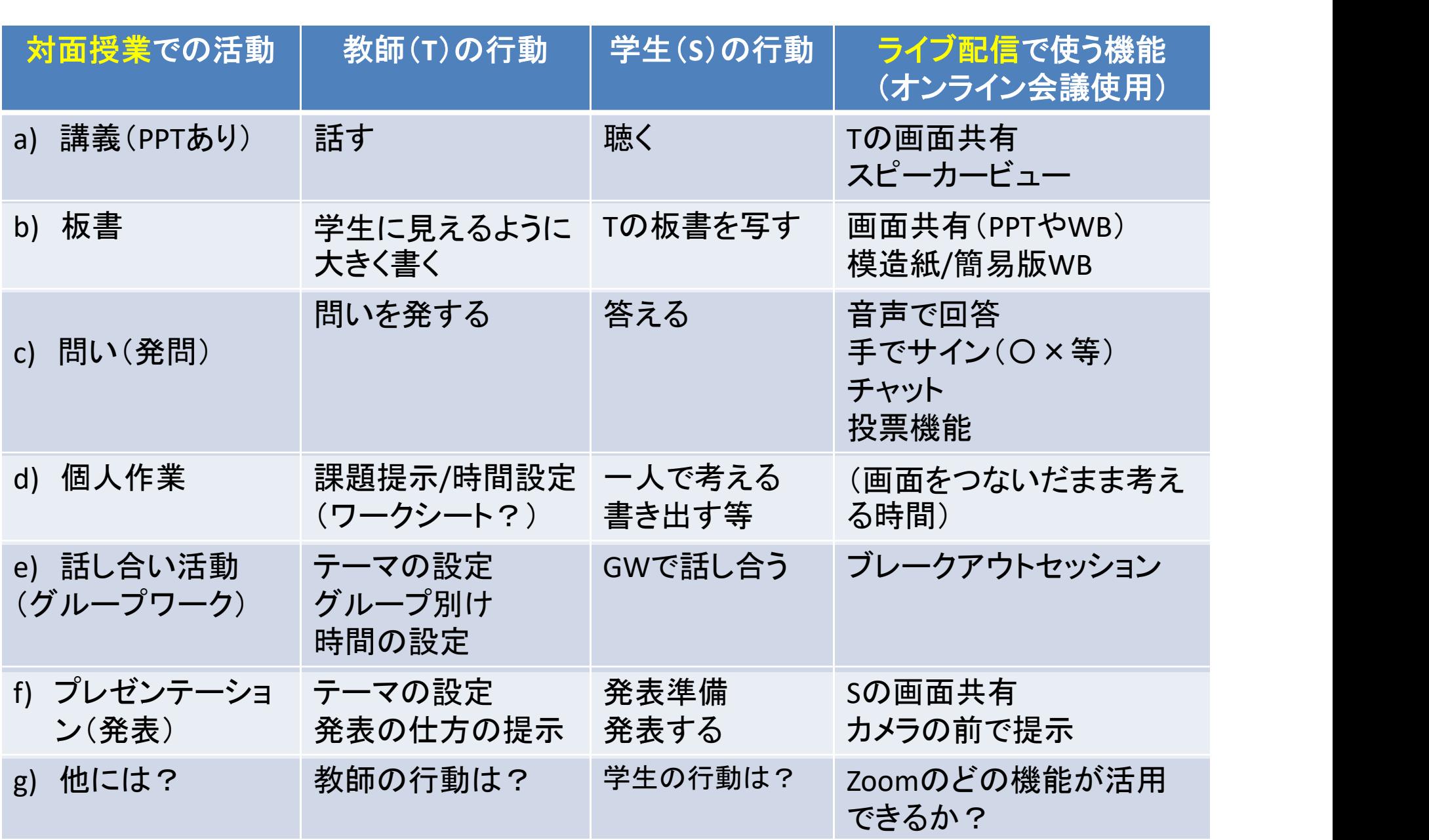

#### 学生に「学びの場」を届ける ために

## みんなで智慧を出し合って 教師も必死に 勉強しましょう!

#### Be an active instructor!

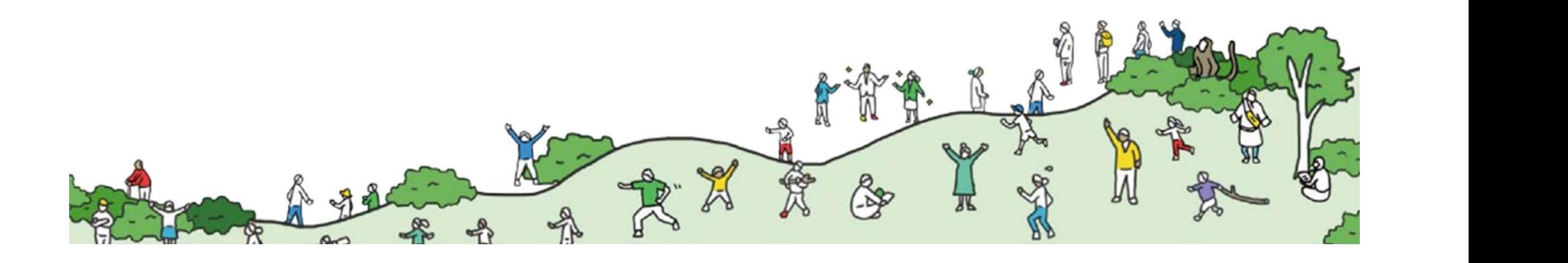

#### 参考文献(主にAL関係)

#### 【書籍】

- **参考文献(主にAL関係)**<br>(書籍)<br>• 中野民夫, & 三田地真実 (2016). 『ファシリテーションで大学が変わる: ア<br>• クティブ・ラーニングにいのちを吹き込むには』, ナカニシヤ出版.<br>• 忠野民夫(監修)、三田地真実(著)、(2013) …『ファシリテーター行動 クティブ・ラーニングにいのちを吹き込むには』, ナカニシヤ出版.
- 中野民夫(監修)三田地真実(著)(2013).『ファシリテーター行動 指南書: 意味ある場づくりのために』, ナカニシヤ出版.

#### 【論文】

- 三田地真実(2018).「学生の行動を軸に見据えて、「機能するグループ<br>- ワーク」を企画・実施するために〜行動分析学とファシリテーションの観点から〜, **シンション(トロハー(土上し人人に同天」「右下ノ**<br>年野民夫, & 三田地真実(2016)。『ファシリテーションで大学が変わる: ア<br>クティブ・ラーニングにいのちを吹き込むには』,ナカニシヤ出版.<br>中野民夫(監修)三田地真実(著)(2013). 『ファシリテーター行動<br>指南書 : 意味ある場づくりのために』,ナカニシヤ出版.<br>近】<br>三田地真実(2018).「学生の行動を軸に見据えて、「機能するグループ<br>ワーク」を企画・実施するために
- 三田地真実(2015). 「行動分析学の視点から『アクティブ・ラーニング』を見 直すとどうなるか ? -「行動」に着目することで、失敗しないための指導ガイドラ イン案─」(研究ノート), 法政大学教育研究, 第6号, 5-24.
- 三田地真実(2011).[応用行動分析学(ABA)の原理を活<u>用した</u>大 規模授業マネジメント~「強化の原理」に基づいた仮説立案による「私語行 動」への介入の試み~」(実践記録), 法政大学教育研究, 第2号, 29 -45.

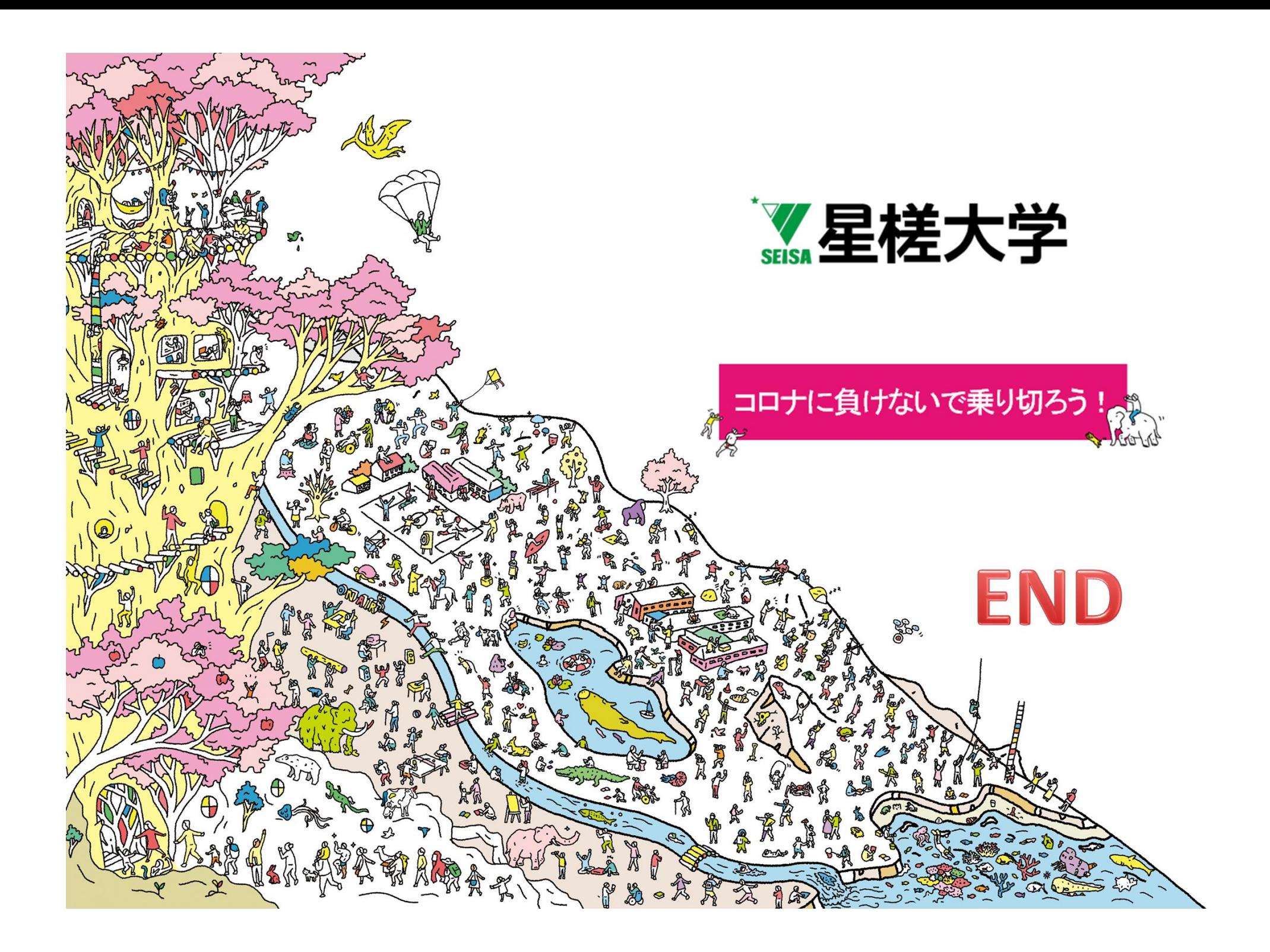

### 本スライドのご使用にあたって

- 本スライドは、著作権は放棄しておりません。以下に 留意して皆様の教育活動拡大に最大限ご活用くだ さい。
	- 著作権表示をすること。
	- 営利利用も可とします。
	- 複写・再頒布は自由です。場所と責任を明示すれば改変も 自由です。
	- 改変した場合も、著作条件を継承してください。
- 連絡先:m-mitachi@gred.seisa.ac.jp

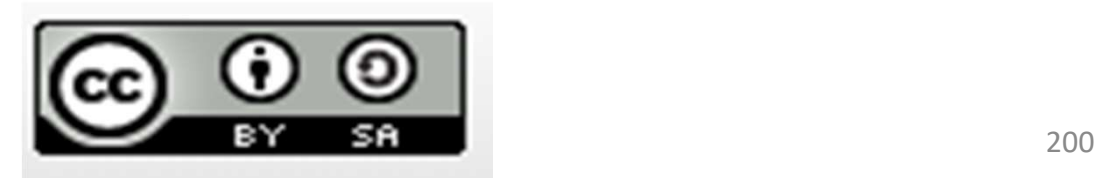